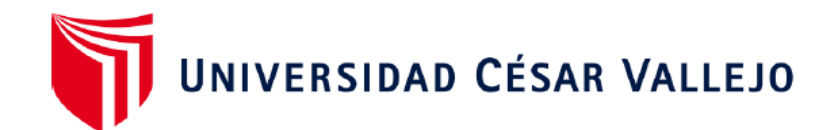

# FACULTAD DE INGENIERÍA Y ARQUITECTURA

# **ESCUELA PROFESIONAL DE INGENIERÍA DE SISTEMAS**

# **Aplicación de la Norma NTP-ISO/IEC 12207:2016 para el Modelado de software de gestión de viáticos del Proyecto Especial Legado, 2022**

**TESIS PARA OBTENER EL TÍTULO PROFESIONAL DE:** 

Ingeniera de Sistemas

# **AUTORA:**

Aranda Diestra, Betsy Adela (orcid.org/0000-0001-8109-3592)

# **ASESOR:**

Dr. Agreda Gamboa, Everson David (orcid.org/0000-0003-1252-9692)

# **LÍNEA DE INVESTIGACIÓN:**

Sistema de Información y Comunicaciones

# **LÍNEA DE RESPONSABILIDAD SOCIAL UNIVERSITARIA:**

Desarrollo Económico, Empleo y Emprendimiento

TRUJILLO - PERÚ 2022

# **Dedicatoria**

<span id="page-1-0"></span>*Este trabajo está dedicado a mis referentes de perfección, los tres astros que me despiertan cada mañana: Matías, Adrián e Isabella.*

Betsy

# <span id="page-2-0"></span>**Agradecimiento**

*A la Universidad César Vallejo por su apoyo.*

*A los Directivos del Proyecto Especial Legado, quienes me brindaron y compartieron la información solicitada.*

*A mi asesor de tesis por su orientación y constante apoyo en el desarrollo de la investigación.*

La autora

# Índice de contenidos

<span id="page-3-0"></span>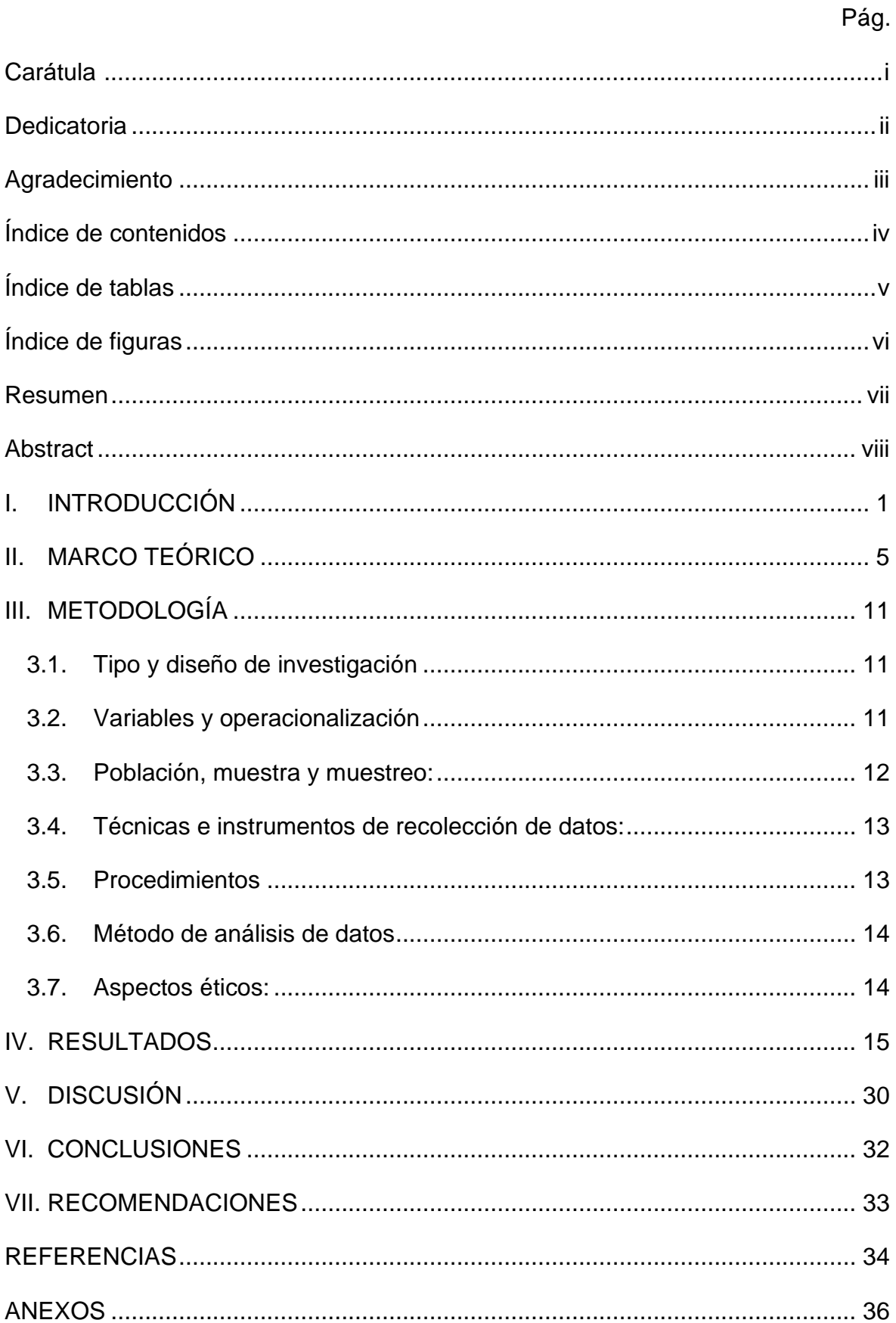

# <span id="page-4-0"></span>**Índice de tablas**

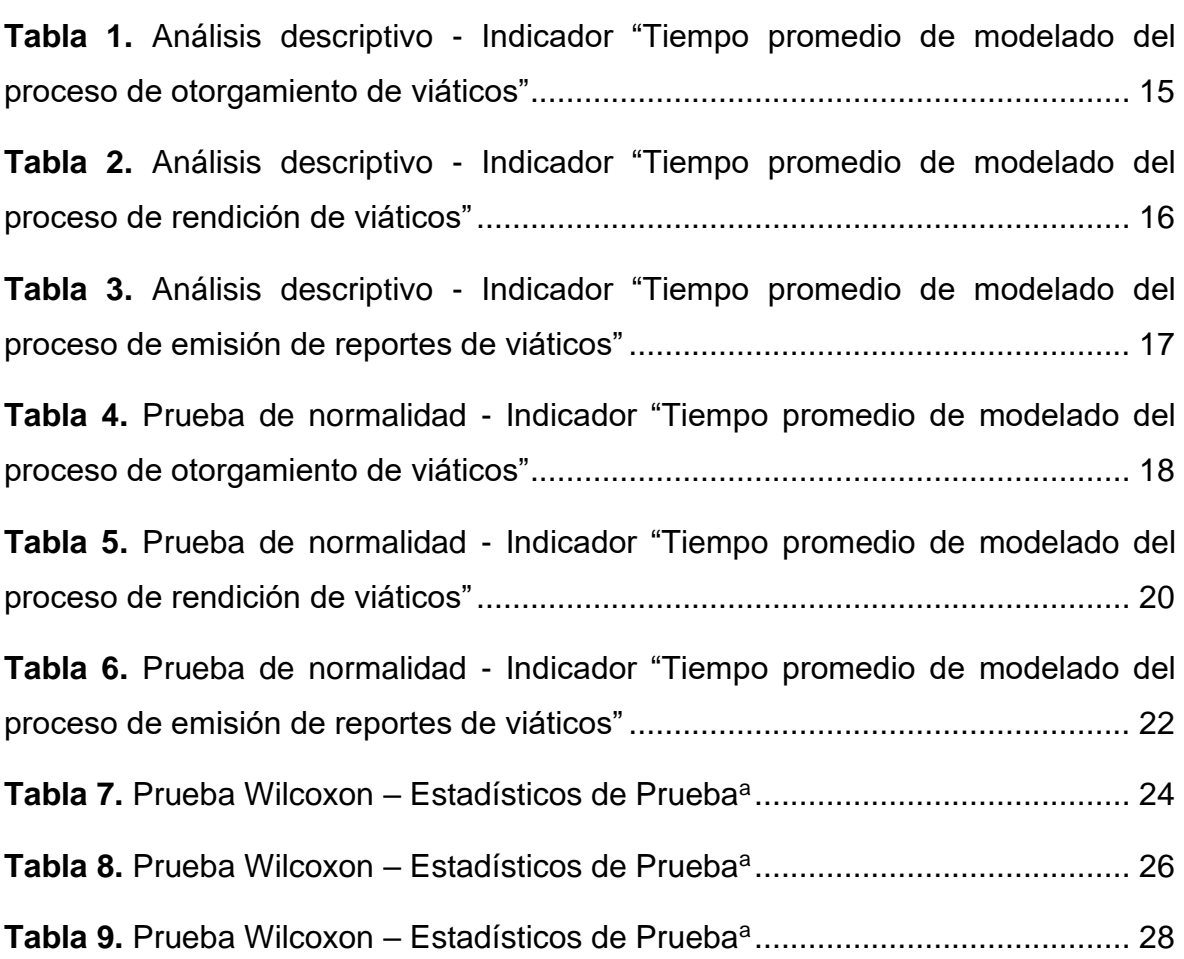

# **Índice de figuras**

<span id="page-5-0"></span>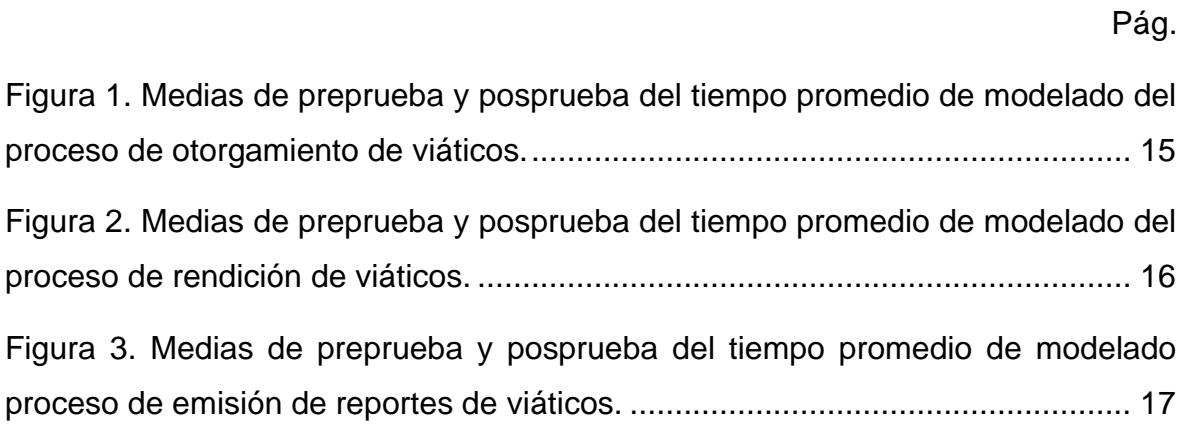

#### **Resumen**

<span id="page-6-0"></span>Esta investigación tuvo como objetivo mejorar el modelado de software de gestión de viáticos del Proyecto Especial Legado en el año 2022 mediante la aplicación de la norma NTP-ISO/IEC 12207:2016; el tipo de investigación fue aplicada y de diseño preexperimental. Se utilizó una muestra poblacional de 20 planillas de viáticos y, la aplicación de la norma NTP-ISO/IEC 12207:2016 para el desarrollo la solución tecnológica propuesta. Como resultados se tuvo que, para el primer indicador "Tiempo promedio de modelado del proceso de otorgamiento de viáticos" hubo una reducción de 10.5 a 5.5 días ( $\nabla$  47.62%), para el segundo indicador "Tiempo promedio de modelado del proceso de rendición de viáticos" hubo una reducción de 28.5 a 9.5 días ( $\nabla$  66.67%) y para el tercer indicador "Tiempo promedio de modelado del proceso de emisión de reportes" hubo una reducción de 7.5 a 1.5 días ( $\nabla$  80.00%), lo cual permitió un resultado favorable al implementar la solución propuesta. Como conclusión general se tuvo que, la aplicación de la Norma NTP-ISO/IEC 12207:2016 mejora significativamente el modelado del software de gestión de viáticos del Proyecto Especial Legado en el año 2022.

*Palabras clave: Norma Técnica Peruana, ISO/IEC 12207, Modelado de software, Gestión de viáticos, Proyecto Especial.*

#### **Abstract**

<span id="page-7-0"></span>This research aimed to improve the modeling of per diem management software for the Legacy Special Project in 2022 by applying the NTP-ISO/IEC 12207:2016 standard; the type of research was applied and pre-experimental design. A population sample of 20 per diem forms was used and the application of the NTP-ISO/IEC 12207:2016 standard was used to develop the proposed technological solution. As a result, it was found that, for the first indicator "Average time for modeling the process of granting per diem" there was a reduction from 10.5 to 5.5 days ( $\nabla$  47.62%), for the second indicator "Average time for modeling the process of rendering per diems" there was a reduction from 28.5 to 9.5 days ( $\nabla$ 66.67%) and for the third indicator "Average modeling time of the report issuance process" there was a reduction from 7.5 to 1.5 days ( $\nabla$  80.00%), which allowed a favorable result when implementing the proposed solution. As a general conclusion, it was found that the application of the NTP-ISO/IEC 12207:2016 Standard significantly improves the modeling of the per diem management software of the Special Legacy Project in the year 2022.

*Keywords: Peruvian Technical Standard, ISO/IEC 12207, Software modeling, Per diem management, Special Project.*

#### <span id="page-8-0"></span>**I. INTRODUCCIÓN**

El Proyecto Especial Legado Juegos Panamericanos y Parapanamericanos (en adelante Legado), es un organismo del estado afiliado al Ministerio de Transportes y Comunicaciones (MTC), cuyo objetivo primordial es gestionar, mantener y articular la sostenibilidad de las sedes deportivas y no deportivas construidas para la ejecución de los Juegos Panamericanos y Parapanamericanos en la capital de Lima.

Del mismo modo, el Proyecto Legado lleva a cabo las actividades de promoción, fomento y cambio de la cultura deportiva a nivel nacional e internacional y con ello contribuye al incremento del desarrollo deportivo en el país beneficiando a niños, jóvenes, discapacitados y toda la población.

Asimismo, como parte a las acciones de políticas públicas, realizar labores relacionadas con finalidad del Proyecto, así como para el cumplimiento de los encargos recibidos dentro de la emergencia en todo el país por la COVID-19, el Proyecto Especial debía enviar personal en grupo de servicios a diversas localidades a nivel nacional e internacional.

Generalmente, la realización de estas comisiones de servicio, obligan a Legado, como entidad del sector público, a asignar a los comisionados los viáticos necesarios para todo gasto de pasaje, estadía, alimentación y movilidad hacia el sitio de la comisión.

La concesión y el detallado de los viáticos cuentan normatividad y mecanismos para ser otorgados, siendo un proceso administrativamente extenso, que involucra a distintas áreas de la entidad como: presupuesto, contabilidad, control previo, tesorería y áreas usuarias.

El proyecto Legado utiliza como marco de referencia y norma supletoria, la Directiva Nº 002-2021-MTC/10, la cual es la concesión para viáticos, boletos de viaje y liquidaciones por grupos de trabajo en la Unidad Ejecutora 001: Administración General del Ministerio de Transportes y Comunicaciones, al ser una entidad adscrita a este ministerio.

El otorgamiento de viáticos se inicia mediante la presentación de solicitudes de viáticos en formatos preparados en el Sistema Integrado de Gestión Administrativa que es un programa local, al cual solo tienen acceso operadores autorizados.

Al término de una comisión de servicios, los servidores del Proyecto Especial tienen hasta 10 días calendario para realizar la rendición de gastos realizados durante la comisión de servicios, considerando que estos deben encontrarse dentro de los rubros autorizados (alimentación, hospedaje y transporte) y justificando el consumo de una persona.

La rendición de viáticos por parte del comisionado se realiza en formatos similares a los establecidos en la directiva de viáticos del MTC, los cuales son preparados en hojas de cálculo (rendición con comprobantes y declaración jurada de gastos), esto implica que contengan errores en importes, datos del proveedor (número de ruc incorrecto), no se sabe si el comprobante es válido o no, todos estos errores conllevan a la utilización de tiempo y recursos (papel, impresiones, copias) por ende, más gasto a la entidad.

Esta rendición debe ser registrada en la base de datos elaborada en Excel, consignando la fecha de entrega (lo cual no significa que la rendición esté completa), no se cuenta con alertas en caso hubiera devolución de dinero, si esta devolución es total o parcial, el número de comprobante con el cual se ha devuelto el dinero, el concepto de devolución del dinero (si es por viáticos o por pasajes).

A efectos de validar las rendiciones presentadas, cada revisor de Control Previo debe validar uno a uno los comprobantes de pago presentados por cada comisionado y por cada comisión, lo cual demanda demasiado tiempo y recursos, pues cada validación (reporte de SUNAT) debe imprimirse y adjuntarse a la rendición. Finalmente, con la validación manual de los comprobantes de pago, los importes consignados en los formatos de rendición de viáticos y/o pasajes, los comprobantes de devolución (de ser el caso) se considera finalizada esta, y se registra la fecha de rendición.

Por otra parte, mediante la Resolución Directoral Nº 189-2018-MTC/10 se aprueba la Directiva Nº 004-2018-MTC/10 la cual es para el crecimiento de sistemas de la información, instrumentos por la cual el MTC ha adoptado como marco normativo la Norma Técnica Peruana NTP-ISO/IEC 12207:2016 -

"Ingeniería de software y sistemas. Procesos del ciclo de vida del software", que resulta ser marco de referencia para el Proyecto Especial al ser una entidad adscrita a este Ministerio.

La institución en estudio actualmente presenta los siguientes **problemas específicos**: la concesión y detallado de gastos de viáticos y boletos de viaje se manejan en archivos distintos que deben actualizarse manualmente, información que no resulta confiable al cien por ciento y no es auditable.

Para afrontar cualquier problema anterior detallado, es preciso sistematizar las actividades, procesos y procedimientos administrativos que forman parte del requerimiento, atención, rendición y devolución de los viáticos en el Proyecto Especial Legado, a fin de garantizar la eficiente operatividad, gestión y control.

Este estudio estableció la **formulación del problema**: *General:* ¿Bajo qué forma el despliegue de la norma NTP-ISO/IEC 12207:2016 infiere en el modelado de software del Proyecto Especial Legado en el año 2022?; *Específicos:* Dificultad puntual 1 - ¿Bajo qué forma el despliegue de la norma NTP-ISO/IEC 12207:2016 infiere en el tiempo de modelado del proceso de otorgamiento de viáticos del Proyecto Especial Legado en el año 2022? Dificultad puntual 2 - ¿Bajo qué forma el despliegue de la norma NTP-ISO/IEC 12207:2016 infiere en el tiempo de modelado del proceso de rendición de viáticos del Proyecto Especial Legado en el año 2022? Dificultad puntual 3 - ¿Bajo qué forma el despliegue de la norma NTP-ISO/IEC 12207:2016 infiere en el tiempo de modelado del proceso de emisión de reportes de viáticos del Proyecto Especial Legado en el año 2022?

Seguidamente se especificó la **justificación de la investigación**: *Conveniencia*, facilitó el modelado de un sistema software que es la base para el despliegue de los procedimientos en la gestión de viáticos; *Relevancia social*, permitió que los comisionados realicen la liquidación de gastos por viáticos y pasajes a modo remoto, subiendo los comprobantes digitalizados, completando los formatos e informes de actividades emitidos por el sistema (plantillas), validando su presentación a través de la firma electrónica; *Utilidad metodológica*, sirvió como apoyo a otros estudios acerca del modelado de software; *Implicancias prácticas*, permitió mitigar posibles errores en la

realización de operaciones como: registro de viáticos, anulación de viáticos, reprogramación de viáticos, ingreso de devolución de dinero, registro de rendición de viáticos, por parte de los operadores del sistema, registrando el nombre de usuario; *Valor teórico*, colaboró a comprender mejor los argumentos basados en la norma NTP-ISO/IEC 12207:2016 y el modelado de software.

Durante el proceso del estudio se realizaron los **objetivos**: *General*: Mejorar el modelado del software para la gestión de viáticos del Proyecto Especial Legado durante el año 2022 mediante el despliegue de la norma NTP-ISO/IEC 12207:2016; *Específicos*: Objeto puntual 1 - Minimizar el tiempo de modelado del proceso de otorgamiento de viáticos; Objeto puntual 2 - Minimizar el tiempo de modelado del proceso de rendición de viáticos; Minimizar el tiempo de modelado del proceso de emisión de reportes de viáticos.

Durante el estudio, se formularon la **hipótesis:** *General:* "El despliegue de la norma NTP-ISO/IEC 12207:2016 mejora el modelado de software del Proyecto Especial Legado durante el año 2022"; *Específicas:* Suposición puntual 1 - *"*El despliegue de la norma NTP-ISO/IEC 12207:2016 minimiza el tiempo de modelado del proceso de otorgamiento de viáticos del Proyecto Especial Legado en el año 2022"; Suposición puntual 2 - *"*El despliegue de la norma NTP-ISO/IEC 12207:2016 minimiza el tiempo de modelado del proceso de rendición de viáticos del Proyecto Especial Legado durante el año 2022"; *"*El despliegue de la norma NTP-ISO/IEC 12207:2016 minimiza el tiempo de modelado del proceso de emisión de reportes de viáticos del Proyecto Especial Legado durante el año 2022".

#### <span id="page-12-0"></span>**II. MARCO TEÓRICO**

En este estudio, se halló algunos **antecedentes** (artículos científicos y trabajos investigativos) los cuales ayudaron a conocer los estudios previos relacionados con el problema anterior como:

Santillán y otros (2017) según este trabajo de investigación, indica el problema de la gestión insuficiente de los viáticos en particular como el factor dominante que causa tanto retraso como inconsistencias tanto en las solicitudes como en las rendiciones, señalando que cada problema identificado debe ser analizado para brindar posibles soluciones a la agencia bajo investigación. El objetivo del trabajo de investigación de Santillán Zárate y otros, es proporcionar otras soluciones a los problemas encontrados, el cual se propone a través del desarrollo de un sistema de información en línea lo cual permita mejorar los viáticos y caja chica, haciendo la demostración de una mejora constante sobre los métodos que actualmente guían estos procesos, los cuales impactan positivamente en la gestión de la entidad. La conclusión principal a la que llegan estos autores es que se logró el cumplimiento del objeto general, mediante la elección se alcanzó el despliegue y ejecución de un programa informático en línea a través de una determinada metodología lográndola como propuesta para la mejora de la administración de viáticos en el Instituto Peruano de Radio y Televisión.

Bendezú y Luya (2019) en su trabajo de investigación plantean que, respecto a la asignación de viáticos el efecto significativo de la distribución de viáticos en la realización del presupuesto de una municipalidad distrital en Huancayo, debido a que los resultados obtenidos exhiben un completo desconocimiento en casi todos los colaboradores que forman parte en alguna etapa del procedimiento de solicitud, asignación y/o rendición de viáticos, similar problemática que se tiene actualmente en el Proyecto Legado. Así mismo, los autores relatan en su investigación los procesos para la gestión de viáticos, observándose gran similitud, no solo con el Proyecto Legado, sino con otras entidades del Estado, esto debido a que la aplicación del DS N° 007- 2013-EF que controla el asignamiento de viáticos en grupos de trabajo en todo el país y DS N° 056-2013-PCM que cambia los Artículos 5° y 6° del DS N° 047-2002-PCM, normas que determinan los lineamientos a seguir por toda entidad del Estado para la asignación de viáticos.

Llalleri (2017) en su trabajo de investigación plantean que, la falta de buenas prácticas mediante el uso de métodos y la falta de un programa en línea gestionada por la dirección del servicio de desarrollo, que podría haberse adaptado a los procesos más exigentes de la empresa. El objeto de este artículo es entender el efecto de un programa en línea basada en los estándares ITIL, EFQM y NTPISO/IEC 12207:2016 en el manejo de ocurrencias de una compañía para disminuir el reinicio de casos, aumento de la complacencia de los colaboradores y los tiempos para la entrega. La conclusión principal a la que llega la autora de la tesis, es que es posible lograr la disminución del indicador de casos reabiertos para el procedimiento de manejo de casos en la compañía, lo cual se alcanzó con el empleo del programa en línea sostenido en EFQM, ITIL y NTP-ISO/IEC 12207:2016, puesto que la ejecución anteriormente presentó la cifra de 54.40% y posteriormente la ejecución disminuyó a la cifra de 27.73%, lo cual nos dice que mejoró un 26.67%, en 15 días y 50 registros (población total).

Sosa (2017) en su trabajo de investigación plantea que, el problema de la investigación surge de la exigencia de una evaluación del periodo de vida de un sistema que trabajan en las instituciones responsables de los contratos de las empresas y que, de acuerdo a su trabajo, participan en forma directa en cualquier etapa de la contratación pública, la cual tiene como objetivo asegurar el manejo y su calidad del software, implementando la NTP 12207:2016. El sistema de certificación tiene diversos inconvenientes tales como la limitación en el empleo de múltiples exploradores en línea, no permite realizar búsquedas por nombre o apellidos, entre otros. A la fecha del desarrollo de este trabajo de investigación la autora no encontró antecedentes que aplicaran la NTP 12207:2016, debiendo definir los indicadores de medición por tarea, lo cual significó la organización y creación de listas de comprobación de la ejecución de cada tarea. Este estudio tuvo como como objeto evaluar el desarrollo del periodo de vida del software referidos al estudio y modelo del sistema SICAN de la OSCE. La conclusión principal a la que llega la autora del trabajo de investigación luego de haber logrado evaluar los procedimientos realizados en el estudio y modelo del SICAN, basado en el estándar NTP ISO/IEC 12207:2016 logrando un cumplimiento del 54%, obteniendo indicadores basados en esta norma, dirigidos a medir cada actividad, tareas de los 7 procesos; además, facilitó estudiar y diagnosticar que se cumpla los procesos y tareas elegidas según los procedimientos de la auditoría planteados.

Quintero (2019) en su trabajo de investigación plantean que, éste se enmarca en el defectuoso proceso de contraprestación del proveedor para la compra del software, ya sea un producto o como un servicio a la empresa, el método de compra de la entidad, materia de su investigación, le faltaba instrucciones básicas e imprescindibles al hacer las especificaciones técnicas, observando que cada área usuaria o cada responsable de la elaboración del registro lo hiciera según su criterio, sin un formato en especial según las prácticas de la empresa, la NTP es ISO/IEC12207:2016. El objetivo de esta investigación de Quintero Ramos es lograr la mejora en el método de compra de Software basándose en la NTP ISO/IEC 12207:2016 para OSIPTEL de Lima. La conclusión principal del trabajo de investigación, según refiere su autora, es haber determinado el progreso del método de compra de software, detallando que esta mejora se logró a través de la evaluación de los procedimientos obtenidos en base al cuestionario realizado referente a la norma ISO/IEC 155045, la cual nos posibilita evaluar el proceso de acuerdo al desarrollo de este, determinando que el método de compra de software mejoró luego de su implementación del diseño, alcanzando un nivel 3 implantado y un nivel 4 esperado.

Correa (2019) en su trabajo de investigación, define las fases del periodo de vida de un programa informático como una estructura que establece aspectos puntuales para la construcción de un sistema, es la finalidad del periodo de vida destinado a la creación de un software; mediante un conjunto de procesos el equipo de trabajo puede guiarse y mantener una organización en las actividades a realizarse en el avance del proyecto, estas etapas según Molina, Honores y Zea (2015) se componen por lo siguiente procesos: Recolección de requerimientos, planificación, diseño, implementación, instalación y mantenimiento.

7

También, se necesitó la examinación de algunas **bases teóricas** como:

*Norma Técnica Peruana ISO/IEC 12207:2016,* refiere que es posible modelar el tiempo de uso de un sistema o software utilizando un diagrama de periodo de vida el cual tiene fases que pueden alinearse y/o repetirse según el alcance del proyecto, el tamaño de este, la complejidad, requerimientos que pudieran variar y las oportunidades que pueda presentar. Cada una de estas etapas se detalla con una exposición de objetivo y resultados. Estos modelos pueden simbolizar el total del periodo de vida empezando por la idea, llegando al uso definitivo o solo un segmento del periodo que compete al proyecto en cuestión. La NTP no pide el empleo de algún modelo en específico de ciclo de vida, pues la aplicación cualquiera de estos modelos facilita los recursos suficientes para implantar una sucesión indispensable para la gestión del proyecto, en función del tiempo. Sin embargo, lo que la NTP si exige es que, todo proyecto define un diseño de periodo de vida apropiado, preferiblemente lo que la organización ya ha dispuesto hacia su uso en los proyectos desarrollados. La NTP también refiere que, la entidad puede iniciar por la etapa del ciclo de vida que le sea conveniente, siendo necesario que se tenga en cuenta que, cada etapa sea ejecutada por el área responsable o competente, la cual debe registrar lo que se ha determinado y las suposiciones de las fases siguientes en el periodo de vida, a fin de lograr un trabajo articulado (NTP 12207, 2016).

*Ciclo de vida del software*, se define como sucesión bien organizada y precisa de fases en ingeniería de software para crear el sistema que se desea. Lo detalla de principio a fin, con el objeto de determinar las diferentes etapas intermediarias para confirmar el desarrollo del programa y asegurar que cumple con los requisitos de autenticación. Los pasos más cruciales del periodo de vida de la creación de un sistema son: Planificación, esta etapa incorpora actividades como definición del alcance del proyecto, estudio de factibilidad, análisis de riesgos, estimación de costos, asignación de recursos a todas las fases, etc. Estas son las actividades que inciden en el éxito del proyecto, por lo que es importante una planificación anterior; Análisis, proceso de tratar de averiguar la urgencia y conocer bien las funciones que debe tener el software; Diseño, proceso de analizar las probables funciones que se pueden elaborar y la organización total del sistema. Este es un paso difícil, y si la solución al inicio no es correcta, debe ser redefinida; Implementación, que tiene como objetivo elegir las herramientas convenientes, un ambiente de trabajo más fácil y un gran lenguaje de programación. Esta decisión será según el diseño y el ambiente escogido. Es importante no olvidar la compra de los productos necesarios para que el software funcione; Pruebas, es posible identificar errores cometidos en etapas anteriores para que no afecten al usuario final. Esta etapa de pruebas, debería repetirse varias veces como sea necesario, ya que de esta etapa depende la calidad final y la estabilidad del software; Instalación, en esta etapa habilitamos el software; Uso y mantenimiento, es una etapa determinante en el periodo de vida de un sistema.

Adicionalmente, se consideró un grupo de **enfoques conceptuales** donde se enmarcaba el estudio, como:

*Viáticos,* Según la Real Academia Española describe que el significado de la palabra "viático" proviene del latín viatĭcum, de vía 'camino'. Se describe perfectamente dos elementos en común: uno, el viaje o traslado de un lugar a otro y dos, la transferencia de una suma de dinero que permitirá solventar gastos durante este viaje o traslado. El Proyecto Especial utiliza como norma supletoria y marco de referencia la Directiva 002-2021-MTC/10, la cual dice sobre la entrega de viáticos, boletos y liquidaciones por grupos de trabajo en la Unidad Ejecutora 001 con el objeto de facilitar los procesos administrativos relacionados con la solicitud, entrega y rendición de viáticos, boletos y otros costos por servicios dentro y fuera del país. En esta directiva se define como viático a la asignación monetaria que se proporciona a los comisionados para cubrir los costos de sustento, estadía y desplazamiento local, así también lo usado para la movilidad y/o traslado al sitio donde se ejecuta la comisión de servicios. Los importes máximos para asignar por concepto de viáticos están establecidos en el artículo 1º del Decreto Supremo N° 007-2013-EF – Decreto Supremo que controla la entrega de viáticos para traslados en grupos de trabajo por todo el país. Esta norma precisa los lineamientos para la emisión de viáticos por traslados a todo el país en grupos de trabajo hacia los trabajadores del estado, muy aparte del nexo contractual y/o laboral con el Estado; además de los que laboren en consultoría o estén contratados con orden de servicio que, por la naturaleza del servicio, la institución necesite hacer viajes dentro del país (comisiones nacionales) o fuera del país (comisiones internacionales) (MTC, 2021).

# <span id="page-18-1"></span><span id="page-18-0"></span>**II. METODOLOGÍA**

## **3.1. Tipo y diseño de investigación**

## **Tipo de investigación**

*Aplicada* pues se tuvo como objeto solucionar un problema en particular, sea de tipo comunitario o empresarial concretamente evitando así inconvenientes en el futuro (Euroinnova, 2020).

# ▪ **Diseño de investigación**

*Preexperimental* pues un conjunto, o muchos conjuntos de individuos, fueron observados luego de la estipulación de los factores con causa y efecto (QuestionPro, 2021).

## <span id="page-18-2"></span>**3.2. Variables y operacionalización**

- **Variables**
	- **Variable independiente:** Norma NTP ISO/IEC 12207:2016
		- **Definición conceptual:**

"Modelado del tiempo de uso de un programa o un producto software a través de un esquema del periodo de vida que lo constituyen una secuencia de fases las cuales se podrían superponer y/o repetir" (NTP ISO/IEC 12207, 2016).

# - **Definición operacional:**

Se puede medir a través de las etapas del ciclo de vida del software: planificación, análisis, diseño, implementación, pruebas e instalación.

• **Variable dependiente:** Modelado del software de gestión de viáticos

#### - **Definición conceptual:**

"Serie organizada y precisa de las fases en ingeniería de software hacia el despliegue del sistema de gestión de viáticos" (SOLBYTE, 2021).

#### - **Definición operacional:**

Se podría estimar por el tiempo de modelado del proceso de otorgamiento, rendición y emisión de reportes de viáticos.

### ▪ **Operacionalización**

Las variables de la investigación fueron operacionalizadas mediante el uso de una matriz detalla situada en el Anexo 2.

#### <span id="page-19-0"></span>**3.3. Población, muestra y muestreo:**

### **Población (N)**

Se encontró definida por las planillas de viáticos empleados en el Proyecto Especial Legado.

$$
N = 20\; planillas
$$

### ▪ **Muestra (n)**

Debido a que la población fue inferior a 30; por ende, la muestra fue semejante en la misma cantidad:

$$
n = N = 20\; planillas
$$

#### **Muestreo**

De categoría no probabilística dado que intencionalmente se eligió la participación de cada individuo de la muestra.

## <span id="page-20-0"></span>**3.4. Técnicas e instrumentos de recolección de datos:**

## **Técnicas:**

Entre las principales técnicas para la extracción de la data se consideró:

- Observación.
- Análisis documental.

# ▪ **Instrumentos:**

Entre los principales instrumentos para la extracción de la data se consideró:

- Ficha de registro de observación.
- Ficha de registro de datos.

# <span id="page-20-1"></span>**3.5. Procedimientos**

Cada uno de los objetos puntuales indicados en el primer capítulo fueron desplegados mediante un conjunto de pasos como:

Objeto puntual 1: Minimizar el tiempo de modelado del proceso de otorgamiento de viáticos

Se procedió a realizar la extracción de la data con respecto al tiempo de modelado del proceso de otorgamiento de viáticos empleando como mecanismo técnico a la Observación directa y tomando en cuenta el uso de la herramienta Ficha de registro, que permitió ir llenando dato a dato los tiempos indicados según el Anexo 3 correspondiente.

▪ Objeto puntual 2: Minimizar el tiempo de modelado del proceso de rendición de viáticos

Se procedió a realizar la extracción de la data con respecto al tiempo de modelado del proceso de rendimiento de viáticos empleando como mecanismo técnico a la Observación directa y

tomando en cuenta el uso de la herramienta Ficha de registro, que permitió ir llenando dato a dato los tiempos indicados según el Anexo 3 correspondiente.

Objeto puntual 3: Minimizar el tiempo de modelado del proceso de emisión de reportes de viáticos

Se procedió a realizar la extracción de la data con respecto al tiempo de modelado del proceso de emisión de reportes de viáticos empleando como mecanismo técnico a la Observación directa y tomando en cuenta el uso de la herramienta Ficha de registro, que permitió ir llenando dato a dato los tiempos indicados según el Anexo 3 correspondiente.

#### <span id="page-21-0"></span>**3.6. Método de análisis de datos**

Se recurrió al uso del mecanismo de la estadística en el nivel descriptivo y en el nivel inferencial con respecto al tratamiento y analítica de la data.

Para el caso de la estadística a nivel descriptivo, se consideró la diagramación y tabulación gráfica comparativa de la situación anterior y posterior al despliegue de la solución.

Para el caso de la estadística a nivel inferencial, se consideró la normalización de la data muestral de cada indicador a fin de determinar el mejor test estadístico a emplear.

#### <span id="page-21-1"></span>**3.7. Aspectos éticos:**

En la investigación se tomó en cuenta el respeto por la autoría de cada antecedente y base teórica revisada, así como el uso correcto de las referencias bibliográficas con la norma internacional ISO-690.

Asimismo, se tomó en cuenta el % de índice de similitud establecido por el área de investigación de la Universidad que obra en la reglamentación de productos académicos.

### <span id="page-22-0"></span>**IV. RESULTADOS**

#### • **Análisis descriptivo**

<span id="page-22-1"></span>Primer indicador: "Tiempo promedio de modelado del proceso de otorgamiento de viáticos"

**Tabla 1.** *Análisis descriptivo del indicador "Tiempo promedio de modelado del proceso de otorgamiento de viáticos"*

|                      | N  | Mínimo | Máximo | Media | Desv. Est. |
|----------------------|----|--------|--------|-------|------------|
| <b>TPMPOV-Pre</b>    | 20 |        | 11     | 10.50 | 7,352      |
| <b>TPMPOV-Pos</b>    | 20 | 5      |        | 5.50  | 5.934      |
| N válido (por lista) | 20 |        |        |       |            |

Fuente: (Elaboración propia, 2022)

En el cuadro anterior, se visualiza el tiempo promedio de modelado del proceso de otorgamiento de viáticos anterior al despliegue de la solución propuesta con un promedio de 10.50 días y posterior al despliegue de la solución propuesta con un promedio de 5.50 días, minimizando considerablemente el valor de este indicador. De esta forma, se evidencia la inferencia significativa del despliegue de la norma NTP ISO/IEC 12207:2016 en minimizar el tiempo de modelado del proceso de otorgamiento de viáticos, tal como se visualiza en la ilustración:

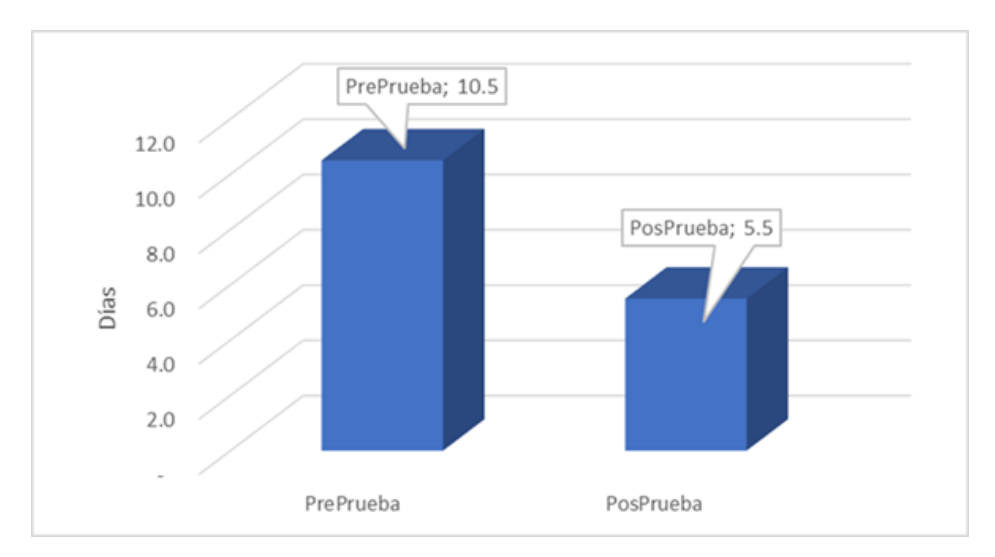

<span id="page-22-2"></span>*Figura 1.* Medias de preprueba y posprueba del primer indicador.

<span id="page-23-0"></span>Segundo Indicador: "Tiempo promedio de modelado del proceso de rendición de viáticos"

**Tabla 2.** *Análisis descriptivo del indicador "Tiempo promedio de modelado del proceso de rendición de viáticos"*

|                      | N  | Mínimo | Máximo | Media | Desv. Est. |
|----------------------|----|--------|--------|-------|------------|
| <b>TPMRV-Pre</b>     | 20 | 15     | 30     | 28.50 | 17,253     |
| <b>TPMRV-Pos</b>     | 20 |        | 10     | 9.50  | 7,457      |
| N válido (por lista) | 20 |        |        |       |            |

Fuente: (Elaboración propia, 2022)

En el cuadro anterior, se visualiza el tiempo promedio de modelado del proceso de rendición de viáticos anterior al despliegue de la solución propuesta con un promedio de 28.50 días y posterior al despliegue de la solución propuesta con un promedio de 9.50 días, minimizando considerablemente el valor de este indicador. De esta forma, se evidencia la inferencia significativa del despliegue de la norma NTP ISO/IEC 12207:2016 en minimizar el tiempo de modelado del proceso de rendición de viáticos, tal como se visualiza en la ilustración:

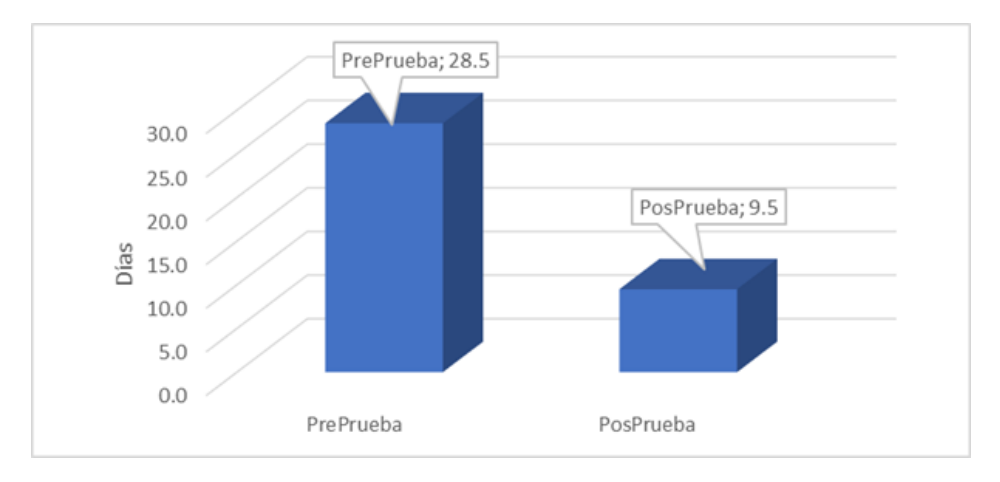

<span id="page-23-1"></span>*Figura 2.* Medias de preprueba y posprueba del segundo indicador.

<span id="page-24-0"></span>Tercer indicador: "Tiempo promedio de modelado del proceso de emisión de reportes de viáticos"

**Tabla 3.** *Análisis descriptivo del indicador "Tiempo promedio de modelado del proceso de emisión de reportes de viáticos"*

|                      | N  | Mínimo | Máximo | Media | Desv. Est. |
|----------------------|----|--------|--------|-------|------------|
| TPMPERV-Pre          | 20 |        | 8      | 7.50  | 7,569      |
| TPMPERV-Pos          | 20 |        | 2      | 1.50  | 1.257      |
| N válido (por lista) | 20 |        |        |       |            |

Fuente: (Elaboración propia, 2022)

En el cuadro anterior, se visualiza el tiempo promedio de modelado del proceso de emisión de reportes de viáticos anterior al despliegue de la solución propuesta con un promedio de 7.50 días y posterior al despliegue de la solución propuesta con un promedio de 1.50 días, minimizando considerablemente el valor de este indicador. De esta forma, se evidencia la inferencia significativa del despliegue de la norma NTP ISO/IEC 12207:2016 en minimizar el tiempo de modelado del proceso de emisión de reportes de viáticos, tal como se visualiza en la ilustración:

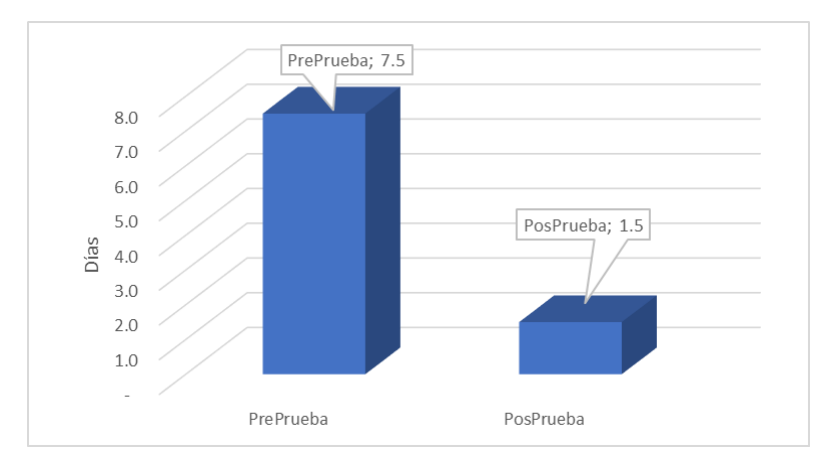

<span id="page-24-1"></span>*Figura 3.* Medias de preprueba y posprueba del tercer indicador.

#### • **Análisis inferencial**

Primer indicador: "Tiempo promedio de modelado del proceso de otorgamiento de viáticos"

H0: "El tiempo promedio de modelado del proceso de otorgamiento de viáticos (sin el despliegue de la solución propuesta) presenta distribución normalizada".

H1: "El tiempo promedio de modelado del proceso de otorgamiento de viáticos (sin el despliegue de la solución propuesta) no presenta distribución normalizada".

H0: "El tiempo promedio de modelado del proceso de otorgamiento de viáticos (con el despliegue de la solución propuesta) presenta distribución normalizada".

H1: "El tiempo promedio de modelado del proceso de otorgamiento de viáticos (con el despliegue de la solución propuesta) no presenta distribución normalizada".

Para los dos escenarios anteriores, se precisa la cuantía de significancia:  $\alpha = 0.05$ .

Significancia > 0.05, se considera el supuesto negativo  $(H_0)$ .

Significancia.  $\leq 0.05$ , se considera el supuesto positivo (H<sub>1</sub>).

<span id="page-25-0"></span>**Tabla 4.** *Prueba de normalidad del indicador "Tiempo promedio de modelado del proceso de otorgamiento de viáticos"*

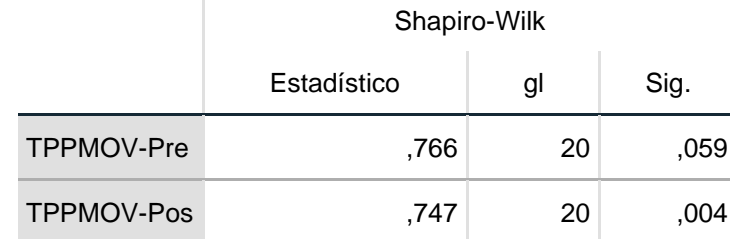

Fuente: (Elaboración propia, 2022)

Basado en el cuadro anterior, se visualiza que la cuantía de significancia en la situación anterior y posterior al despliegue de la solución propuesta fue 0.059 (> 0.05) y 0.004 (≤ 0.05) respectivamente; por lo cual, se establece que, para ambos casos este indicador no presenta una distribución normalizada.

Segundo indicador "Tiempo promedio de modelado del proceso de rendición de viáticos"

H0: "El tiempo promedio de modelado del proceso de rendición de viáticos (sin el despliegue de la solución propuesta) presenta distribución normalizada".

H1: "El tiempo promedio de modelado del proceso de rendición de viáticos (sin el despliegue de la solución propuesta) no presenta distribución normalizada".

H0: "El tiempo promedio de modelado del proceso de rendición de viáticos (con el despliegue de la solución propuesta) presenta distribución normalizada".

H1: "El tiempo promedio de modelado del proceso de rendición de viáticos (con el despliegue de la solución propuesta) no presenta distribución normalizada".

Para los dos escenarios anteriores, se precisa la cuantía de significancia:  $\alpha = 0.05$ .

Significancia > 0.05, se considera el supuesto negativo  $(H_0)$ .

Significancia.  $\leq 0.05$ , se considera el supuesto positivo (H<sub>1</sub>).

<span id="page-27-0"></span>**Tabla 5.** *Prueba de normalidad del indicador "Tiempo promedio de modelado del proceso de rendición de viáticos"*

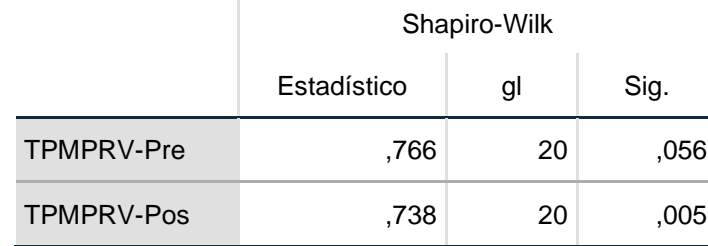

Fuente: (Elaboración propia, 2022)

Basado en el cuadro anterior, se visualiza que la cuantía de significancia en la situación anterior y posterior al despliegue de la solución propuesta fue 0.056 (> 0.05) y 0.005 (≤ 0.05) respectivamente; por lo cual, se establece que, para ambos casos este indicador no presenta una distribución normalizada.

Tercer indicador "Tiempo promedio de modelado del proceso de emisión de reportes de viáticos"

H0: "El tiempo promedio de modelado del proceso de emisión de reportes de viáticos (sin el despliegue de la solución propuesta) presenta distribución normalizada".

H<sub>1</sub>: "El tiempo promedio de modelado del proceso de emisión de reportes de viáticos (sin el despliegue de la solución propuesta) no presenta distribución normalizada".

H0: "El tiempo promedio de modelado del proceso de emisión de reportes de viáticos (con el despliegue de la solución propuesta) presenta distribución normalizada".

H1: "El tiempo promedio de modelado del proceso de emisión de reportes de viáticos (con el despliegue de la solución propuesta) no presenta distribución normalizada".

Para los dos escenarios anteriores, se precisa la cuantía de significancia:  $\alpha = 0.05$ .

Significancia > 0.05, se considera el supuesto negativo  $(H_0)$ . Significancia.  $\leq 0.05$ , se considera el supuesto positivo (H<sub>1</sub>).

<span id="page-29-0"></span>**Tabla 6.** *Prueba de normalidad del indicador "Tiempo promedio de modelado del proceso de emisión de reportes de viáticos"*

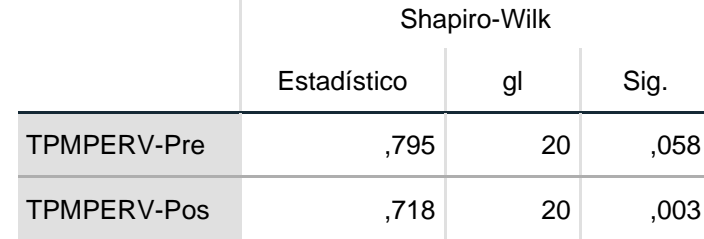

Fuente: (Elaboración propia, 2022)

Basado en el cuadro anterior, se visualiza que la cuantía de significancia en la situación anterior y posterior al despliegue de la solución propuesta fue 0.058 (> 0.05) y 0.003 (≤ 0.05) respectivamente; por lo cual, se establece que, para ambos casos este indicador no presenta una distribución normalizada.

#### • **Contrastación de hipótesis**

Basado en los resultados anteriores donde se observó que los indicadores presentaban una distribución no normalizada, entonces se empleó el test no paramétrico de Wilcoxon como sigue:

■ Supuesto puntual 1:

"El despliegue de la norma NTP-ISO/IEC 12207:2016 minimiza el tiempo de modelado del proceso de otorgamiento de viáticos del Proyecto Especial Legado en el año 2022".

Supuestos estadísticos:

H0: "El despliegue de la norma NTP-ISO/IEC 12207:2016 no minimiza el tiempo de modelado del proceso de otorgamiento de viáticos del Proyecto Especial Legado en el año 2022".

H<sub>1</sub>: "El despliegue de la norma NTP-ISO/IEC 12207:2016 si minimiza el tiempo de modelado del proceso de otorgamiento de viáticos del Proyecto Especial Legado en el año 2022".

Cuantía de significancia:  $α = 0.05$ .

Significancia > 0.05, se considera el supuesto negativo  $(H_0)$ .

Significancia  $\leq$  0.05, se considera el supuesto alternativo (H<sub>1</sub>).

<span id="page-31-0"></span>**Tabla 7.** *Prueba Wilcoxon del primer indicador – Estadísticos de Prueba<sup>a</sup>*

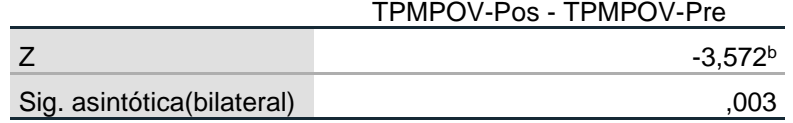

a. Prueba de rangos con signo de Wilcoxon

b. Se basa en rangos positivos.

Fuente: (Elaboración propia, 2022)

Basado en el cuadro anterior, se visualiza que la cuantía de significancia bilateral con el test de Wilcoxon para el primer indicador en la situación anterior y posterior al despliegue de la solución propuesta fue 0.003 (< 0.05). En tal sentido, se infiere: "Se dispone de suficiente certeza estadística de que el despliegue de la norma NTP ISO/IEC 12207:2016 mejora de forma considerable el modelado del software de gestión de viáticos del Proyecto Especial Legado en el año 2022".

■ Supuesto puntual 2:

"El despliegue de la norma NTP-ISO/IEC 12207:2016 minimiza el tiempo de modelado del proceso de rendición de viáticos del Proyecto Especial Legado en el año 2022".

Supuestos estadísticos:

H0: "El despliegue de la norma NTP-ISO/IEC 12207:2016 no minimiza el tiempo de modelado del proceso de rendición de viáticos del Proyecto Especial Legado en el año 2022".

H1: "El despliegue de la norma NTP-ISO/IEC 12207:2016 si minimiza el tiempo de modelado del proceso de rendición de viáticos del Proyecto Especial Legado en el año 2022".

Cuantía de significancia:  $α = 0.05$ .

Significancia > 0.05, se considera el supuesto negativo  $(H_0)$ .

Significancia  $\leq 0.05$ , se considera el supuesto alternativo (H<sub>1</sub>).

<span id="page-33-0"></span>Tabla 8. Prueba Wilcoxon del segundo indicador – Estadísticos de Prueba<sup>a</sup>

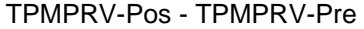

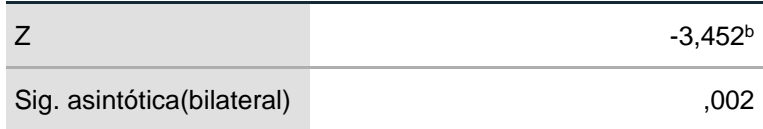

a. Prueba de rangos con signo de Wilcoxon

b. Se basa en rangos positivos.

Fuente: (Elaboración propia, 2022)

Basado en el cuadro anterior, se visualiza que la cuantía de significancia bilateral con el test de Wilcoxon para el segundo indicador en la situación anterior y posterior al despliegue de la solución propuesta fue 0.002 (< 0.05). En tal sentido, se infiere: "Se dispone de suficiente certeza estadística de que el despliegue de la norma NTP ISO/IEC 12207:2016 mejora de forma considerable el modelado del software de gestión de viáticos del Proyecto Especial Legado en el año 2022".

■ Supuesto puntual 3:

"El despliegue de la norma NTP-ISO/IEC 12207:2016 minimiza el tiempo de modelado del proceso de emisión de reportes de viáticos del Proyecto Especial Legado en el año 2022".

Supuestos estadísticos:

H0: "El despliegue de la norma NTP-ISO/IEC 12207:2016 no minimiza el tiempo de modelado del proceso de emisión de reportes de viáticos del Proyecto Especial Legado en el año 2022". H1: "El despliegue de la norma NTP-ISO/IEC 12207:2016 si minimiza el tiempo de modelado del proceso de emisión de reportes de viáticos del Proyecto Especial Legado en el año 2022".

Cuantía de significancia:  $α = 0.05$ .

Significancia > 0.05, se considera el supuesto negativo  $(H_0)$ .

Significancia  $\leq 0.05$ , se considera el supuesto alternativo (H<sub>1</sub>).

<span id="page-35-0"></span>**Tabla 9.** Prueba Wilcoxon del tercer indicador – Estadísticos de Prueba<sup>a</sup>

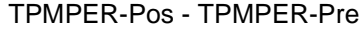

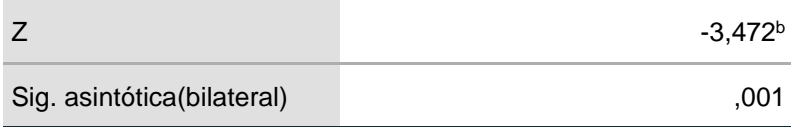

a. Prueba de rangos con signo de Wilcoxon

b. Se basa en rangos positivos.

Fuente: (Elaboración propia, 2022)
Basado en el cuadro anterior, se visualiza que la cuantía de significancia bilateral con el test de Wilcoxon para el tercer indicador en la situación anterior y posterior al despliegue de la solución propuesta fue 0.001 (< 0.05). En tal sentido, se infiere: "Se dispone de suficiente certeza estadística de que el despliegue de la norma NTP ISO/IEC 12207:2016 mejora de forma considerable el modelado del software de gestión de viáticos del Proyecto Especial Legado en el año 2022".

## **V. DISCUSIÓN**

En lo que concierne al primer indicador: "Tiempo promedio de modelado del proceso de otorgamiento de viáticos", los valores conseguidos anterior y posterior al despliegue de la norma NTP ISO/IEC 12207:2016 fueron 10.5 días y 5.5 días respectivamente, lo que representó una minimización considerable del 47.62%. Estos logros son semejantes a los conseguidos por Santillán y otros (2017), quienes en sus resultados lograron el cumplimiento del objeto general, mediante la elección se alcanzó el despliegue y ejecución de un programa informático en línea a través de una determinada metodología lográndola como propuesta para la mejora de la administración de viáticos en el Instituto Peruano de Radio y Televisión. Asimismo, son semejantes a los conseguidos por Bendezú y Luya (2019), quienes en sus resultados exhibieron un completo desconocimiento en casi todos los colaboradores que forman parte en alguna etapa del procedimiento de solicitud, asignación y/o rendición de viáticos, similar problemática que se tiene actualmente en el Proyecto Legado. Lo anterior, se sustenta en la teoría de la norma NTP ISO/IEC 12207:2016, la cual sostiene que, el modelado simboliza el total del periodo de vida empezando por la idea, llegando al uso definitivo o solo un segmento del periodo que compete al proyecto en cuestión (NTP 12207, 2016).

En lo que concierne al segundo indicador: "Tiempo promedio de modelado del proceso de rendición de viáticos", los valores conseguidos anterior y posterior al despliegue de la norma NTP ISO/IEC 12207:2016 fueron 28.5 días y 9.5 días respectivamente, lo que representó una minimización considerable del 66.67%. Estos logros son semejantes a los conseguidos por Llalleri (2017), quien en sus resultados determinan que es posible lograr la disminución del indicador de casos reabiertos para el procedimiento de manejo de casos en la compañía, lo cual se alcanzó con el empleo del programa en línea sostenido en EFQM, ITIL y NTP-ISO/IEC 12207:2016, puesto que la ejecución anteriormente presentó la cifra de 54.40% y posteriormente la ejecución disminuyó a la cifra de 27.73%, lo cual nos dice que mejoró un 26.67%, en 15 días y 50 registros (población total). Asimismo, son semejantes a los conseguidos por Sosa (2017), quien en sus resultados luego de haber logrado evaluar los procedimientos realizados en el estudio y modelo del SICAN, basado en el estándar NTP ISO/IEC 12207:2016 logrando un cumplimiento del 54%, obteniendo indicadores basados en esta norma, dirigidos a medir cada actividad, tareas de los 7 procesos; además, facilitó estudiar y diagnosticar que se cumpla los procesos y tareas elegidas según los procedimientos de la auditoría planteados. Lo anterior, se sustenta en la teoría de la norma NTP ISO/IEC 12207:2016, no pide el empleo de algún modelo en específico de ciclo de vida, pues la aplicación cualquiera de estos modelos facilita los recursos suficientes para implantar una sucesión indispensable para la gestión del proyecto, en función del tiempo (NTP 12207, 2016).

En lo que concierne al tercer indicador: "Tiempo promedio de modelado del proceso de emisión de reportes de viáticos", los valores conseguidos anterior y posterior al despliegue de la norma NTP ISO/IEC 12207:2016 fueron 7.5 días y 1.5 días respectivamente, lo que representó una minimización considerable del 80.00%. Estos logros son semejantes a los conseguidos por Quintero (2019), quien en sus resultados logra la mejora en el método de compra de Software basándose en la NTP ISO/IEC 12207:2016 para OSIPTEL de Lima. Asimismo, son semejantes a los conseguidos por Correa (2019), quien en sus resultados define las fases del periodo de vida de un programa informático como una estructura que establece aspectos puntuales para la construcción de un sistema, es la finalidad del periodo de vida destinado a la creación de un software. Lo anterior, se sustenta en la teoría de la norma NTP ISO/IEC 12207:2016, exige que, todo proyecto define un diseño de periodo de vida apropiado, preferiblemente lo que la organización ya ha dispuesto hacia su uso en los proyectos desarrollados (NTP 12207, 2016).

## **VI. CONCLUSIONES**

- 1. Se consiguió minimizar el tiempo de modelado del proceso de otorgamiento de viáticos de 10.5 a 5.5 días, conllevando a una minimización del 47.62%. Esto evidencia que, la solución propuesta (despliegue de la norma NTP ISO/IEC 12207:2016) mejoró el modelado de software de la gestión de viáticos del Proyecto Especial Legado.
- 2. Se consiguió minimizar el tiempo de modelado del proceso de rendimiento de viáticos de 28.5 a 9.5 días, conllevando a una minimización del 66.67%. Esto evidencia que, la solución propuesta (despliegue de la norma NTP ISO/IEC 12207:2016) mejoró el modelado de software de la gestión de viáticos del Proyecto Especial Legado.
- 3. Se consiguió minimizar el tiempo de modelado del proceso de emisión de reporte de viáticos de 7.5 a 1.5 días, conllevando a una minimización del 80.00%. Esto evidencia que, la solución propuesta (despliegue de la norma NTP ISO/IEC 12207:2016) mejoró el modelado de software de la gestión de viáticos del Proyecto Especial Legado.

## **VII. RECOMENDACIONES**

Al Director ejecutivo:

Se solicita la ejecución del proyecto en cuestión tomando en cuenta la propuesta técnica planteada en el presente estudio considerando además la infraestructura tecnológica base para la automatización del proceso de modelado de software.

Al Director de DTT:

Se solicita completar el periodo de despliegue de software generando aportes de mejora en calidad y mantenimiento de sistemas.

Al Jefe de administración:

Se solicita realizar charlas técnicas motivacionales sobre la importancia de este proyecto especial sobre todo para conocer y entender el despliegue de la norma NTP ISO/IEC 12207:2016.

## A los Comisionados:

Se solicita que incluyan en su quehacer profesional cotidiano las recomendaciones que contempla esta norma, permitiendo mejorar su desempeño laboral.

## **REFERENCIAS**

- Chinarro Morales, E. J. (2019). *Definición e implementación del proceso de pruebas de software basado en la NTP-ISO/IEC 12207:2016 aplicado a una empresa consultora de software.* Lima: Universidad Nacional Mayor de San Marcos.
- Coad P., L. E. (1999). *Java Modeling In Color With UML: Enterprise Components and Process.* Prentice Hall.
- Diaz Solis, A. (2012). Tesis para obtención de título profesional. *Implementación del GRP Openbravo, análisis y diseño de sistema de viáticos en el instituto nacional de pesca.* . Querétaro, México: Universidad Tecnológica de Querétaro.
- Euroinnova. (1 de Enero de 2020). *Investigación Aplicada*. Obtenido de https://www.euroinnova.pe/blog/que-es-lo-que-caracteriza-a-lainvestigacion-aplicada
- Gatti, M. (2016). *Sistema Integral de Registro y Control de Viáticos para el Tribunal de Cuentas de la provincia de La Pampa.* La Pampa, Santa Rosa, Argentina: Universidad Nacional de La Pampa.
- Hernandez, A. (2010). LOS SISTEMAS DE INFORMACIÓN: EVOLUCIÓN Y DESARROLLO. Zaragoza. Obtenido de https://dialnet.unirioja.es/descarga/articulo/793097.pdf
- Horna Merino, L. d. (2014). Tesis para optar el grado de Maestría en Informática. *Implementación de la ISO/IEC 12207:2008 para mejorar los procesos asociados al ciclo de vida de software en una micro empresa peruana cuyo objeto social es el desarrollo de sistemas de información.* . Lima, Perú: Pontificia Universidad Católica del Perú .
- IBM. (1998). *Rational Unified Process, Best Practices for Software.* Lexinton: Rational Software.
- INACAL. (2016). *Ingenieria de software y sistemas. Procesos del ciclo de vida del software. Norma Tecnica peruana NTP-ISO/IEC 12207-2016.* Lima: INACAL.
- QuestionPro. (1 de Enero de 2021). *Investigación experimental*. Obtenido de https://www.questionpro.com/blog/es/investigacion-experimental/

ISO. (2008). *International Standard Iso/Iec 12207 Software Life Cycle Processes.*

- Kruchten, P. (2004). *The Rational Unified Process: An Introduction.* Boston: Pearson Inc.
- Lafebre Lopez, V. H. (2015). Tesis para optar por el título profesional. *Implementación de un sistema de mejoramiento y automatización en los procesos financieros de rol de pagos, atención al cliente interno, control de pólizas de garantías, y procesos de viáticos de la dirección financiera del Ministerio de Recursos Naturales*. Quito, Ecuador: Pontificia Universidad Catolica de Ecuador.
- Llalleri Cardenas, N. M. (2017). *Aplicación web basada en ITIL, EFQM y NTP-ISO/IEC 12207:2016 para la gestión de incidencias en Sistemas Inteligentes S.A.C.* Lima: Universidad Cesar Vallejo.
- MADEJA. (19 de 12 de 2012). *Marco de Desarrollo de la Junta de Andalucía*. Obtenido de RECU-0407 (RECURSO MANUAL): http://www.juntadeandalucia.es/servicios/madeja/contenido/recurso/407
- Marchi Vargas, A. P. (2012). Tesis para optar el Título Profesional. *Examen especial al rubro viáticos y Subsistencias en el interior, otorgados por el instituto de contratación de obras ICO, periodo de enero a junio del 2012.* . Loja, Ecuador: Universidad Nacional de Loja.
- Matteucci, M. A. (15 de 05 de 2015). *Blog de Mario Alva Matteucci - Artículos vinculados con el Derecho Tributario.* Obtenido de http://blog.pucp.edu.pe/blog/blogdemarioalva/2009/05/15/los-viaticos-alinterior-del-pais-su-necesidad-de-gasto-y-posibilidad-de-deduccion/
- MINSA. (03 de setiembre de 2019). Directiva Administrativa N° 274 -2019- MINSA/OGA. *Directiva Administrativa para el otorgamiento y la rendición de viáticos, pasajes y otros gastos de viaje*. Lima, Peru: Ministerio de Salud.
- NTP-ISO/IEC-12207-2016. (s.f.). Norma Técnica Peruana NTP-ISO/IEC 12207- 2016. *Ingenieria de Softwae y sistemas. Procesos del ciclo de vida del software*. Lima, Peru: INACAL.
- PCM. (27 de febrero de 2017). Resolucion Ministerial N° 041-2017-PCM. *Aprueban el uso obligatorio de la Norma Técnica Peruana "NTP ISO/IEC*

*12207:2016-Ingeniería de software y de sistemas. Procesos de ciclo de vida del software 3a Edición" en todas las entidades integrantes del Sistema nacional de Informática*. Lima, Peru: El Peruano.

- Pesades. (2015). *Rational Unified Process (RUP).* Obtenido de http://ima.udg.edu/~sellares/EINF-ES2/Present1011/MetodoPesadesRUP.pdf
- Quinteros Ramos, E. N. (2019). *Modelo Basado en la NTP ISO/IEC 12207:2016 para la Mejora del Proceso de Adquisición de Software en el OSIPTEL.* Huancayo: Universidad Nacional del Centro del Perú.

Rick Kazman, L. B. (2003). *Software Architecture in Practice.* Addison Wesley.

- *RUP*. (7 de Noviembre de 2016). Obtenido de https://rupingsw.wordpress.com/rup/
- Santillán Zárate, E. D., & Ulloa Rivera, E. A. (2017). *Desarrollo de un sistema de información web para mejorar la gestión de viáticos y caja chica en el Instituto Nacional de Radio y Televisión del Perú de la ciudad de Lima.* Nuevo Chimbote: Universidad Nacional del Santa.

Sommerville, I. (2005). *Ingeniería de Software.* Madrid: Pearson Educación.

Sosa Carhuamaca, N. J. (2017). *Auditoría del análisis y diseño del sistema de certificación de acuerdo a niveles (SICAN).* Huancayo: Universidad Continental.

## **ANEXOS**

## Anexo 1 - Matriz de consistencia de la investigación

Título: Aplicación de la Norma NTP-ISO/IEC 12207:2016 para el Modelado del software de gestión de viáticos del Proyecto Especial Legado, 2022.

Autor: Aranda Diestra, Betsy Adela

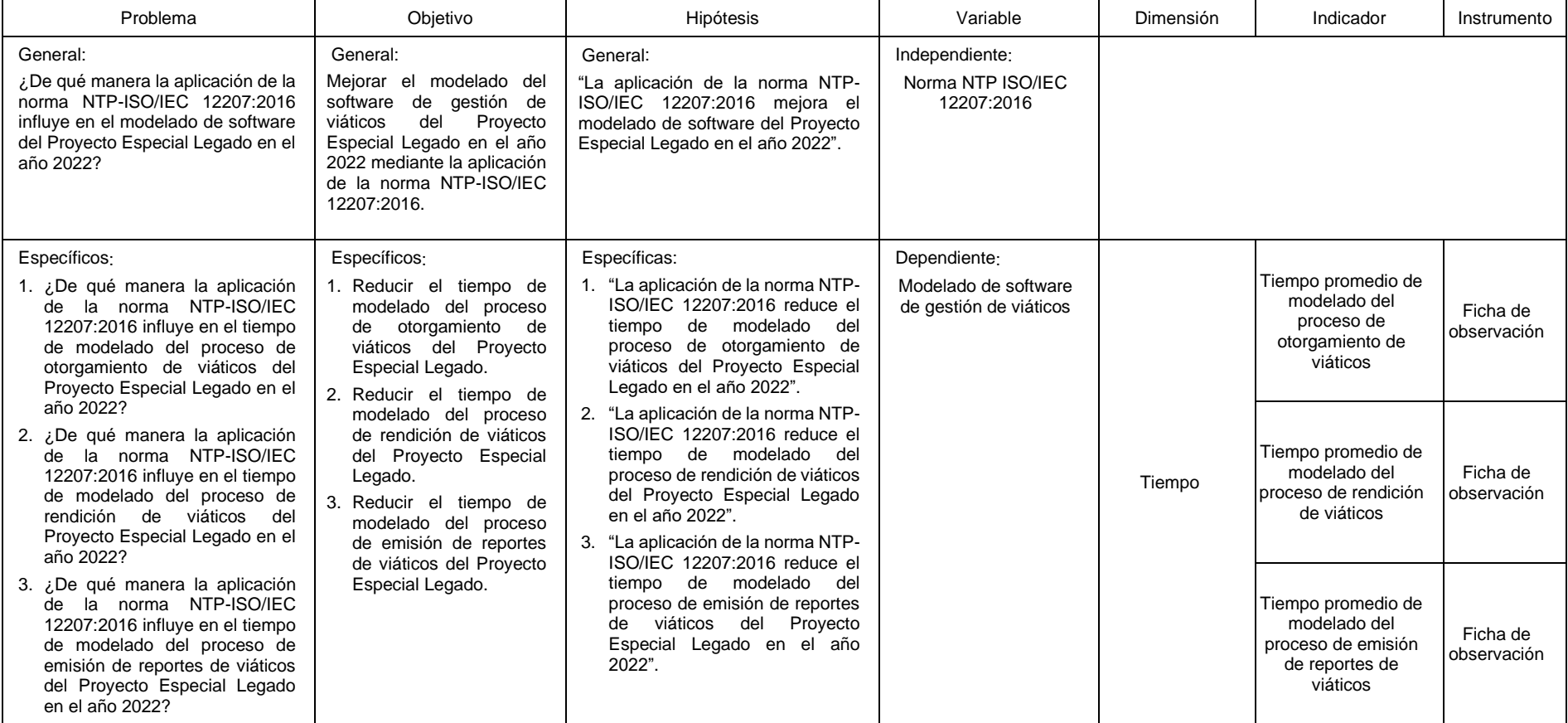

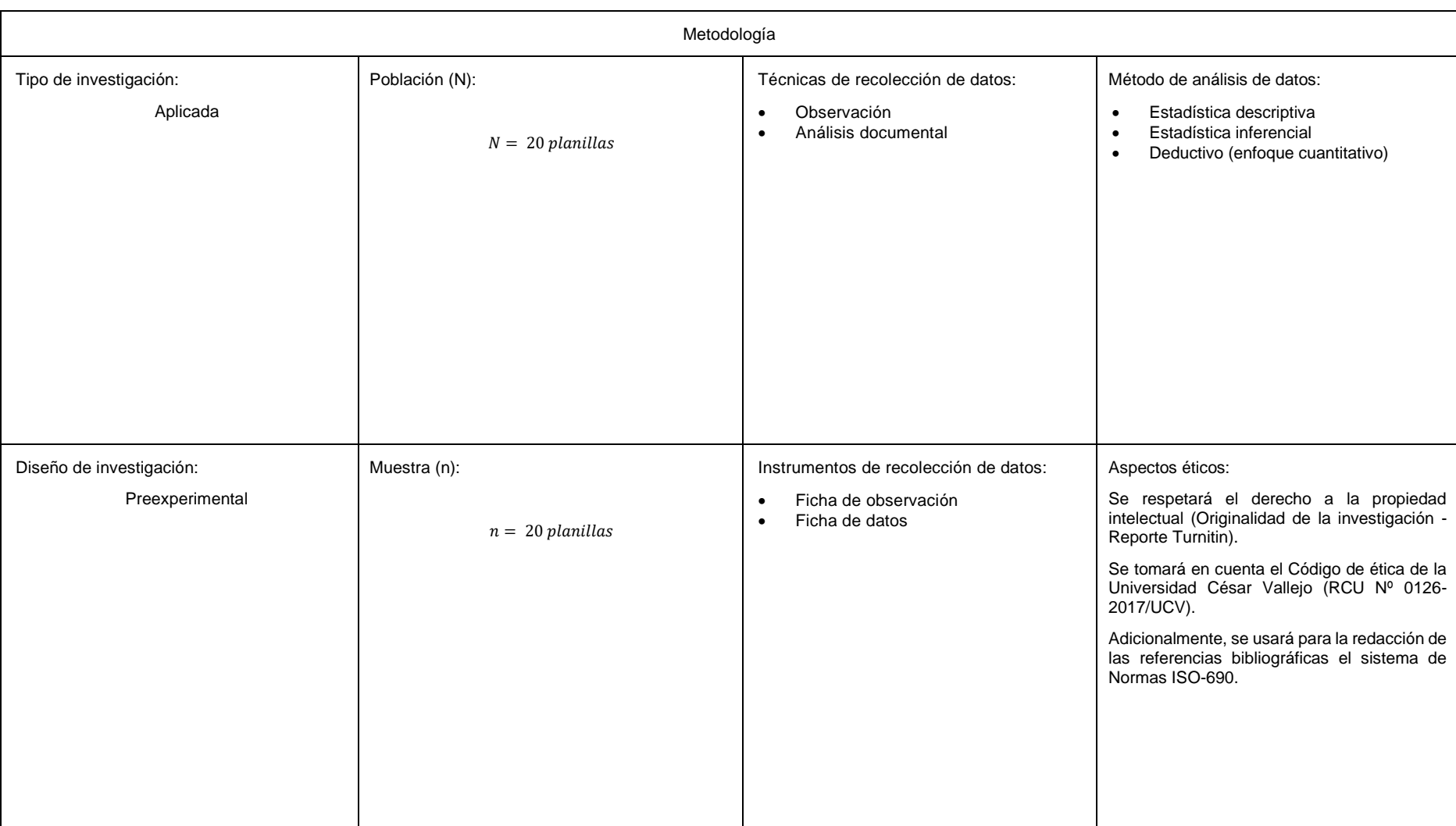

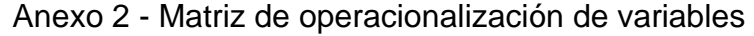

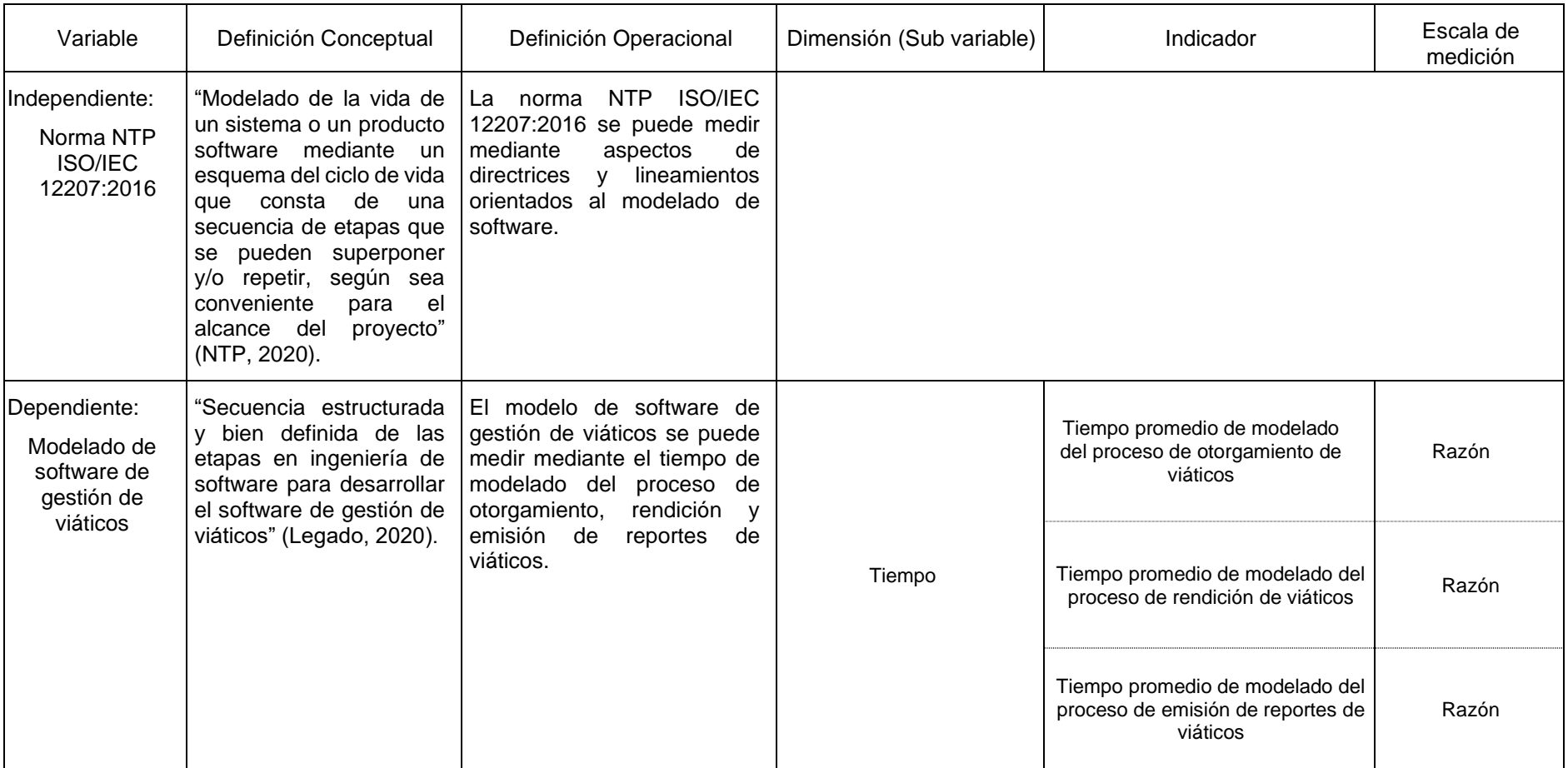

## Anexo 4 - Instrumentos de recolección de datos

Ficha de observación - Tiempo de modelado del proceso de otorgamiento de viáticos

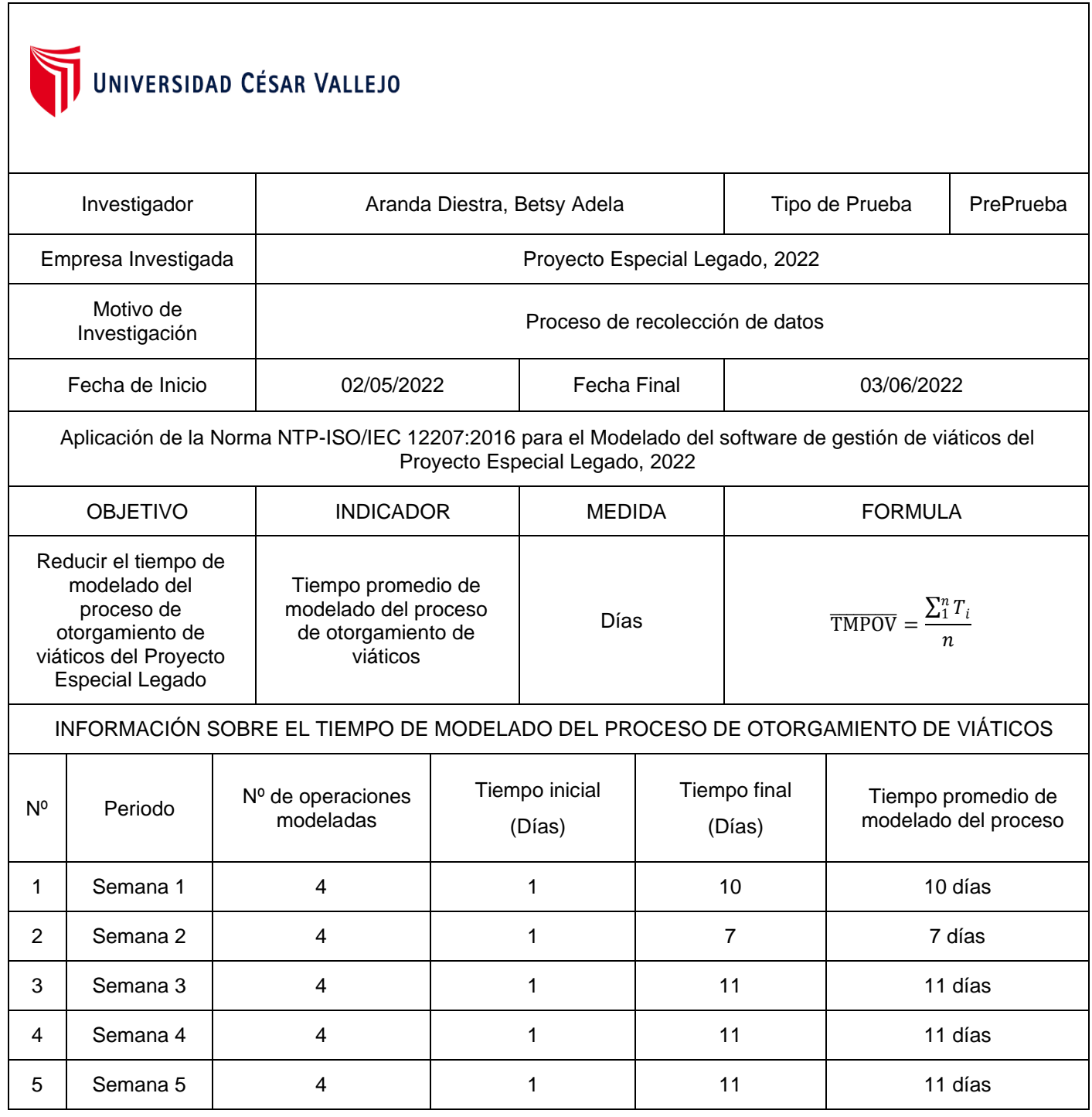

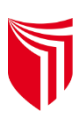

# UNIVERSIDAD CÉSAR VALLEJO

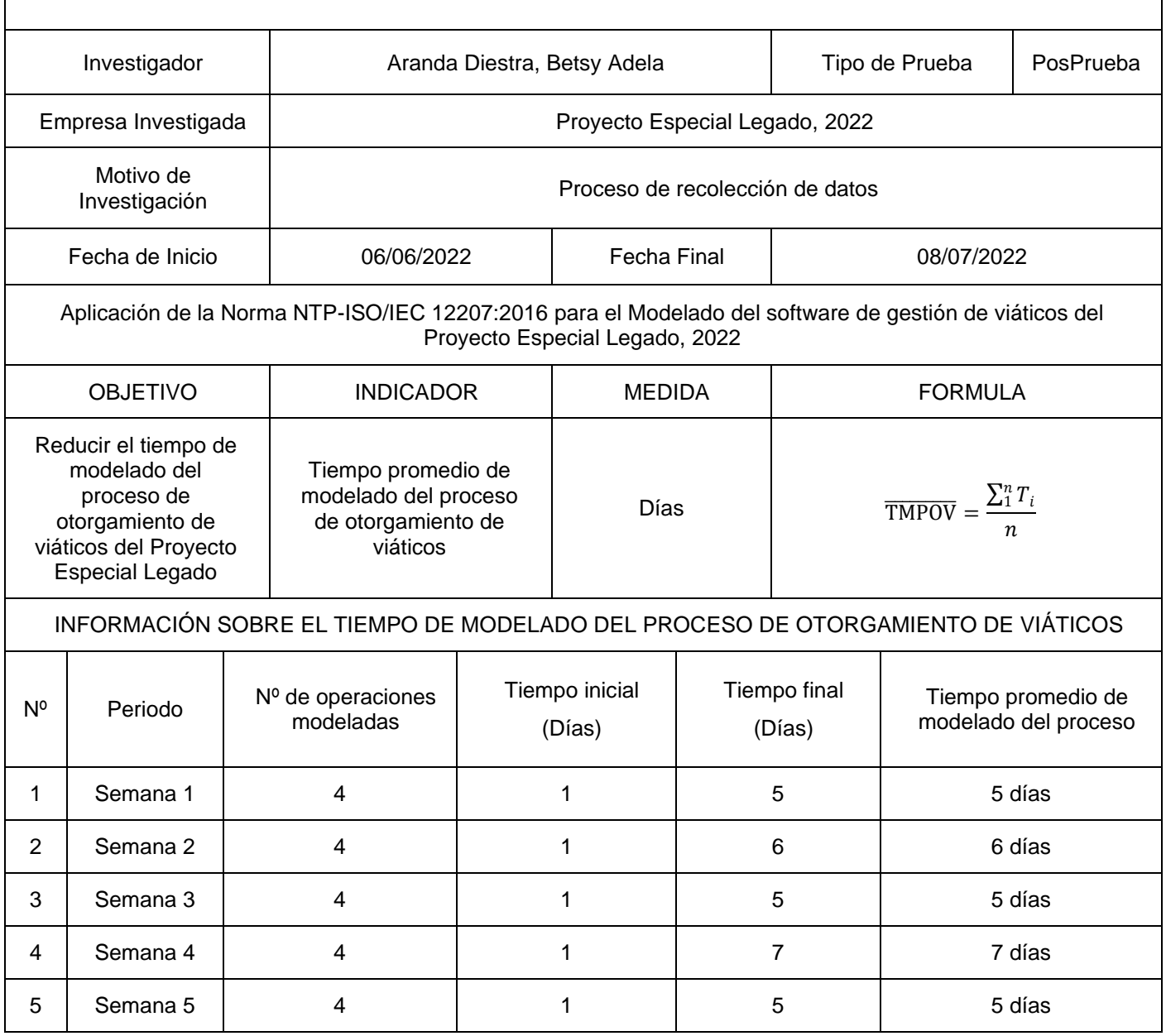

## Anexo 5 - Solución tecnológica propuesta

## (Modelado de software de gestión de viáticos del Proyecto Especial Legado)

En este apartado se presenta la solución tecnológica a través del modelo, el cual se realiza utilizando básicamente los artefactos de la metodología RUP en aplicación de la NTP-ISO/IEC 12207-2016, haciendo uso de los procesos necesarios para el diseño de un sistema de información para el control del otorgamiento y rendición de viáticos en la administración central.

Para el caso de la presente tesis se han utilizado los siguientes procesos (resaltados en la figura 1):

- 1. Proceso de Análisis de Requisitos del Software, apartado 7.1.2
- 2. Proceso de Diseño Arquitectural del Software, apartado 7.1.3
- 3. Proceso de Construcción del Software, apartado 7.1.5
- 4. Proceso de Integración del Software, apartado 7.1.6
- 5. Proceso de Pruebas de Calificación del Software, apartado 7.1.7
- 6. Proceso de Implementación del Software, apartado 7.1.1
- 7. Proceso de Gestión de los Recursos Humanos, apartado 6.2.4

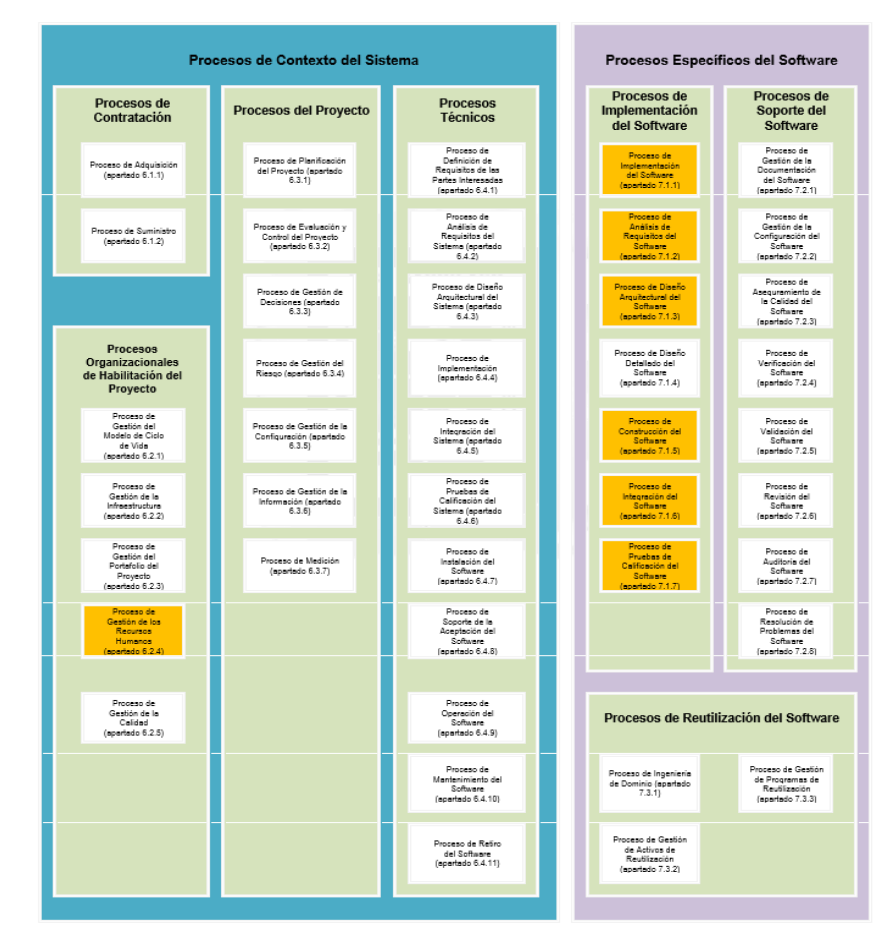

*Figura 1 Grupos de procesos del ciclo de vida Fuente: (NTP-ISO/IEC-12207-2016)*

1.1 Proceso de Análisis de Requisitos del Software, apartado 7.1.2

La (NTP-ISO/IEC-12207-2016) define en su numeral 7.1.2.1 el propósito del Proceso de Análisis de Requisitos del Software, el cual es establecer los requisitos de los elementos del software del sistema. Así mismo, señala que el proyecto debe implementar actividades y tareas de acuerdo con las políticas y procedimientos de la organización, en ese sentido se han establecido y documentado el formato del negocio y el formato de definición de requerimientos para la presente tesis, utilizando la metodología RUP y sus artefactos.

## 1.1.1 PELJP.DDTT-FO-01. Formato de Negocio

## *a. Modelo de Caso de uso de Negocio*

Para la fase de ejecución, se analizó cómo se vienen realizando los procesos, y se identificaron los artefactos involucrados para luego crear el diagrama de caso de uso del negocio.

## ▪ **Actores del negocio**

Para el proyecto los actores del negocio se describen la tabla 1

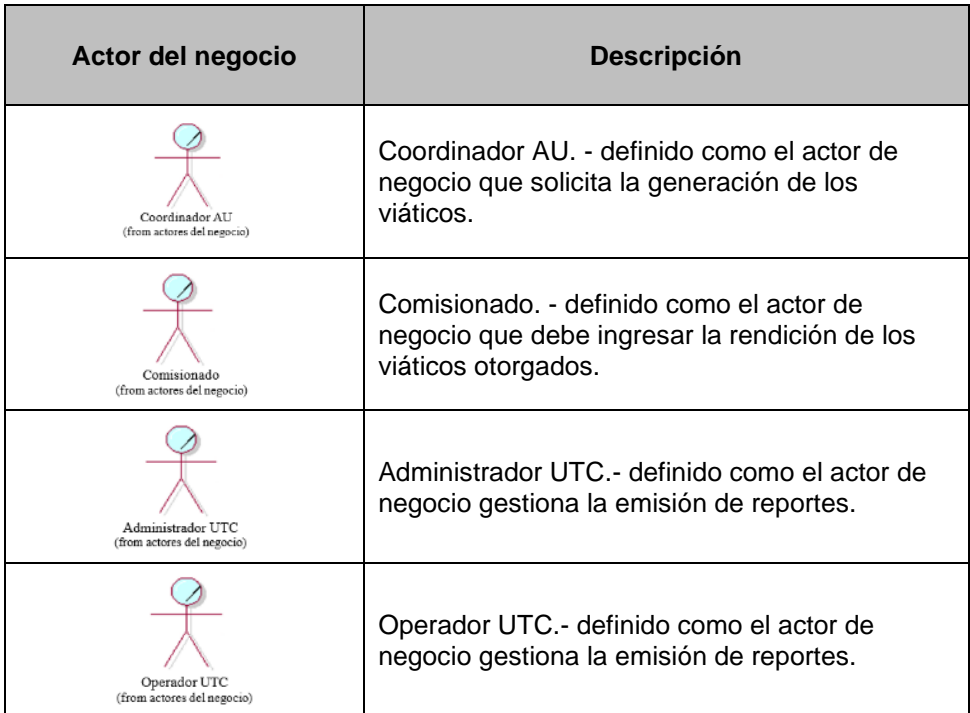

*Tabla 10 Actores del negocio del proyecto.* 

*Fuente: Elaboración propia*

▪ **Caso de uso del negocio**

Para el proyecto los casos de uso del negocio se describen en la tabla 2

| Casos de uso del<br>negocio     | <b>Descripción</b>                                                                                                    |
|---------------------------------|----------------------------------------------------------------------------------------------------|
| CUN 01: Proceso Otorgar Viatico | Otorgar viático. Este proceso se inicia cuando el área usuaria solicita<br>se asignen viáticos a un comisionado, para la realización de una<br>comisión de servicios debidamente sustentada.                                                                                                    |
| CUN02: Proceso Rendir Viatico   | Rendir Viático. Este proceso se realiza por el Comisionado, una vez<br>finalizada la comisión de servicio, para que registre los comprobantes<br>de pago que haya obtenido por concepto de alimentación, hospedaje y<br>pasajes. Asimismo, ingresa el detalle de gastos que no haya podido<br>sustentar con comprobantes, por los mismos conceptos |
| CUN03: Proceso emitir reporte   | Emitir reporte. Este proceso se realiza por el Operador UTC u<br>Administrador UTC. Los reportes pueden ser por comisionado, área<br>usuaria, mes, año, destino, meta, fuente de financiamiento, tipo de<br>destino nacional / internacional.                                                                                                    |

*Tabla 11 Casos de uso del negocio del proyecto.* 

*Fuente: Elaboración propia*

## ▪ **Metas del negocio**

Para el proyecto las metas del negocio se describen en la tabla 3

| Casos de uso del<br>negocio   | <b>Metas del negocio</b>                                     | <b>Descripción</b>                                                                   |
|-------------------------------|--------------------------------------------------------------|--------------------------------------------------------------------------------------|
| 01: Proceso Otorgar Viati     | Minimizar el tiempo del otorgamiento de Viático              | El tiempo de otorgamiento de<br>viático se reducirá tres días.                       |
|                               | Contar con información confiable de gestión de viáticos      | Se contará con información del<br>otorgamiento de viáticos confiable y<br>auditable. |
| CUN02: Proceso Rendir Viatico | Minimizar el tiempo de rendición de Viático:                 | El tiempo de rendición de viáticos<br>se reducirá en tres días                       |
|                               | Contar con información confiable de rendición de viáticos    | Se contará con información de la<br>rendición de viáticos confiable y<br>auditable.  |
| CUN03: Proceso emitir reporte | Minimizar el tiempo de emisión de reportes por todo concepto | El tiempo de emisión de reportes<br>por todo concepto se realizará en<br>un día.     |

*Tabla 12 Metas del negocio del proyecto.* 

## ▪ **Diagrama de casos de uso del negocio**

Para el presente proyecto, el modelo de casos de uso del negocio se identificó que son 03 CUN, conforme lo descrito en la Figura 1

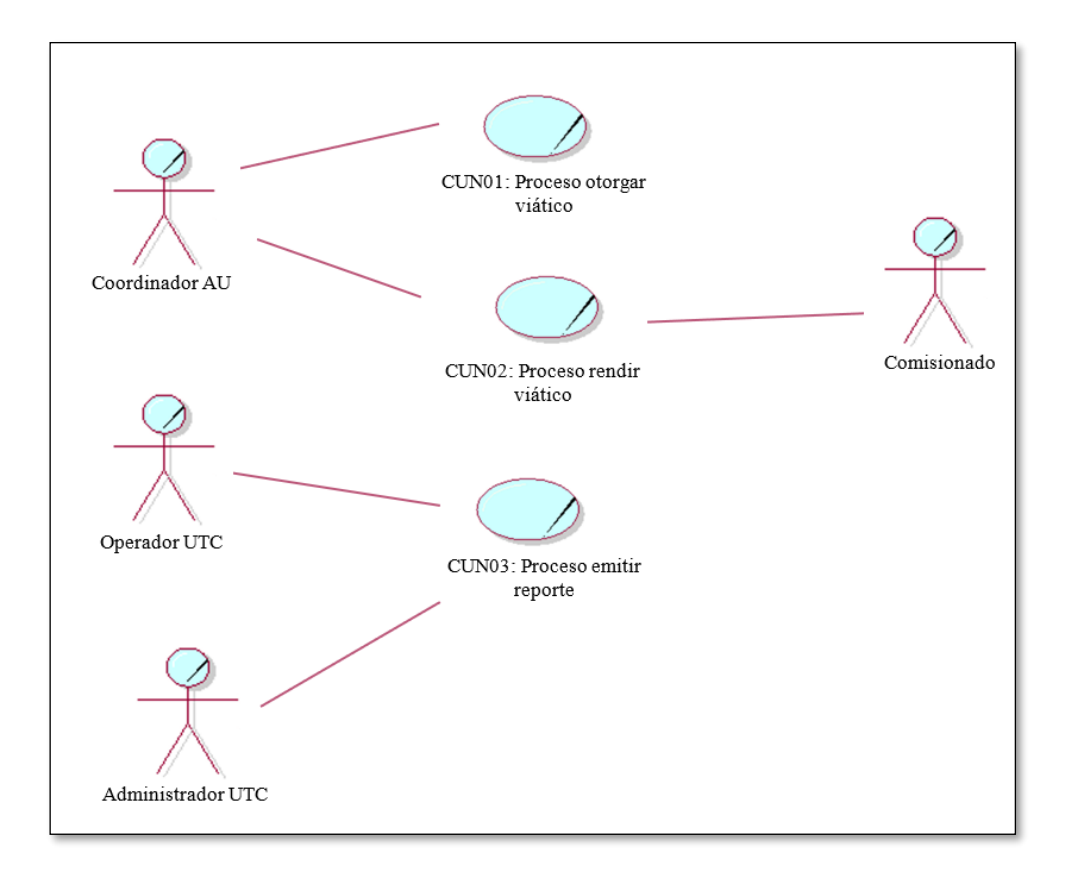

*Figura 2 Modelo de Caso de Uso del Negocio*

*Fuente: Elaboración propia*

## *b. Modelo de análisis del negocio*

## ▪ **Trabajadores del negocio**

Para el proyecto los trabajadores del negocio se describen la tabla 4

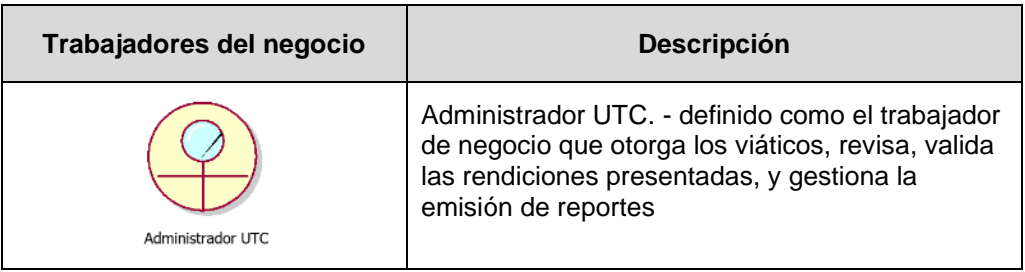

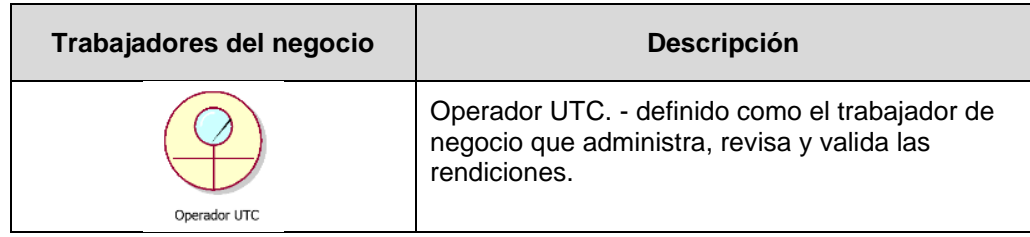

*Tabla 13 Trabajadores del negocio del proyecto.*

*Fuente: Elaboración propia*

## ▪ **Entidades del negocio**

Para el proyecto las entidades del negocio se describen la tabla 5

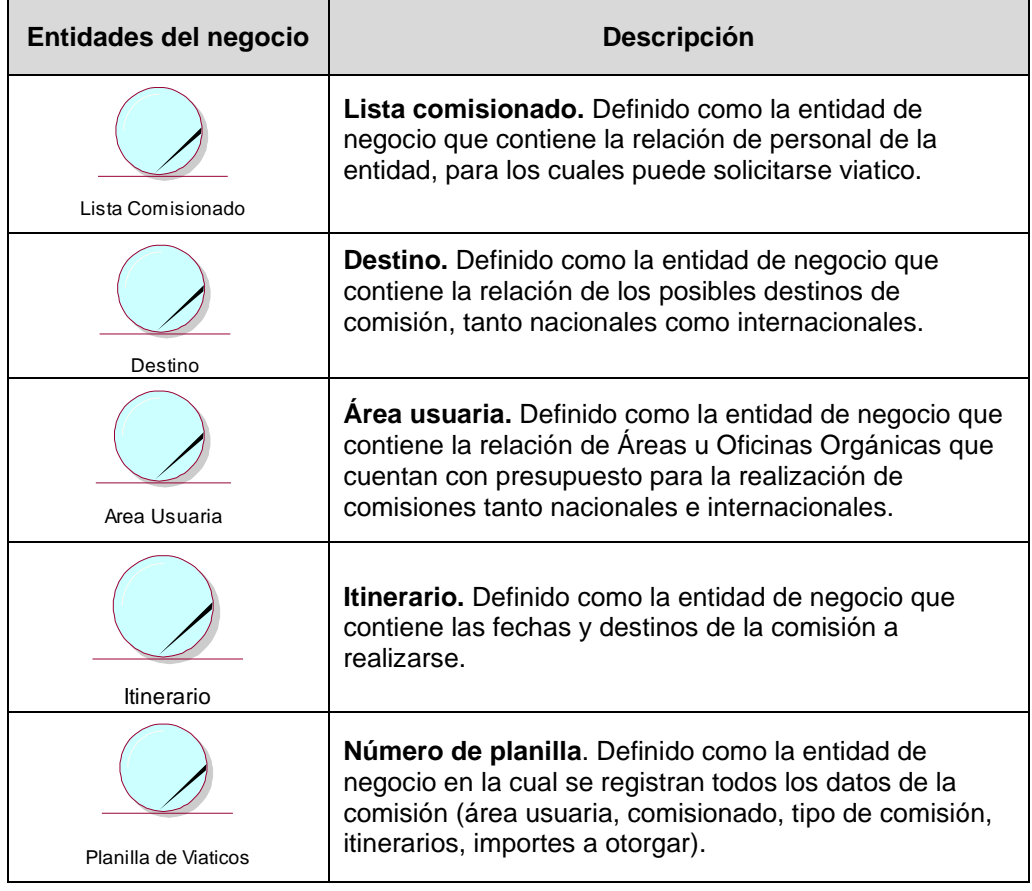

*Tabla 14 Entidades del negocio del proyecto.*

*Fuente: Elaboración propia*

## ▪ **Realizaciones del caso de uso del negocio**

La realización del caso de uso del negocio para el proyecto presentado se puede visualizar en la Figura 2

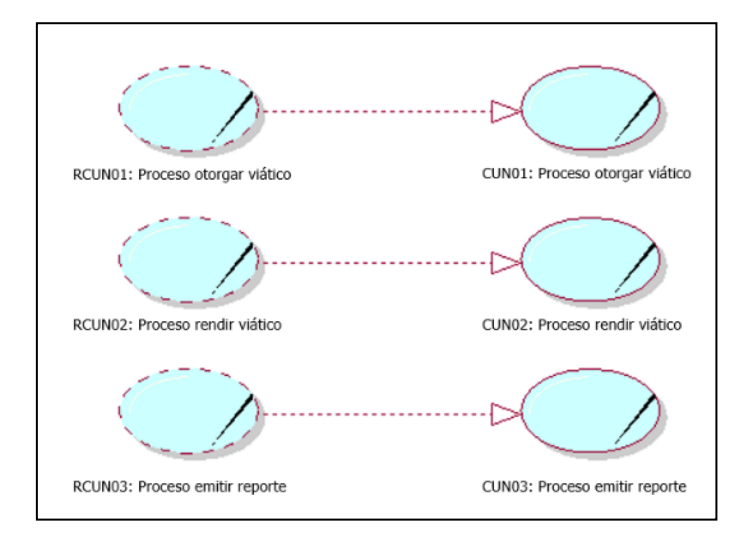

*Figura 3 Realizaciones del caso de uso del negocio*

▪ **Diagrama de actividades – Proceso de Otorgar Viatico**

En la Figura 3 se detalla el proceso de Otorgar Viatico

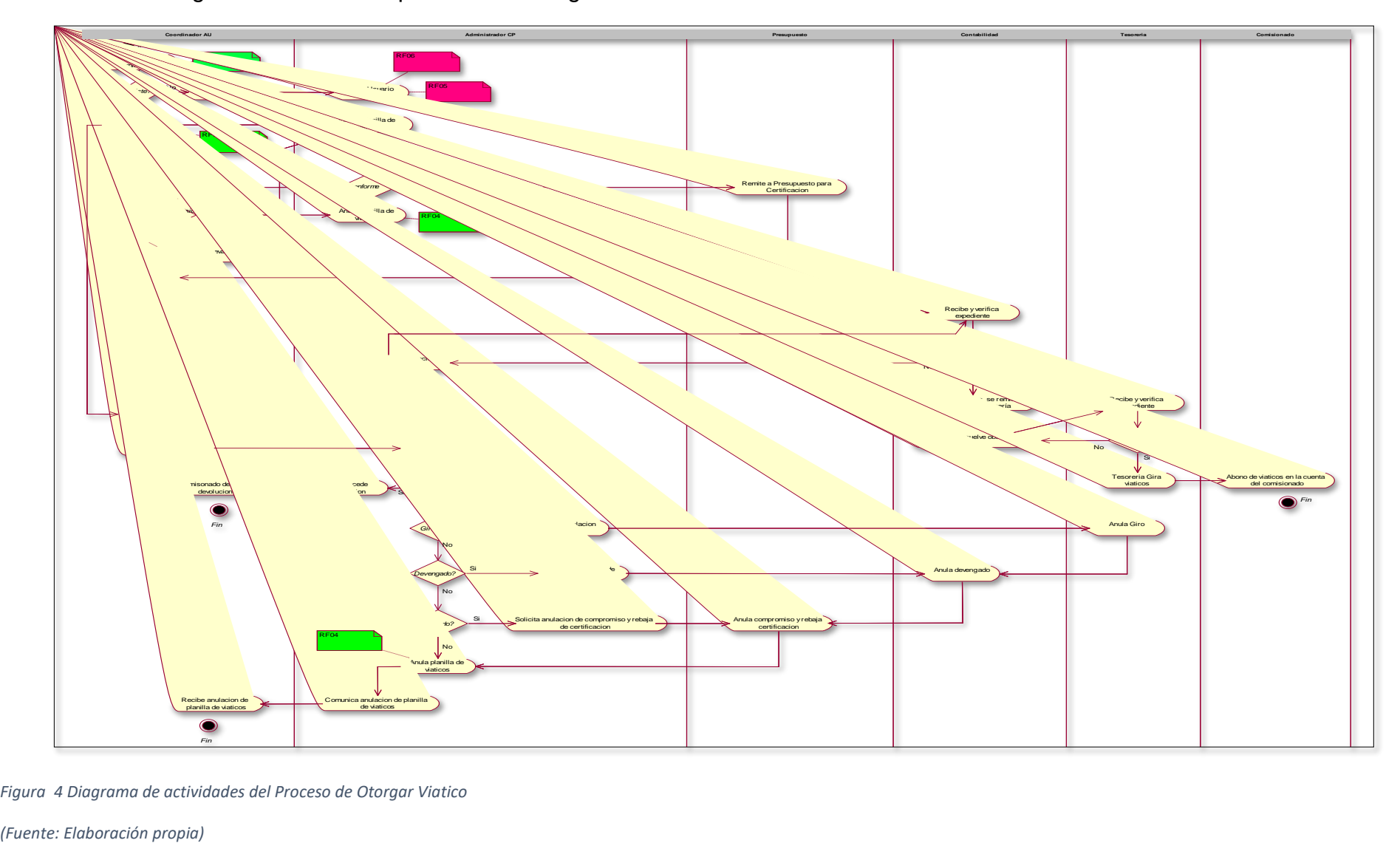

*Figura 4 Diagrama de actividades del Proceso de Otorgar Viatico*

## • **Diagrama de actividades – Proceso de Rendir Viatico**

En la Figura 4 se detalla el proceso de Rendir Viatico

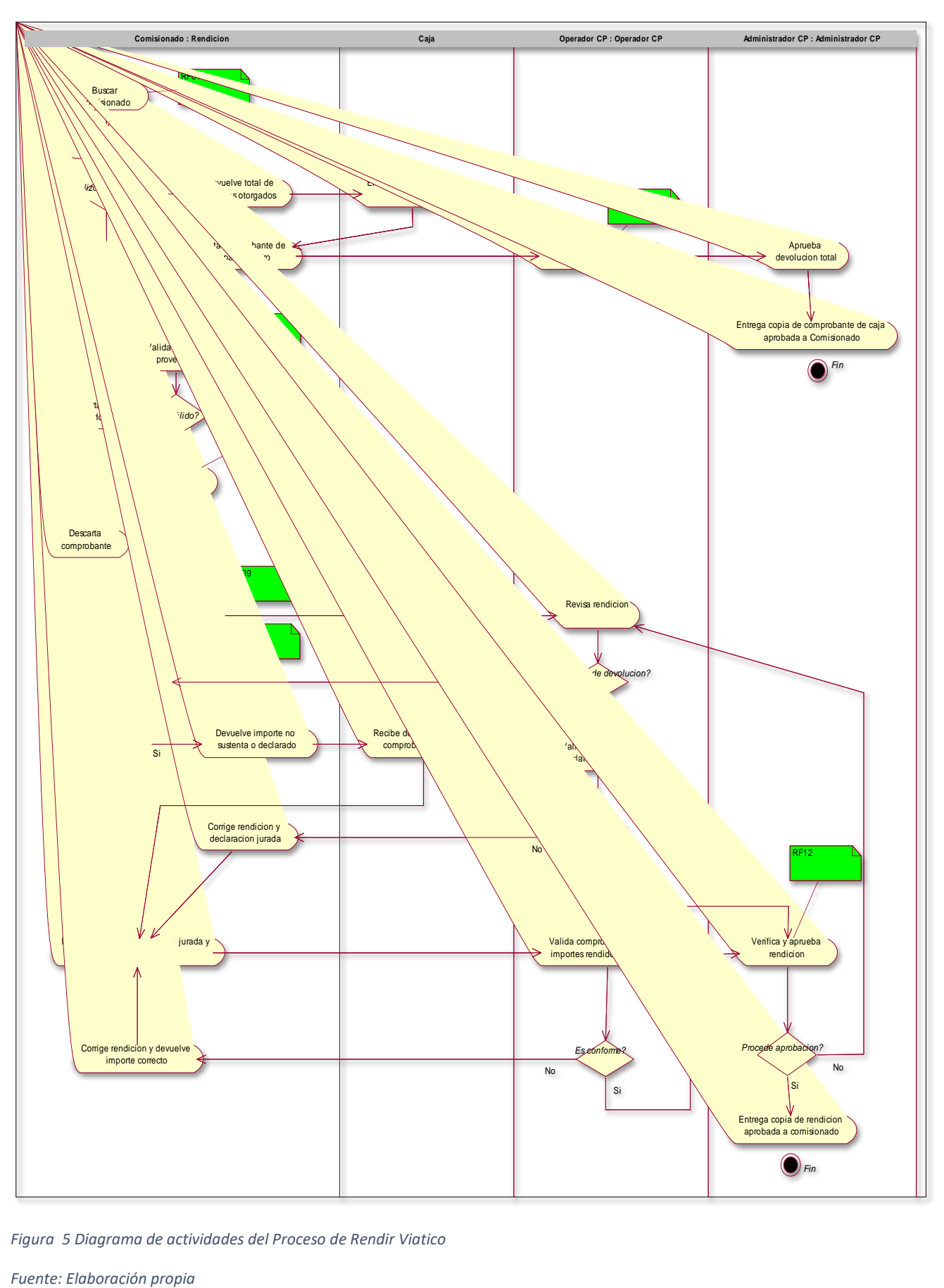

*Figura 5 Diagrama de actividades del Proceso de Rendir Viatico*

## *c. Matriz de proceso y funcionalidades*

En la tabla 6 se describe la matriz de proceso y funcionalidades

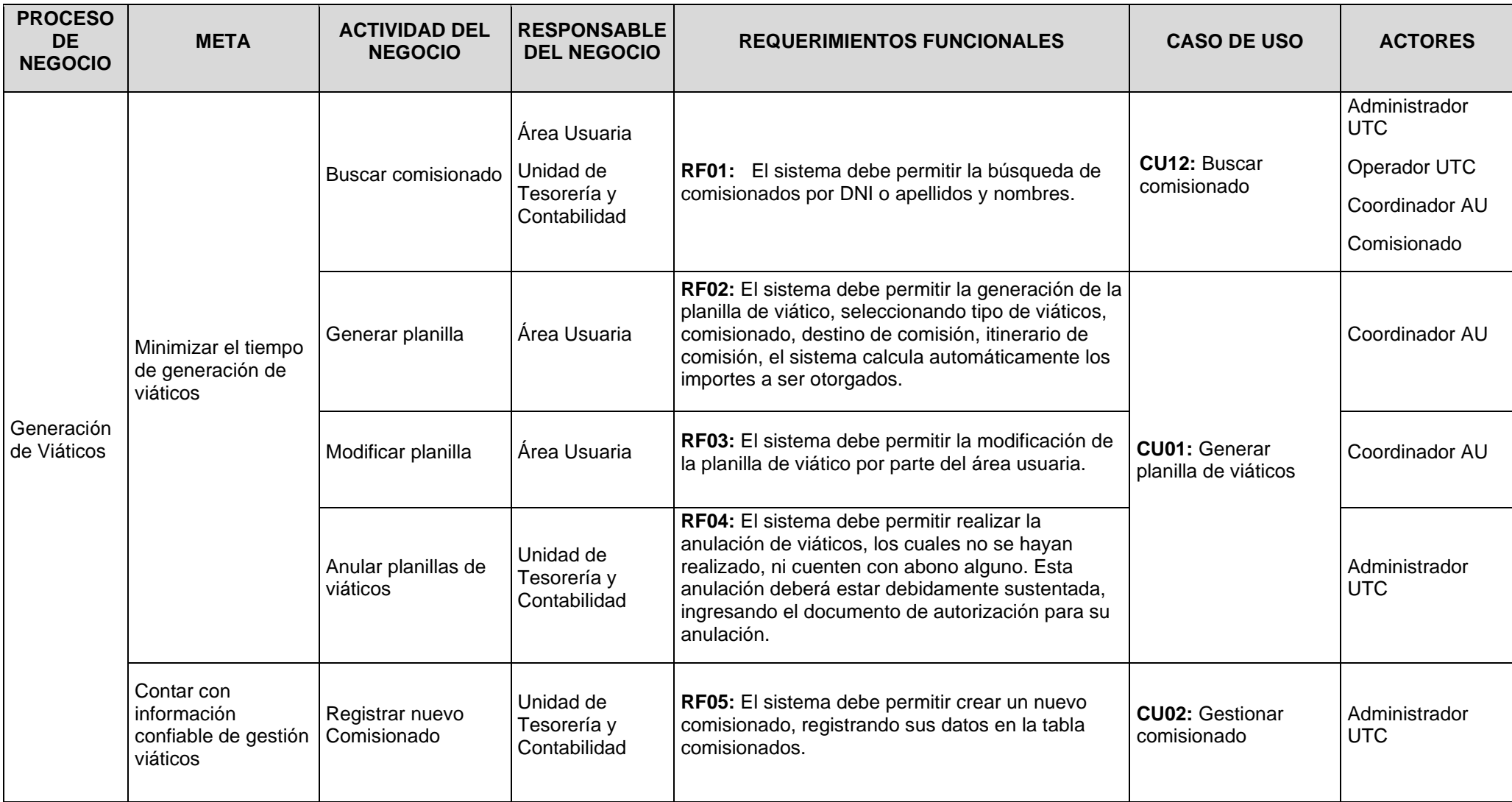

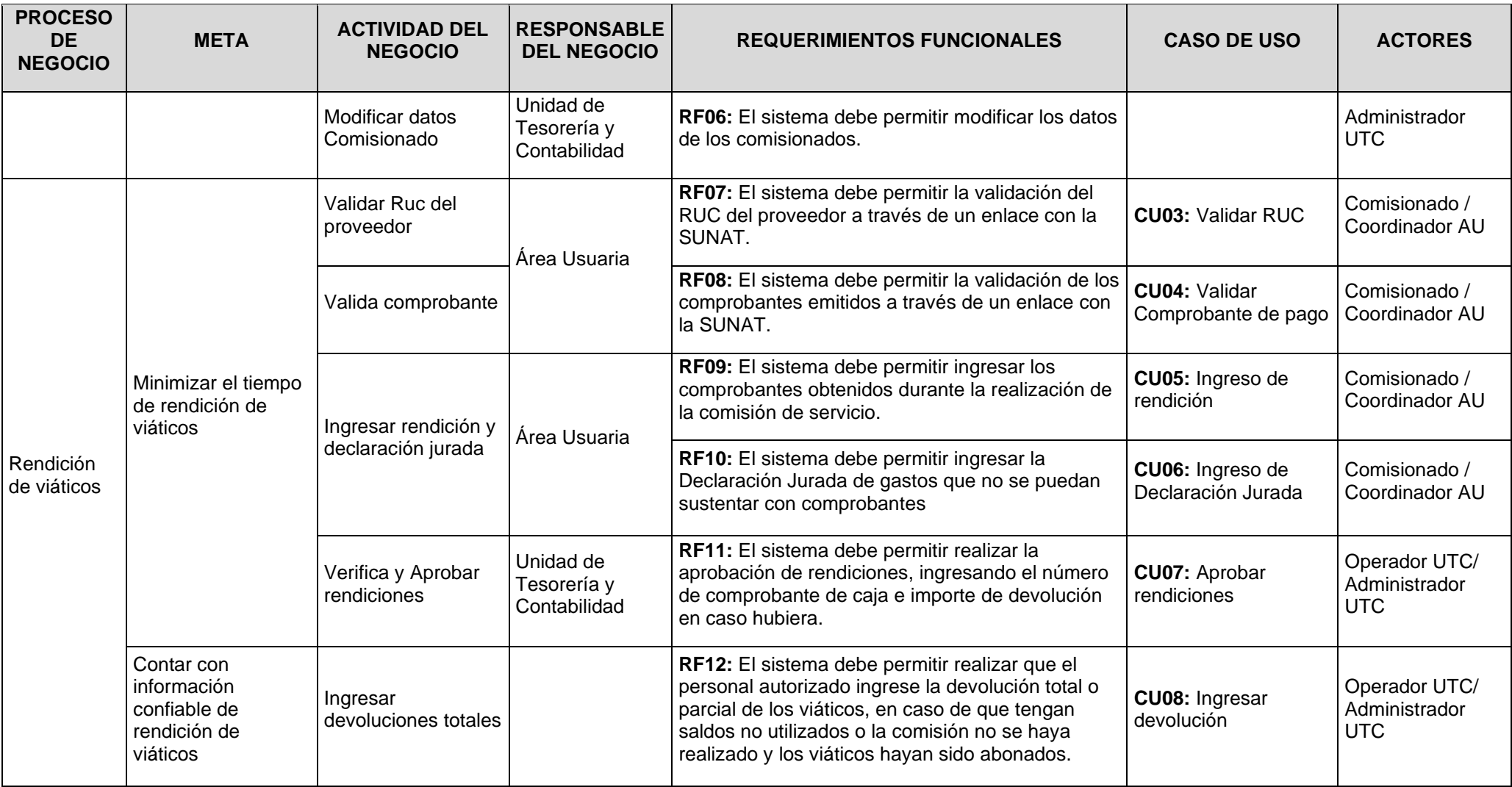

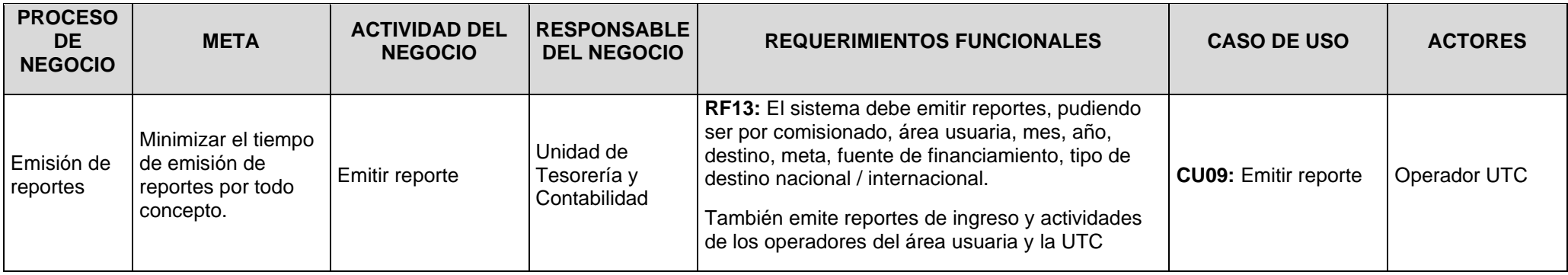

*Tabla 15 Matriz de proceso y funcionalidades*

**Fuente: Elaboración propia**

## *d. Matriz de requerimientos adicionales*

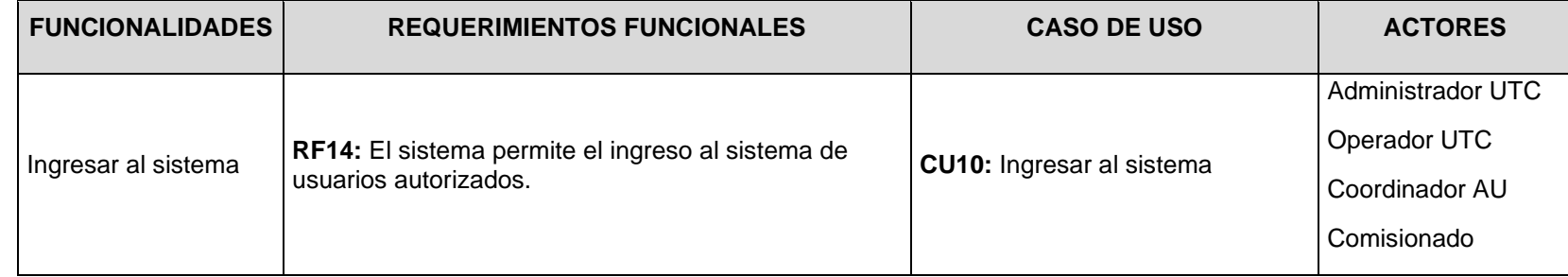

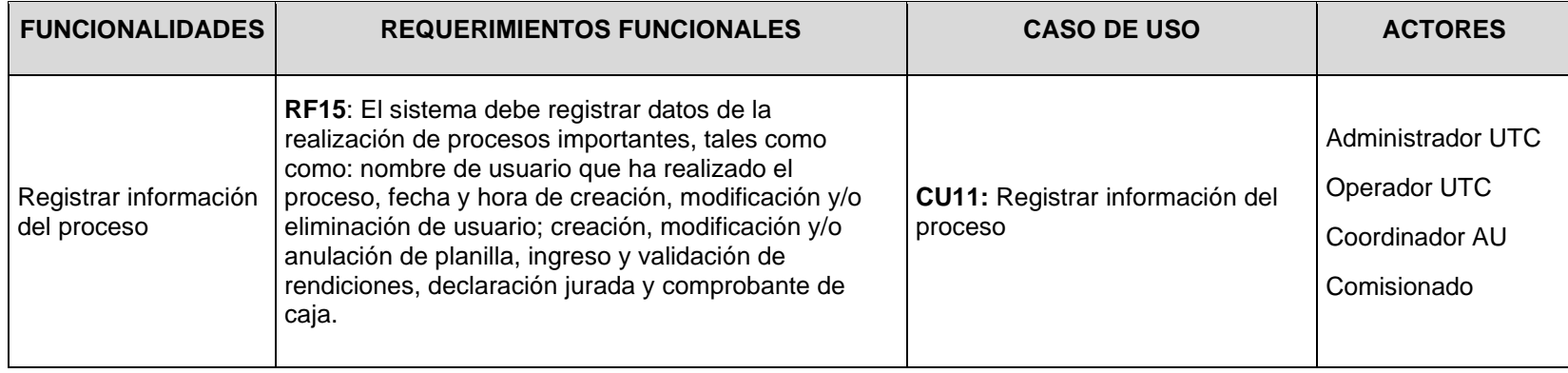

*Tabla 16 Matriz de proceso y funcionalidades.*

## *e. Requerimientos no funcionales del Sistema de permisos laborales*

En la tabla 8 se describe los requerimientos no funcionales.

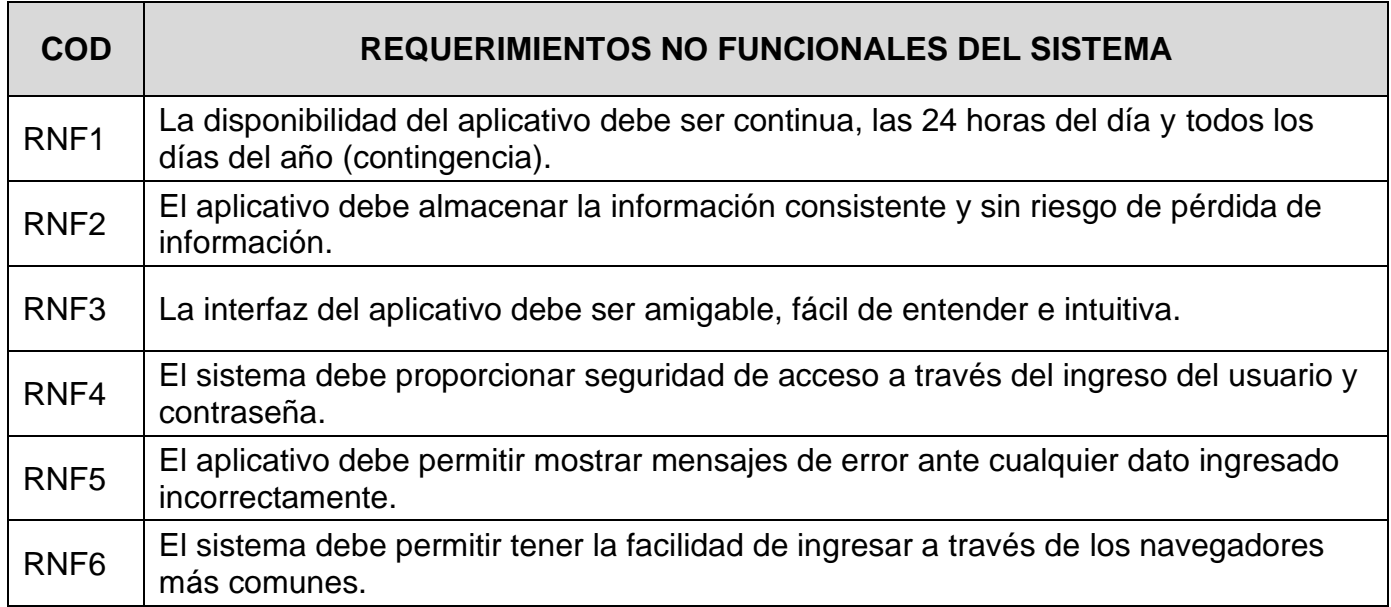

*Tabla 17 Requerimientos no funcionales del sistema.* 

## 1.1.2 PELJP.DDTT-FO-02. Formato de Definición de Requerimientos

## *a. Modelo de Caso de Uso*

## ▪ **Identificar los Actores**

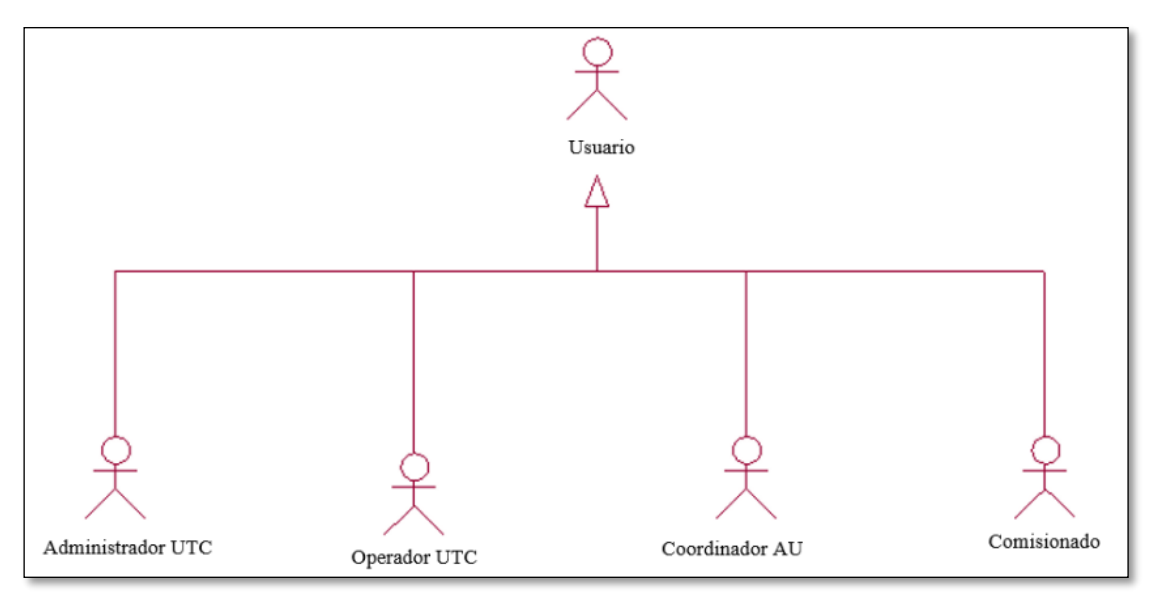

#### *Figura 6 Modelo de Caso de Uso*

*Fuente: Elaboración propia*

## ▪ **Identificar Caso de Uso**

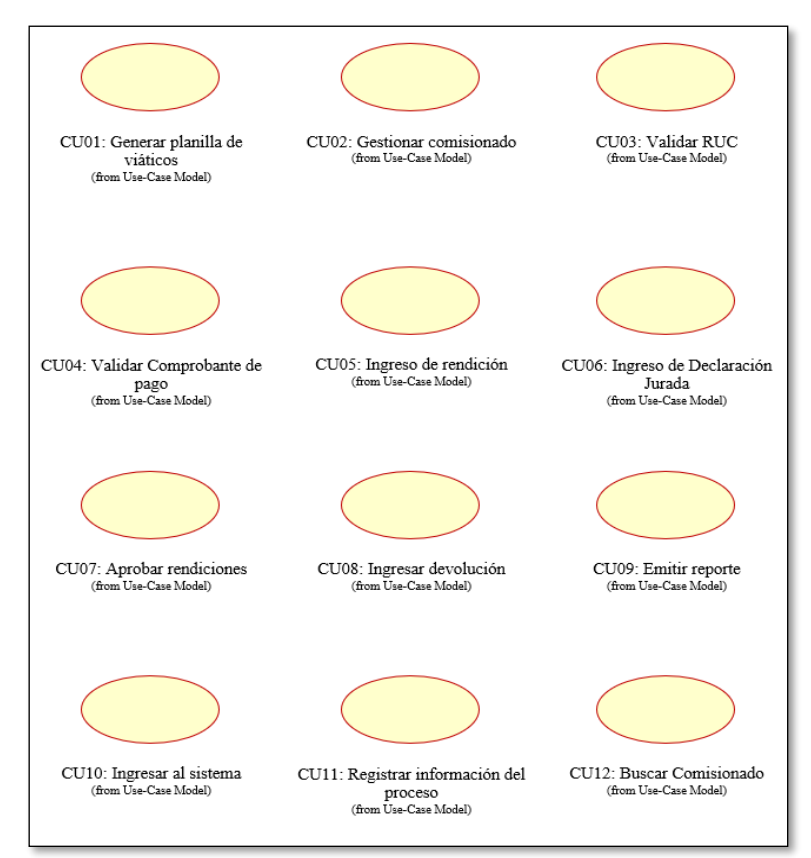

*Figura 7 Identificar Caso de Uso* 

## ▪ **Modelo de Caso de Uso**

En esta etapa se describirá el Modelo de Caso de Uso. Figura 7

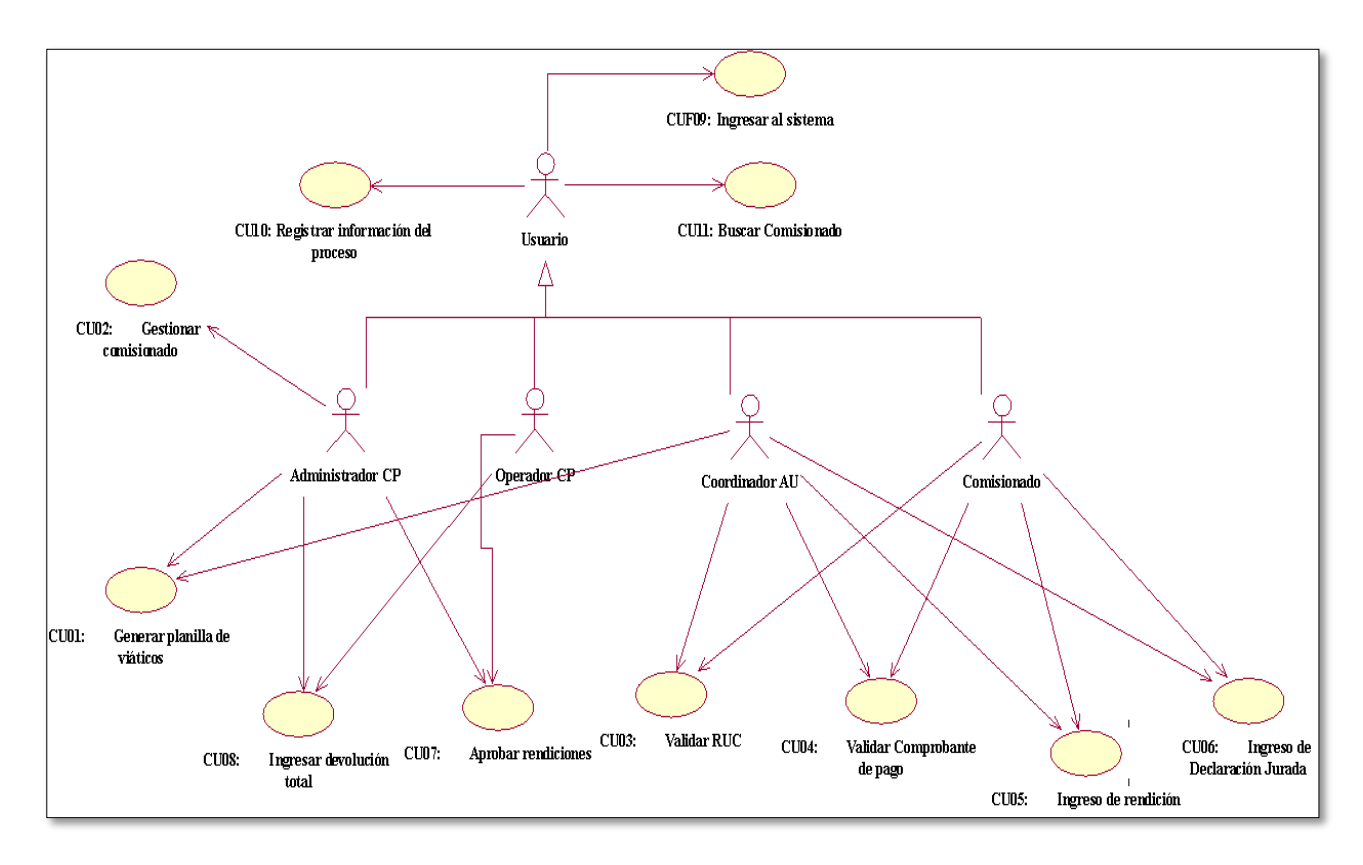

*Figura 8 Modelo de Caso de Uso* 

## *b. Plantilla Especificación de Caso de Uso*

En esta parte se procederá con las especificaciones de los casos de uso del sistema.

## ▪ **Especificación de Caso de Uso 01: Generar Planilla de viáticos**

En la tabla 9 se describe la Especificación de Caso de Uso 01: Generar Planilla de viáticos.

## **1. BREVE DESCRIPCIÓN:**

El sistema permitirá al Administrador UTC o Coordinador AU, Generar una planilla de viáticos.

## **2. FLUJO DE EVENTOS:**

## **EVENTO DISPARADOR**

El caso de uso comienza cuando el Administrador UTC o Coordinador AU busca un comisionado para genera su planilla de viáticos

## **FLUJO BÁSICO:**

- 2.1 El sistema muestra la interfaz "Generar Planilla de viáticos".
- 2.2 El Administrador UTC, Coordinador AU elige entre la opción Nacional o Internacional.
- 2.3 El Administrador UTC, Coordinador AU clic el botón "Buscar Comisionado"
- 2.4 El sistema muestra la ventana "Buscar Comisionado"
- 2.5 El Administrador UTC, Coordinador AU ingresa el apellido paterno o DNI
- 2.6 El sistema encuentra el comisionado.
- 2.7 El sistema carga los datos: comisionado, oficina, cargo, cta en la planilla a generar.
- 2.8 El sistema muestra el mensaje "Guardar los cambios"
- 2.9 El Administrador UTC, Coordinador AU selecciona las fechas de inicio y termino de la comisión.
- 2.10 El Administrador UTC, Coordinador AU selecciona el destino de la comisión.
- 2.11 El sistema guarda los datos

## **3. SUB-FLUJO**

- 3.1 El sistema muestra el módulo "Registro Planilla de viáticos".
- 3.2 El Administrador UTC, Coordinador AU selecciona la solicitud a autorizar.
- 3.3 El sistema muestra la ventana "Registro de movimiento", detallando la cantidad de solicitudes por autorizar.
- 3.4 El Administrador UTC, Coordinador AU selecciona el botón Enviar.
- 3.5 El Administrador UTC, Coordinador AU puede visualizar los formatos de solicitud y/o planilla en formato PDF.

## **4. FLUJOS ALTERNATIVOS**

- 4.1 Se puede realizar la búsqueda de comisionado a través de la barra de menú. El Administrador UTC, Coordinador AU puede visualizar los formatos de solicitud, planilla
- 4.2 o declaración jurada de viáticos en formato PDF, cliqueando en los botones SV, PV o DJ de cada registro de planilla.
- 4.3 Si el comisionado no existe, el sistema preguntará si desea agregar un Nuevo Comisionado.

4.4 El Administrador UTC podrá anular las planillas que no se gestionen.

## **5. REQUERIMIENTOS ESPECIALES**

5.1 Si en el punto 2.5 el sistema encuentra algún error en los datos ingresados por el Administrador UTC, Coordinador AU, tendrá que regresar al 2.4.

## **6. PRE-CONDICIONES**

6.1 El Administrador UTC, Coordinador AU, deberá estar logueado.

## **7. POST-CONDICIÓN**

7.1 El Administrador UTC, Coordinador AU podrá realizar los procesos autorizados para su tipo de usuario.

## **9. PROTOTIPO**

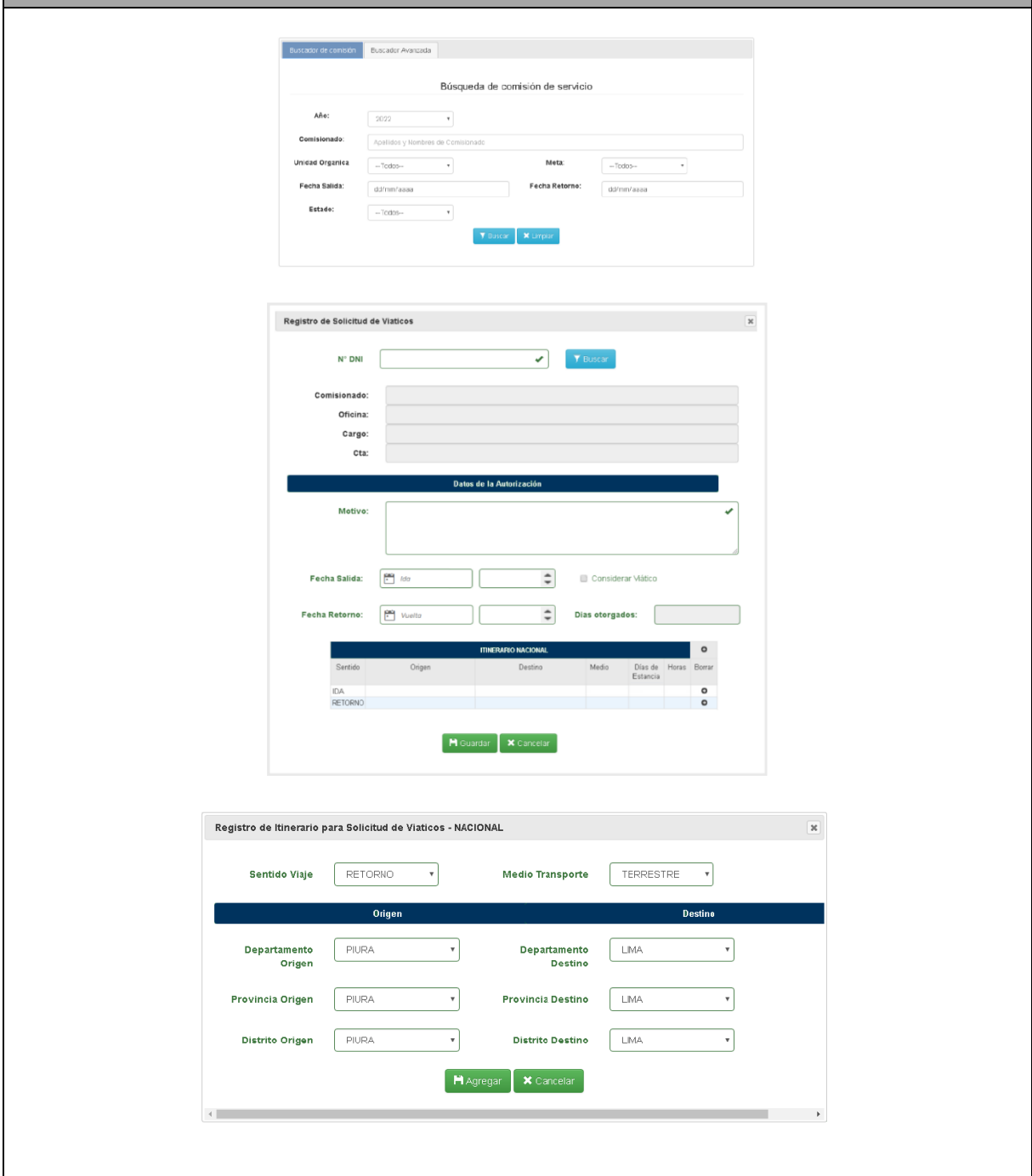

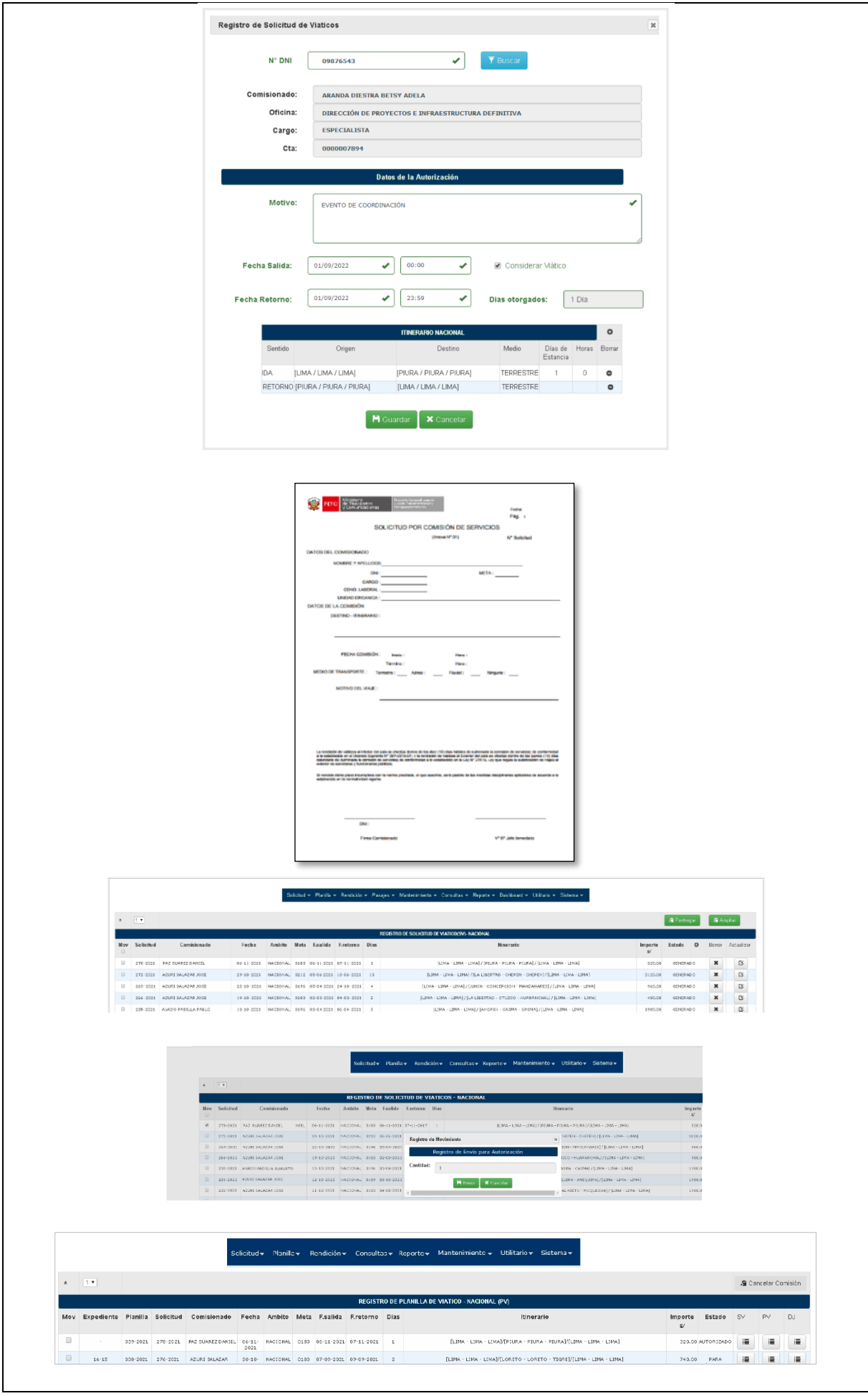

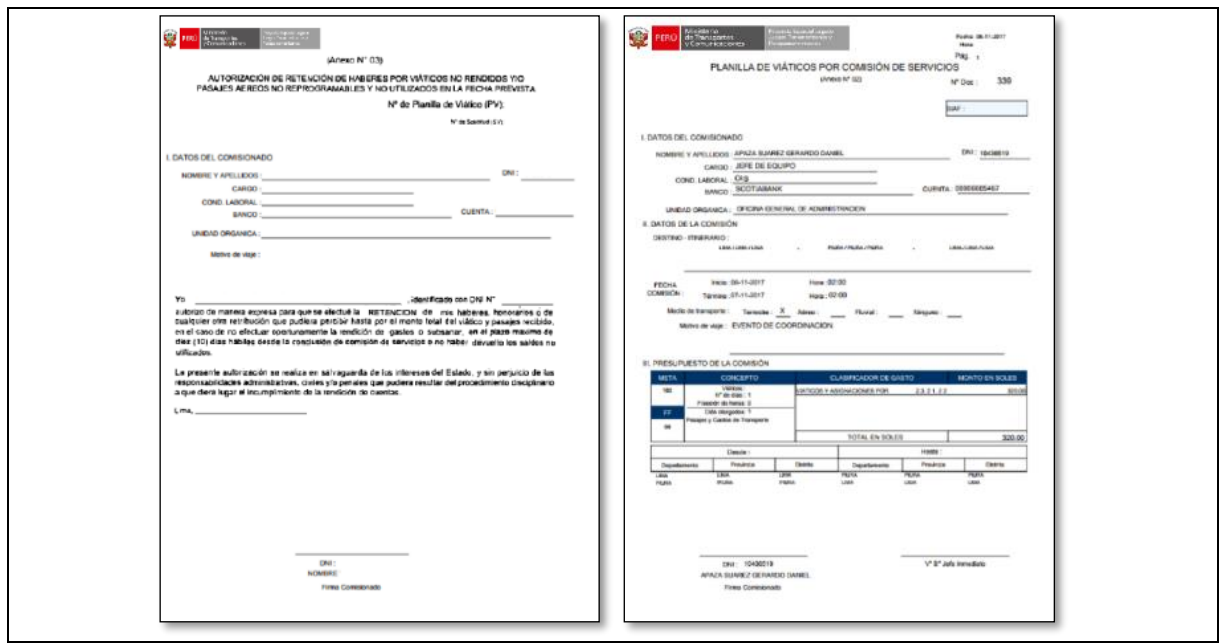

*Tabla 18 Especificación de Caso de Uso 01: Generar Planilla de viáticos*

## ▪ **Especificación de Caso de Uso 02: Gestionar Comisionado**

En la tabla 10 se describe la Especificación de Caso de Uso 02: Gestionar Comisionado

## **1. BREVE DESCRIPCIÓN:**

El sistema permitirá que el Administrador UTC registre los datos del nuevo Comisionado.

## **2. FLUJO DE EVENTOS:**

## **EVENTO DISPARADOR**

El caso de uso comienza cuando la persona a la cual se le ha asignado una comisión del servicio, no se encuentra autorizada como comisionado.

## **FLUJO BÁSICO:**

- 2.1 El Administrador UTC da un clic en la interfaz "Registro del comisionado". El Sistema muestra la interfaz "Registro del comisionado" Tipo doc., apellido paterno,
- 2.2 apellido materno, Nombres, Condición, Cargo, Unidad orgánica, Email, Teléfono, Entidad Bancaria, Cta.
- 2.3 El Administrador UTC ingresa la información del Comisionado al formulario "Registrar Comisionado".
- 2.4 El sistema verifica información.
- 2.5 El sistema almacena el registro.

## **3. SUB-FLUJO**

3.1 El sistema valida los datos del nuevo comisionado con la RENIEC

## **4. FLUJOS ALTERNATIVOS**

- 4.1 Si en el punto 2.4 el sistema encuentra algún error en los datos ingresados por el operador tendrá que regresar al 2.2
- 4.2 Si en el punto 2.4 el usuario encuentra algún error en los datos ingresados por el operador tendrá que regresar al 2.3

## **5. REQUERIMIENTOS ESPECIALES**

- 5.1 Si en el punto 2.4 el sistema encuentra algún error en los datos ingresados por el operador tendrá que regresar al 2.2
- 5.2 Si en el punto 2.4 el usuario encuentra algún error en los datos ingresados por el operador tendrá que regresar al 2.3

## **6. PRE-CONDICIONES**

6.1 El nuevo Comisionado no debe tener cuenta creada

## **7. POST-CONDICIÓN**

7.1 El Comisionado tendrá una cuenta creada

## **9. PROTOTIPO**

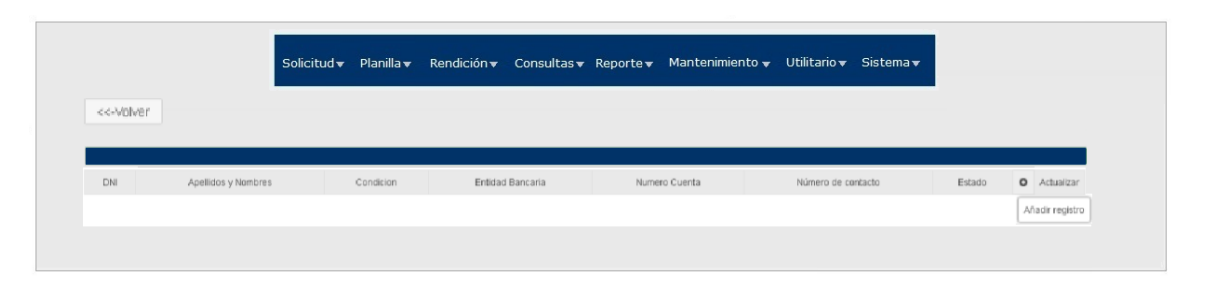

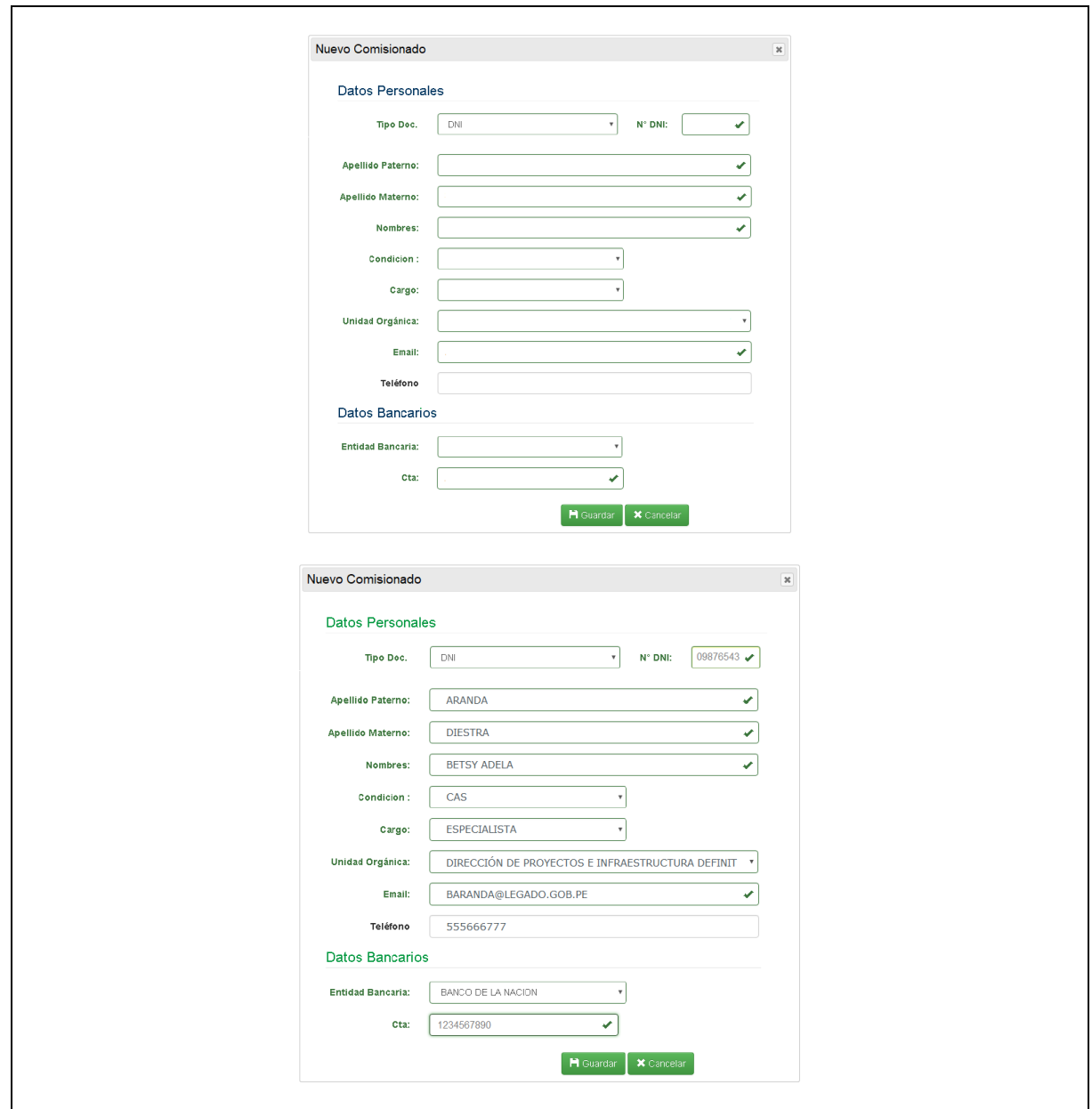

*Tabla 19 Especificación de Caso de Uso 02: Gestionar Comisionado*

## ▪ **Especificación de Caso de Uso 03: Validar RUC**

En la tabla11 se describe la Especificación de Caso de Uso 02: Validar RUC

## **1. BREVE DESCRIPCIÓN:**

El sistema permitirá a los actores y trabajadores del negocio, validar el RUC de los comprobantes de pago.

## **2. FLUJO DE EVENTOS:**

## **EVENTO DISPARADOR**

El caso de uso comienza cuando el Usuario ingresa en la intranet a través de la web.

## **FLUJO BÁSICO:**

- 2.1 El Sistema muestra el menú de Rendición.
- 2.2 El Coordinador AU, Comisionado hace clic en la opción VALIDAR RUC.
- 2.3 El sistema muestra la interfase Consulta RUC de la SUNAT. (https://e-consultaruc.sunat.gob.pe/cl-ti-itmrconsruc/jcrS00Alias)
- 2.4 El Coordinador AU, Comisionado ingresa el número de RUC, código y cliquea en el botón Buscar.
- 2.5 El sistema realiza la consulta en la SUNAT.
- 2.6 El sistema muestra los datos del proveedor.

## **3. SUB-FLUJO**

3.1 Ninguno

## **4. FLUJOS ALTERNATIVOS**

4.1 Se puede realizar la búsqueda del proveedor por tipo y número de documento de identidad o nombre o razón social.

## **5. REQUERIMIENTOS ESPECIALES**

5.1 Se requiere conexión con la interfase de SUNAT.

## **6. PRE-CONDICIONES**

6.1 El Coordinador AU, Comisionado tendrá una cuenta creada.

## **7. POST-CONDICIÓN**

7.1 El Coordinador AU, Comisionado podrá validar el RUC de cualquier proveedor.

## **9. PROTOTIPO**

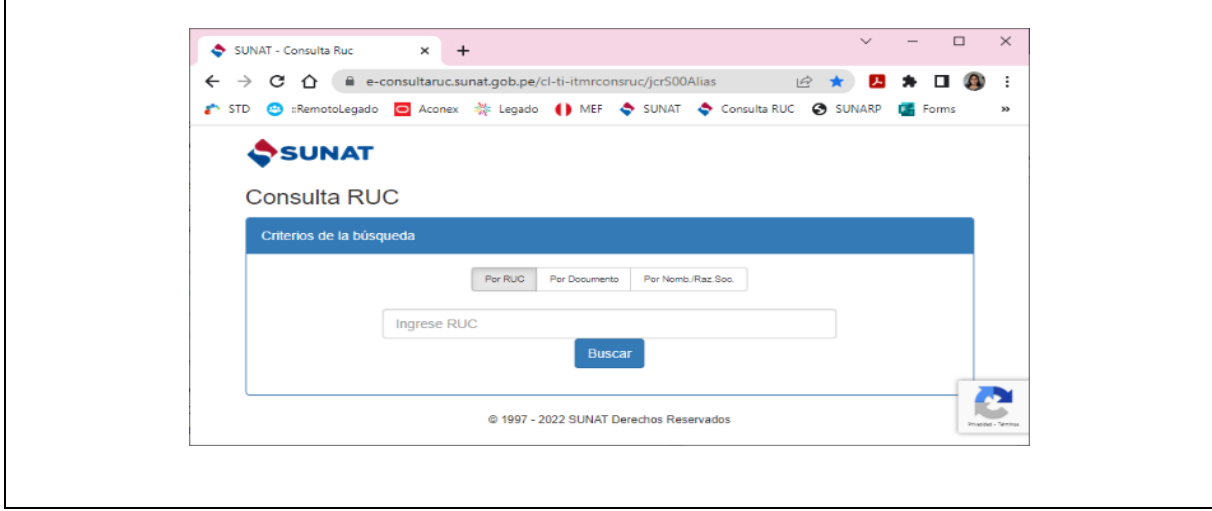

*Tabla 20 Especificación de Caso de Uso 03: Validar RUC*

## ▪ **Especificación de Caso de Uso 04: Validar Comprobante de pago**

En la tabla 12 se describe Especificación de Caso de Uso 04: Validar Comprobante de pago

#### **1. BREVE DESCRIPCIÓN:**

El sistema permitirá a los actores y trabajadores del negocio, validar los comprobantes de pago recibidos.

#### **2. FLUJO DE EVENTOS:**

## **EVENTO DISPARADOR**

El caso de uso inicia cuando el Comisionado, Coordinador AU ingresa en la intranet a través de la web.

#### **FLUJO BÁSICO:**

- 2.1 El sistema muestra el menú de Rendición.
- 2.2 El Coordinador AU, Comisionado clic en la opción CONSULTA AUTORIZACIÓN COMPROBANTE.
- 2.3 El sistema muestra la interfase Consulta RUC de la SUNAT (https://econsultaruc.sunat.gob.pe/cl-ti-itmrconsruc/FrameCriterioBusquedaWeb.jsp).
- 2.4 El Coordinador AU, Comisionado ingresa el número de RUC, código y cliquea en el botón Buscar.
- 2.5 El sistema realiza la consulta en la SUNAT.
- 2.6 El sistema muestra los datos del proveedor.

#### **3. SUB-FLUJO**

3.1 Ninguno

## **4. FLUJOS ALTERNATIVOS**

4.1 Se puede realizar la búsqueda del proveedor por tipo y número de documento de identidad o nombre o razón social.

#### **5. REQUERIMIENTOS ESPECIALES**

5.1 Se requiere conexión con la interfase de SUNAT.

#### **6. PRE-CONDICIONES**

6.1 El Coordinador AU, Comisionado tendrá una cuenta creada.

## **7. POST-CONDICIÓN**

7.1 El Coordinador AU, Comisionado podrá validar el RUC de cualquier proveedor.

## **9. PROTOTIPO**

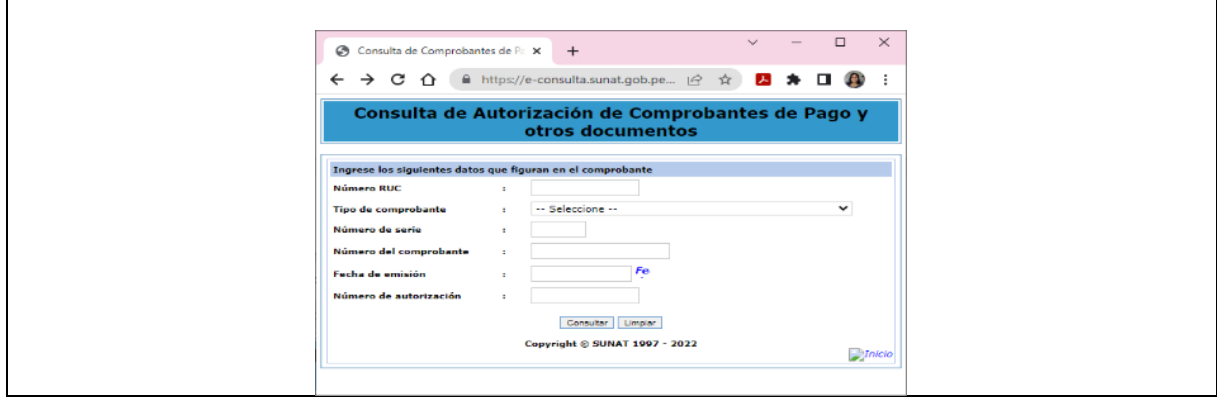

*Tabla 21 Especificación de Caso de Uso 04: Validar Comprobante de pago*
# ▪ **Especificación de Caso de Uso 05: Ingreso Rendición**

En la tabla13 se describe la Especificación de Caso de Uso 05: Ingreso Rendición

## **1. BREVE DESCRIPCIÓN:**

El Sistema permitirá a los Comisionado o Coordinador AU, ingresar la rendición de los viáticos recibidos.

## **2. FLUJO DE EVENTOS:**

## **EVENTO DISPARADOR**

El caso de uso comienza cuando el Comisionado, Coordinador AU procede con el ingreso de la rendición de viáticos y pasajes de la comisión realizada.

## **FLUJO BÁSICO:**

- 2.1 El Comisionado o Coordinador AU elige el menú Rendición Registro.
- 2.2 El sistema muestra el módulo Registro Rendición de Planilla.
- 2.3 El sistema muestra el detalle de los viáticos otorgados.
- 2.4 El Comisionado o Coordinador AU cliquea el botón Rendición Viático (RV).
- 2.5 El Comisionado o Coordinador AU cliquea en el botón Añadir Registro
- 2.6 El sistema muestra la ventana Registro de detalle de Gasto.
- 2.7 El Comisionado o Coordinador AU realiza la consulta de autorización del proveedor.
- 2.8 El Comisionado o Coordinador AU añade la fecha del comprobante e importe del mismo.
- 2.9 El Comisionado o Coordinador AU visualiza la proforma de lo ingresado.
- 2.10 El Comisionado o Coordinador AU presiona el botón Agregar, para grabar el comprobante.
- 2.11 El comisionado puede visualizar la relación de comprobantes ingresados.
- 2.12 El Comisionado o Coordinador AU presiona el botón Adjuntar, para cargar el sustento de la Rendición por comprobantes.
- 2.13 El sistema muestra la ventana Adjuntar un Archivo en formato JPG, PDF (máximo 5 Mb).
- 2.14 El Comisionado o Coordinador AU presiona el botón Agregar, para grabar el archivo subido.
- 2.15 El Comisionado o Coordinador AU puede modificar, actualizar comprobantes ingresados.
- 2.16 El Comisionado o Coordinador AU presiona el botón Guardar, actualizar la información registrada.
- 2.17 El sistema actualiza las columnas Total Ejecutado y Saldo.
- 2.18 El Comisionado o Coordinador AU cliquea el botón Enviar para enviar la rendición por comprobantes para su aprobación
- 2.19 El Comisionado o Coordinador AU cliquea el botón RV formato para visualizar el formato de rendición en PDF.

## **3. SUB-FLUJO**

3.1 El sistema valida los datos del proveedor en SUNAT.

## **4. FLUJOS ALTERNATIVOS**

- 4.1 En el punto 2.7 si el comisionado no encuentra al proveedor (aun buscándolo por nombre o razón social), descarta el comprobante.
- 4.2 En el punto 2.11 si el comisionado visualiza algún error puede retornar al punto 2.4, para modificar los datos ingresados, presionado el botón actualizar del registro errado
- 4.3 En el punto 2.16, si el comisionado visualiza algún error puede regresar al punto 2.4 o 2.10
- 4.4 En el punto 2.19, el Comisionado o Coordinador AU puede imprimir el formato.

## **5. REQUERIMIENTOS ESPECIALES**

## 5.1 Ninguno.

## **6. PRE-CONDICIONES**

6.1 El Comisionado, Coordinador AU tendrá una cuenta creada.

## **7. POST-CONDICIÓN**

- 7.1 El Comisionado, Coordinador AU envía la rendición de comprobantes.
- 7.2 En el punto 2.18, al presionar el botón Enviar, ya no se puede modificar la Declaración Jurada.

## **9. PROTOTIPO**

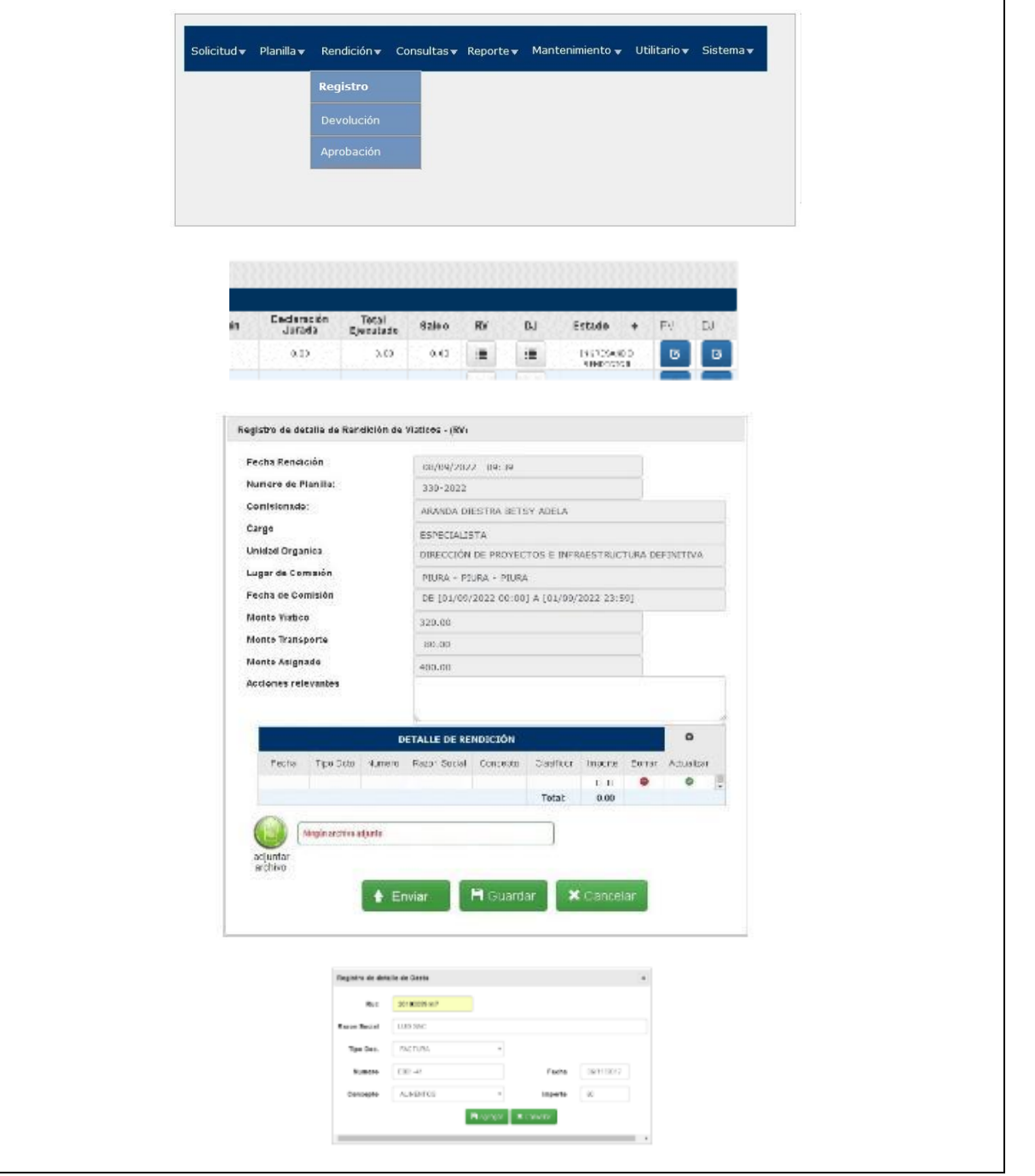

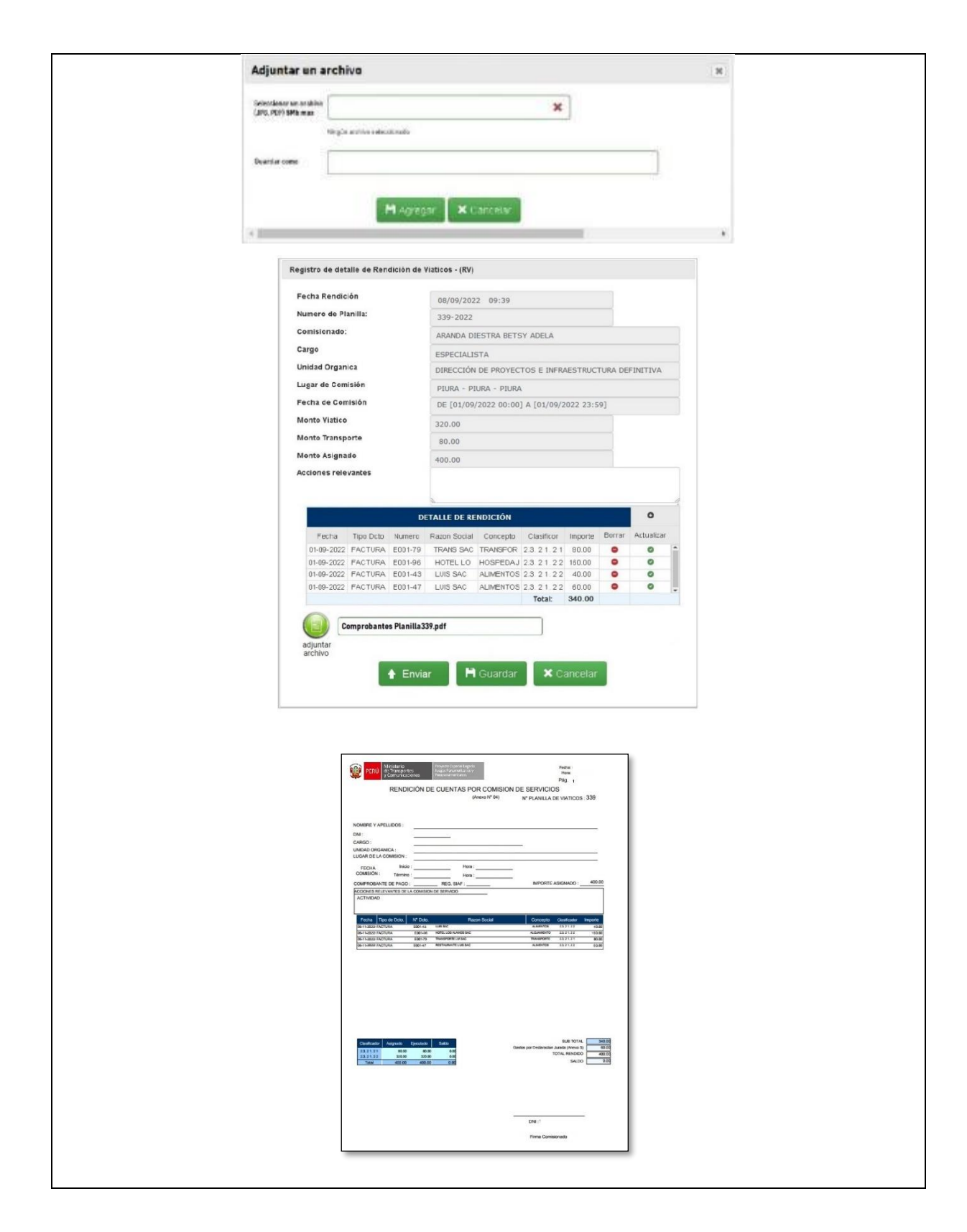

*Tabla 22 Especificación de Caso de Uso 05: Ingreso Rendición*

# ▪ **Especificación de Caso de Uso 06: Ingreso declaración jurada**

En la tabla14 se describe la Especificación de Caso de Uso 06: Ingreso declaración jurada.

## **1. BREVE DESCRIPCIÓN:**

El sistema permitirá a los Comisionado o Coordinador AU, ingresar la declaración jurada de gastos que no puedan sustentarse con comprobante de pago.

## **2. FLUJO DE EVENTOS:**

## **EVENTO DISPARADOR**

El caso de uso comienza cuando el Comisionado, Coordinador AU procede con el ingreso de la declaración jurada de la comisión realizada.

## **FLUJO BÁSICO:**

- 2.1 El Comisionado o Coordinador AU elige el menú Rendición Registro.
- 2.2 El sistema muestra el módulo Registro Rendición de Planilla.
- 2.3 El Comisionado o Coordinador AU cliquea el botón Declaración Jurada (DJ).
- 2.4 El sistema muestra la ventana Actualizar Declaración Jurada (DJ)
- 2.5 El Comisionado, Coordinador AU selecciona fecha a declarar (dentro del periodo de comisión)
- 2.6 El Comisionado, Coordinador AU registra el concepto del gasto.
- 2.7 El Comisionado, Coordinador AU ingresa el importe del gasto.
- 2.8 El Comisionado, Coordinador AU agrega el detalle de la Declaración Jurada.
- 2.9 El Comisionado, Coordinador AU visualiza el formato de Declaración Jurada.
- 2.10 El Comisionado, Coordinador AU puede borrar registros mal ingresados.
- 2.11 El Comisionado, Coordinador AU puede actualizar registros mal ingresados.
- 2.12 El Comisionado, Coordinador AU guarda la Declaración Jurada presionando el botón Guardar.
- 2.13 El sistema actualiza las columnas Total Ejecutado y Saldo.
- 2.14 El Comisionado, Coordinador AU envía la Declaración Jurada para su aprobación presionando el botón Enviar.
- 2.15 El sistema muestra el módulo Registro Rendición de Planilla.
- 2.16 El Comisionado o Coordinador AU cliquea el botón DJ formato para visualizar el formato de rendición en PDF.

## **3. SUB-FLUJO**

3.1 Ninguno

## **4. FLUJOS ALTERNATIVOS**

- 4.1 En el punto 2.9, si el comisionado visualiza algún error puede retornar al punto 2.3, para modificar los datos ingresados, presionado el botón actualizar del registro errado. 4.2 En el punto 2.12, al presionar el botón Guardar, se puede modificar la Declaración Jurada.
- 4.3 En el punto 2.16 el Comisionado o Coordinador AU puede imprimir el formato.

## **5. REQUERIMIENTOS ESPECIALES**

5.1 Ninguno

## **6. PRE-CONDICIONES**

6.1 El Comisionado, Coordinador AU tendrá una cuenta creada.

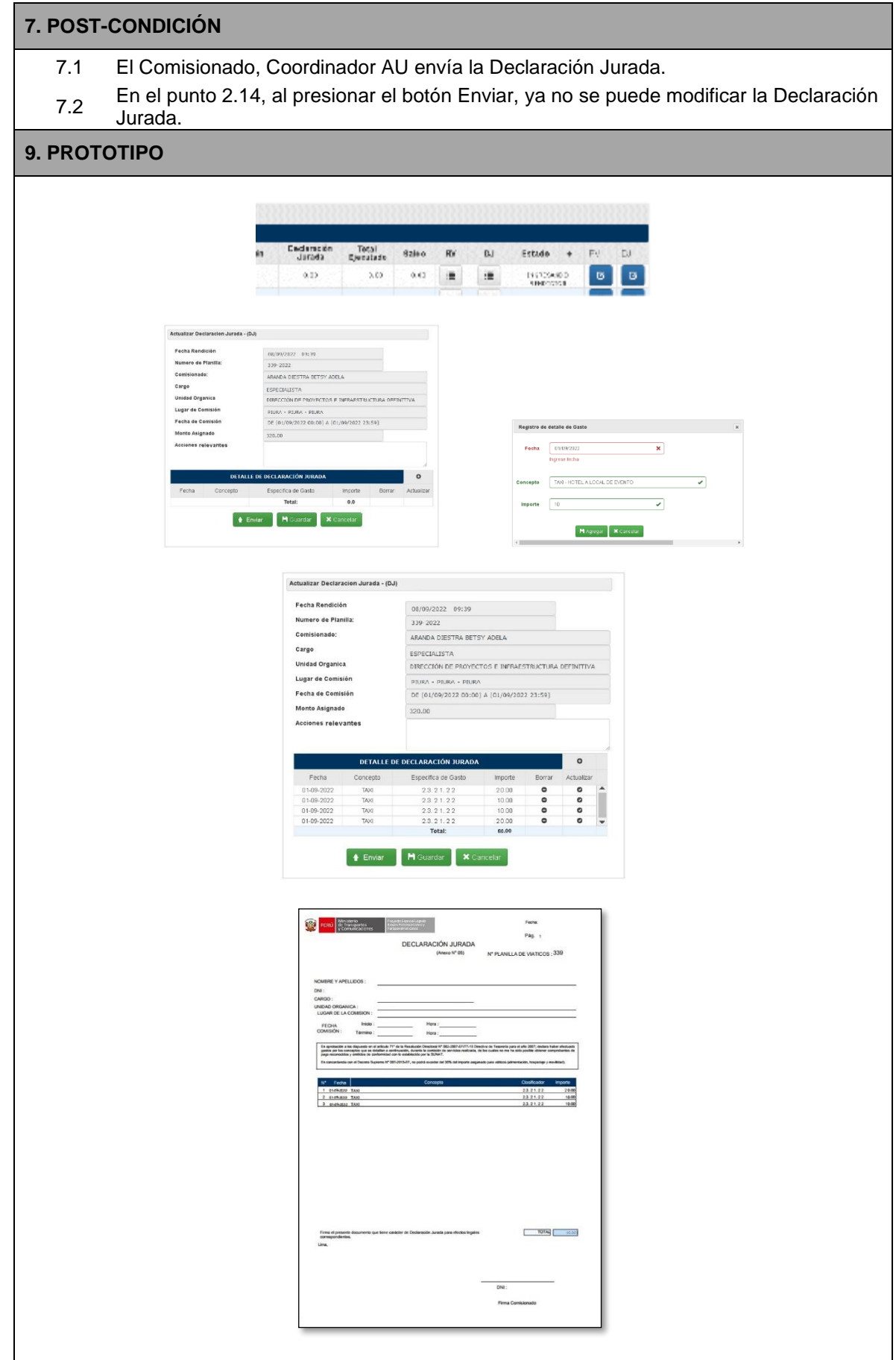

*Tabla 23 Especificación de Caso de Uso 06: Ingreso declaración jurada*

# ▪ **Especificación de Caso de Uso 07: Aprobar rendiciones**

En la tabla15 se describe Especificación de Caso de Uso 07: Aprobar rendiciones

## **1. BREVE DESCRIPCIÓN:**

El sistema permitirá al Administrador UTC, Operador UTC validar las rendiciones por comprobantes y declaraciones juradas ingresadas al sistema.

## **2. FLUJO DE EVENTOS:**

## **EVENTO DISPARADOR**

El caso de uso comienza cuando el Administrador UTC, Operador UTC ingresa al sistema.

#### **FLUJO BÁSICO:**

- 2.1 El Administrador UTC, Operador UTC ingresa a la opción Rendiciones, Aprobación.
- 2.2 El sistema mostrará la ventana Aprobación de rendiciones de viáticos y pasajes otorgados.
- 2.3 El Administrador UTC, Operador UTC visualizará la rendición en la relación de planillas de viáticos, mostrando el estado en cada una de ellas (pendiente, rendido).
- 2.4 El Administrador UTC, Operador UTC hará clic en el botón Ver Detalle en la planilla con estado Pendiente para su revisión y de ser el caso aprobación.
- 2.5 El sistema mostrará la ventana Detalle de Rendición de viáticos.
- 2.6 El Administrador UTC, Operador UTC podrá revisar el detalle de la rendición por comprobante y/o declaración jurada, haciendo doble clic en el registro a revisar.
- 2.7 El Administrador UTC, Operador UTC verificará que el archivo adjunto contenga el sustento válido de los gastos realizados en la comisión, en cumplimiento de la directiva.
- 2.8 El Administrador UTC, Operador UTC validará la información registrada en la rendición por comprobantes, haciendo check en las casillas de visto bueno. El Administrador UTC, Operador UTC validará si los importes registrados en la
- 2.9 Declaración Jurada corresponden a los conceptos permitidos, haciendo check en las casillas de visto bueno.
- 2.10 El Administrador UTC, Operador UTC verificará si existe devolución de algún importe no utilizado.
- 2.11 Si el Monto Rendido es menor que el Monto Asignado (hay algún monto no rendido o devuelto) el sistema muestra el mensaje "Rendición incompleta".
- 2.12 El Administrador UTC, Operador UTC aprobará la rendición cliqueando el botón Aprobar.
- 2.13 El sistema actualizará el estado de la rendición aprobada a Rendido en la ventana Aprobación de rendiciones de viáticos y pasajes otorgados.

## **3. SUB-FLUJO**

3.1 En el punto 2.3 si el Administrador UTC, Operador UTC no visualiza la rendición a aprobar, hará clic en el botón Buscar para realizar la búsqueda por número de planilla o

por comisionado.

#### **4. FLUJOS ALTERNATIVOS**

4.1 En el punto 2.10, de ser el caso que existiera la devolución de un importe no utilizado, el Administrador UTC, Operador UTC hará clic en el botón Comprobante Devolución.

## **5. REQUERIMIENTOS ESPECIALES**

5.1 Ninguno

## **6. PRE-CONDICIONES**

6.1 El Administrador UTC, Operador UTC tendrá una cuenta creada, con el perfil de Administrador UTC u Operador UTC .

## **7. POST-CONDICIÓN**

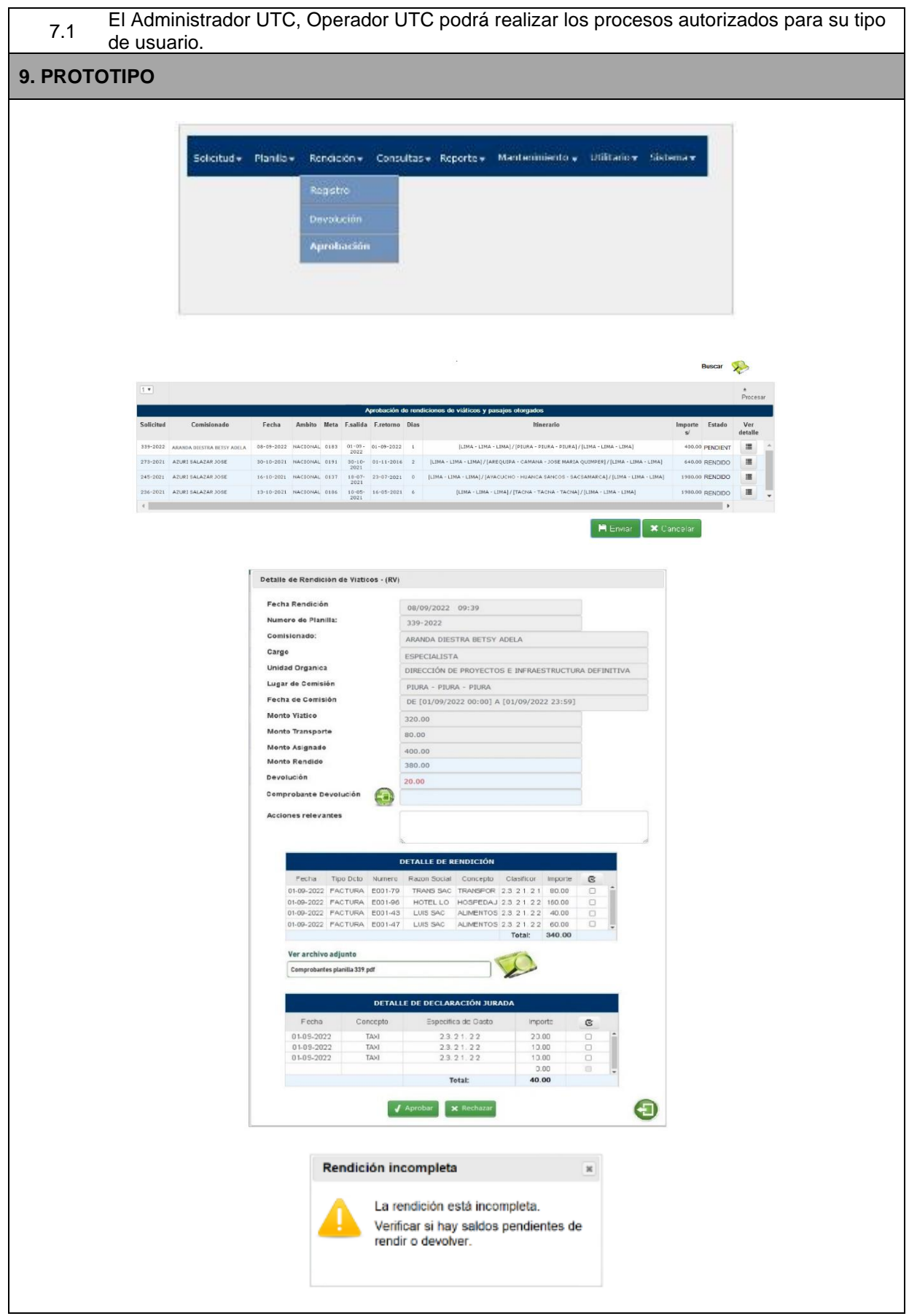

*Tabla 24 Especificación de Caso de Uso 07: Aprobar rendiciones*

▪ **Especificación de Caso de Uso 08: Ingresar devolución** 

En la tabla16 se describe Especificación de Caso de Uso 08: Ingresar devolución

## **1. BREVE DESCRIPCIÓN:**

El sistema debe permitir al Administrador UTC, Operador UTC ingrese la devolución total de los viáticos asignado, en caso de que la comisión no se haya realizado y los viáticos hayan sido abonados.

## **2. FLUJO DE EVENTOS:**

#### **EVENTO DISPARADOR**

El caso de uso comienza cuando el Administrador UTC, Operador UTC ingresa al sistema.

#### **FLUJO BÁSICO:**

- 2.1 El Administrador UTC, Operador UTC ingresa a la opción Devolución del menú Rendición.
- 2.2 El sistema mostrará la ventana Aprobación de rendiciones de viáticos y pasajes otorgados.
- 2.3 El Administrador UTC, Operador UTC visualizará la rendición en la relación de planillas de viáticos, mostrando el estado en cada una de ellas (pendiente, rendido).
- 2.4 El Administrador UTC, Operador UTC hará clic en el botón Ver Detalle en la planilla con estado Pendiente para su revisión.
- 2.5 El sistema mostrará la ventana Detalle de Rendición de viáticos.
- 2.6 El Administrador UTC, Operador UTC hará clic en el botón Comprobante Devolución
- 2.7 El sistema muestra la ventana Ingreso de Comprobante de Caja.
- 2.8 El Administrador UTC, Operador UTC registrará el detalle del importe devuelto por específica de gasto.
- 2.9 El Administrador UTC, Operador UTC hará clic en el botón Agregar.
- 2.10 El sistema muestra el número de comprobante en el cuadro de texto Comprobante Devolución.
- 2.11 El sistema actualiza el Monto Rendido.
- 2.12 El Administrador UTC, Operador UTC presiona el botón Aprobar o Rechazar, según corresponda.
- 2.13 El sistema actualizará el estado de la rendición aprobada a Rendido en la ventana Aprobación de rendiciones de viáticos y pasajes otorgados.

#### **3. SUB-FLUJO**

3.1 En el punto 2.3 si el Administrador UTC, Operador UTC no visualiza la rendición a aprobar, hará clic en el botón Buscar para realizar la búsqueda por número de planilla o por comisionado.

#### **4. FLUJOS ALTERNATIVOS**

- 41 En el punto 2.12 el Administrador UTC, Operador UTC puede aprobar la Rendición si la devolución es igual al monto total asignado (devolución total).
- 4.2 En el punto 2.12 si el Administrador UTC rechaza la rendición, el sistema permite al comisionado hacer cambios en su rendición.
- 4.3 En el punto 2.12, si al presionar el botón Aprobar el Monto Rendido es menor que el Monto Asignado el sistema muestra el mensaje "Rendición incompleta" y no aprueba la rendición.

#### **5. REQUERIMIENTOS ESPECIALES**

5.1 Ninguno

#### **6. PRE-CONDICIONES**

#### El Administrador UTC, Operador UTC tendrá una cuenta creada, con el perfil de Administrador UTC u Operador UTC .

#### **7. POST-CONDICIÓN**

- 7.1 El Administrador UTC, Operador UTC podrá realizar los procesos autorizados para su tipo de usuario.
- 7.2 En el punto 2.12 si el Administrador UTC rechaza la rendición, el sistema permite al comisionado hacer cambios en la Rendición por comprobantes y/o Declaración Jurada. 7.2 En el punto 2.12, al presionar el botón Aprobar, ya no se puede modificar ningún paso de
- la planilla de viáticos o rendición de esta.

## **9. PROTOTIPO**

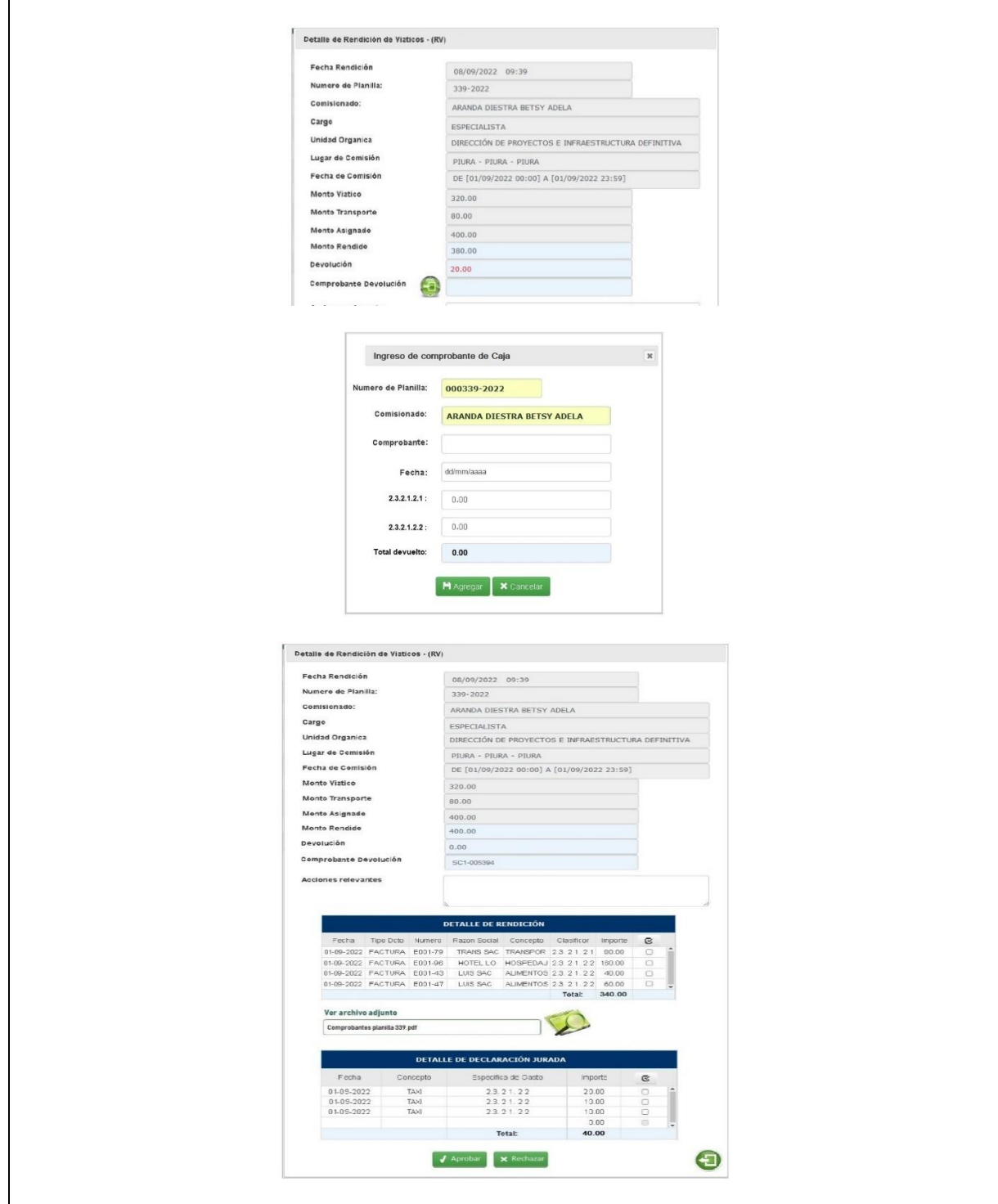

*Tabla 25 Especificación de Caso de Uso 08: Ingresar devolución* 

# ▪ **Especificación de Caso de Uso 09: Emitir reporte**

En la tabla 17 se describe Especificación de Caso de Uso 08: Ingresar devolución

## **1. BREVE DESCRIPCIÓN:**

El sistema debe permitir al Administrador UTC, Operador UTC gestione la emisión de reportes

## **2. FLUJO DE EVENTOS:**

## **EVENTO DISPARADOR**

El caso de uso comienza cuando el Administrador UTC, Operador UTC ingresa al sistema.

## **FLUJO BÁSICO:**

- 2.1 El Administrador UTC, Operador UTC ingresa a la opción Reportes del menú principal.
- 2.2 El sistema mostrará la ventana con las opciones de reporte a elegir
- 2.3 El Administrador UTC, Operador UTC elegirá el periodo (con el calendario) del reporte.
- 2.4 El Administrador UTC, Operador UTC elegirá los parámetros para la emisión del reporte: Planilla, Comisionado, Estado, Área, Usuaria, tipo (nacional, internacional).
- 2.5 El Administrador UTC, Operador UTC elegirá el formato del reporte (PDF o Excel)
- 2.7 El Administrador UTC, Operador UTC cliqueará en el botón Emitir Reporte para la emisión de este.
- 2.8 El sistema emitirá el reporte solicitado en el formato elegido.

## **3. SUB-FLUJO**

3.1 Ninguno.

## **4. FLUJOS ALTERNATIVOS**

4.1 En el punto 2.8 si el sistema no tiene datos para reportar, sale el mensaje "No hay datos para mostrar"

## **5. REQUERIMIENTOS ESPECIALES**

5.1 Ninguno

## **6. PRE-CONDICIONES**

6.1 El Administrador UTC, Operador UTC tendrá una cuenta creada, con el perfil de Administrador UTC u Operador UTC.

## **7. POST-CONDICIÓN**

7.1 El Administrador UTC, Operador UTC podrá realizar los procesos autorizados para su tipo de usuario.

## **9. PROTOTIPO**

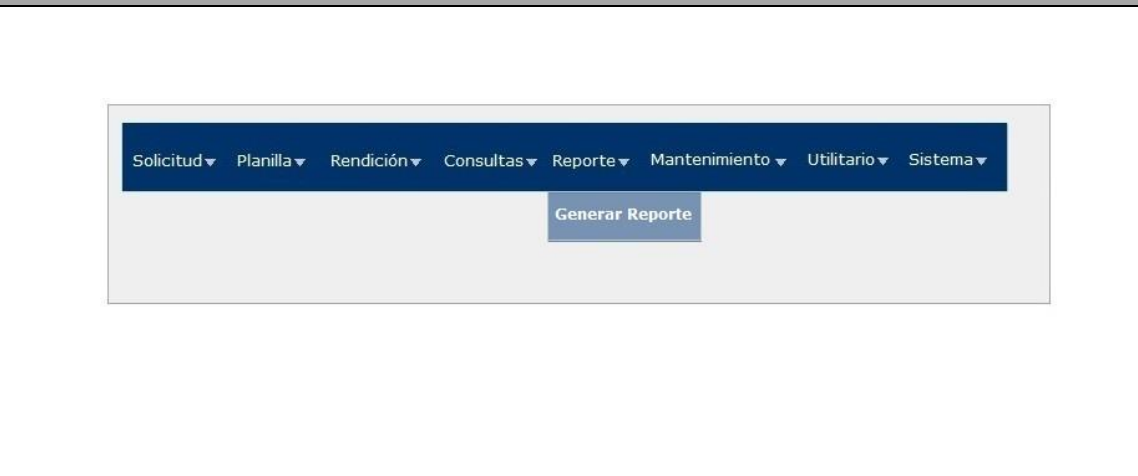

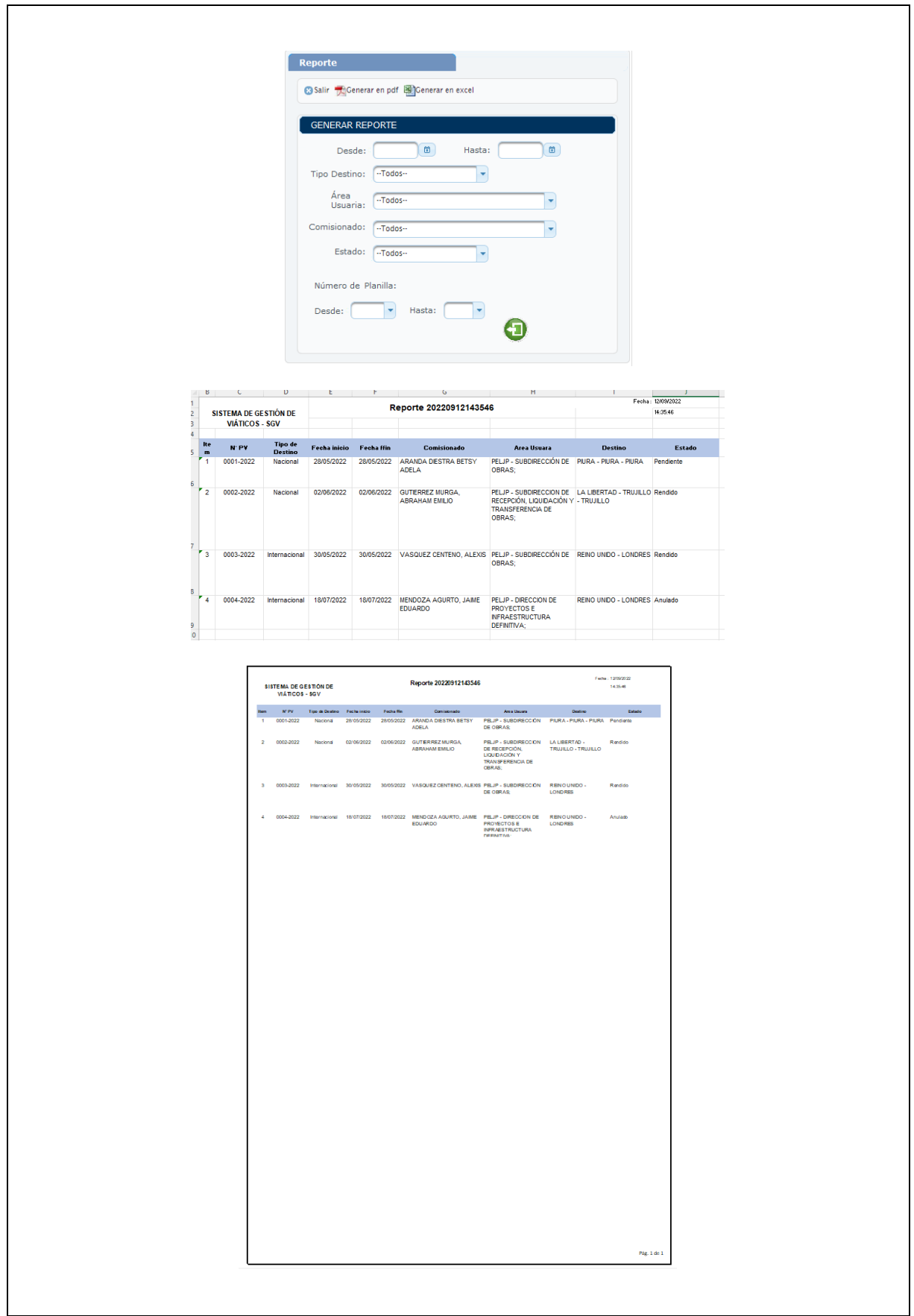

# ▪ **Especificación de Caso de Uso 10: Ingresar al sistema**

En la tabla 18 se describe la Especificación de Caso de Uso 09: Ingresar al sistema

## **1. BREVE DESCRIPCIÓN:**

El sistema permitirá a los actores y trabajadores del negocio, ingresar al sistema.

#### **2. FLUJO DE EVENTOS:**

#### **EVENTO DISPARADOR**

El caso de uso comienza cuando el Usuario ingresa en la intranet a través de la web.

#### **FLUJO BÁSICO:**

- 2.1 El sistema muestra la interfaz "Log in".
- 2.2 Ingresa nombre de usuario y contraseña
- 2.3 El sistema verifica información.
- 2.4 El sistema permite el ingreso a la interfaz autorizada según el tipo de usuario.

#### **3. SUB-FLUJO**

3.1 Ninguno

## **4. FLUJOS ALTERNATIVOS**

4.1 Si en el punto 2.3 el sistema encuentra algún error en los datos ingresados por el usuario tendrá que regresar al 2.2.

#### **5. REQUERIMIENTOS ESPECIALES**

5.1 Ninguno

#### **6. PRE-CONDICIONES**

6.1 El usuario tendrá una cuenta creada.

#### **7. POST-CONDICIÓN**

7.1 El usuario podrá realizar los procesos autorizados para su tipo de usuario.

#### **9. PROTOTIPO**

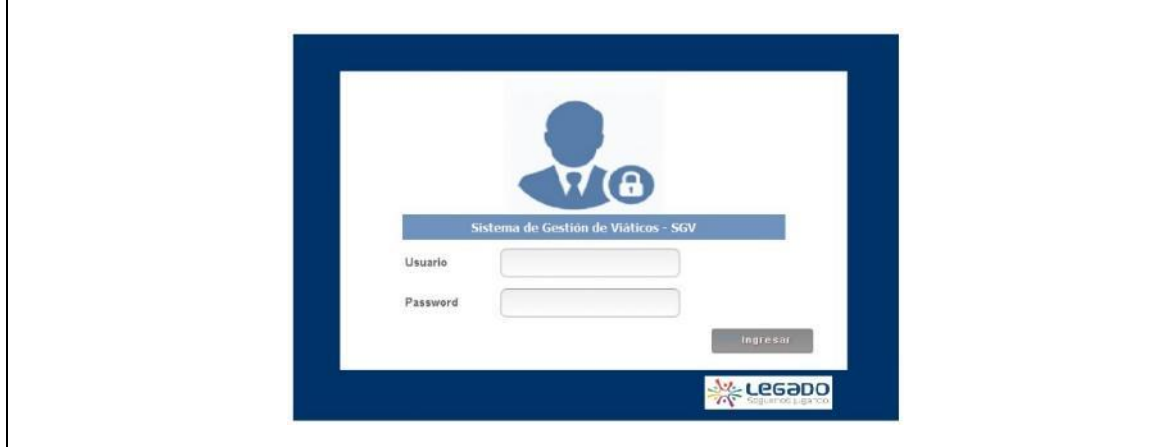

*Tabla 27 Especificación de Caso de Uso 10: Ingresar al sistema*

*Fuente: Elaboración propia*

# ▪ **Especificación de Caso de Uso 11: Registrar información del proceso**

En la tabla 19 se describe la Especificación de Caso de Uso 10: Registrar información del proceso.

## **1. BREVE DESCRIPCIÓN:**

El sistema debe registrar nombre de usuario, fecha y hora de la realización de procesos importantes, como: creación, modificación y eliminación de usuario.

## **2. FLUJO DE EVENTOS:**

#### **EVENTO DISPARADOR**

El caso de uso comienza cuando el Administrador UTC, ingresa en al menú Mantenimiento – Registrar información del proceso.

#### **FLUJO BÁSICO:**

- 2.1 El Administrador UTC cliquea en Gestionar Usuario.
- 2.2 El sistema muestra la interfaz Gestionar Usuario.
- 2.3 El administrador presiona el botón NUEVO.

2.4 El sistema muestra los campos necesarios para registrar un nuevo usuario (Tipo documento, Número documento, Apellido Paterno, Apellido materno, Nombres,

- Condición, Cargo, Unidad orgánica, Email, Clave, Confirmar Clave, Sesiones, Roles).
- 2.5 El Administrador UTC ingresa los datos.
- 2.6 Se hace uso del Flujo Alternativo Agregar Rol.
- 2.7 El Administrador UTC, presiona el botón guardar.
- 2.8 El sistema muestra un mensaje de éxito.

#### **3. SUB-FLUJO - EDITAR**

- 3.1 El Administrador UTC cliquea en Gestionar Usuario
- 3.2 El sistema muestra la interfaz Gestionar Usuario
- 3.3 Se hace uso del flujo alternativo Buscar Usuario
- 3.4 El Administrador UTC, selecciona el usuario y presiona el botón EDITAR
- 3.5 El sistema muestra los campos que pueden editarse (Tipo documento, Número documento, Apellido Paterno, Apellido materno, Nombres, Condición, Cargo, Unidad orgánica, Email, Clave, Confirmar Clave, Sesiones, Roles)
- 3.6 El Administrador UTC edita los datos necesarios.
- 3.7 Se hace uso del Flujo Alternativo Agregar Rol.
- 3.8 El Administrador UTC, presiona el botón guardar.
- 3.9 El sistema muestra un mensaje de éxito.

#### **4. SUB-FLUJO - ELIMINAR**

- 4.1 El Administrador UTC cliquea en Gestionar Usuario.
- 4.2 El sistema muestra la interfaz Gestionar Usuario.
- 4.3 Se hace uso del flujo alternativo Buscar Usuario.
- 4.4 El sistema muestra los datos del Usuario buscado.
- 4.5 El Administrador UTC presiona el botón ELIMINAR.
- 4.6 El sistema muestra una ventana donde solicita la confirmación de la acción.
- 4.7 El Administrador UTC, presiona el botón aceptar.
- 4.8 El sistema muestra un mensaje de confirmación de la eliminación.

## **5. FLUJOS ALTERNATIVOS**

#### **5.1. Flujo Alternativo << Usuario Existe>>**

- 5.1.1 El Administrador UTC, seleccionar la opción Guardar.
- 5.1.2 El sistema verifica que no exista otro usuario con el mismo nombre, en caso de encontrarlo muestra el mensaje "Usuario ya existe, ingrese uno diferente".
- 5.1.3 El administrador modifica el nombre de usuario.

#### **5.2. Flujo Alternativo << Buscar Usuario>>**

- 5.2.1 El Administrador UTC, ingresa los campos de búsqueda (usuario, persona, rol) y luego presiona el botón buscar.
- 5.2.2 El sistema muestra los usuarios acordes a los criterios de búsqueda

#### **5.3. Flujo Alternativo << Agregar Rol>>**

- 5.3.1 El Administrador UTC, selecciona el botón Agregar Rol.
- 5.3.2 El sistema muestra una ventana emergente con los roles disponibles para asignar al usuario.
- 5.3.3 El Administrador UTC, selecciona los roles a asignar al usuario y presiona el botón Agregar.
- 5.3.4 El sistema agrega los roles dentro de la lista de roles.

## **5. REQUERIMIENTOS ESPECIALES**

5.1 El caso de uso debe estar disponible a través de Internet, previo ingreso al sistema del usuario y contraseña.

#### **6. PRE-CONDICIONES**

6.1 El administrador debe tener una sesión válida.

#### **7. POST-CONDICIÓN**

7.1 El usuario se ha registrado, el usuario se ha modificado, el usuario se ha eliminado.

## **9. PROTOTIPO**

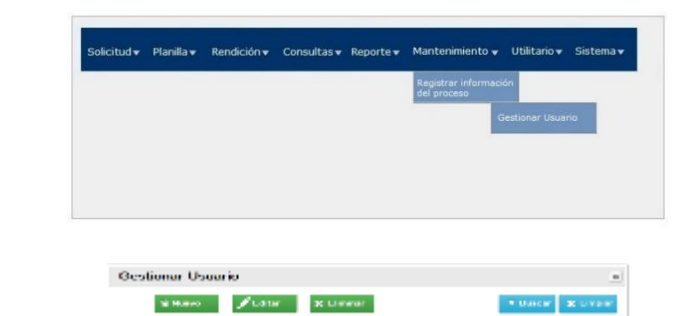

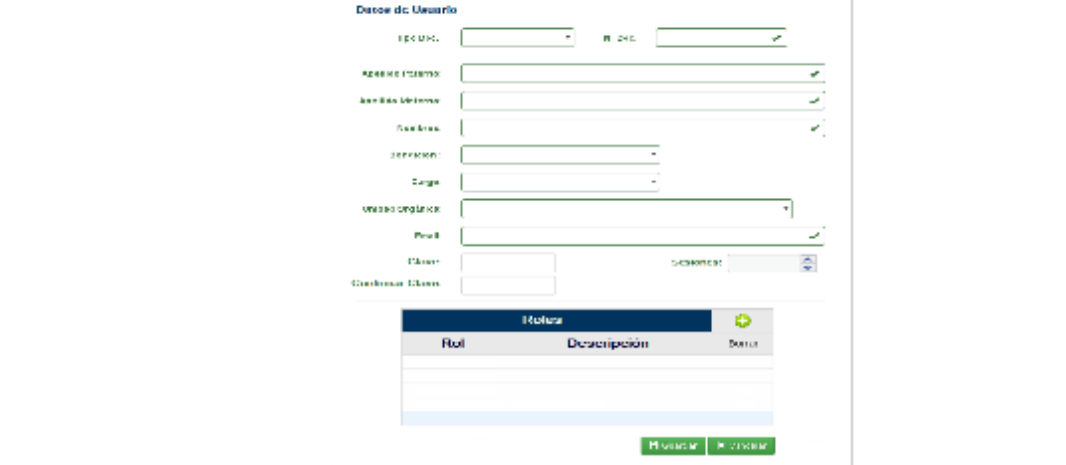

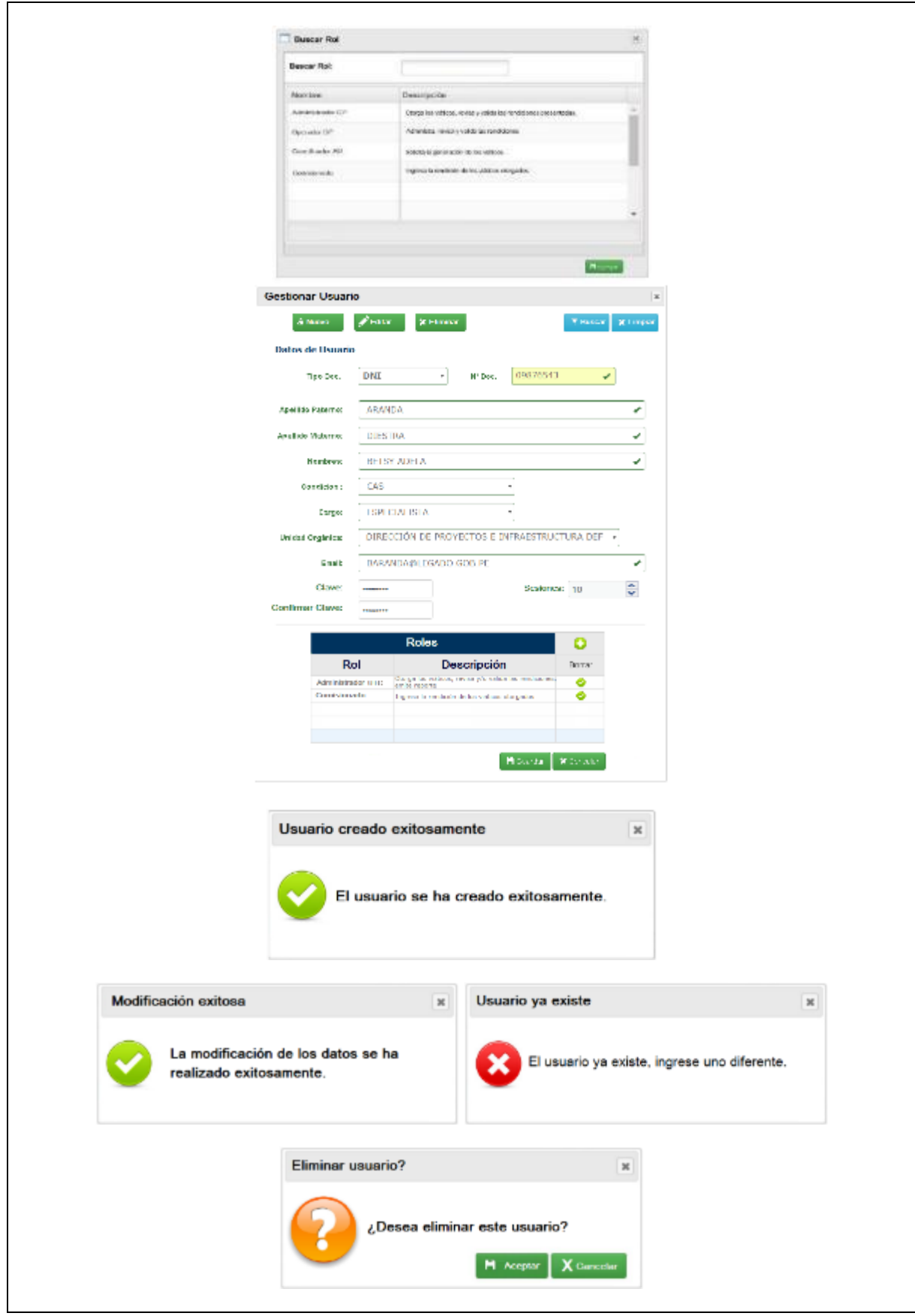

*Tabla 28 Especificación de Caso de Uso 11: Registrar información del proceso*

# ▪ **Especificación de Caso de Uso 12: Buscar comisionado**

En la tabla 20 se describe la Especificación de Caso de Uso: Buscar comisionado

#### **1. BREVE DESCRIPCIÓN:**

El sistema permitirá a los actores y trabajadores del negocio, buscar un comisionado para gestionar los diversos procesos asociados a la gestión y rendición de viáticos.

#### **2. FLUJO DE EVENTOS:**

#### **EVENTO DISPARADOR**

El caso de uso comienza cuando el usuario ingresa en al menú Buscar Comisionado.

#### **FLUJO BÁSICO:**

- 2.1 El sistema muestra la interfaz "Buscar Comisionado".
- 2.2 El usuario ingresa el apellido paterno o DNI del comisionado.
- 2.3 El sistema verifica información.
- 2.4 El sistema busca los datos del comisionado.
- 2.5 El sistema muestra los datos del comisionado

#### **3. SUB-FLUJO**

- 3.1 El sistema muestra mensaje "Comisionado no existe, ¿Desea ingresar nuevo comisionado?"
- 3.2 El sistema activa el botón "Ingresar Nuevo Comisionado", según los permisos del usuario

#### **4. FLUJOS ALTERNATIVOS**

- 4.1 Si en el punto 2.4 el sistema encuentra algún error en los datos ingresados por el usuario tendrá que regresar al 2.2.
- 4.2 Si en el punto 2.4 el sistema no encuentra datos del comisionado, se iniciará el registro del nuevo comisionado en el punto 3.2

#### **5. REQUERIMIENTOS ESPECIALES**

5.1 Ninguno.

#### **6. PRE-CONDICIONES**

6.1 El usuario deberá estar logueado.

#### **7. POST-CONDICIÓN**

7.1 El usuario podrá realizar los procesos autorizados para su tipo de usuario.

#### **9. PROTOTIPO**

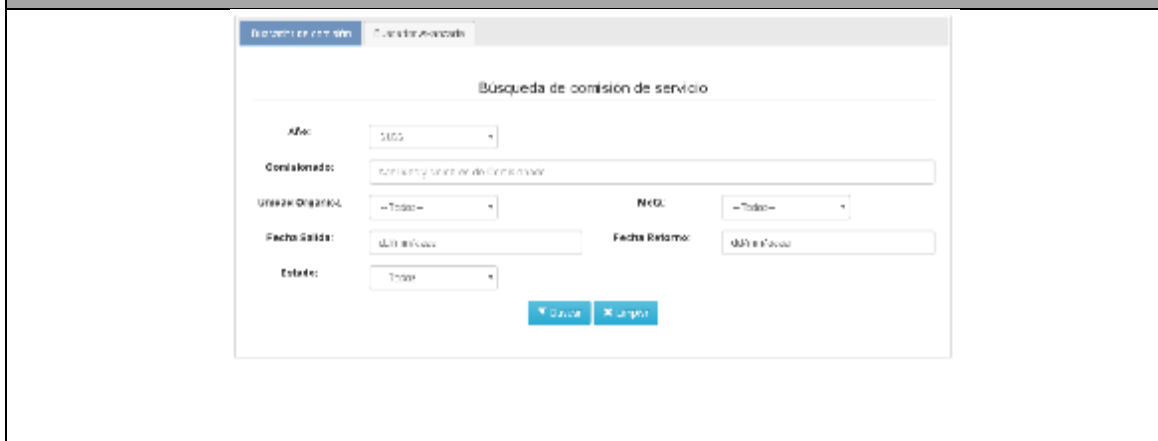

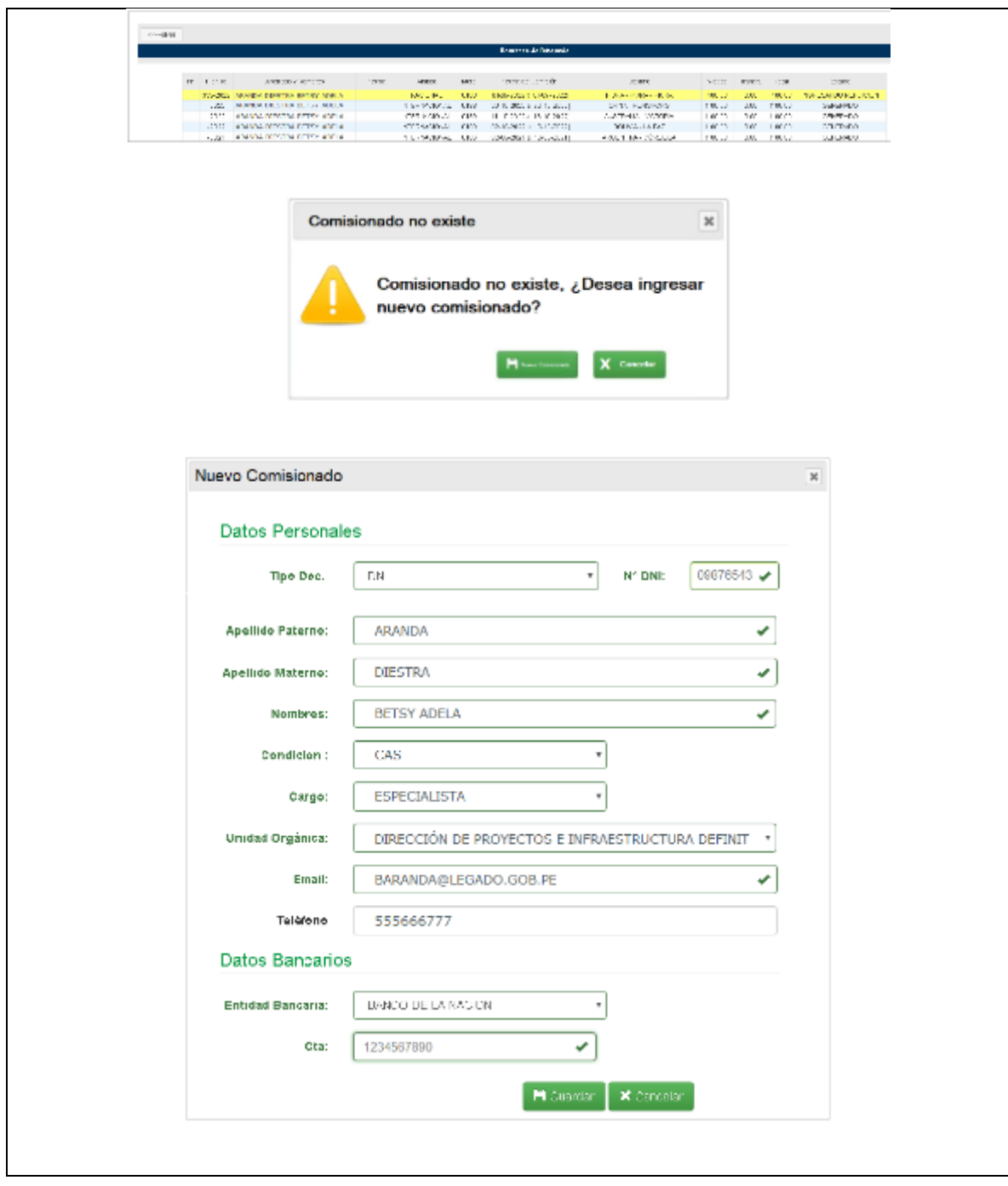

*Tabla 29 Especificación de Caso de Uso 12: Buscar comisionado*

*Fuente: Elaboración propia*

# **1.2** Proceso de Diseño Arquitectural del Software, apartado 7.1.3

Conforme a la definición de la (NTP-ISO/IEC-12207-2016) en el numeral 7.1.3.1 el propósito del Proceso de Diseño Arquitectural del Software es brindar un diseño para el software que implemente y pueda ser verificado contra los requisitos.

# 1.2.1 PELJP.DDTT-FO-03. Formato de diseño de la arquitectura

# *a. Diagrama de arquitectura*

Para el desarrollo de la solución se utiliza la arquitectura Modelo Vista Controlador (MVC), la cual utilizando 3 componentes (Vistas, Modelos y Controladores) separa la lógica de la aplicación, de la lógica de la vista en una aplicación.

- **-** El usuario hace una petición,
- **-** El Controlador la recibe y la transmite al Modelo donde se encuentra la capa de negocio (lógica del negocio) y se comunica con la capa de datos (base de datos),
- **-** El modelo devuelve la respuesta al controlador,
- **-** El controlador envía un resultado a la vista,
- **-** El usuario visualiza el resultado a través de la interfaz gráfica.

A continuación, en la Figura 8, Se muestra la Arquitectura Tecnológica.

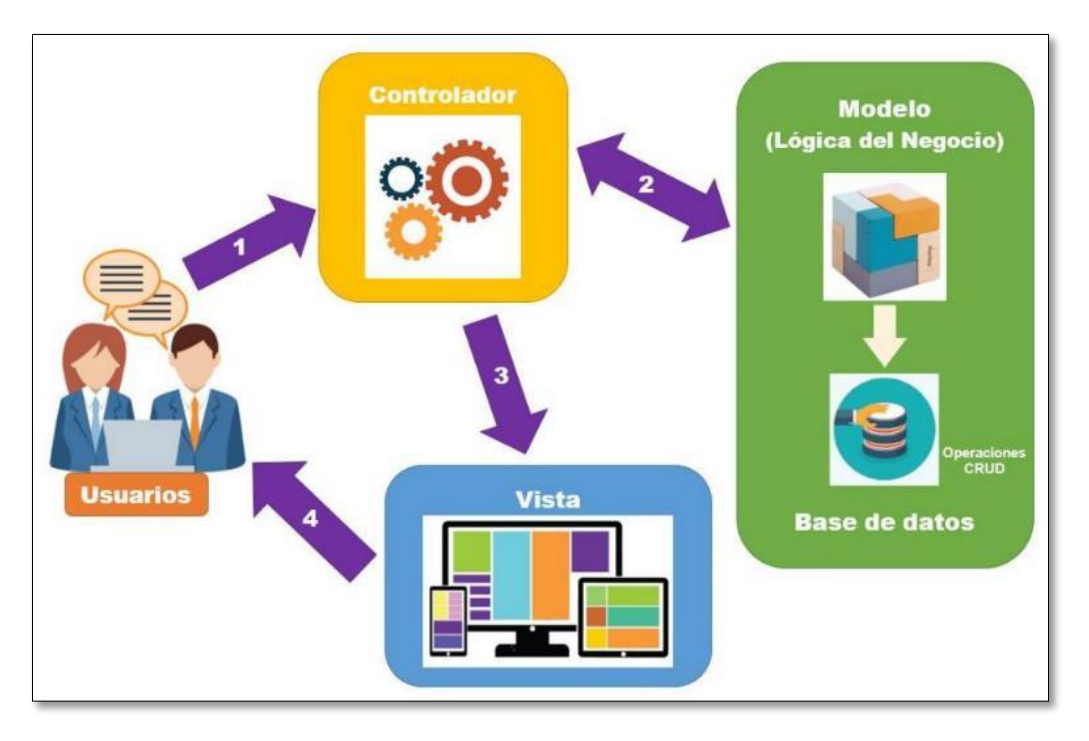

*Figura 9 Arquitectura tecnológica concepto*

*Fuente: Elaboración propia*

Esta Modelo Vista Controlador (MVC) aplicada a la presente tesis se describe en la Figura 9.

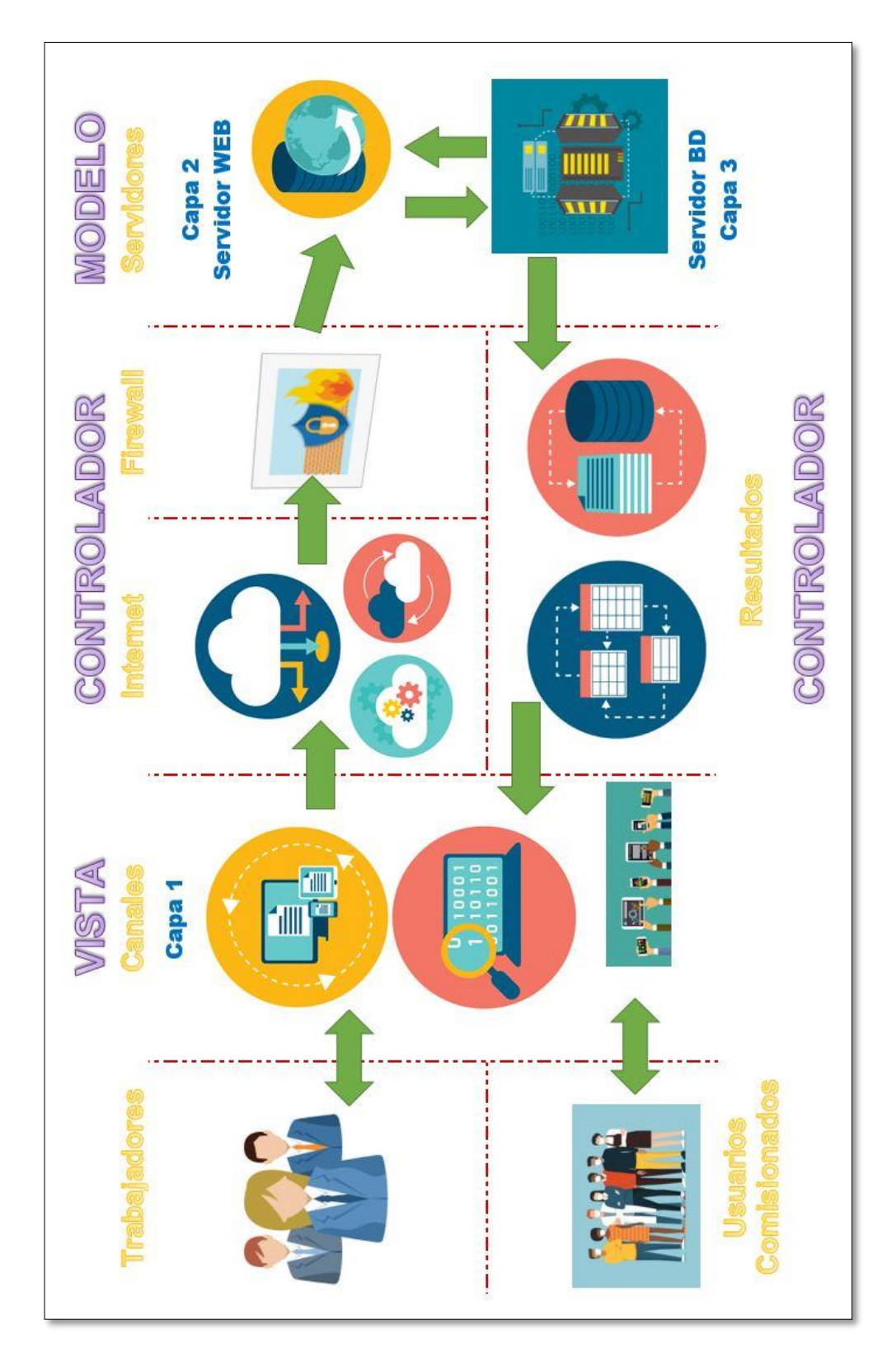

*Figura 10 Arquitectura tecnológica aplicado a la tesis*

## 1.2.2PELJP.DDTT-FO-04. Formato de Diseño de la Base de Datos.

#### *a. Modelo de Base de Datos*

Mostramos la base de datos separada por funcionalidades como se muestran en las siguientes Figuras:

#### **USUARIO**  $\boxplus$ TipoUsuario npossuano<br>PKCodTipoUsuario : SMALLINT<br>NNDefTipoUsuario : TEXT<br>KKCodUsuario : SMALLINT  $0.5$  $\Box$ Usuarios<br>PKCodUsuario : SMALLINT<br>PMFechaNuevoUsuario : DATETIME<br>KKCodTipoUsuario : SMALLINT  $\blacksquare$ ◆<<PK>>PK\_Usuarios4()<br>◆<<FK>>FK\_Usuarios7()  $\mathbb{H}$  $d_{n-1}$ DetalleUsuario  $\square$ MApellidos : VARCHAR(30)<br>NNApellidos : VARCHAR(30)<br>NNEmail : TEXT<br>NNEmail : TEXT<br>NNChidadOrganica : TEXT<br>KKOodAreaUs : SMALLINT<br>KKUSuario : SMALLINT<br>RKOOdUsuario : SMALLINT<br>RKUnidadOrganica\_CodAreaUs : SMALLINT UnidadOrganica .<br>|KCodAreaUs : SMALLINT<br>|NDescUnidOrg : TEXT  $\blacksquare$ \*<<PK>>PK\_UnidadOrganica7()  $0-1$ "<br>"<br>\*<<FK>> FK\_DetalleUsuario6()<br>\*<<FK>> FK\_DetalleUsuario8()<br>\*<<FK>> FK\_DetalleUsuario12()<br>\*<<FK>> FK\_DetalleUsuario13()<br>\*<<Unique>> TC\_DetalleUsuario54()

## ▪ **Usuario**

#### *Figura 11 Base de Datos. Usuario*

*Fuente: Elaboración propia*

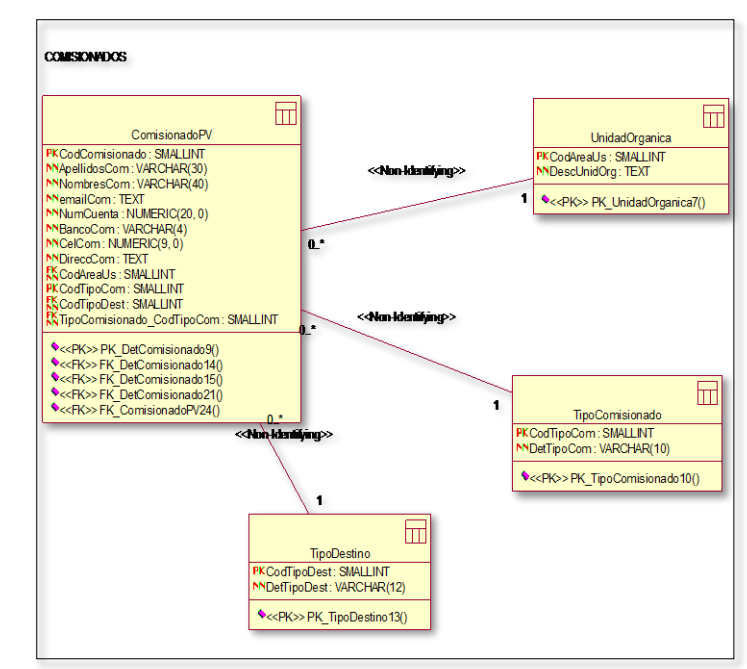

#### ▪ **Comisionados**

## ▪ **Planilla de viáticos**

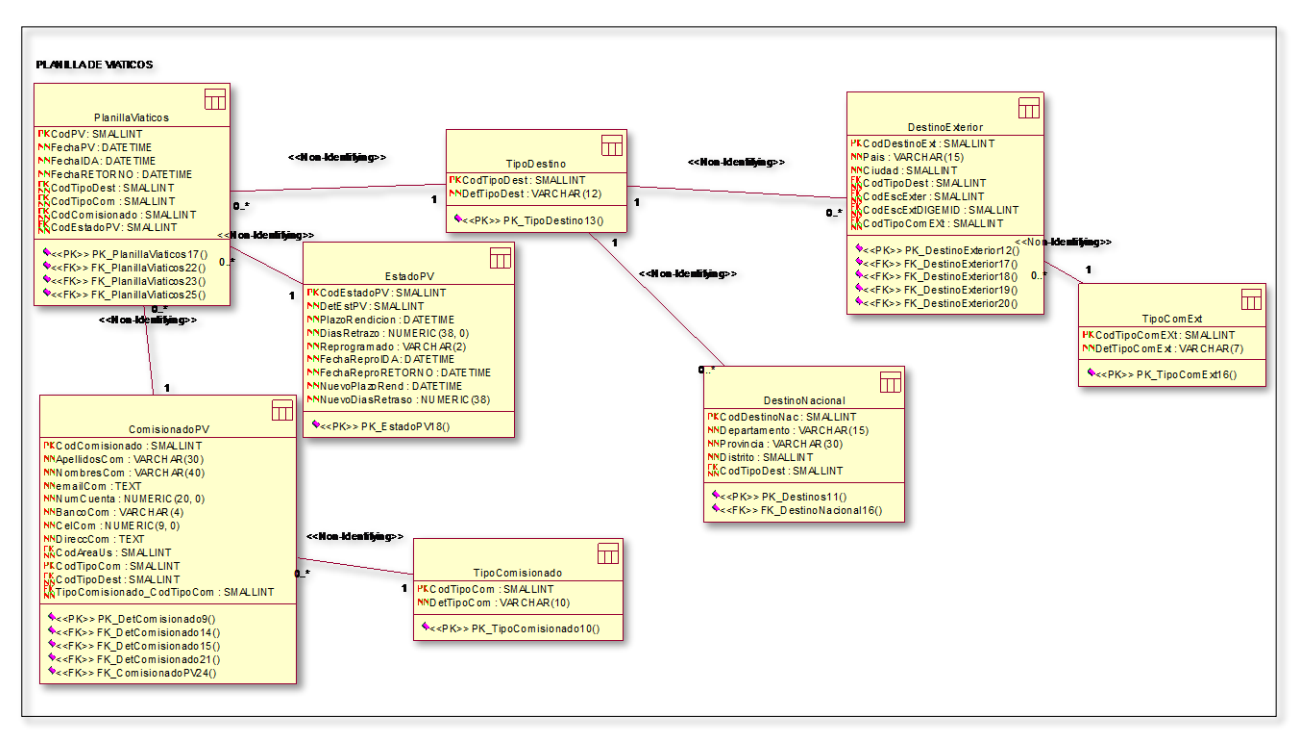

*Figura 13 Base de Datos. Viáticos* 

*Fuente: Elaboración propia*

▪ **Rendición** 

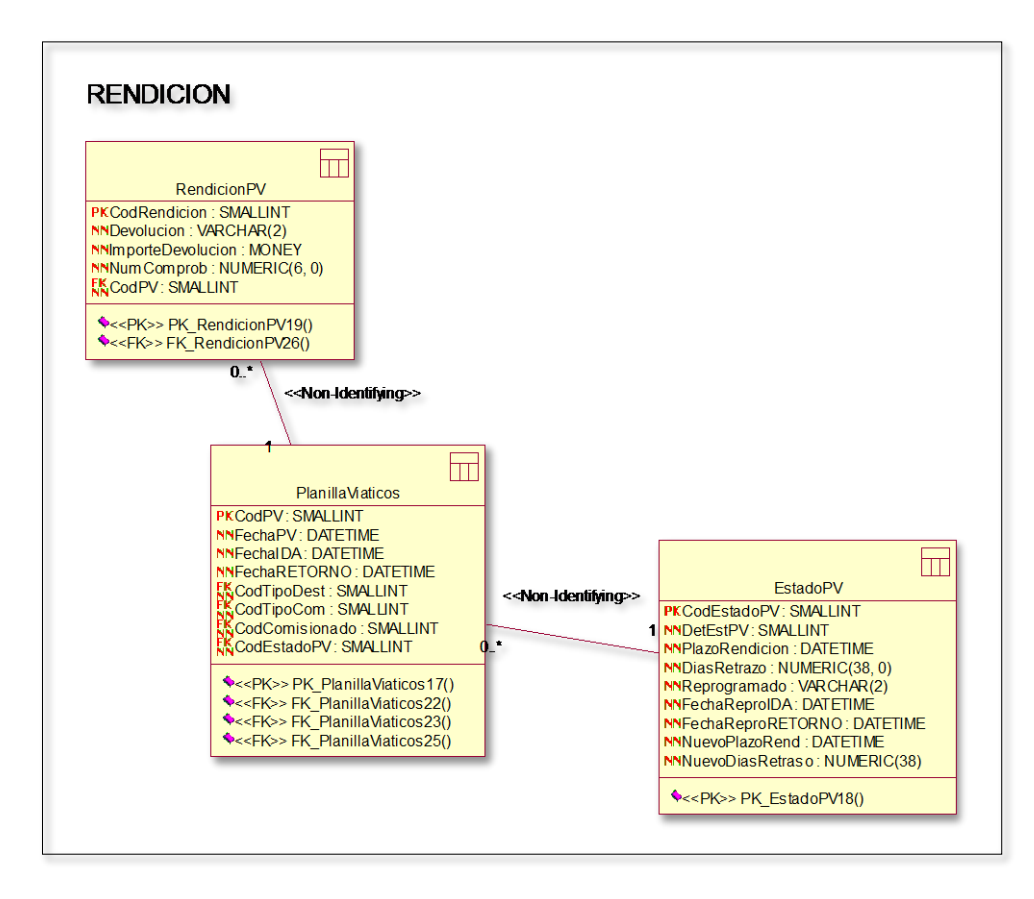

*Figura 14 Base de Datos. Rendición* 

## 1.3 Proceso de Construcción del Software, apartado 7.1.5

Conforme a la definición de la (NTP-ISO/IEC-12207-2016) en el numeral 7.1.5.1 el propósito del Proceso de Construcción del Software es producir unidades de software ejecutable que reflejen de manera correcta el diseño del software.

## 1.3.1 PELJP.DDTT-FO-05. Formato de Software Producido

## *a. Especificaciones del Requisito del Sistema*

Según (MADEJA, 2012) el objetivo principal de la Especificación de Requisitos del Sistema (ERS) es servir como medio de comunicación entre clientes, usuarios, ingenieros de requisitos y desarrolladores, estas especificaciones deben recoger las necesidades del negocio, requisitos y necesidades de usuario, requisitos de cliente; y los requisitos del producto, requisitos de sistema o requisitos del software. La ERS debe ser un documento consensuado entre los involucrados pudiendo tener un carácter contractual, de este modo cualquier cambio que se desee realizar, se haga siguiendo el Procedimiento de Control de Cambios establecido en el proyecto.

## **Estructura básica y dependencias externas**

La ERS conforme lo describe (MADEJA, 2012) es el principal producto del proceso de Ingeniería de Requisitos junto con los modelos conceptuales que se incluyen en el Documento de Análisis del Sistema (DAS), este es un documento que contiene tanto las necesidades de negocio de clientes y usuarios, como la propuesta de solución: requisitos del sistema a desarrollar, o requisitos de producto. Estos conceptos se muestran en la siguiente Figura , en la que pueden verse sus relaciones de trazabilidad hacia productos previos con impacto en su contenido como pueden ser el Pliego de Prescripciones Técnicas, la Oferta Seleccionada y el Estudio de Viabilidad del Sistema, en el caso de que estos documentos existieran para el proyecto en curso.

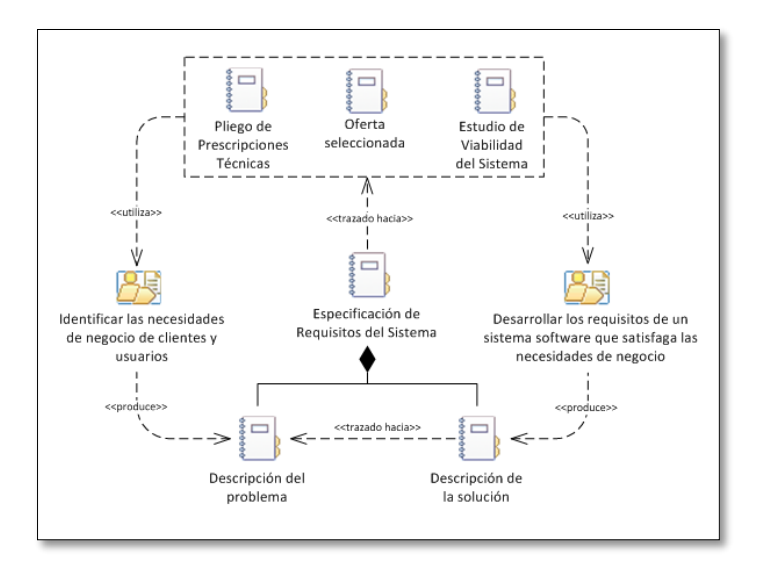

*Figura 15 Estructura básica y dependencias de la Especificación de Requisitos del Sistema* 

*Fuente: (MADEJA, 2012)*

## **Estructura detallada y dependencias internas**

La estructura detallada de la ERS puede verse en la siguiente Figura , en la que también se muestran las tareas que producen cada uno de sus contenidos. No se han incluido las tareas relacionadas directamente con la calidad de los requisitos, Analizar los requisitos del sistema, Verificar la calidad de los requisitos del sistema y Validar los requisitos del sistema, porque su impacto en la ERS consiste en mejorar la calidad de su contenido y no en producirlo directamente. En concreto, los modelos conceptuales resultantes de la actividad de Analizar los requisitos del sistema se ubicarán en el DAS, separado de la ERS para facilitar su gestión.

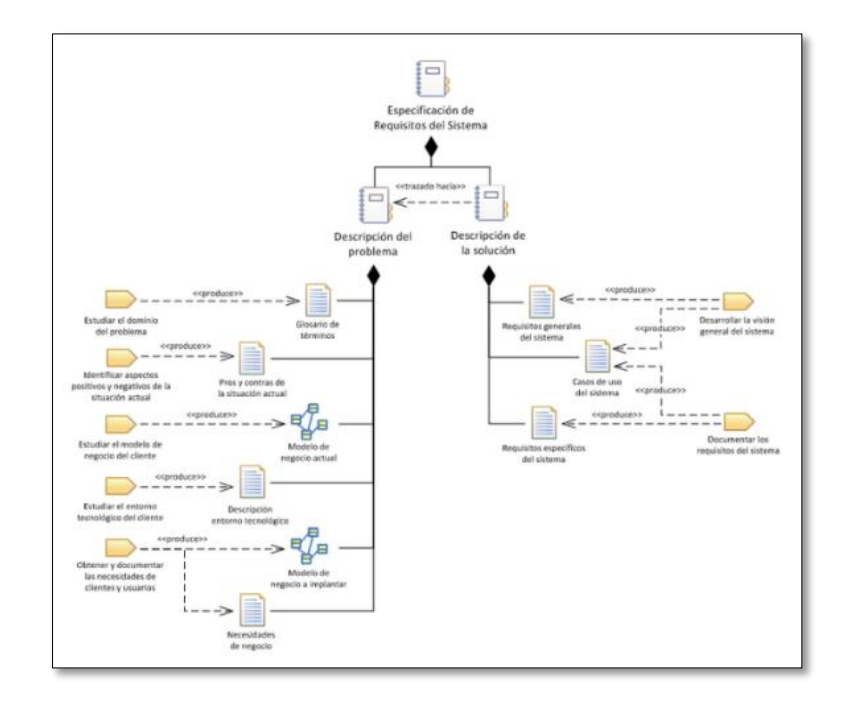

*Figura 16 Estructura detallada de la Especificación de Requisitos del Sistema*

*Fuente: (MADEJA, 2012)*

En la siguiente Figura se muestran las dependencias internas entre los principales componentes de la ERS. Se han incluido las dependencias con los modelos conceptuales a pesar de pertenecer al DAS por ser también un producto del proceso de ingeniería de requisitos.

![](_page_95_Figure_4.jpeg)

*Figura 17 Dependencias entre los componentes de la Especificación de Requisitos del Sistema*

*Fuente: (MADEJA, 2012)*

## 1.3.2PELJP.DDTT-FO-06. Formato de Cartilla de Despliegue

*a. Diagrama de Componente*

![](_page_96_Figure_2.jpeg)

*Figura 18 Diagrama de Componente* 

*Fuente: Elaboración propia*

*b. Diagrama Despliegue.*

![](_page_96_Figure_6.jpeg)

*Figura 0.4 Diagrama Despliegue*

![](_page_96_Figure_8.jpeg)

![](_page_97_Figure_0.jpeg)

*Figura 5 Diagrama de Alto Nivel*

#### **Fuente: Elaboración propia**

## *c. Diagrama de Alto Nivel*

**1.3.3** PELJP.DDTT-FO-07. Formato de Manual de Usuario.

*a. Manual de usuario*

![](_page_98_Picture_2.jpeg)

*Figura 6 Carátula de Manual de Usuario Fuente: Elaboración propia*

# 1.4 Proceso de Integración del Software, apartado 7.1.6

Conforme a la definición de la (NTP-ISO/IEC-12207-2016) numeral 7.1.6.1 el propósito del Proceso de Integración del Software es combinar las unidades y componentes de software, produciendo elementos integrados, consistentes con el diseño de este, demostrando que se satisfacen los requisitos funcionales y no funcionales del software en una plataforma equivalente u operacional completa.

## 1.4.1 PELJP.DDTT-FO-08. Formato de Ficha Técnica

## *a. Ficha Técnica.*

Se toma como marco de referencia y norma supletoria, la Directiva N° 002- 2021-MTC/10, Directiva para el otorgamiento de viáticos, pasajes y rendición de cuentas por comisiones de servicio en la Unidad Ejecutora 001: Administración General del Ministerio de Transportes y Comunicaciones, al ser una entidad adscrita a este ministerio, debido a que en esta se definen los procedimiento y casos para implementar dicho sistema (reglas de negocio).

## **Finalidad**

La finalidad de esta directiva es contar con un instrumento normativo y orientador para la asignación de viáticos, pasajes, otros gastos y su rendición de cuentas por comisión de servicios al interior y exterior del país, en el marco de las medidas de austeridad, racionalidad y transparencia del gasto público.

## **Objetivo**

El objetivo de este documento de gestión es establecer los lineamientos y procedimientos para el otorgamiento de viáticos, pasajes, otros gastos y rendición de cuentas vinculadas a las comisiones de servicios al interior y exterior del país, en la Unidad Ejecutora 001: Administración General del Ministerio de Transportes y Comunicaciones, directiva que sirve como marco de referencia y norma supletoria, para el Proyecto Legado, al ser una entidad adscrita a este ministerio.

## **Ámbito de aplicación**

Las disposiciones de la Directiva son de aplicación y cumplimiento obligatorio por todos los/las servidores/as civiles de las unidades de organización del MTC, Proyecto Legado, incluyendo el Proyecto Legado, al ser una entidad adscrita a este ministerio.

## 1.4.2 PELJP.DDTT-FO-06. Formato de Cartilla de Componente y Despliegue.

Estos componentes ya han sido desarrollados, por ello pasan por una lista de comprobación (checklist), la cual se ha diseñado para reducir los errores

provocados por los potenciales límites de la memoria y la atención en Rol establecido, esta cartilla se muestra en la siguiente tabla.

![](_page_100_Picture_131.jpeg)

*Tabla 30 Verificación de la cartilla componente y despliegue*

*Fuente: Elaboración propia*

## 1.5 Proceso de Pruebas de Calificación del Software, apartado 7.1.7

Conforme a la definición de la (NTP-ISO/IEC-12207-2016) numeral 7.1.7.1, el propósito del Proceso de Pruebas de Calificación del Software es confirmar que el producto software integrado satisface sus requisitos definidos.

## 1.5.1 PELJP.DDTT-FO-09. Formato de Procesos de Aseguramiento de Calidad

## **Procesos de Aseguramiento de Calidad**

El objetivo de este proceso es asegurar de forma objetiva, que los proyectos de software cumplan con la planificación de este, sigan los estándares y procedimientos, se identifiquen No Conformidades y se verifiquen su resolución, para ello se ha desarrollado un flujo para el aseguramiento de la calidad del software el cual se detalla en la siguiente Figura:

![](_page_101_Figure_0.jpeg)

*Figura 19 Procesos de Aseguramiento de Calidad* 

## 1.5.2 PELJP.DDTT-FO-10. Formato de Acta de Aceptación del Usuario.

## **Acta de Aceptación del Usuario**

Las pruebas de aceptación son las últimas pruebas realizadas donde el cliente prueba el software y verifica que cumpla con sus expectativas. Estas pruebas generalmente son funcionales y se basan en los requisitos definidos por el cliente y deben hacerse antes de la salida a producción, se traduce en el documento llamado Acta de aceptación.

![](_page_102_Picture_229.jpeg)

# **ACTA DE ACEPTACIÓN DE OA - SGV**

![](_page_102_Picture_2.jpeg)

![](_page_102_Picture_230.jpeg)

![](_page_103_Picture_159.jpeg)

#### *Tabla 31 Acta de Aceptación*

*Fuente: Elaboración propia*

## **1.5.3** PELJP.DDTT-FO-11. Formato de Acta de Pase a Producción.

# **Acta de Pase a Producción**

El paso a producción es el proceso por el cual los programas desarrollados son transferidos al ambiente de producción con el propósito de ser utilizado por el usuario final, esperando que cumpla las funciones para las cuales fue creado

![](_page_103_Picture_160.jpeg)

![](_page_104_Picture_0.jpeg)

**ACTA DE PASE A PRODUCCIÓN DE OA -SGV**

![](_page_104_Picture_2.jpeg)

**Momento del Pase** Sin usuarios en el sistema

## **CONTROL DEL PASE**

![](_page_104_Picture_212.jpeg)

![](_page_104_Picture_213.jpeg)

#### **Librerias o paquetes adicionales**

![](_page_104_Picture_214.jpeg)

# **Archivos de conFigura ción**

![](_page_104_Picture_215.jpeg)

## **Archivos de pase**

![](_page_104_Picture_216.jpeg)

![](_page_105_Picture_0.jpeg)

![](_page_105_Picture_2.jpeg)

#### **Descripción del proceso**

Se modificó la página web para agregar las bases de viáticos. Pasos a seguir:

- 1. Ubicarse en la Base de Datos de la web institucional, que está ubicado en el servidor donde se encuentra el FrontEnd.
- 2. Ejecutar el archivo alterTable.sql en la base de datos de la página web institucional que está adjunto al pase.
- 3. En la PC del Asistente de Sistemas-Producción.
- 4. Abrir un browser e ir a la dirección http://10.0.49.8090/
- 5. Detener el aplicativo PELJPwebsaemon
- 6. Descargar el archivo ejecutables/ejecutable.zip, ingresando al ftp: ((10.0.1.14(Pases Noiseries/WEBINSTITUCIONAL SIS PIC 2016077
- 7. Al descomprimir el archivo anterior se encuentra el archivo: PELJPWeb.jar
- 8. Hacer un backUp de a carpeta PELJPwebsaemon
- 9. Actualizar la libería PELJPWeb.jar que se encuentra en /usr/locla/PELJPwebdaemon/dist/lib, reemplazando esta librería por el que se descomprimió.
- 10.Reiniciar el aplicativo PELJPwebdaemon
- 11.Descronprimir el archivo adjunto pase.zip
- 12.Ubicarse en la carpeta frontend del archivo que se descomprimimó.
- 13.Ubicarse en el servidor FrontEnd de la web PELJP.gob.pe
- 14.Dentro de la carpeta /var/www/html/PELJP\_web/images copiar la imagen adjunta: viatico.jpg
- 15.Reemplazar el archivo m\_opcionviatico en: /var/www/html/PELJP\_web/application/models/m\_opcionviatico.java
- 16.Grabar el archivo opcionviatico en: /var/www/html/PELJP\_web/application/controllers/opcionviatico.java
- 17.Grabar el archivo v\_opcionviatico en:

/var/www/html/PELJP\_web/application/views/v\_opcionviatico.java

18.Ingresamos a la administración de la web institucional.

#### **FIRMAS DE AUTORIZACIÓN**

**Lugar y fecha de** 

Sala de reuniones OA

Confirmamos que los items arriba indicados cumplen con lo ofertado en la propuesta técnica y que se han llevado a cabo los servicios satisfactoriamente.

| Por parte de la<br>Dirección de<br>Desarrollo Tecnológico<br>y Transmisiones |  |  |
|------------------------------------------------------------------------------|--|--|
| Por parte de la Oficina<br>de Administración                                 |  |  |
| Por parte de la Unidad<br>de Tesorería                                       |  |  |

*Tabla 32 Acta de Pase a producción* 

# 1.6 Proceso de Implantación del Software, apartado 7.1.1

Conforme a la definición de la (NTP-ISO/IEC-12207-2016) apartado 7.1.1.1, el propósito del Proceso de Implementación del Software es producir un elemento específico del sistema que es implementado como un producto o servicio software.

## 1.6.1 PELJP.DDTT-FO-12. Gestión de cambio

Ficha de Control de Cambio

![](_page_106_Picture_239.jpeg)

![](_page_107_Picture_89.jpeg)

*Tabla 33 Ficha de Cambio*

*Fuente: Elaboración propia*

# 1.7 Proceso de Gestión de los Recursos Humanos, apartado 6.2.4

Conforme a la definición de la (NTP-ISO/IEC-12207-2016) apartado 6.2.4.1, el propósito del Proceso de Gestión de los Recursos Humanos es proveer a la organización los recursos humanos necesarios y mantener sus competencias, de acuerdo con las necesidades del negocio. El proceso asegura la provisión de personal calificado con habilidades y experiencia para realizar los procesos del ciclo de vida, con el fin de lograr los objetivos de la organización, del proyecto y del cliente.

# 1.7.1 PELJP.DDTT-FO-013. Formato de Capacitación.

Si bien se la capacitación es un elemento del plan de gestión del proyecto como parte de la ejecución de un contrato dentro del Proceso de Suministro cuyo propósito es proveer de un producto o servicio al adquiriente que satisfaga los requisitos acordados (apartado 6.1.2.1), la capacitación del personal forma parte del proceso de Gestión de los Recursos Humanos (apartado 6.2.4), puesto que como resultado de esta, el conocimiento individual, la información y las habilidades, a través de toda la organización son reunidos, compartidos, reutilizados y mejorados (literal e del apartado 6.2.4.2).

Para el caso de la presente tesis se han desarrollado a parte del manual de usuario unas diapositivas que explican el manejo del sistema en modo usuario.
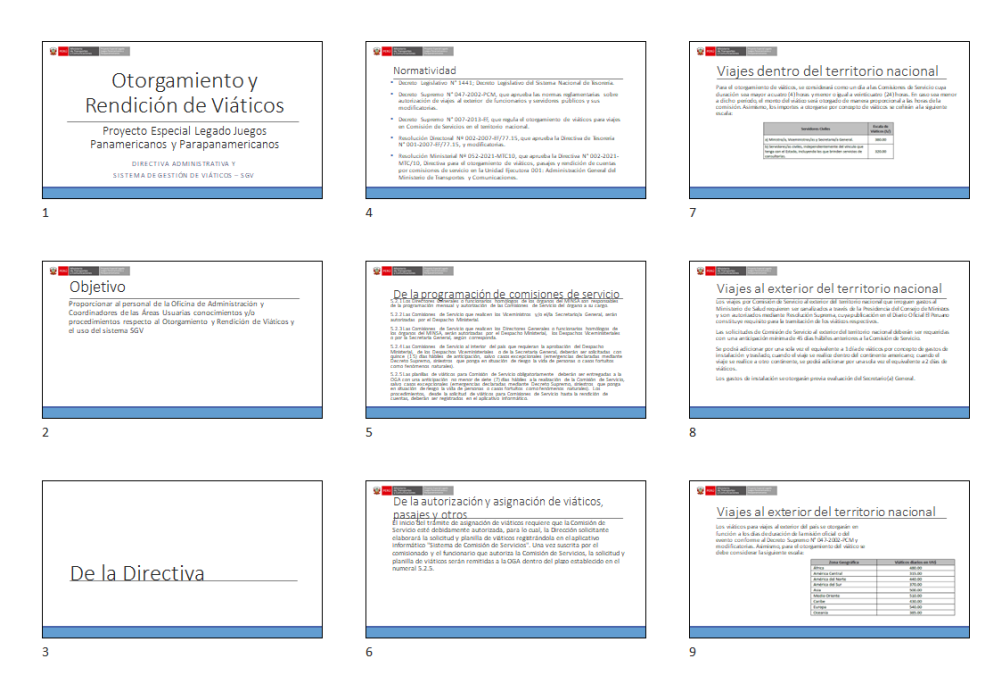

*Figura 20 Información de Capacitación 1*

#### **Fuente: Elaboración propia**

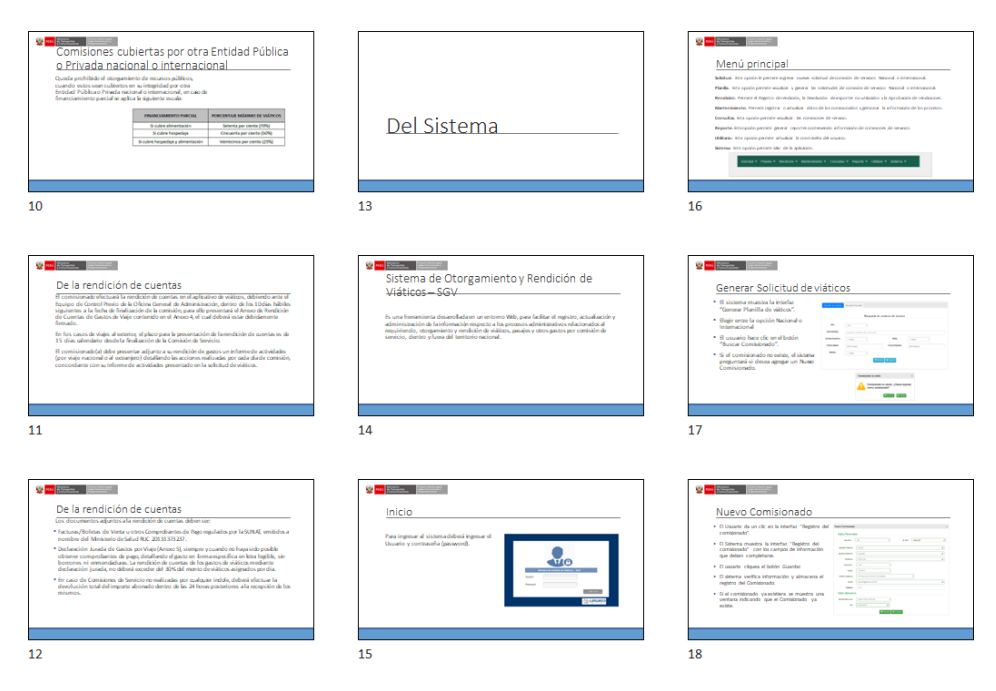

*Figura 21 Información de Capacitación 2*

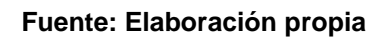

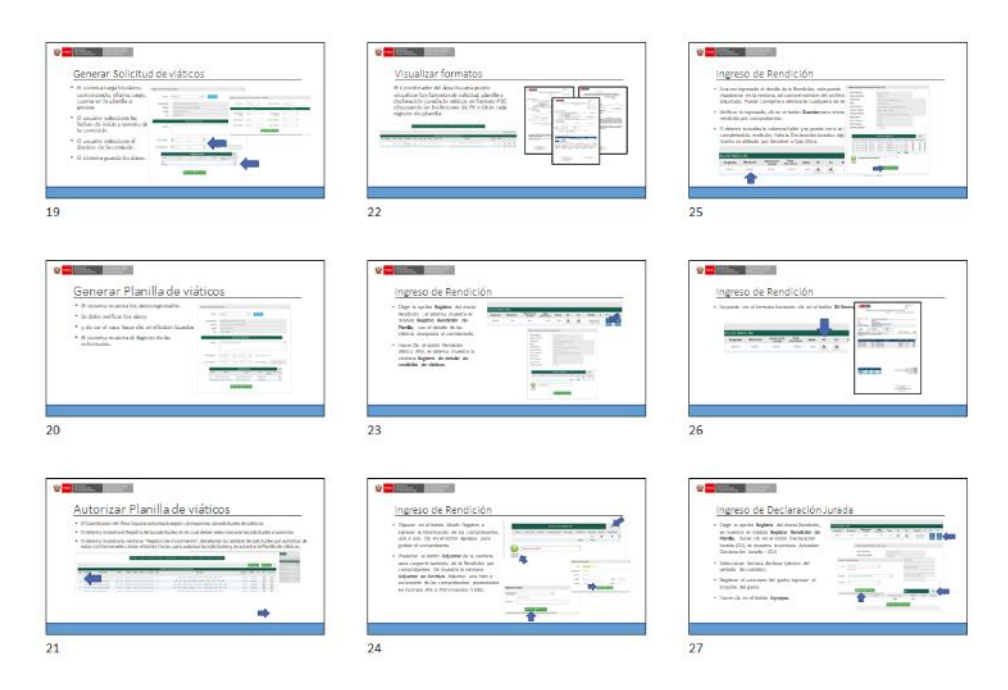

*Figura 22 Información de Capacitación 3*

#### **Fuente: Elaboración propia**

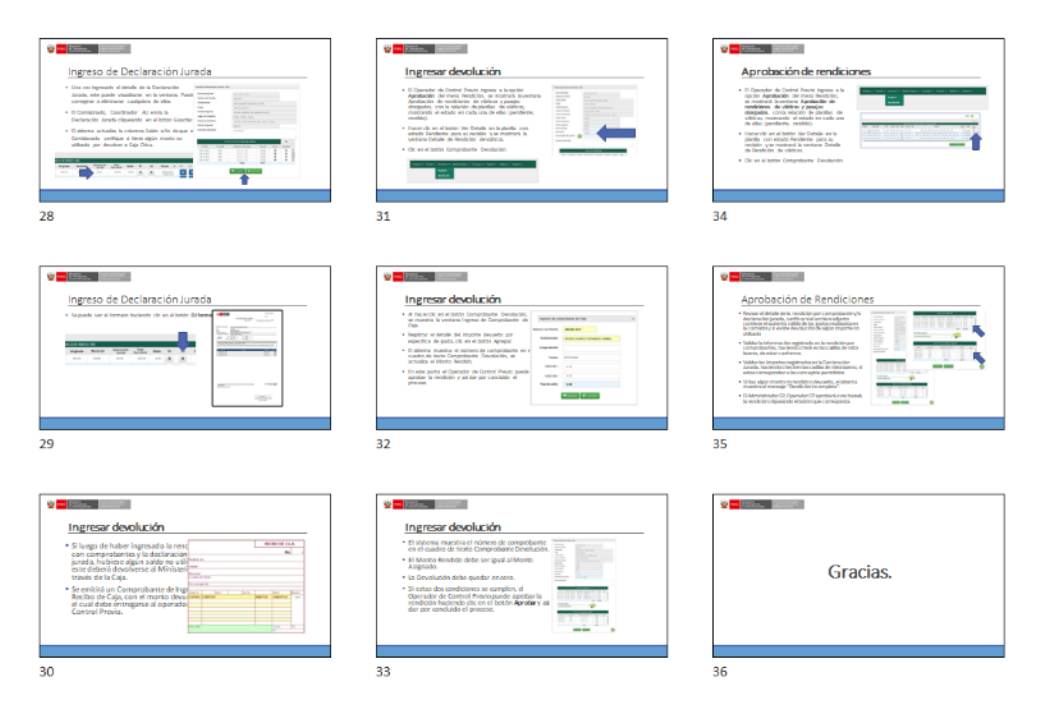

*Figura 23 Información de Capacitación 4*

**Fuente: Elaboración propia**

# **2** VALIDACIÓN DE LA SOLUCIÓN TECNOLÓGICA

En el presente capítulo se presenta la validación de la solución tecnológica y tomando en cuenta los objetivos específicos planteados en el capítulo I a continuación, se describe cada uno de ellos.

# 5.1. Validar. El Mejoramiento de los procesos de otorgamiento y rendición de viático basado en la NTP ISO/IEC 12207:2016 en Proyecto Legado.

Los Procesos de Implementación basados en la NTP ISO/IEC 12207:2016, son usados para producir un elemento específico del sistema implementado de otorgamiento y rendición de viáticos; es decir, transformar los requerimientos de este en elementos del sistema. Durante este proceso se crea un elemento del sistema como un producto de software.

Este proceso da como resultado un elemento de software que satisface los requisitos de diseño y es validado por el usuario.

El desarrollador se basa en el modelo de ciclo de vida, dependiendo de la complejidad del sistema. Así mismo, debe seleccionar la herramienta y lenguaje de programación adecuado para el desarrollo del sistema. Como se comunica en la siguiente tabla.

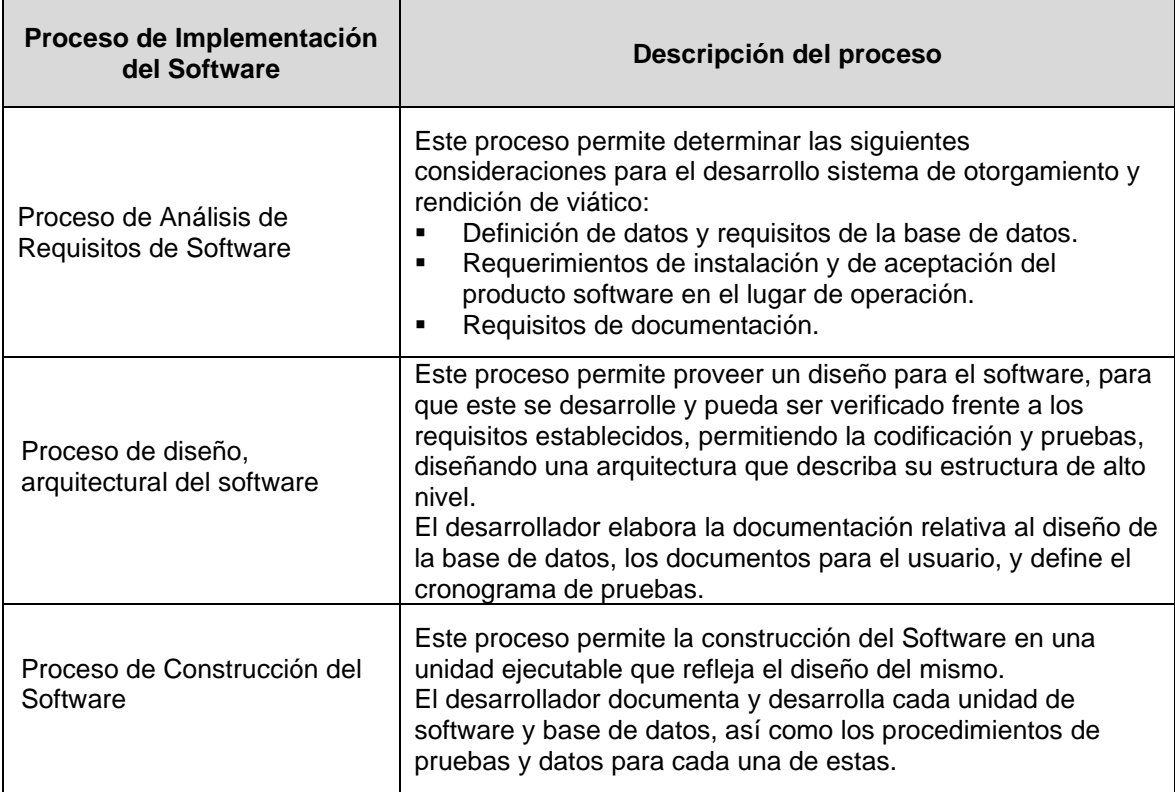

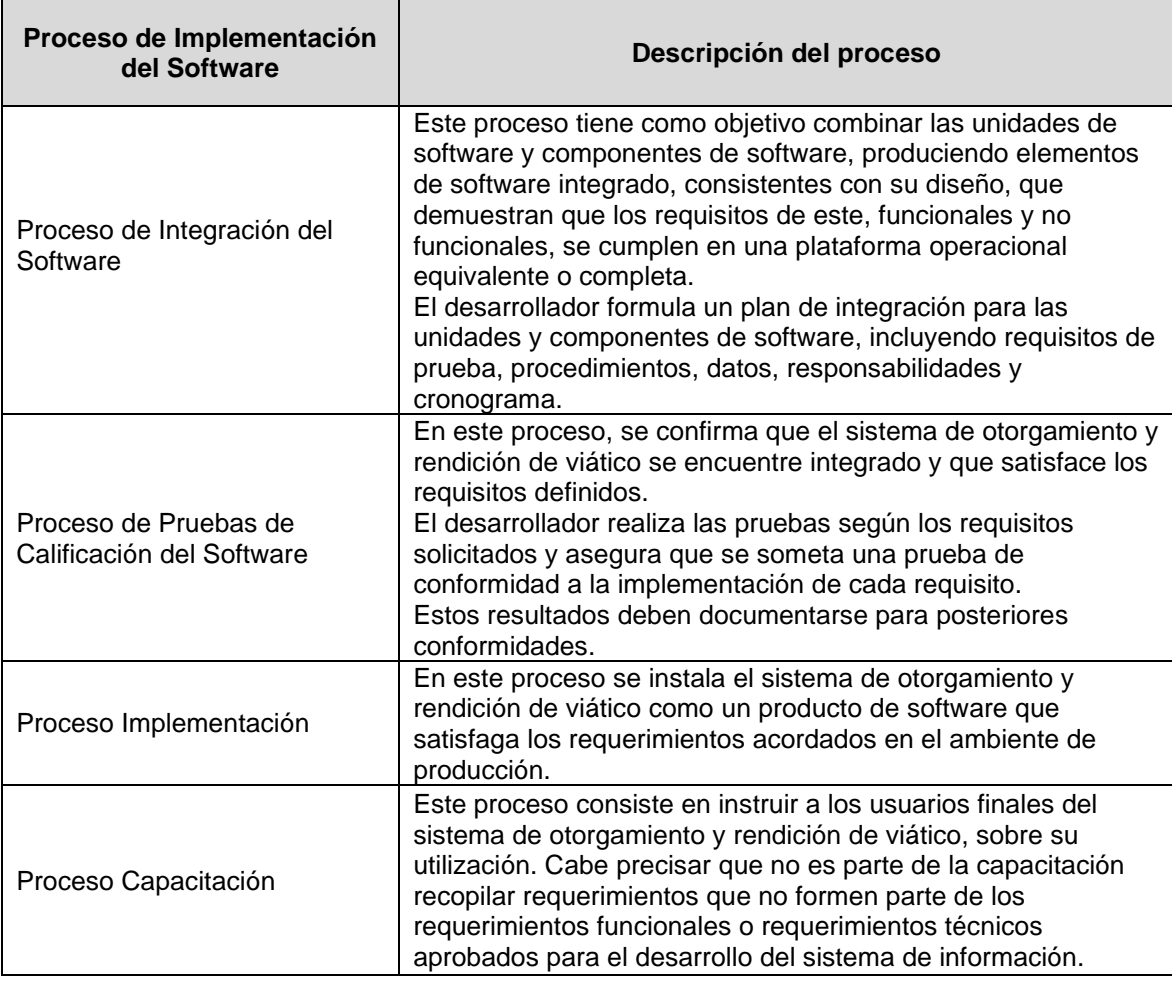

*Tabla 34 Procesos. Adaptación de la metodología.* 

*Fuente: Elaboración propia*

# 5.2. Validar las Definiciones de las actividades que se seguirán en el otorgamiento y rendición de viático basado en la NTP- ISO/IEC 12207:2016 de acuerdo con el proceso de implementación de software.

La validación del presente objetivo se basa en la matriz de proceso y funcionalidades, dado que se contempla el proceso otorgamiento y rendición de viático (CUN), identifica las necesidades o mejoras implementadas en las actividades del proceso de otorgamiento y rendición de viático, mejorando estos con los requerimientos funcionales, el cual se analiza si es parte de un caso de uso o es un caso de uso, con la identificación del actor que interactúa con dicho caso de uso, esto es lo que se lleva a codificación.

En la tabla siguiente se describe la matriz de proceso y funcionalidades e implementación.

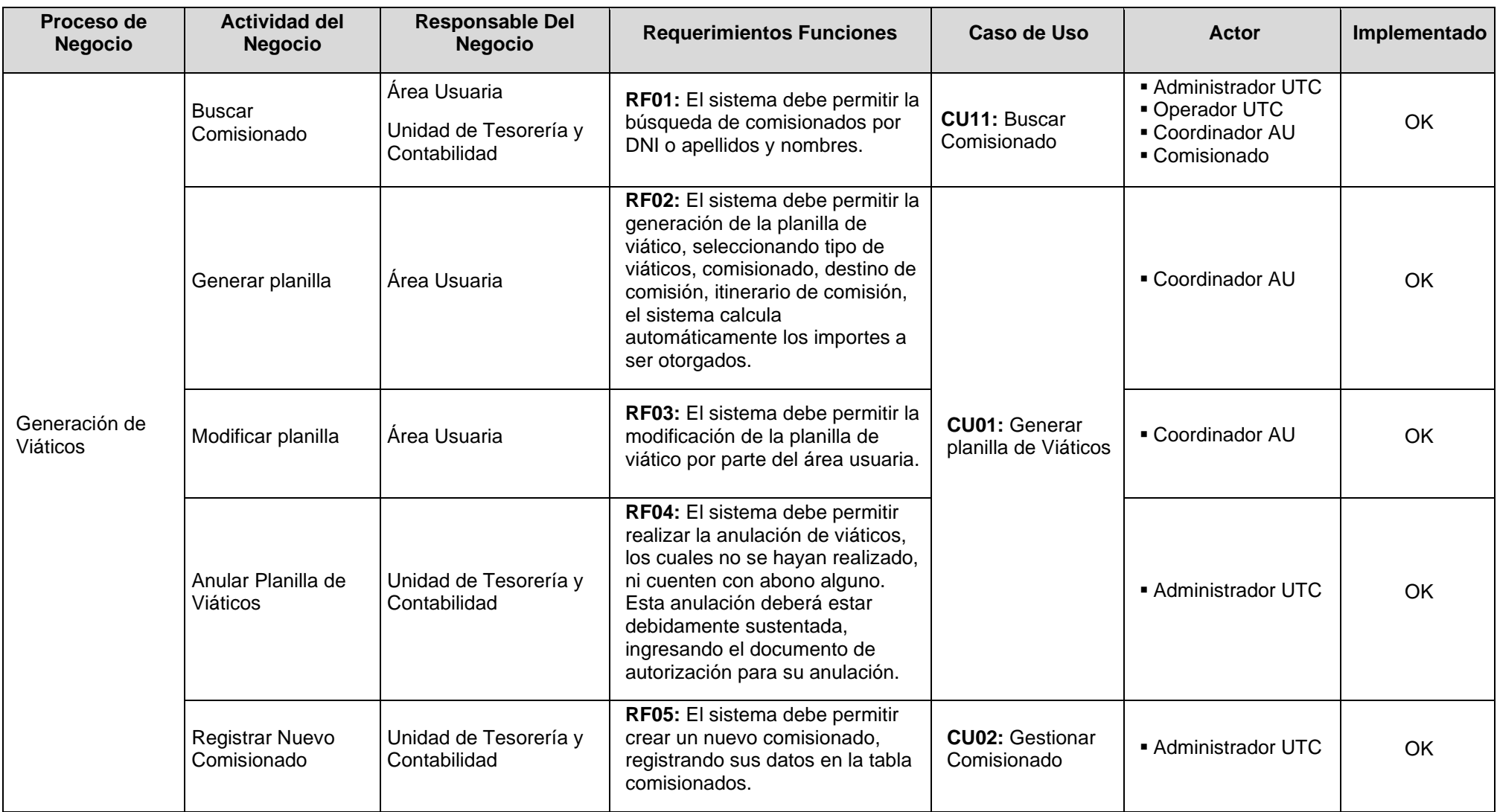

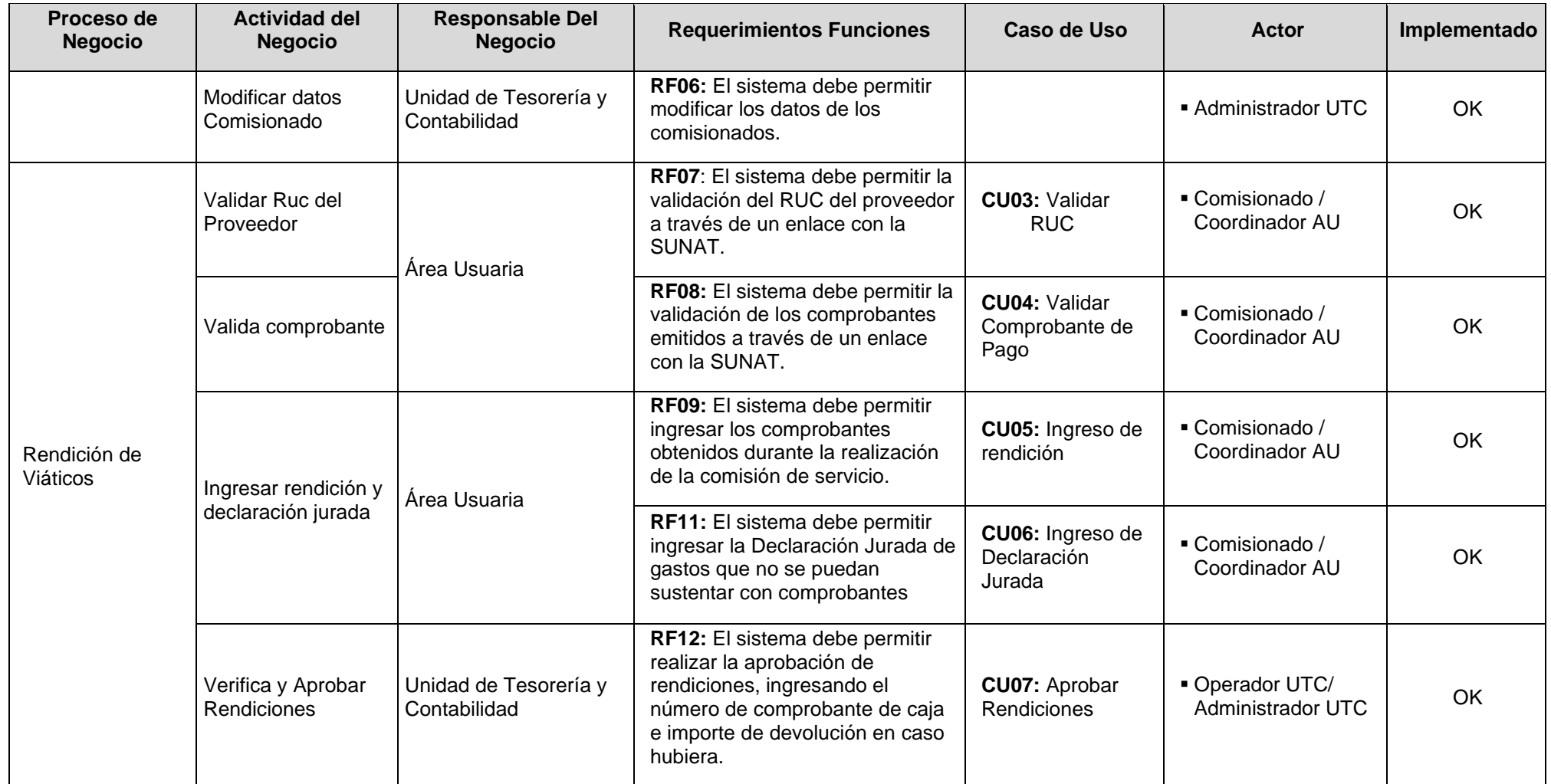

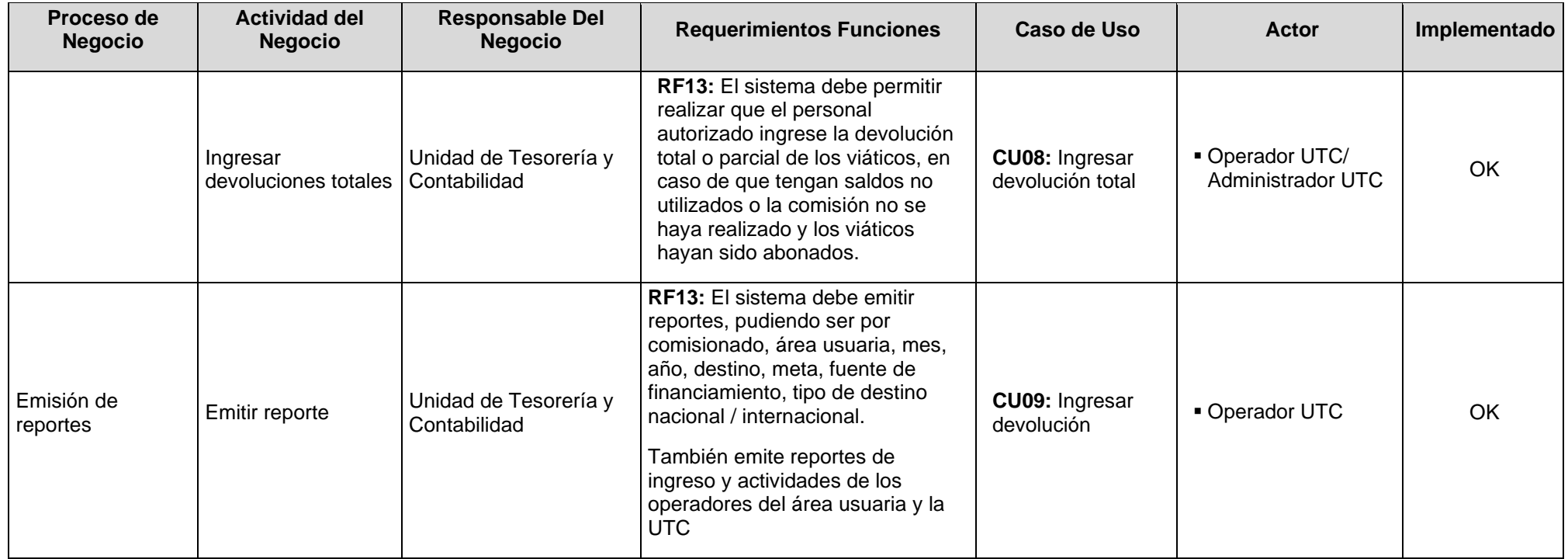

*Tabla 35 Matriz de proceso y funcionalidades e implementación*

**Fuente: Elaboración propia**

Así mismo, la validación de las definiciones de las actividades que se seguirán en el otorgamiento y rendición de viático basado en la NTP- ISO/IEC 12207:2016 de acuerdo con el proceso de implementación de software, contempla requerimientos adicionales que son necesarios para el funcionamiento del sistema de otorgamiento y rendición de viáticos, pero que no salen de una mejora de una actividad del proceso. (CUN). Tal como se muestra la tabla 5.3.

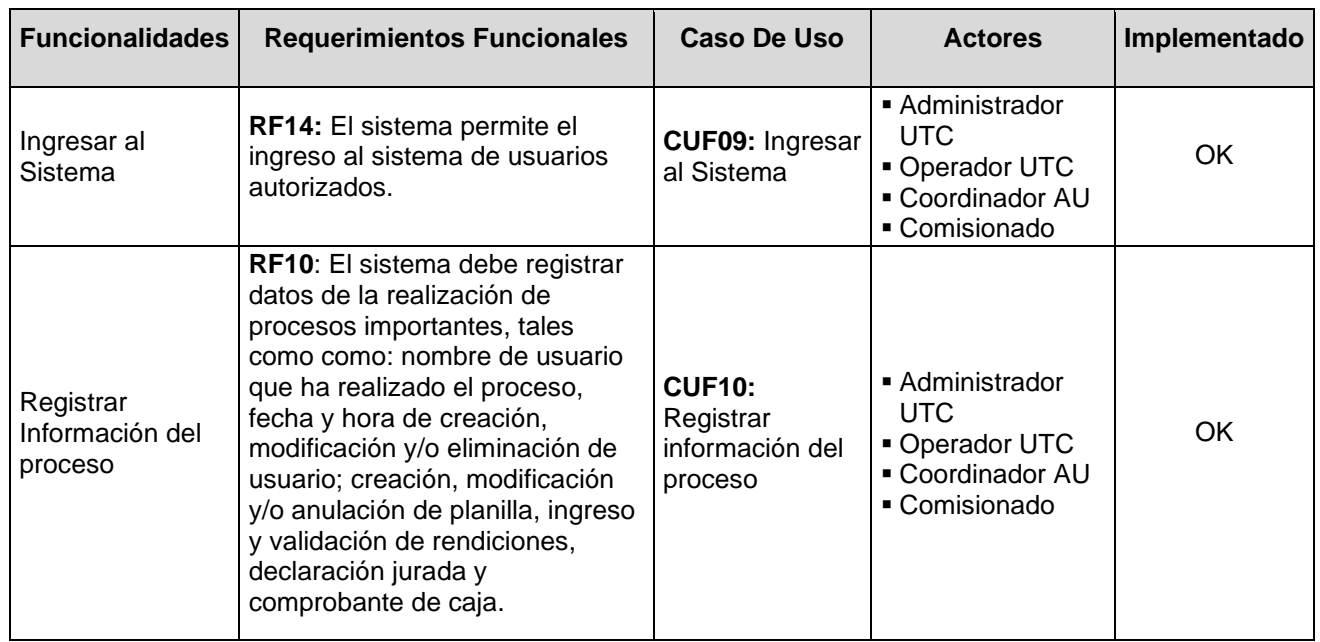

*Tabla 36 Matriz de proceso, funcionalidades e implementación*

*Fuente: Elaboración propia*

Del mismo modo, se evalúan los requerimientos No Funcionales, lo cuales, si bien no se codifican para el sistema de otorgamiento y rendición de viáticos, estos deben considerarse pues son muy importantes para el funcionamiento del sistema. Tal como se muestra la tabla 5.4.

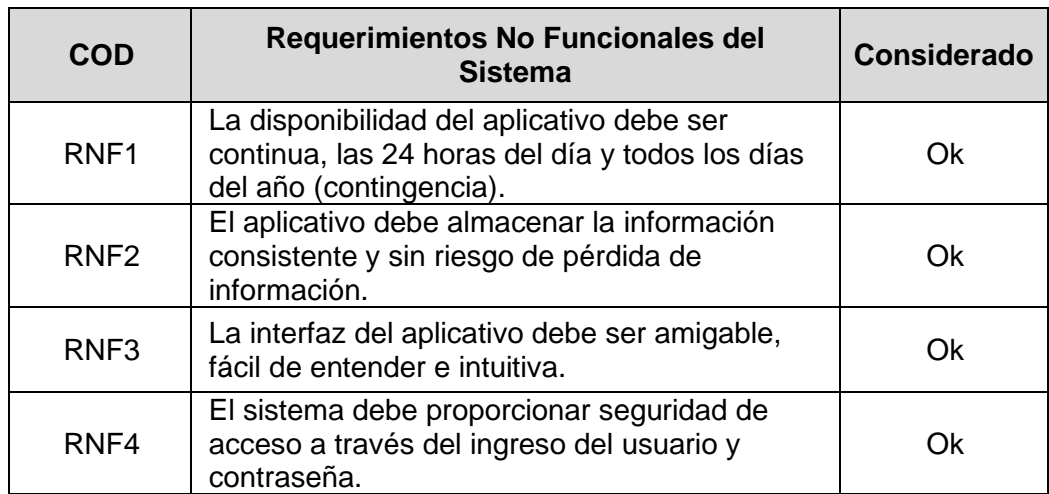

| RNF <sub>5</sub> | El aplicativo debe permitir mostrar mensajes<br>de error ante cualquier dato ingresado<br>incorrectamente. | Ok |
|------------------|----------------------------------------------------------------------------------------------------|----|
| RNF <sub>6</sub> | El sistema debe permitir tener la facilidad de<br>ingresar a través de los navegadores más<br>comunes.     | Ok |

*Tabla 37 Requerimientos no funcionales del sistema.* 

*Fuente: Elaboración propia*

Adicionalmente la implementación de los casos de uso en el sistema del otorgamiento y rendición de viáticos se cumple con lo requerido CU09: Ingresar al sistema, CU01: Generar Planilla de viáticos, CU04: Validar Comprobante de pago, CU05: Ingreso de rendición, CU06: Ingreso de Declaración Jurada, se demuestran la implementación de los requerimientos funcionales en el sistema de otorgamiento y rendición de viáticos, mostradas en las Figura s: 5.1, 5.2, 5.3, 5.4 y 5.5

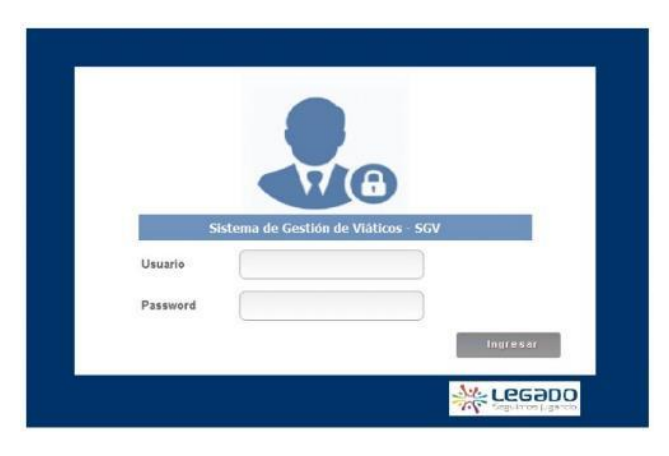

*Figura 24 Interfaz de identificador de usuario*

**Fuente: Elaboración Propia**

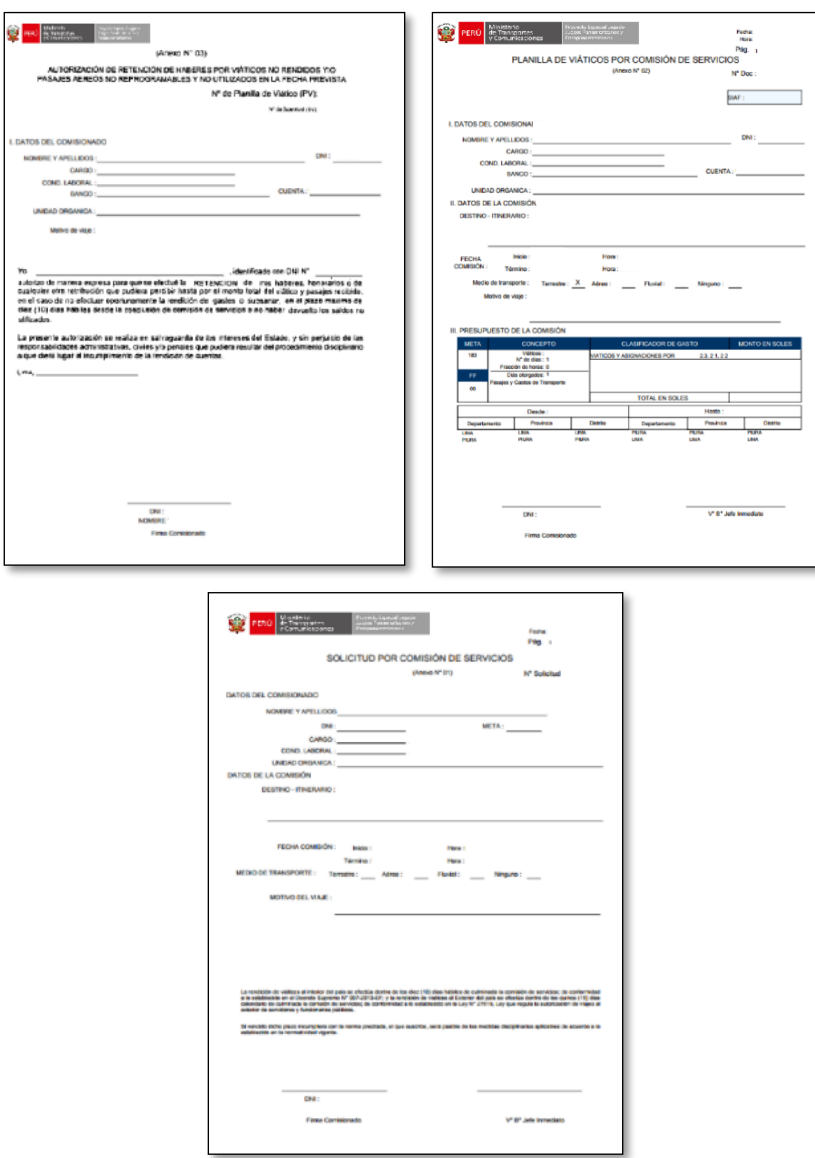

*Figura 25 Interfaz de Generar planilla de Viáticos*

**Fuente: Elaboración Propia**

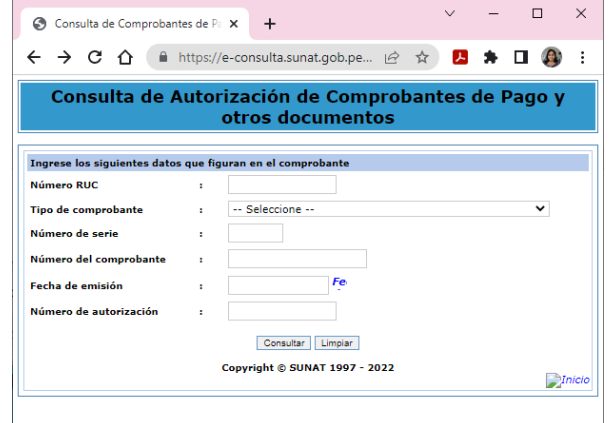

*Figura 26 Interfaz de Validar Comprobante de pago*

**Fuente: e-consulta.sunat.gob.pe**

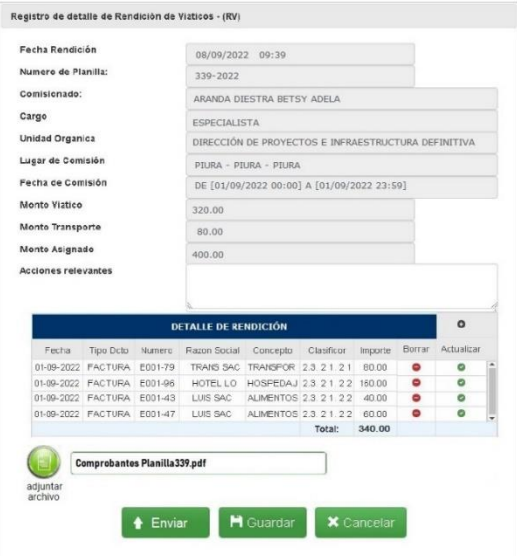

#### *Figura 27 Interfaz de Ingreso de rendición*

## **Fuente: Elaboración Propia**

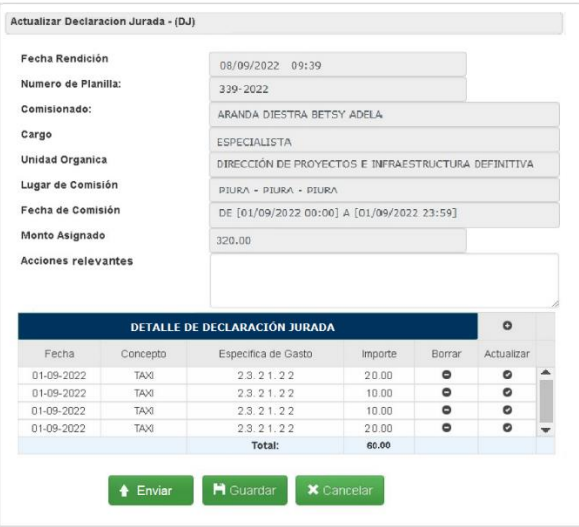

*Figura 28 Interfaz de Ingreso de Declaración Jurada*

**Fuente: Elaboración Propia**

**5.3.** Validar la Documentación los procesos otorgamiento y rendición de viático basado en la NTP- ISO/IEC 12207:2016 de acuerdo con el proceso de implementación de software

Con relación a este objetivo, se diseñó e implemento un sistema de información que ayudará a la gestión de los procesos de otorgamiento y rendición de viáticos en el cual los usuarios pueden generar las solicitudes de viáticos, para su aprobación remotamente, a través de una plataforma web; realizar el ingreso de rendiciones con comprobante y el registro de las declaraciones juradas, pudiendo subir los comprobantes digitalizados al sistema para su revisión optimizando el uso de su tiempo, pues ya no tendrán que estar yendo y viniendo en caso sus rendiciones no sean aprobadas.

Por el lado del personal de Unidad de Tesorería y Contabilidad, al utilizar el sistema también optimiza el tiempo de atención pues puede realizar la revisión de las rendiciones y declaraciones jurada de forma remota, rechazándolas en caso no se encuentren correctas, teniendo contacto con los usuarios solo para la entrega física del comprobante de ingreso a Caja, en el caso de que exista devolución de importes no utilizados o la entrega física de las rendiciones aprobadas solo para efectos de archivo.

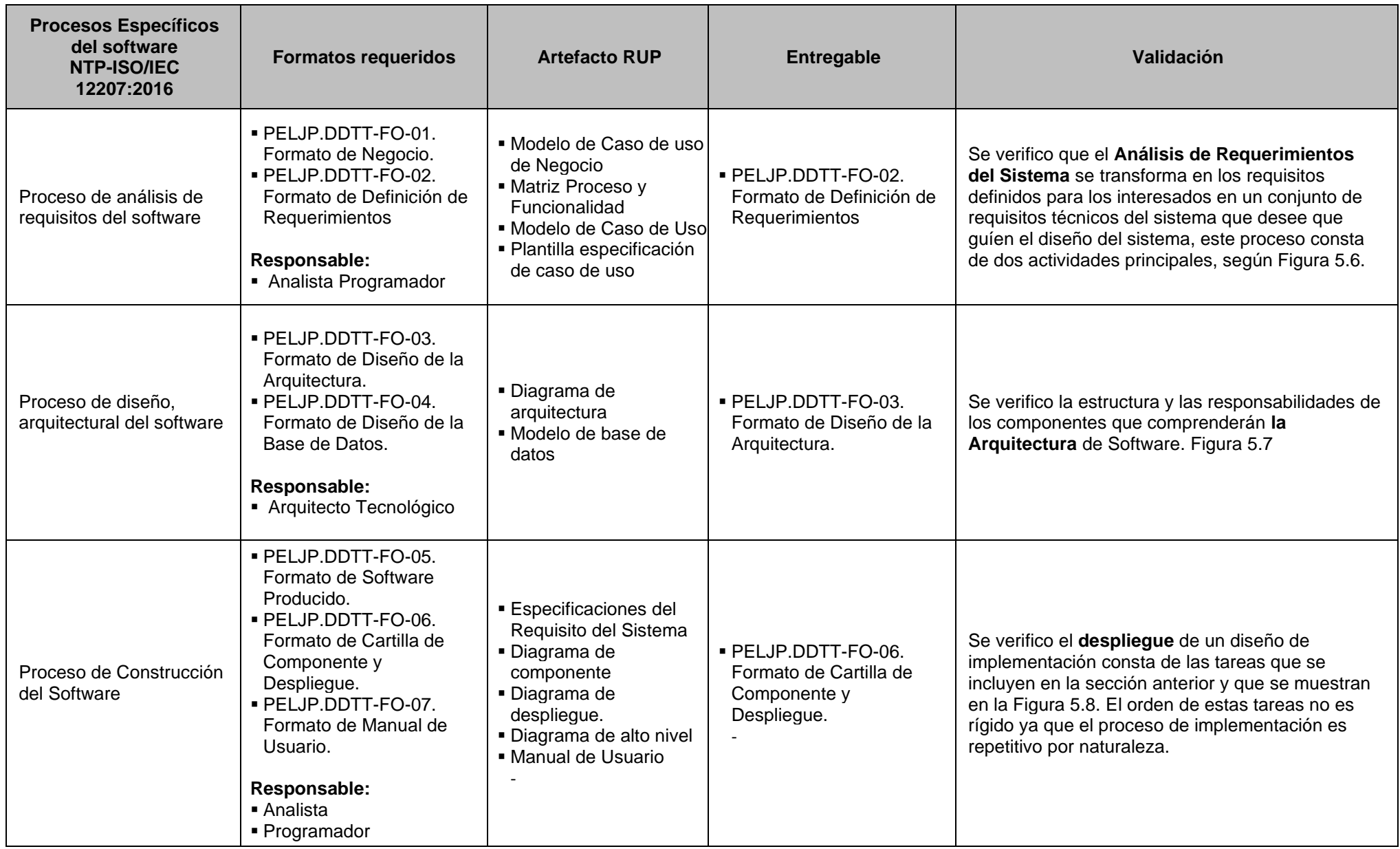

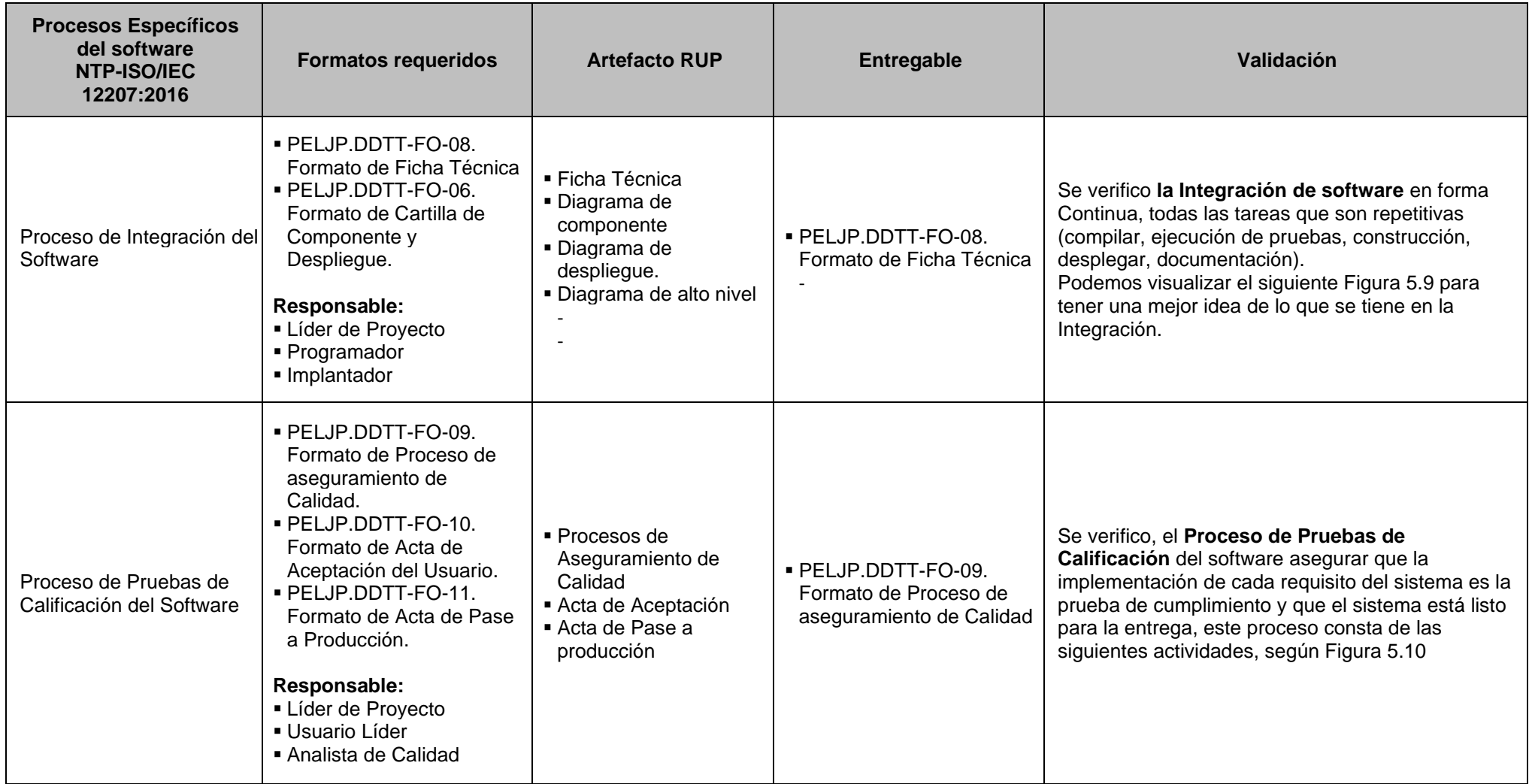

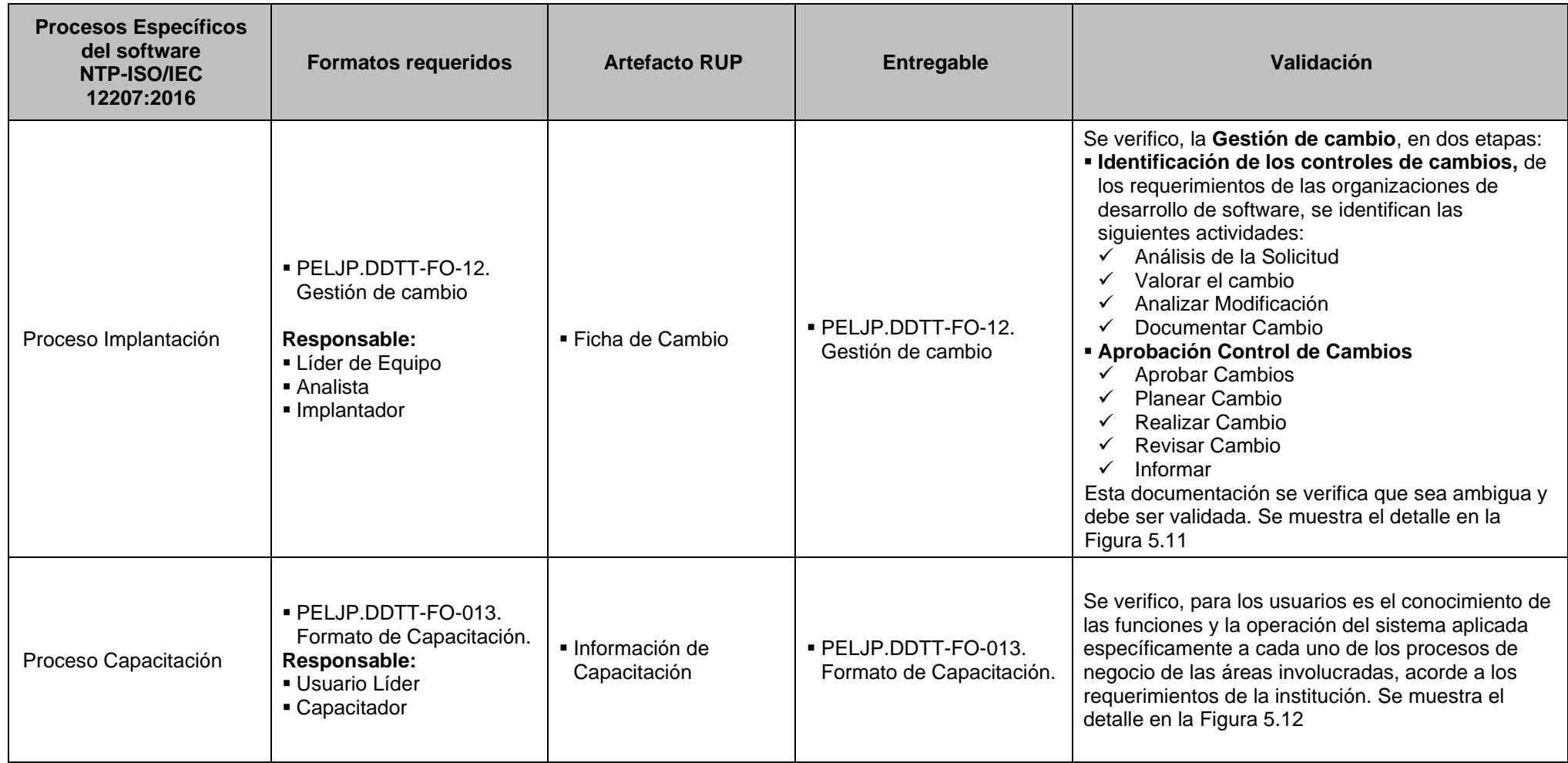

*Tabla 38 Validación de la documentación "entregables".* 

*Fuente: Elaboración propia*

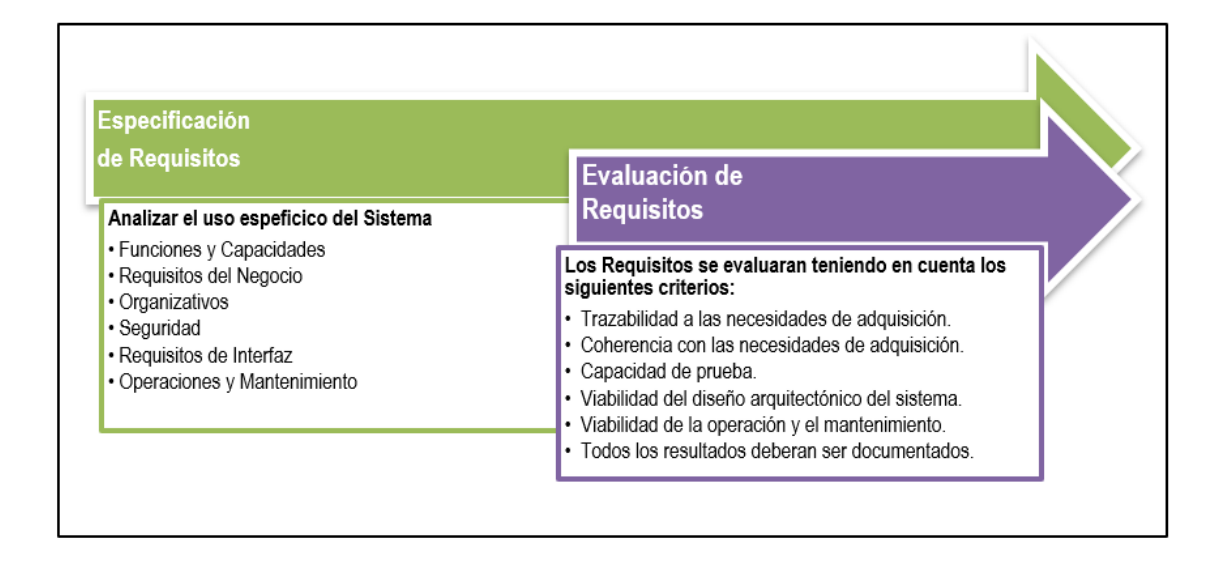

*Figura 29 Proceso de Análisis de Requisitos*

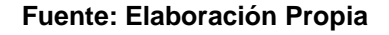

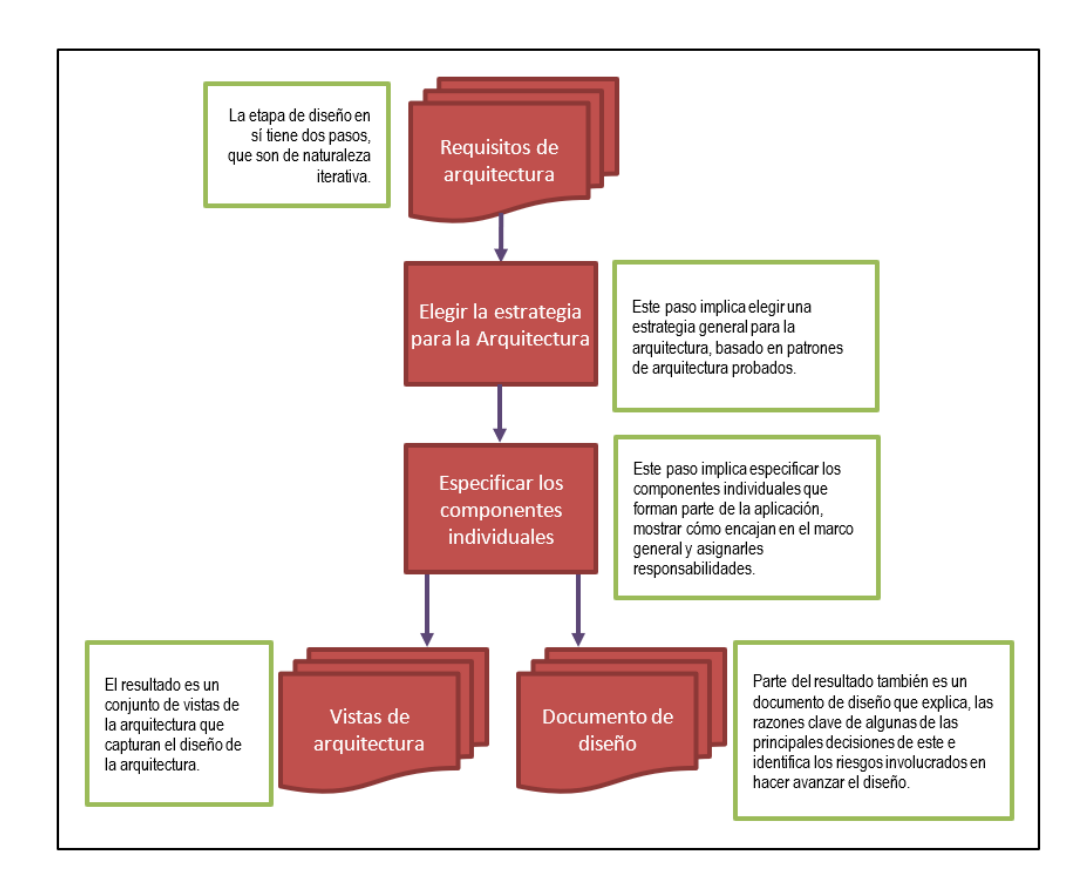

*Figura 30 Proceso de verificación de la arquitectura*

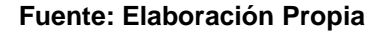

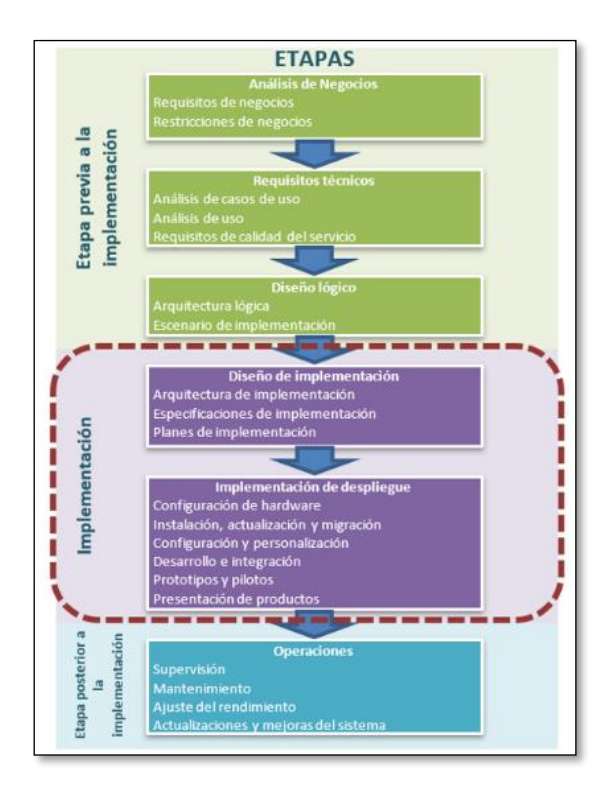

*Figura 31 Implementación de despliegue*

### **Fuente: Elaboración Propia**

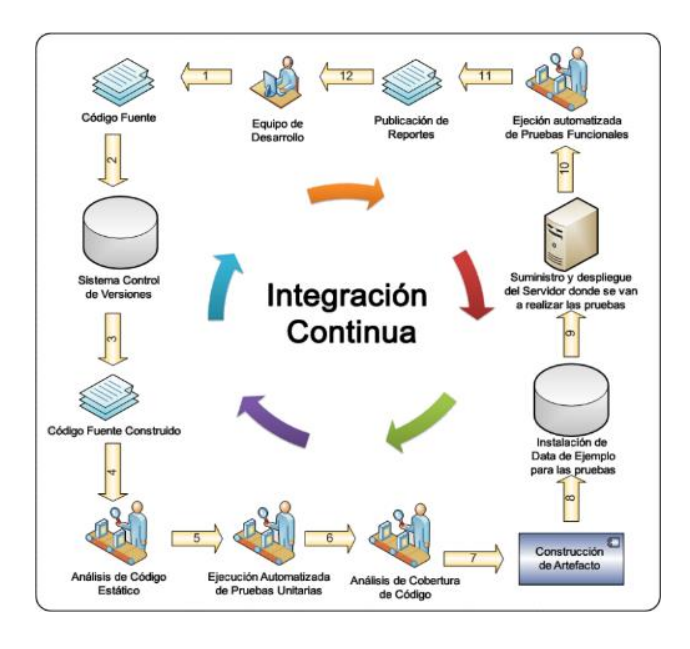

*Figura 32 Flujo de verificación de la Integración del Software*

**Fuente: blog.juliopari.com**

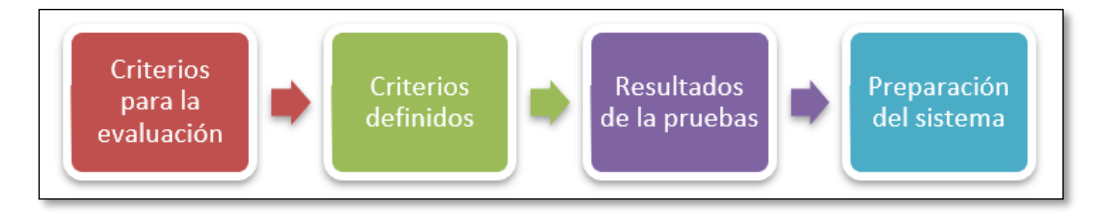

*Figura 33 Proceso de elaboración de prueba*

**Fuente: Elaboración Propia**

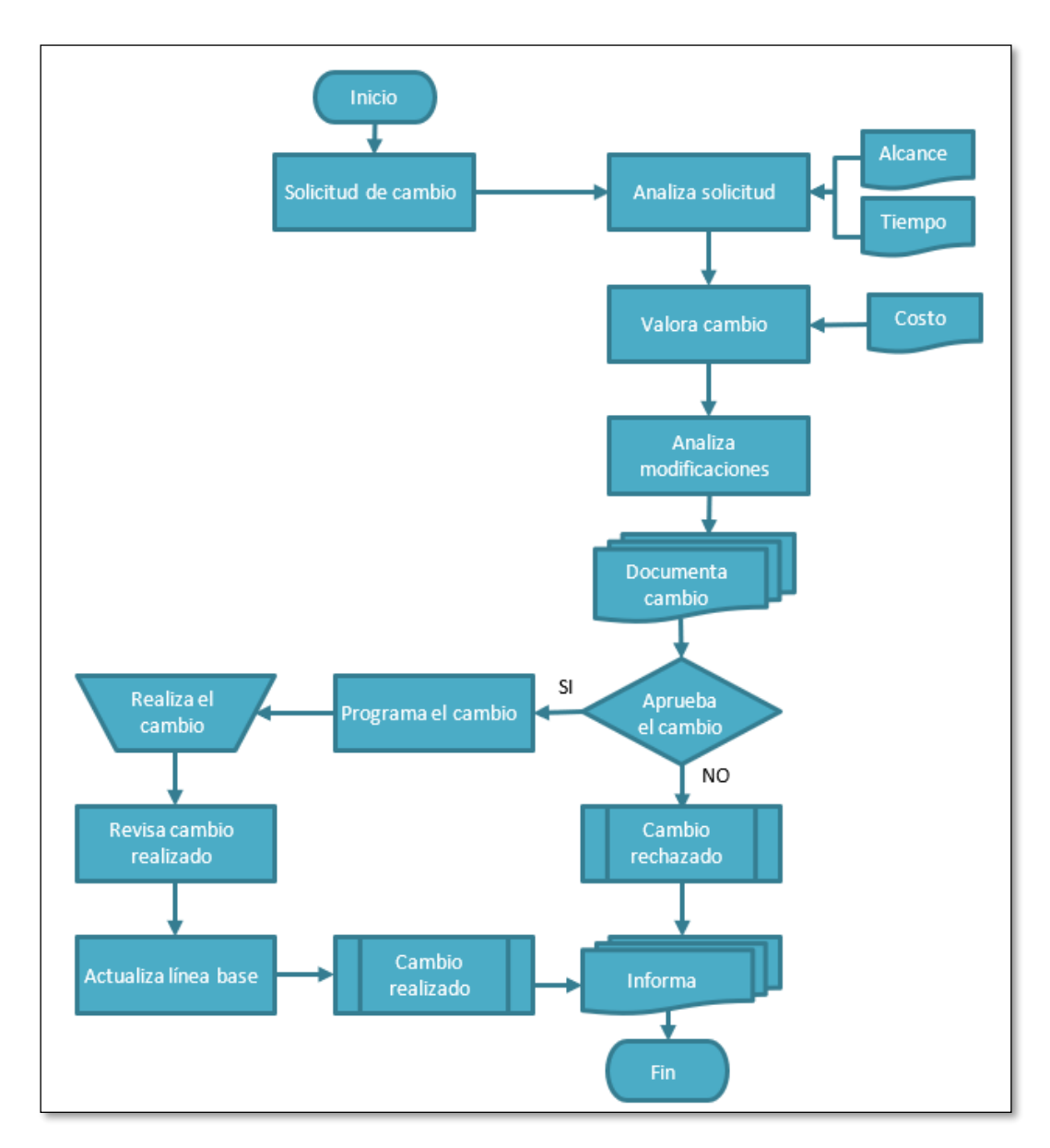

*Figura 34 Proceso de elaboración de prueba*

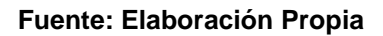

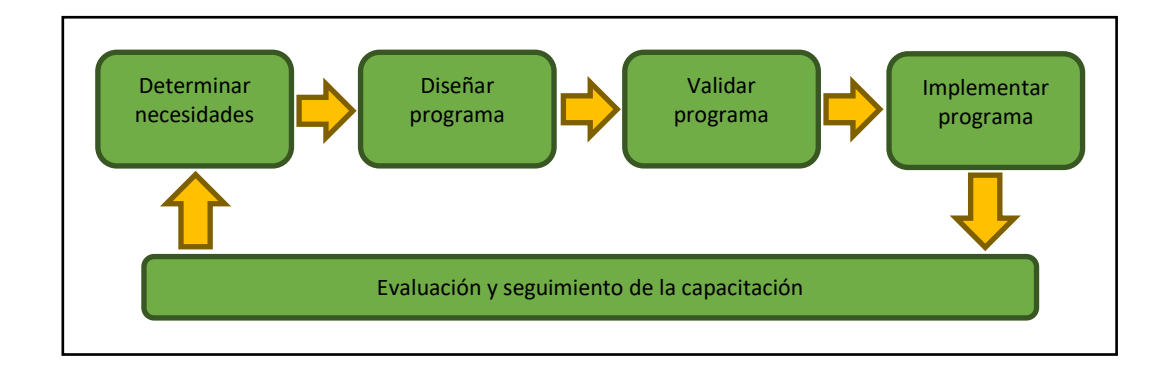

*Figura 35 Proceso de Capacitación*

#### **Fuente: Elaboración Propia**

**5.4.** Validar la disminución del tiempo en la gestión de otorgamiento y rendición de viáticos alineado al proceso de implementación de software basado en la NTP-ISO/IEC 12207:2016

Con relación a este objetivo, luego del proceso de implementación de software basado en la NTP- ISO/IEC 12207:2016, puede observarse una gran disminución de tiempo en las actividades del negocio, tal como se aprecia en la Tabla 5.6

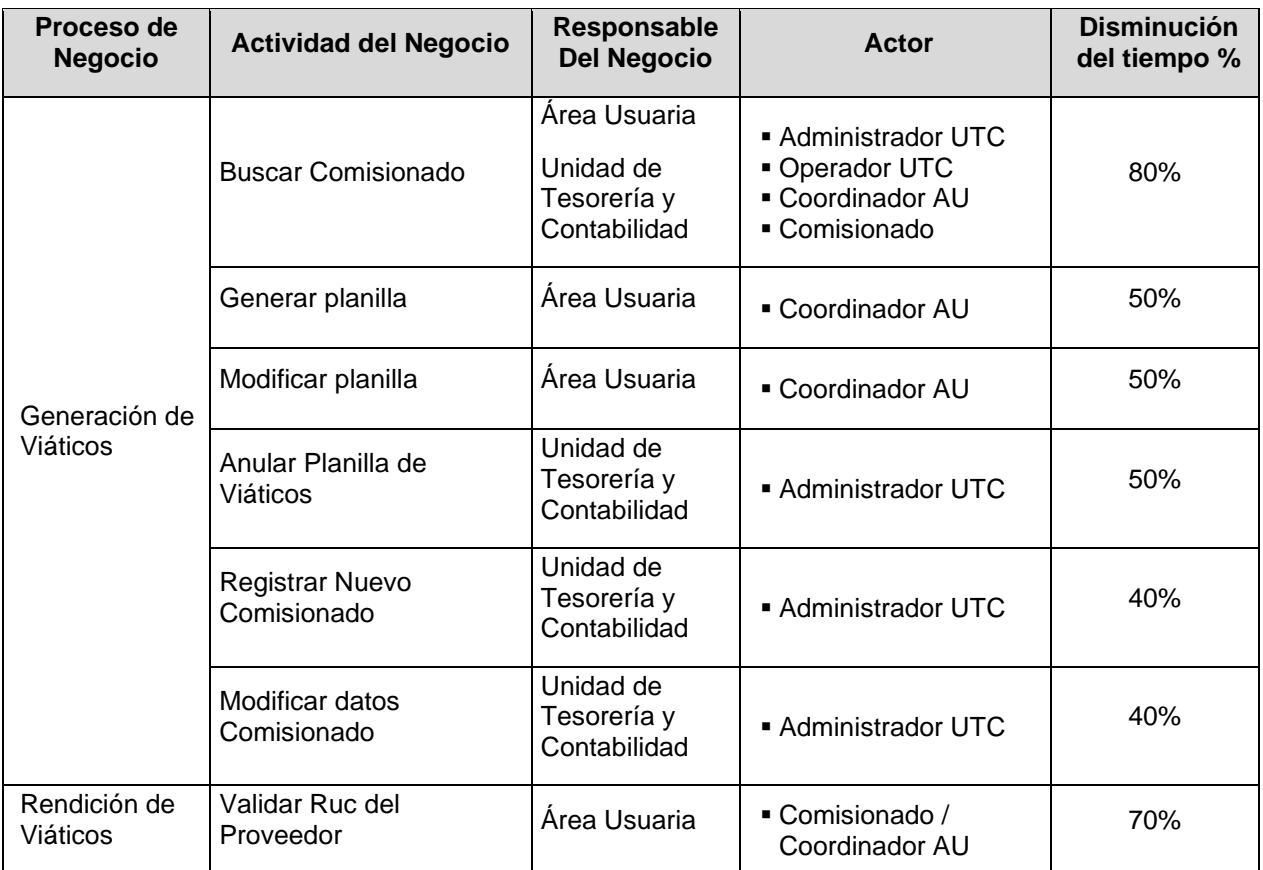

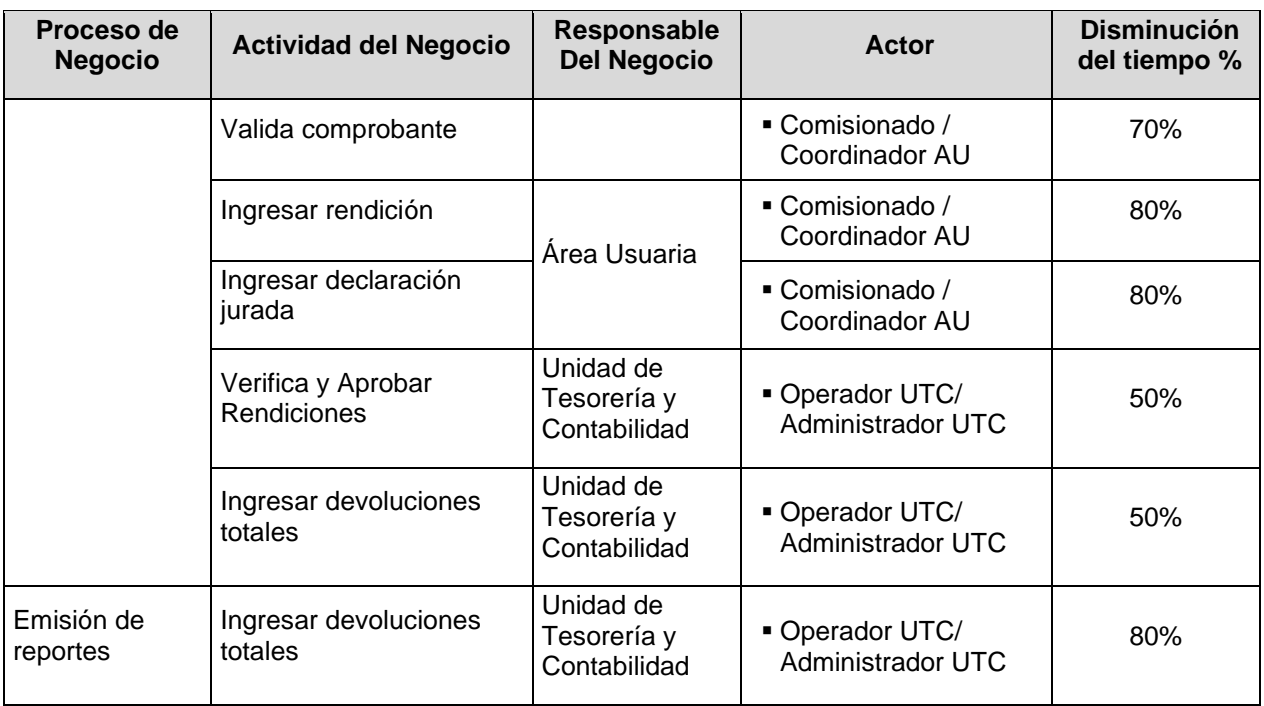

*Tabla 39 Disminución del tiempo en la generación de la documentación*

#### **Fuente: Elaboración Propia**

Utilizar una metodología que soporte NTP-ISO/IEC 12207:2016, es lo más aconsejable para una organización que no cuenta con ella formalmente. En ese sentido se optó por el uso de la metodología RUP, la cual se adapta al proceso implementación del Software, que fácilmente mantiene una trazabilidad en la documentación generada en el proceso fácilmente y disminuyendo el tiempo en la documentación para el desarrollo del sistema de otorgamiento y rendición de viático.

Cabe resaltar que según lo establecido en la Resolución Ministerial N° 041-2017- PCM, de fecha 27 de febrero de 2017, la aplicación de la "Norma Técnica Peruana NTP ISO/IEC 12207:2016 – Ingeniería de software y de sistemas, procesos de ciclo de vida del software 3a Edición", es obligatorio en todas las entidades integrantes del Sistema Nacional de Informática.

El Ministerio de Transportes y comunicaciones ha adoptado como marco normativo la Norma Técnica Peruana NTP-ISO/IEC 12207- 2016 – "Ingeniería de software y sistemas. Procesos del ciclo de vida del software", a través de la Resolución Directoral N° 189-2018-MTC/10 se aprueba la Directiva N° 004-2018- MTC/10 Directiva para el desarrollo de sistemas informáticos, instrumentos con los cuales, el cual resulta ser marco de referencia para el Proyecto Especial al ser una entidad adscrita a este Ministerio

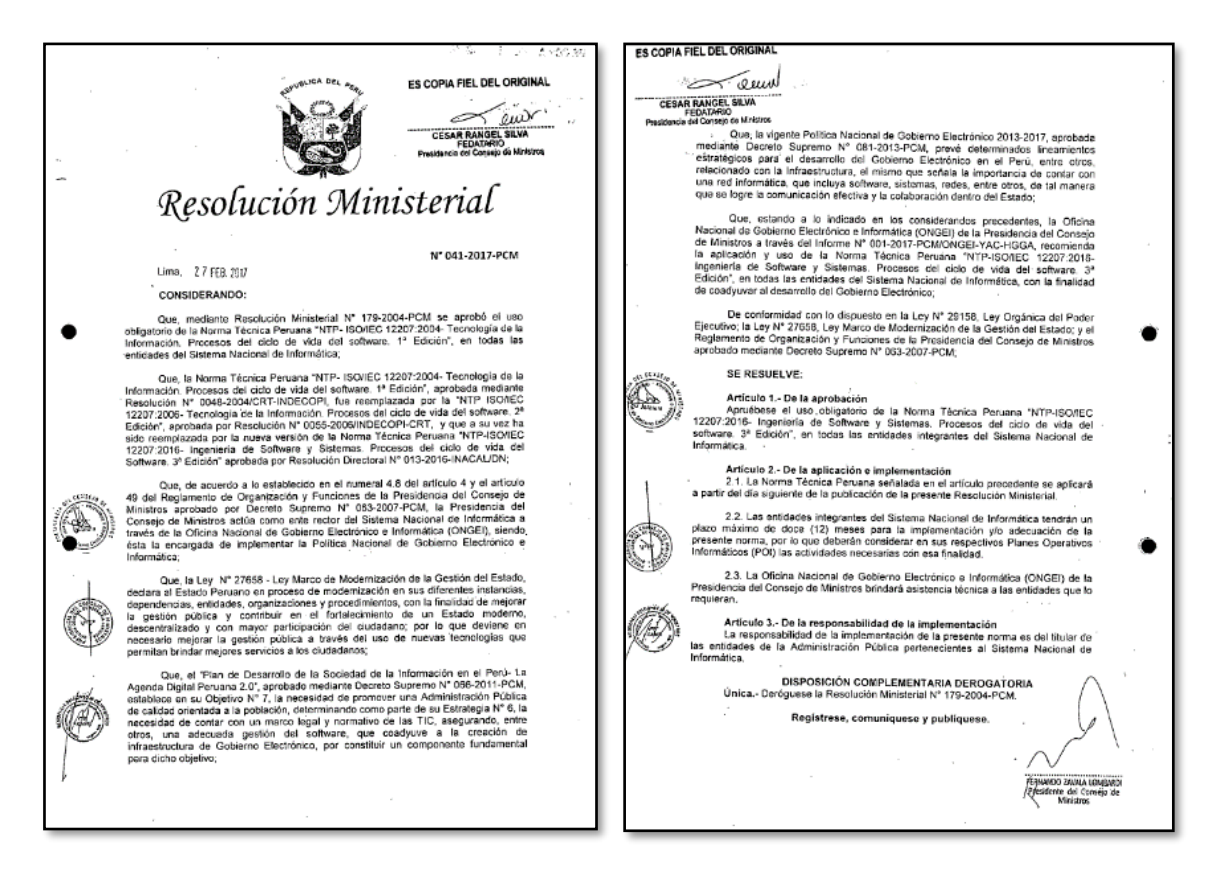

En este apartado se presenta la solución tecnológica a través del modelo, el cual se realiza utilizando básicamente los artefactos de la metodología RUP en aplicación de la NTP-ISO/IEC 12207-2016, haciendo uso de los procesos necesarios para el diseño de un sistema de información para el control del otorgamiento y rendición de viáticos en la administración central.

Para el caso de la presente tesis se han utilizado los siguientes procesos (resaltados en la figura 1):

- 8. Proceso de Análisis de Requisitos del Software, apartado 7.1.2
- 9. Proceso de Diseño Arquitectural del Software, apartado 7.1.3
- 10.Proceso de Construcción del Software, apartado 7.1.5
- 11.Proceso de Integración del Software, apartado 7.1.6
- 12.Proceso de Pruebas de Calificación del Software, apartado 7.1.7
- 13.Proceso de Implementación del Software, apartado 7.1.1
- 14.Proceso de Gestión de los Recursos Humanos, apartado 6.2.4

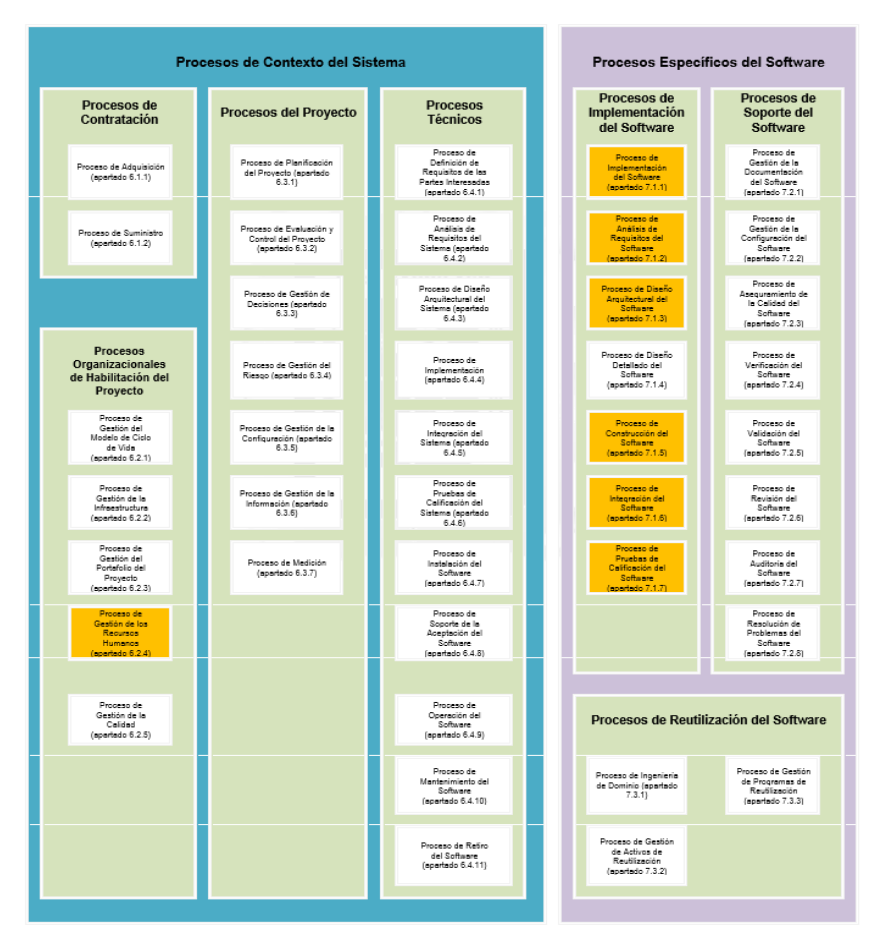

**Figura 36 Grupos de procesos del ciclo de vida Fuente: (NTP-ISO/IEC-12207-2016)**

## **2.1 Proceso de Análisis de Requisitos del Software, apartado 7.1.2**

La (NTP-ISO/IEC-12207-2016) define en su numeral 7.1.2.1 el propósito del Proceso de Análisis de Requisitos del Software, el cual es establecer los requisitos de los elementos del software del sistema. Así mismo, señala que el proyecto debe implementar actividades y tareas de acuerdo con las políticas y procedimientos de la organización, en ese sentido se han establecido y documentado el formato del negocio y el formato de definición de requerimientos para la presente tesis, utilizando la metodología RUP y sus artefactos.

## **2.1.1PELJP.DDTT-FO-01. Formato de Negocio**

### **b. Modelo de Caso de uso de Negocio**

Para la fase de ejecución, se analizó cómo se vienen realizando los procesos, y se identificaron los artefactos involucrados para luego crear el diagrama de caso de uso del negocio.

## ▪ **Actores del negocio**

Para el proyecto los actores del negocio se describen la tabla 1

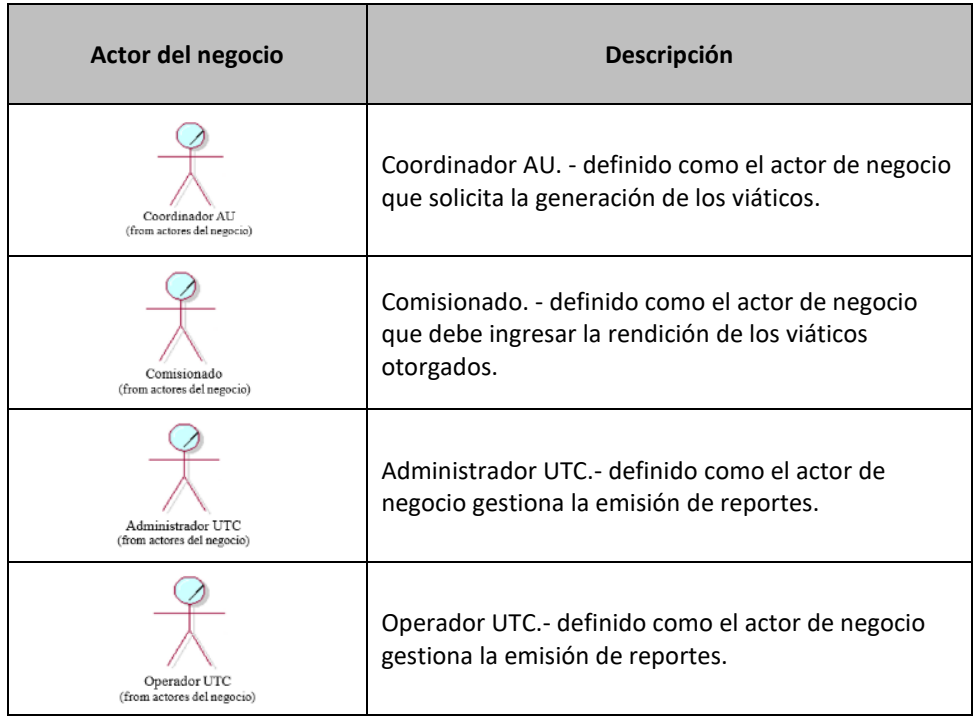

### **Tabla 40 Actores del negocio del proyecto. Fuente: Elaboración propia**

# ▪ **Caso de uso del negocio**

Para el proyecto los casos de uso del negocio se describen en la tabla 2

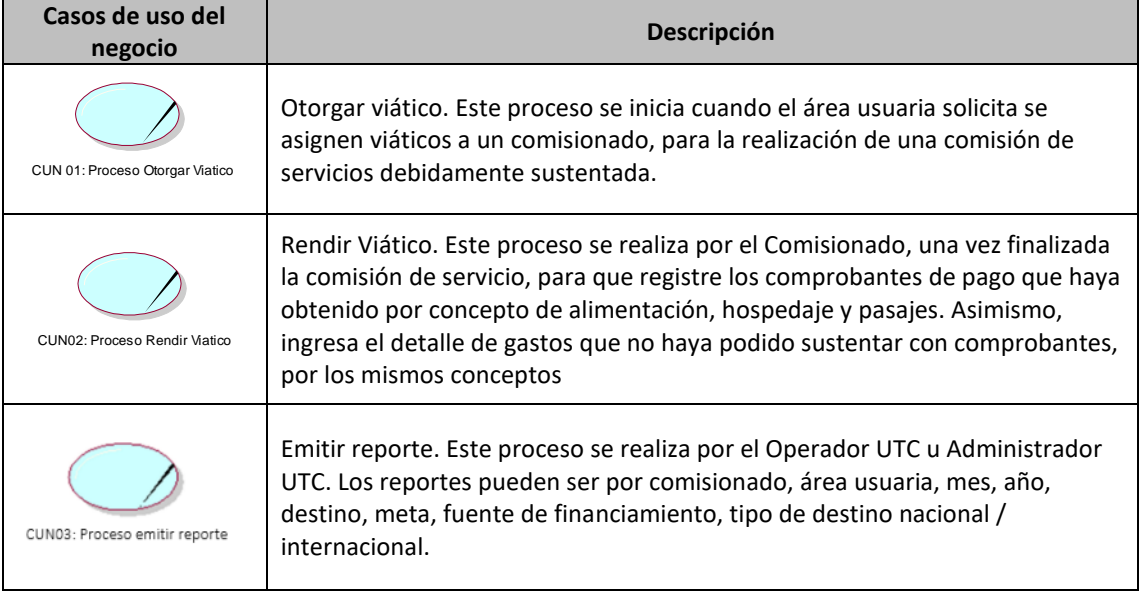

**Tabla 41 Casos de uso del negocio del proyecto. Fuente: Elaboración propia**

## ▪ **Metas del negocio**

Para el proyecto las metas del negocio se describen en la tabla 3

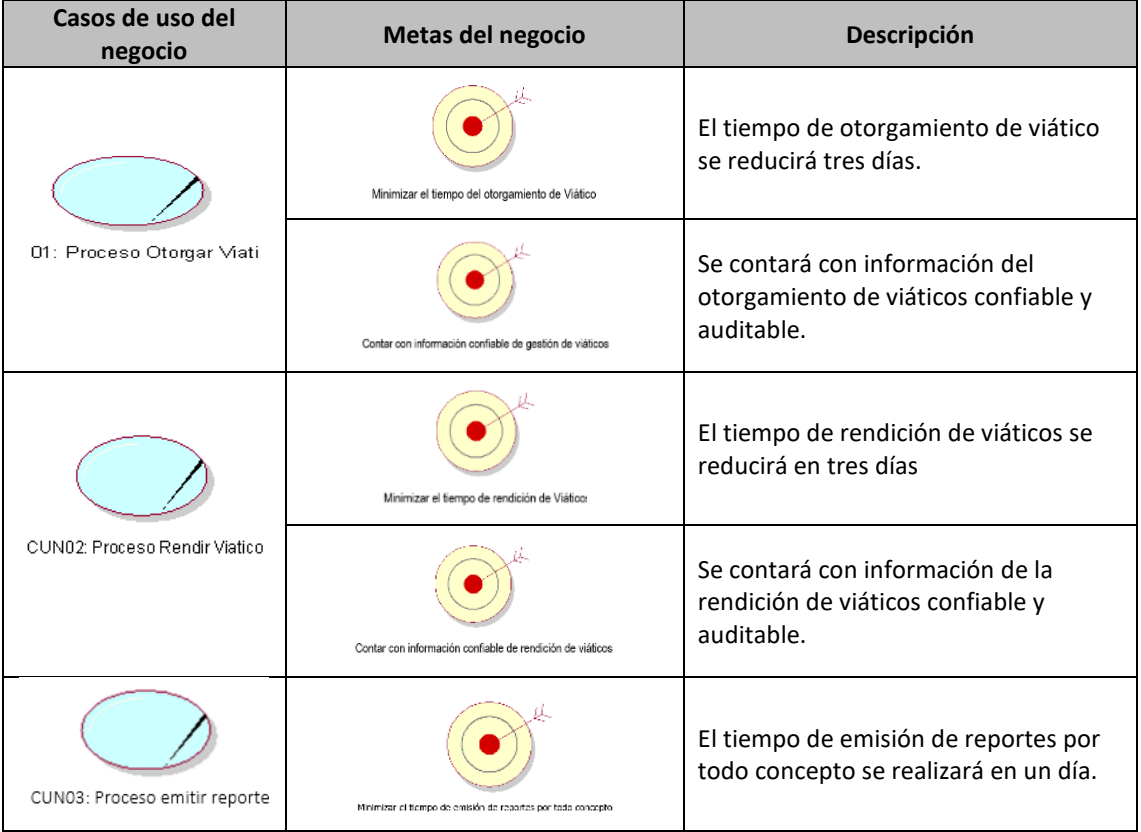

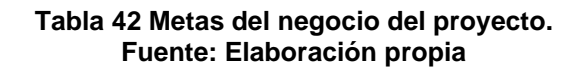

## ▪ **Diagrama de casos de uso del negocio**

Para el presente proyecto, el modelo de casos de uso del negocio se identificó que son 03 CUN, conforme lo descrito en la Figura 1

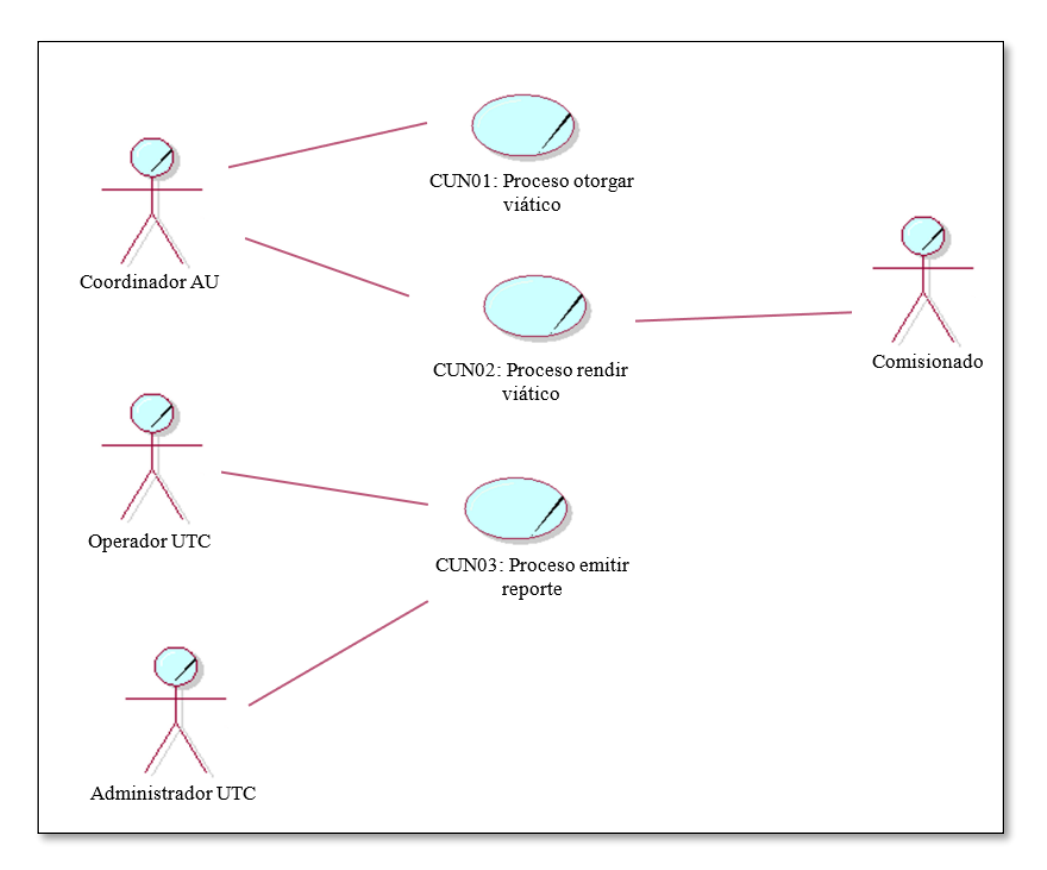

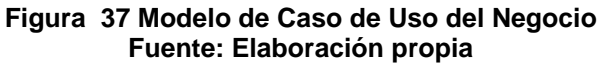

## **c. Modelo de análisis del negocio**

## ▪ **Trabajadores del negocio**

Para el proyecto los trabajadores del negocio se describen la tabla 4

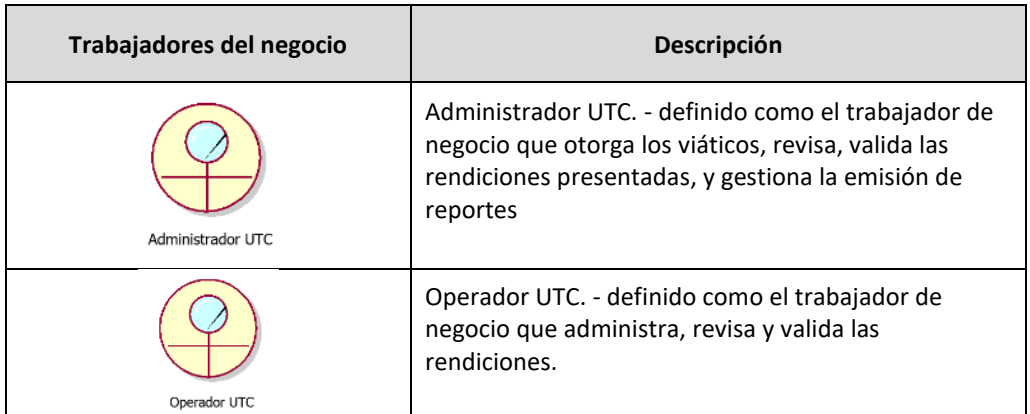

#### **Tabla 43 Trabajadores del negocio del proyecto. Fuente: Elaboración propia**

## ▪ **Entidades del negocio**

Para el proyecto las entidades del negocio se describen la tabla 5

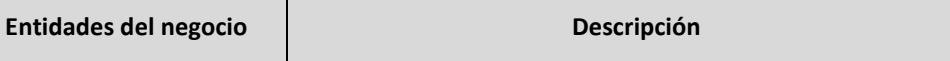

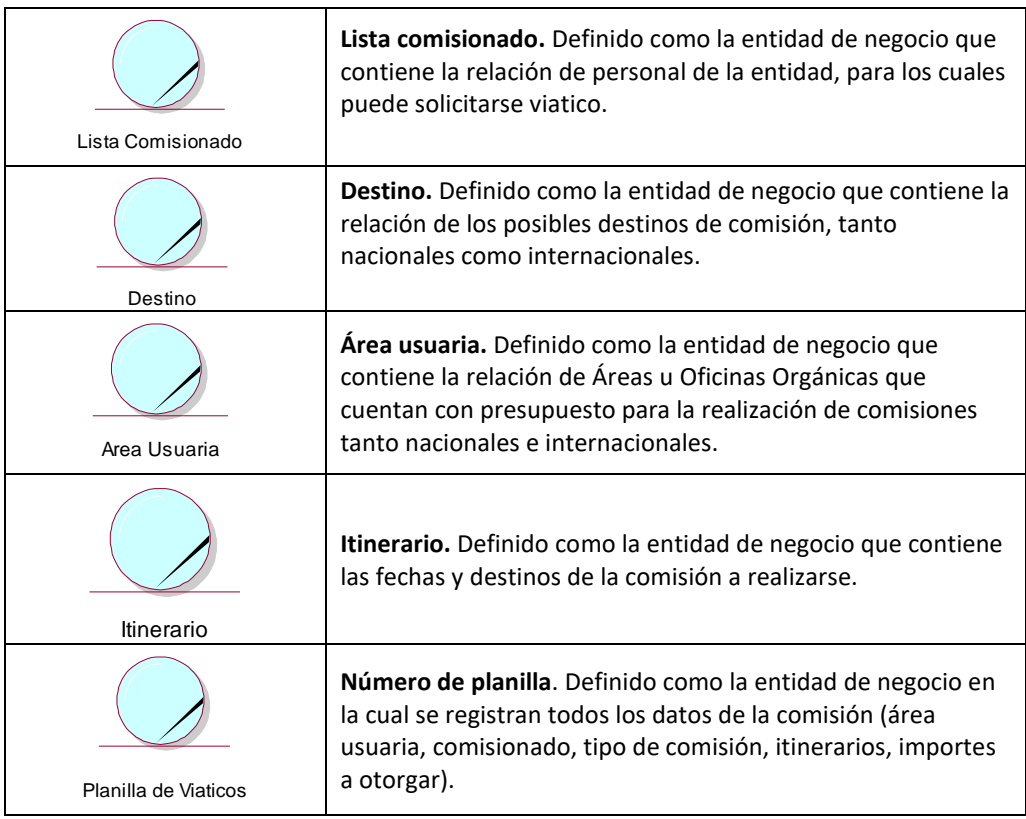

#### **Tabla 44 Entidades del negocio del proyecto. Fuente: Elaboración propia**

# ▪ **Realizaciones del caso de uso del negocio**

La realización del caso de uso del negocio para el proyecto presentado se puede visualizar en la Figura 2

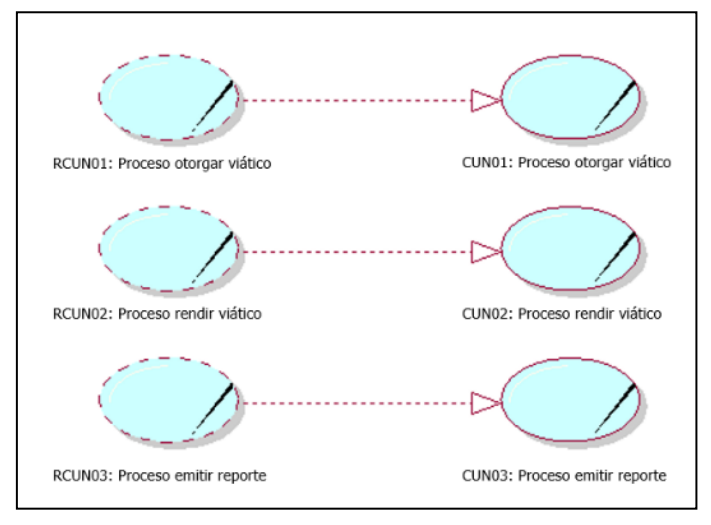

**Figura 38 Realizaciones del caso de uso del negocio Fuente: Elaboración propia**

▪ **Diagrama de actividades – Proceso de Otorgar Viatico**

En la Figura 3 se detalla el proceso de Otorgar Viatico

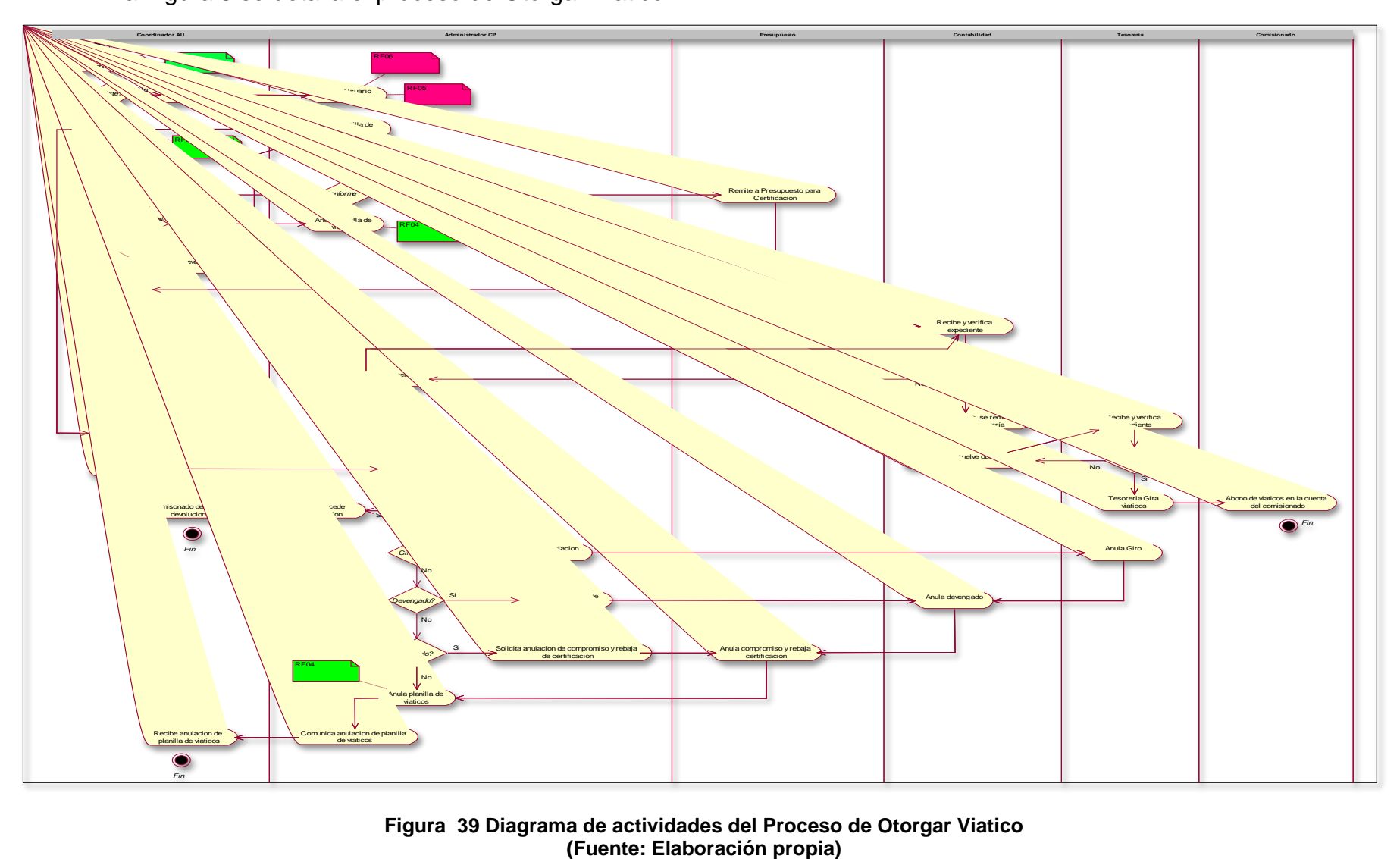

**Figura 39 Diagrama de actividades del Proceso de Otorgar Viatico**

# • **Diagrama de actividades – Proceso de Rendir Viatico**

En la Figura 4 se detalla el proceso de Rendir Viatico

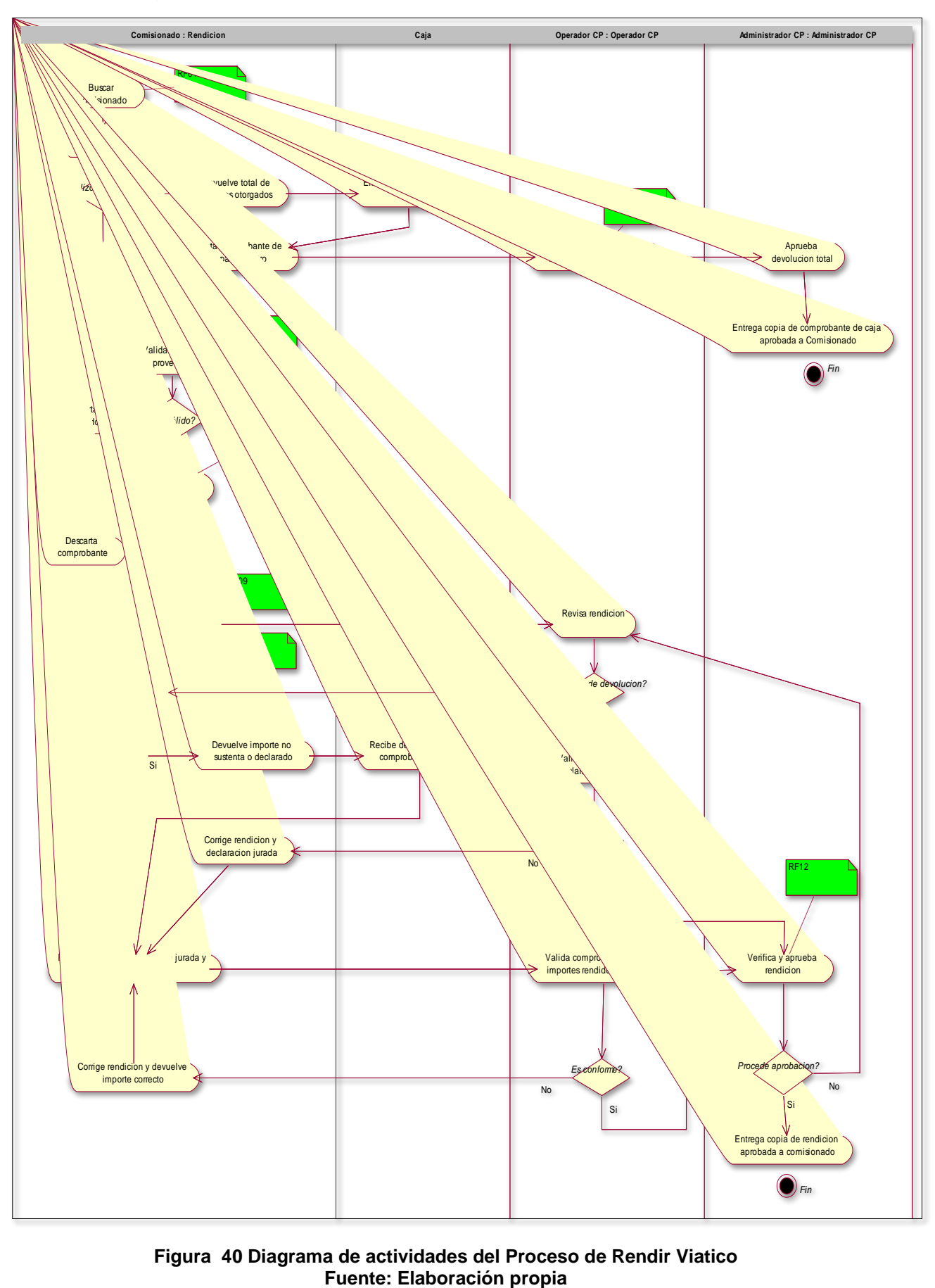

**Figura 40 Diagrama de actividades del Proceso de Rendir Viatico**

# **d. Matriz de proceso y funcionalidades**

En la tabla 6 se describe la matriz de proceso y funcionalidades

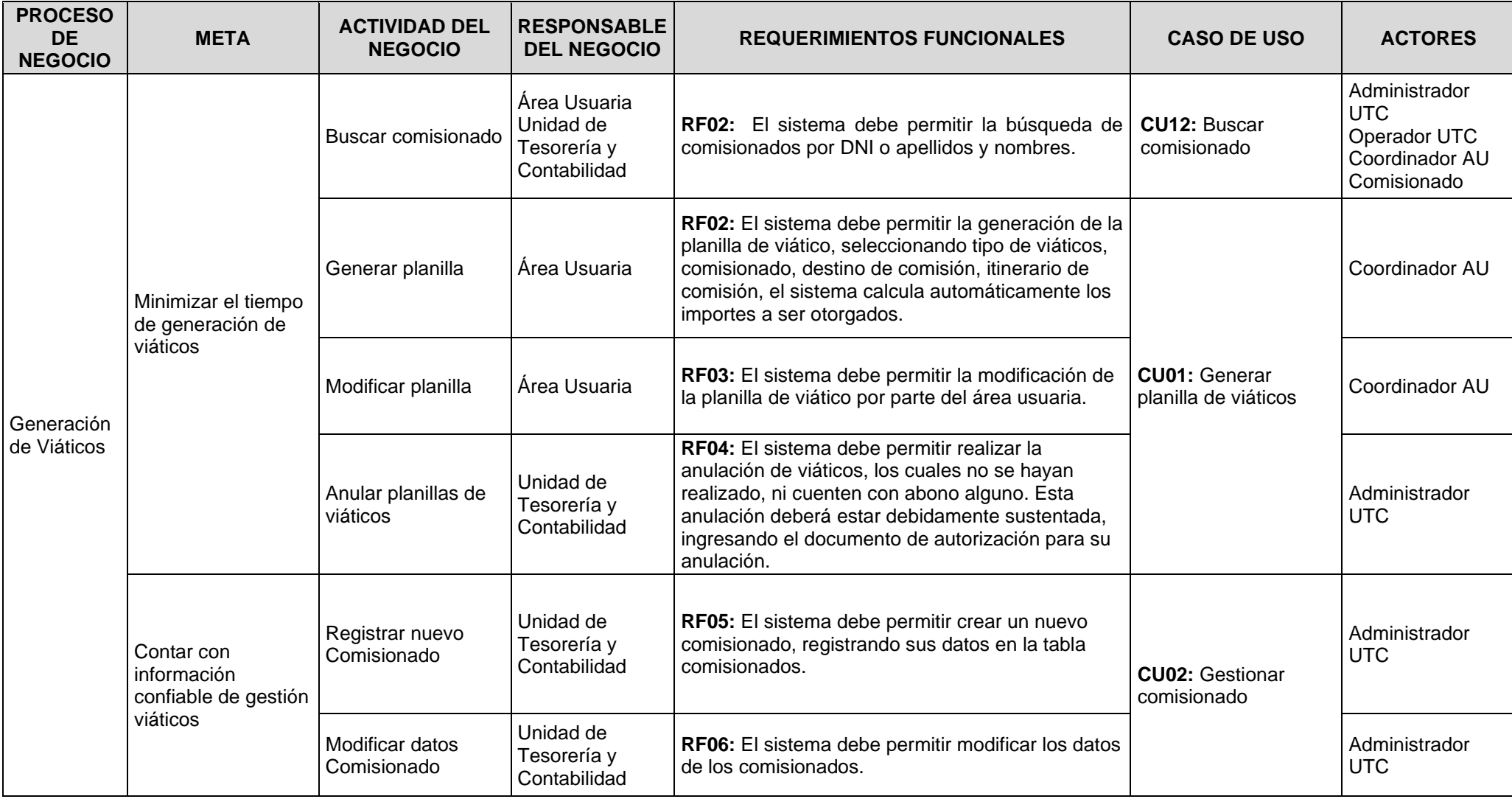

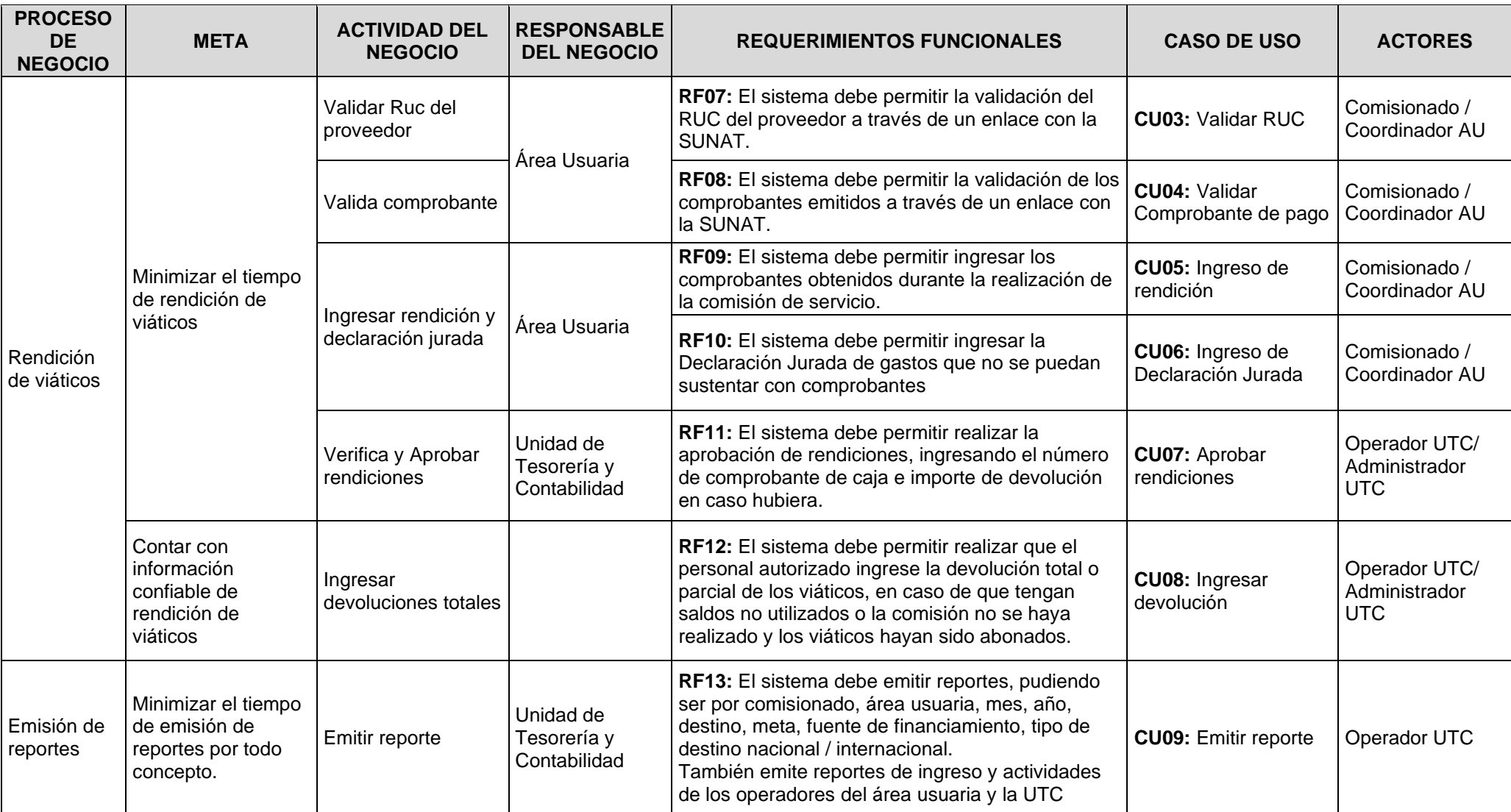

**Tabla 45 Matriz de proceso y funcionalidades Fuente: Elaboración propia**

# **e. Matriz de requerimientos adicionales**

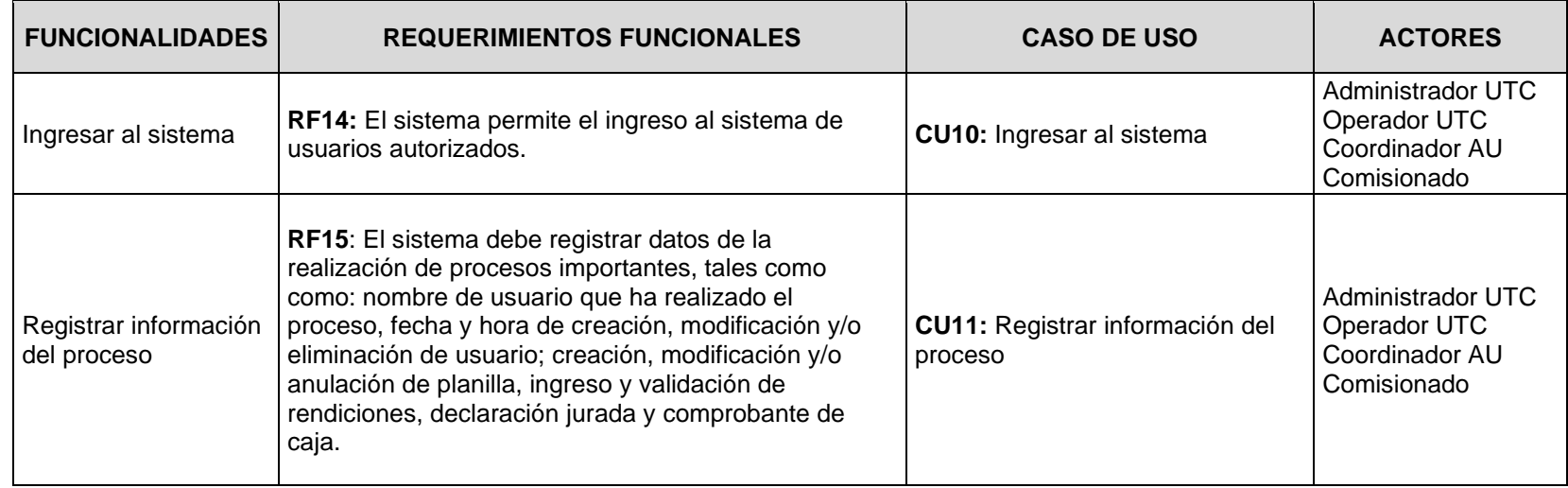

**Tabla 46 Matriz de proceso y funcionalidades. Fuente: Elaboración propia**

# **f. Requerimientos no funcionales del Sistema de permisos laborales**

En la tabla 8 se describe los requerimientos no funcionales.

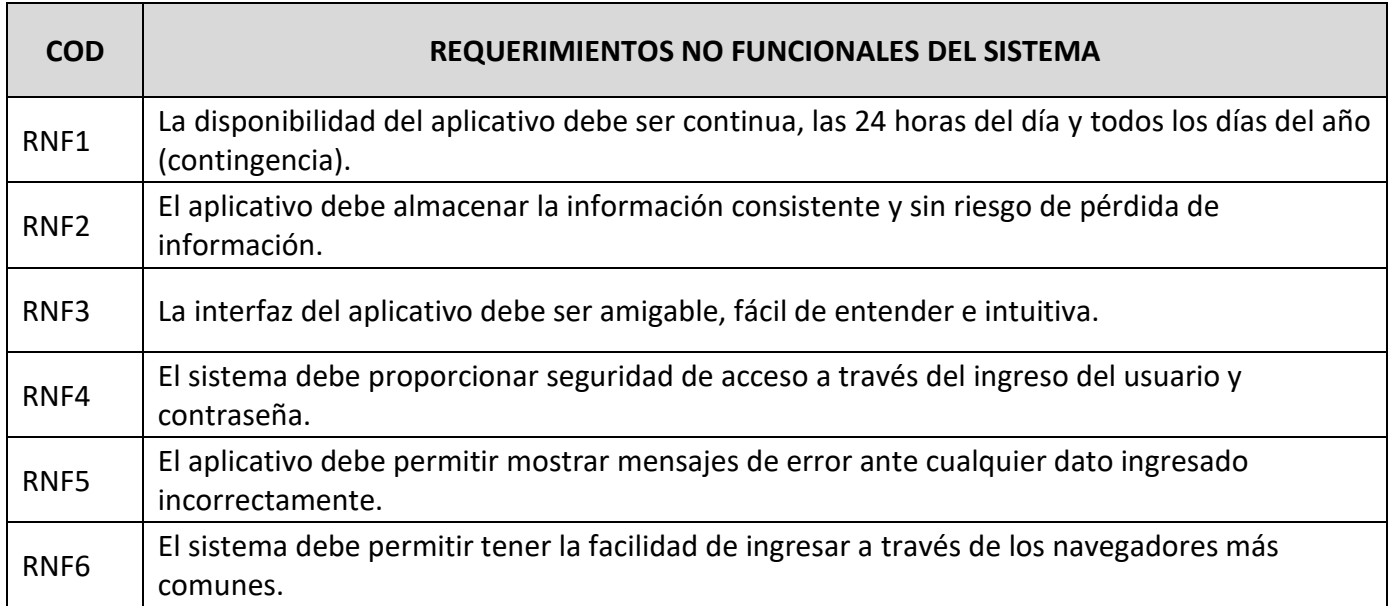

**Tabla 47 Requerimientos no funcionales del sistema. Fuente: Elaboración propia**

# **2.1.2PELJP.DDTT-FO-02. Formato de Definición de Requerimientos**

- **g. Modelo de Caso de Uso**
	- **Identificar los Actores**

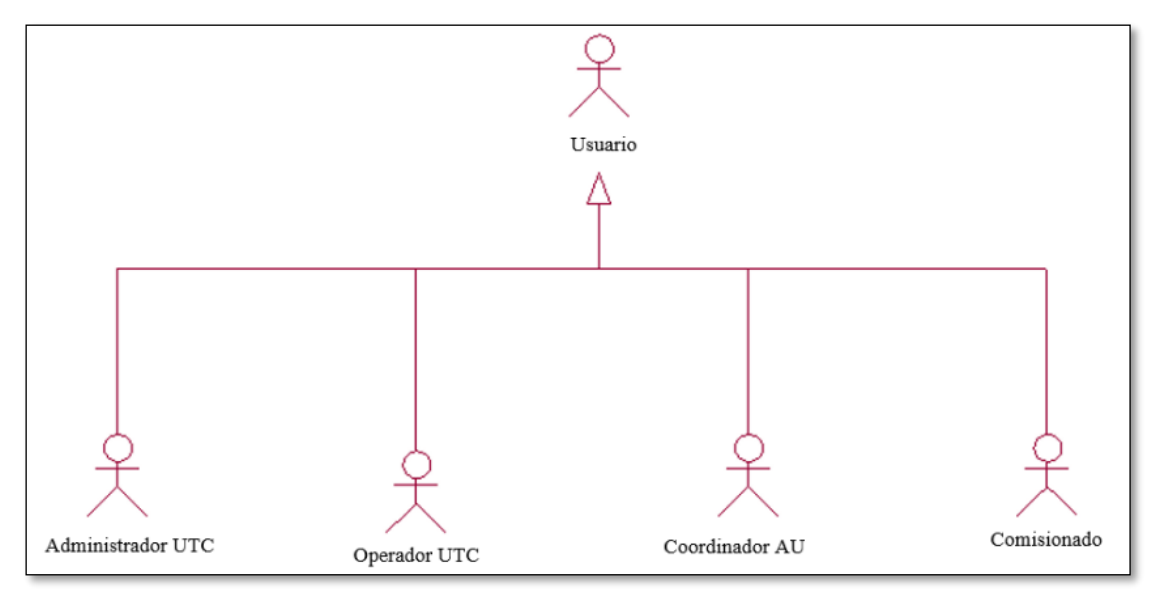

**Figura 41 Modelo de Caso de Uso Fuente: Elaboración propia**

▪ **Identificar Caso de Uso**

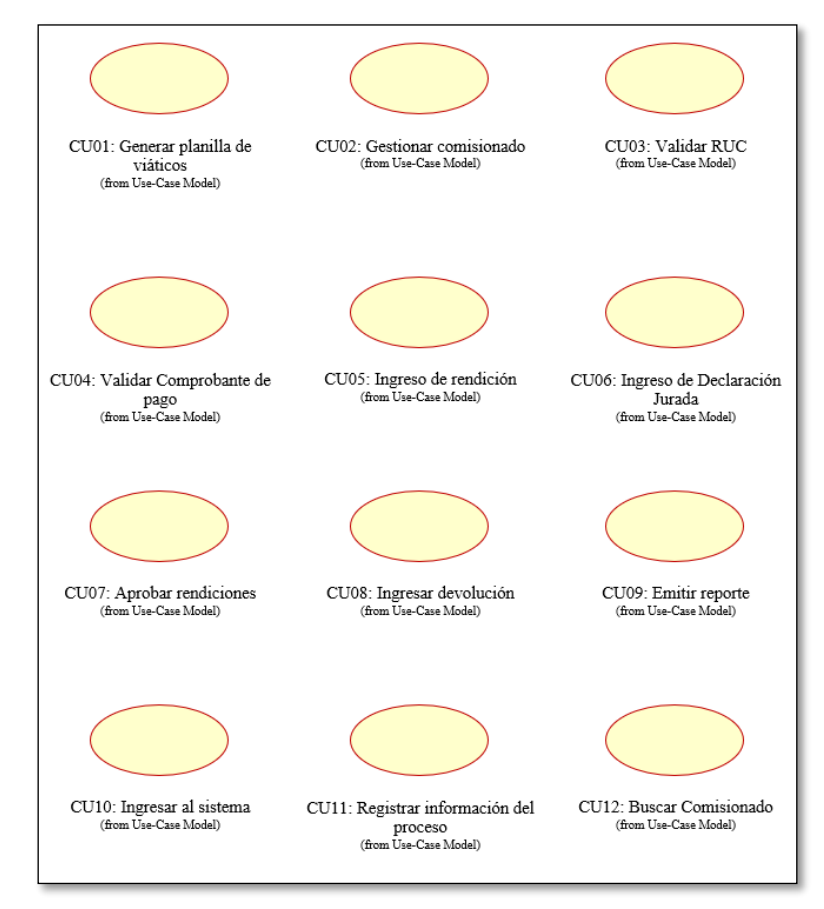

**Figura 42 Identificar Caso de Uso Fuente: Elaboración propia**

## ▪ **Modelo de Caso de Uso**

En esta etapa se describirá el Modelo de Caso de Uso. Figura 7

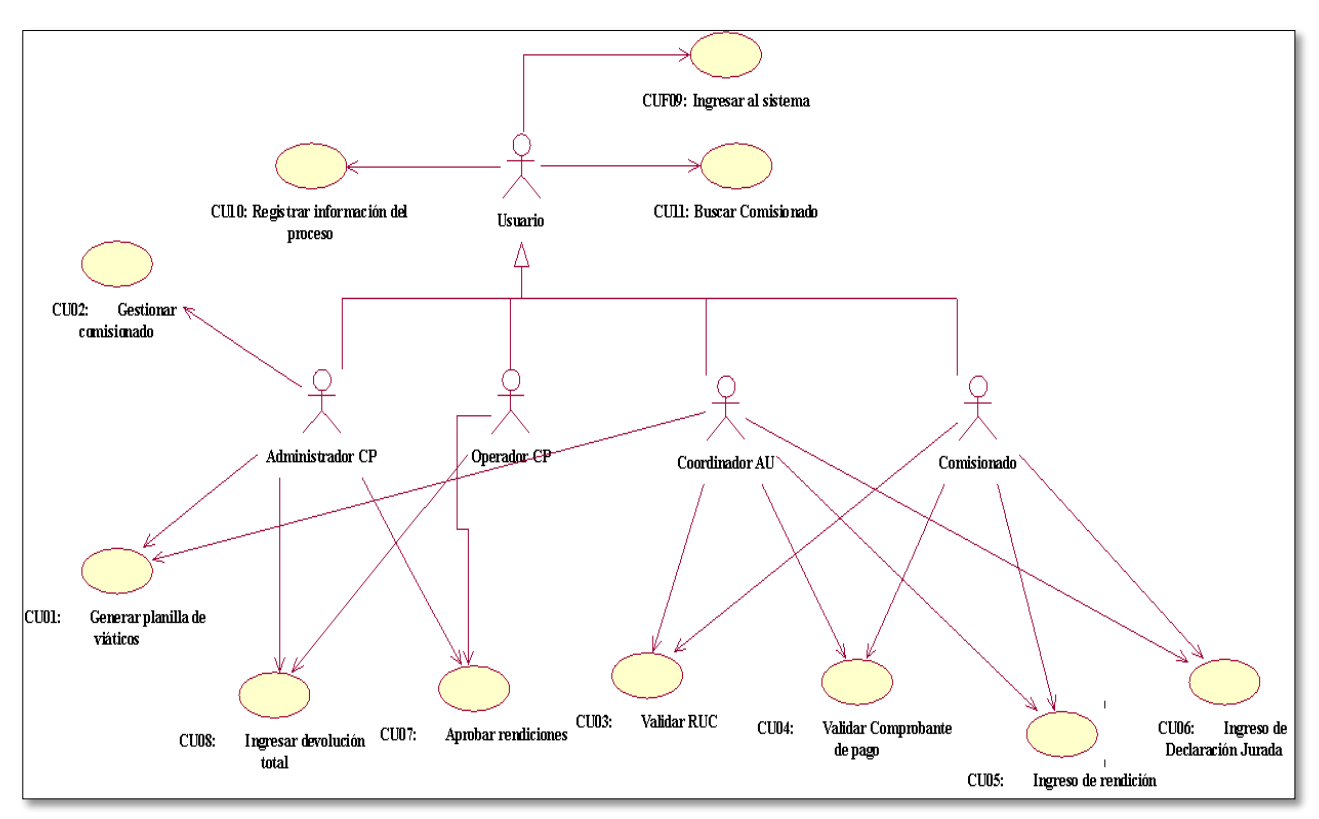

**Figura 43 Modelo de Caso de Uso Fuente: Elaboración propia**

# **h. Plantilla Especificación de Caso de Uso**

En esta parte se procederá con las especificaciones de los casos de uso del sistema.

# ▪ **Especificación de Caso de Uso 01: Generar Planilla de viáticos**

En la tabla 9 se describe la Especificación de Caso de Uso 01: Generar Planilla de viáticos.

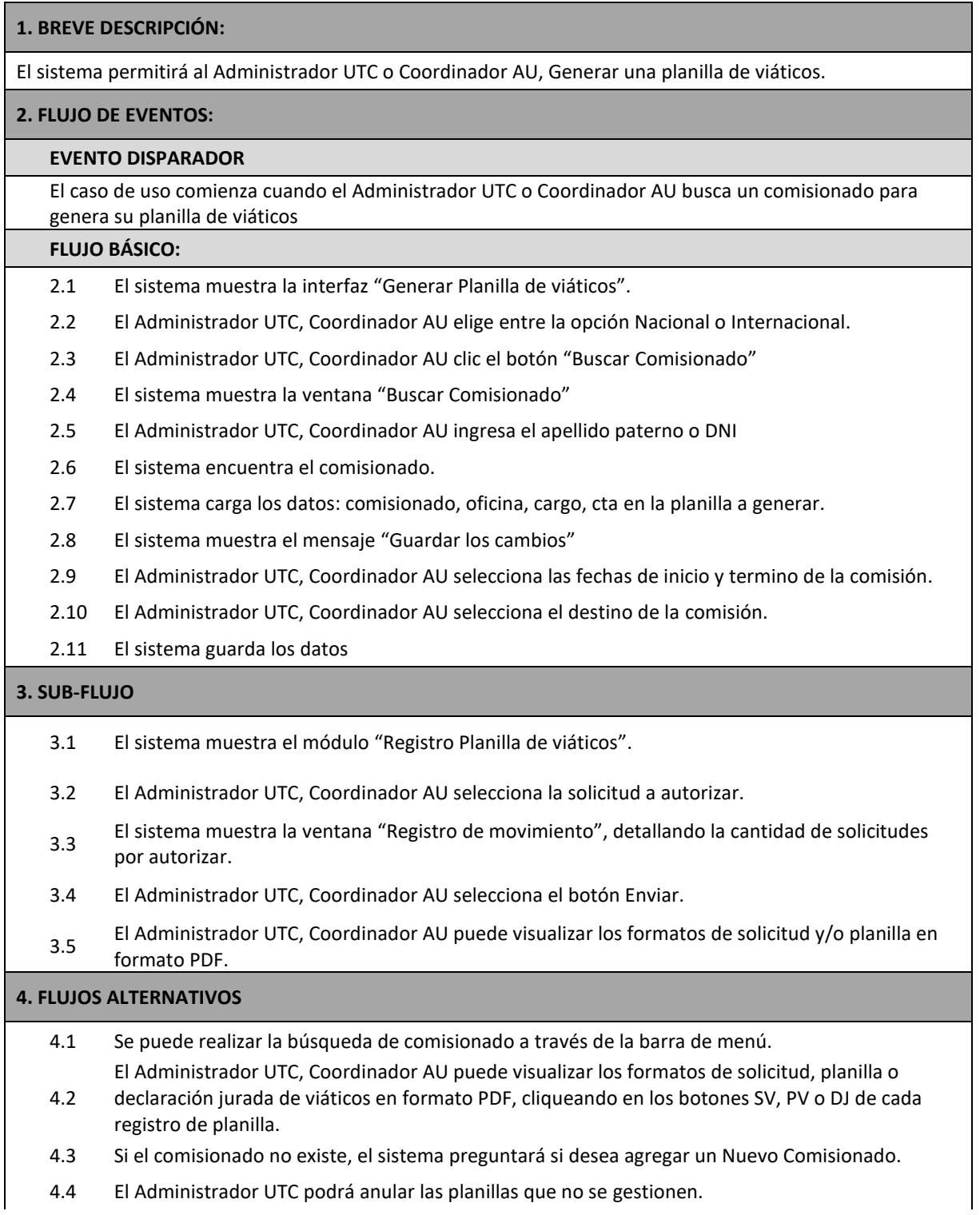

#### **5. REQUERIMIENTOS ESPECIALES**

5.1 Si en el punto 2.5 el sistema encuentra algún error en los datos ingresados por el Administrador<br>5.1 USC Constitucion al Unionió que encuentra algún error en los datos ingresados por el Administrador UTC, Coordinador AU, tendrá que regresar al 2.4.

#### **6. PRE-CONDICIONES**

6.1 El Administrador UTC, Coordinador AU, deberá estar logueado.

#### **7. POST-CONDICIÓN**

7.1 El Administrador UTC, Coordinador AU podrá realizar los procesos autorizados para su tipo de usuario.

#### **9. PROTOTIPO**

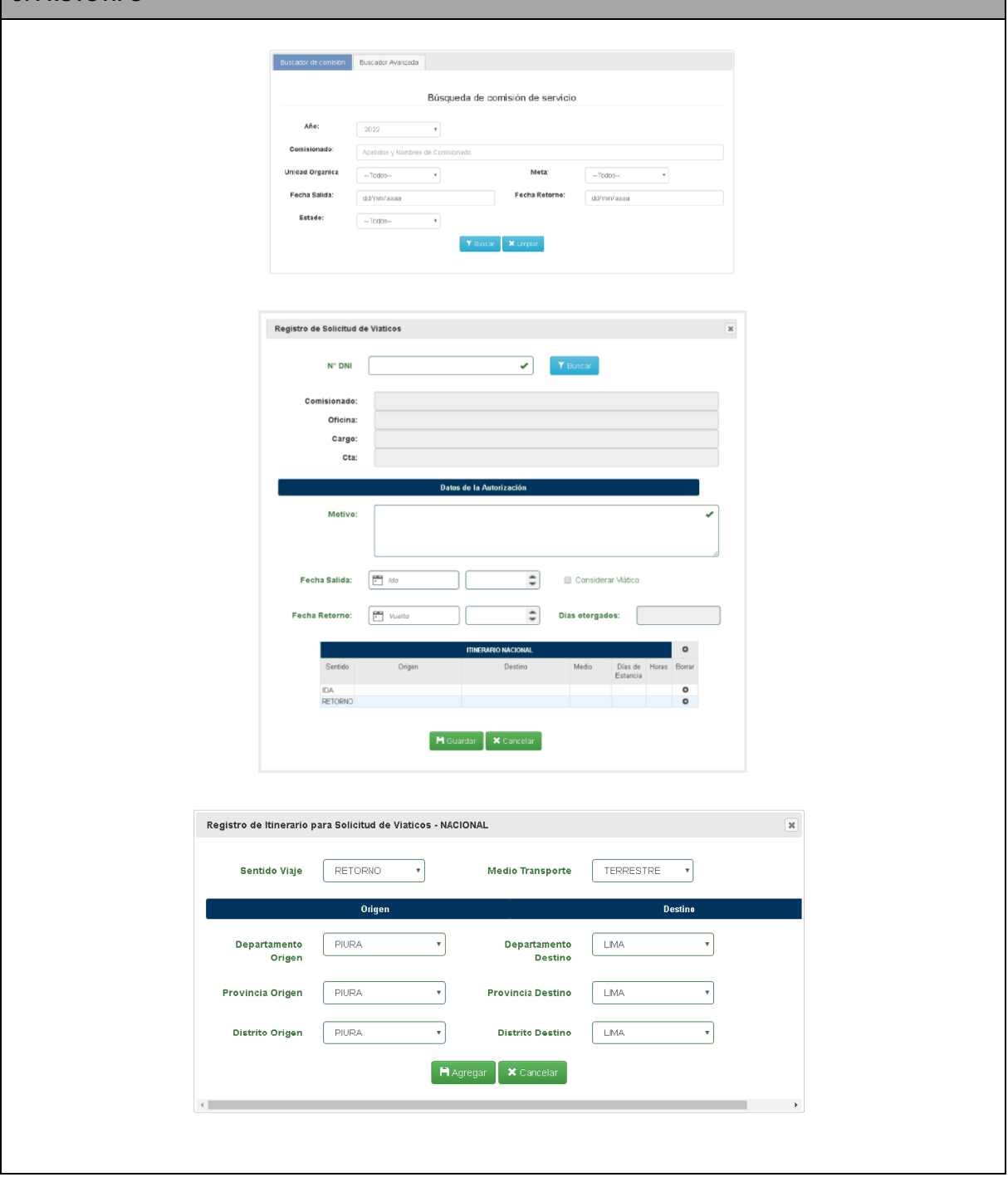
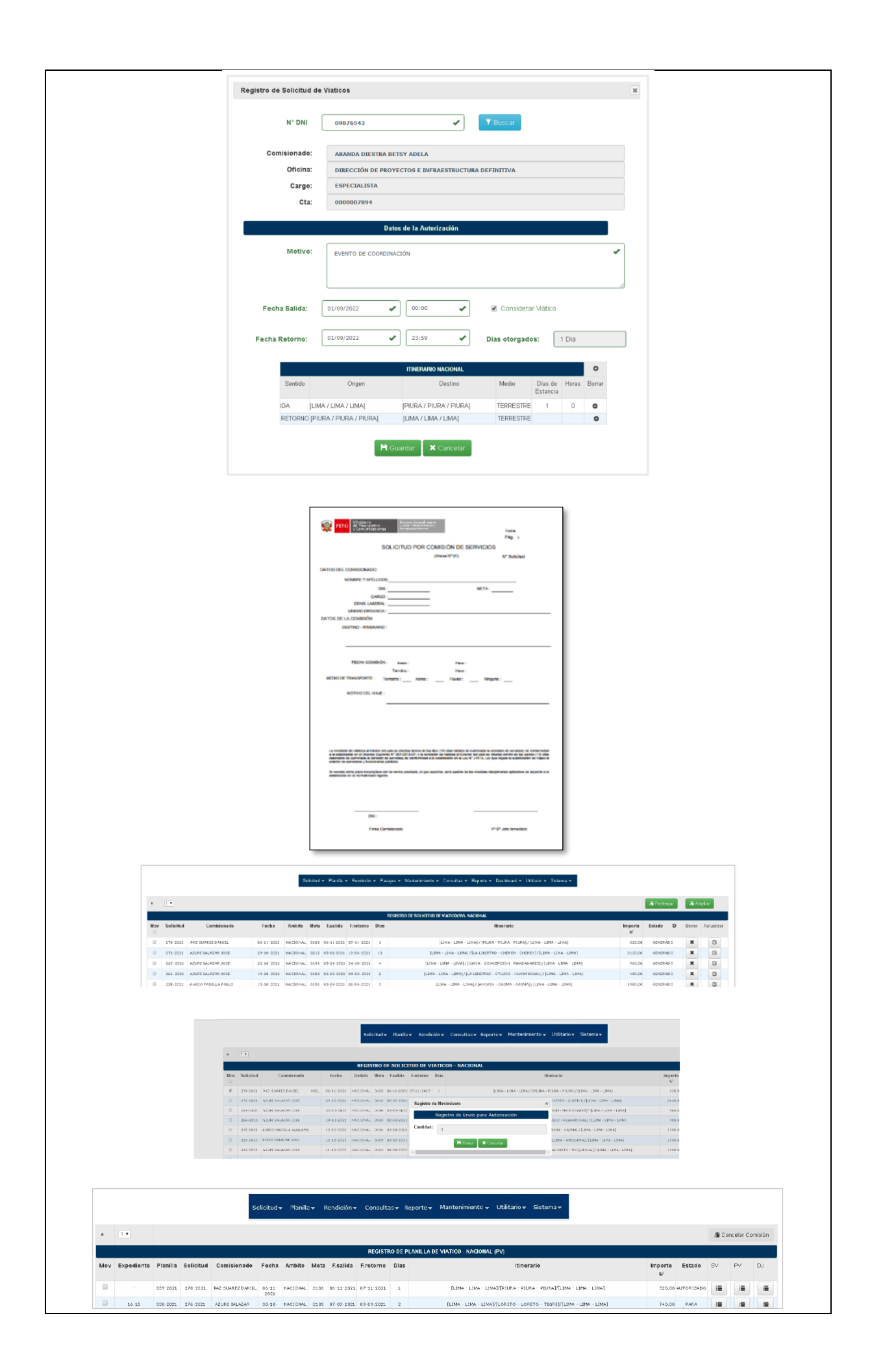

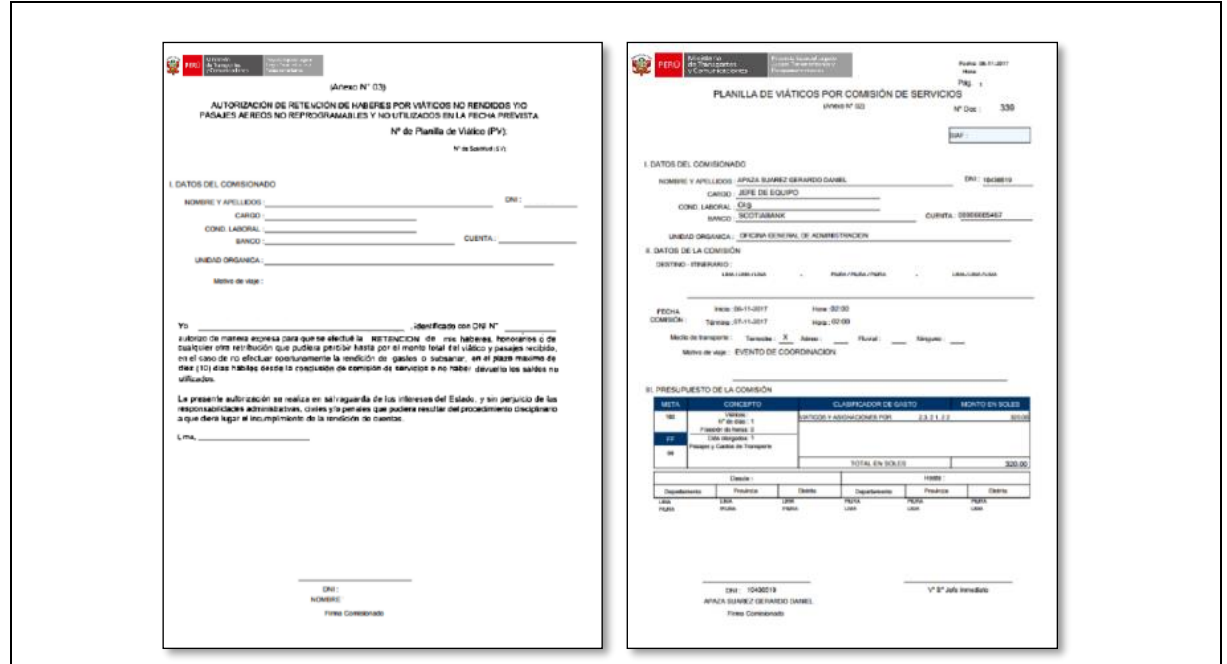

**Tabla 48 Especificación de Caso de Uso 01: Generar Planilla de viáticos Fuente: Elaboración propia**

## ▪ **Especificación de Caso de Uso 02: Gestionar Comisionado**

En la tabla 10 se describe la Especificación de Caso de Uso 02: Gestionar Comisionado

#### **1. BREVE DESCRIPCIÓN:**

El sistema permitirá que el Administrador UTC registre los datos del nuevo Comisionado.

### **2. FLUJO DE EVENTOS:**

## **EVENTO DISPARADOR**

El caso de uso comienza cuando la persona a la cual se le ha asignado una comisión del servicio, no se encuentra autorizada como comisionado.

## **FLUJO BÁSICO:**

- 2.1 El Administrador UTC da un clic en la interfaz "Registro del comisionado".
- 2.2 El Sistema muestra la interfaz "Registro del comisionado" Tipo doc., apellido paterno, apellido materno, Nombres, Condición, Cargo, Unidad orgánica, Email, Teléfono, Entidad Bancaria, Cta. 2.3 El Administrador UTC ingresa la información del Comisionado al formulario "Registrar
- Comisionado".
- 2.4 El sistema verifica información.
- 2.5 El sistema almacena el registro.

#### **3. SUB-FLUJO**

3.1 El sistema valida los datos del nuevo comisionado con la RENIEC

### **4. FLUJOS ALTERNATIVOS**

- 4.1 Si en el punto 2.4 el sistema encuentra algún error en los datos ingresados por el operador tendrá que regresar al 2.2
- 4.2 Si en el punto 2.4 el usuario encuentra algún error en los datos ingresados por el operador tendrá que regresar al 2.3

#### **5. REQUERIMIENTOS ESPECIALES**

- 5.1 Si en el punto 2.4 el sistema encuentra algún error en los datos ingresados por el operador tendrá que regresar al 2.2
- 5.2 Si en el punto 2.4 el usuario encuentra algún error en los datos ingresados por el operador tendrá que regresar al 2.3

#### **6. PRE-CONDICIONES**

6.1 El nuevo Comisionado no debe tener cuenta creada

## **7. POST-CONDICIÓN**

7.1 El Comisionado tendrá una cuenta creada

#### **9. PROTOTIPO**

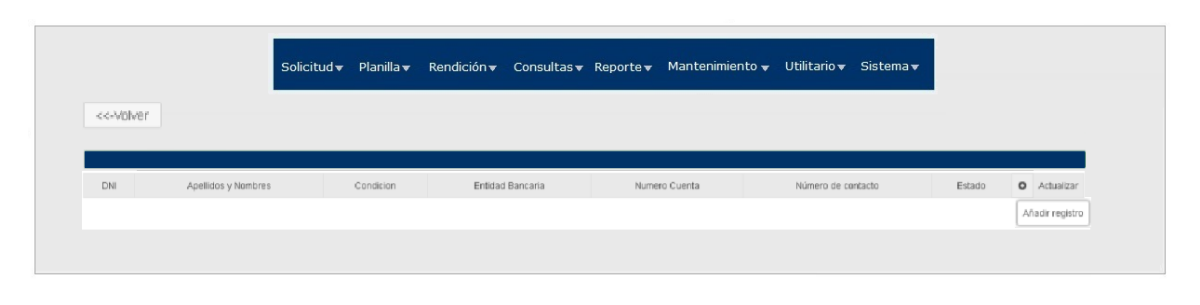

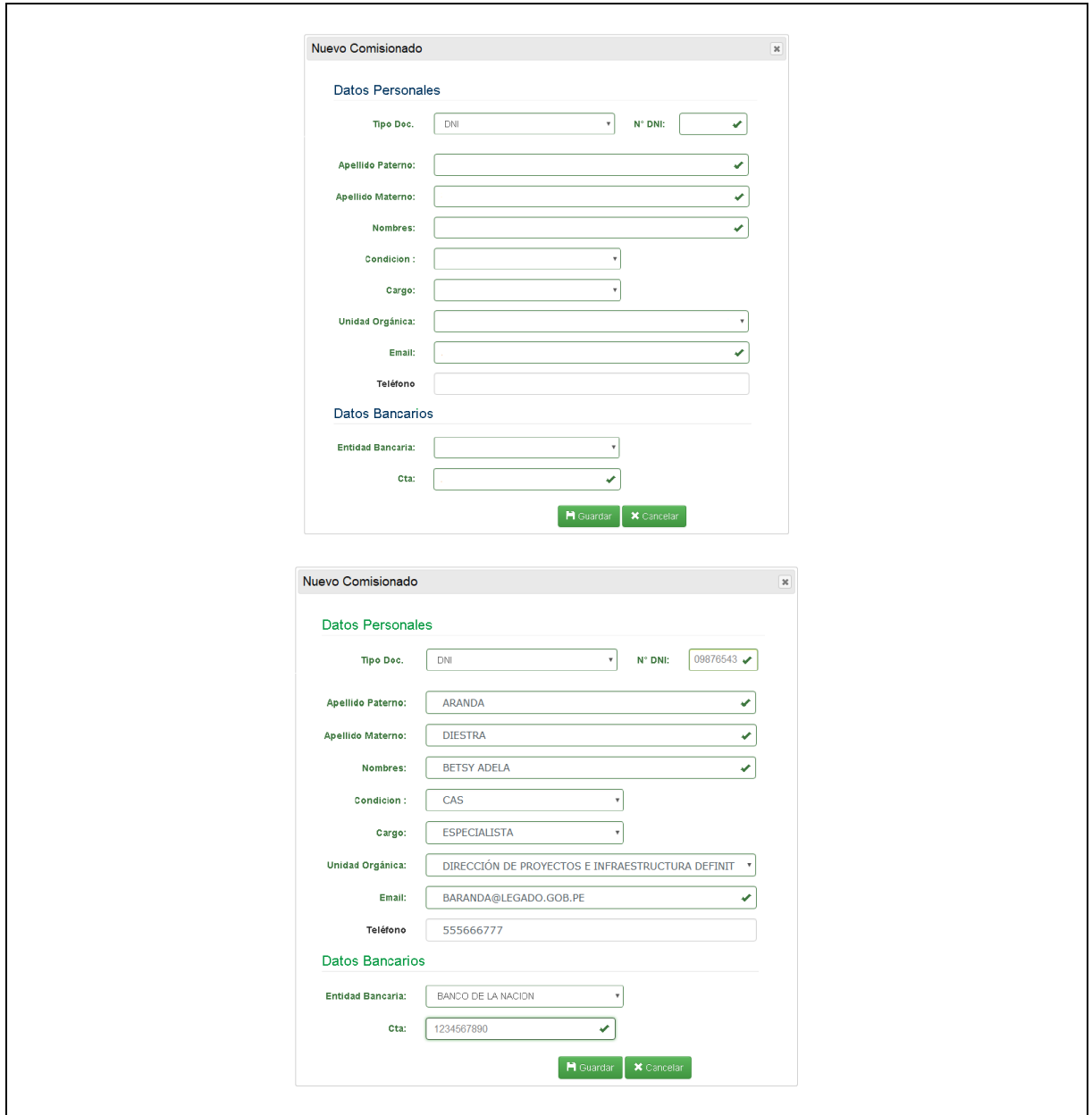

**Tabla 49 Especificación de Caso de Uso 02: Gestionar Comisionado Fuente: Elaboración propia**

## ▪ **Especificación de Caso de Uso 03: Validar RUC**

En la tabla11 se describe la Especificación de Caso de Uso 02: Validar RUC

## **1. BREVE DESCRIPCIÓN:**

El sistema permitirá a los actores y trabajadores del negocio, validar el RUC de los comprobantes de pago.

**2. FLUJO DE EVENTOS:**

## **EVENTO DISPARADOR**

El caso de uso comienza cuando el Usuario ingresa en la intranet a través de la web.

### **FLUJO BÁSICO:**

- 2.1 El Sistema muestra el menú de Rendición.
- 2.2 El Coordinador AU, Comisionado hace clic en la opción VALIDAR RUC.
- 2.3 El sistema muestra la interfase Consulta RUC de la SUNAT.
- (https://e-consultaruc.sunat.gob.pe/cl-ti-itmrconsruc/jcrS00Alias)
- 2.4 El Coordinador AU, Comisionado ingresa el número de RUC, código y cliquea en el botón Buscar.
- 2.5 El sistema realiza la consulta en la SUNAT.
- 2.6 El sistema muestra los datos del proveedor.

### **3. SUB-FLUJO**

3.1 Ninguno

### **4. FLUJOS ALTERNATIVOS**

4.1 Se puede realizar la búsqueda del proveedor por tipo y número de documento de identidad o nombre o razón social.

## **5. REQUERIMIENTOS ESPECIALES**

5.1 Se requiere conexión con la interfase de SUNAT.

#### **6. PRE-CONDICIONES**

6.1 El Coordinador AU, Comisionado tendrá una cuenta creada.

### **7. POST-CONDICIÓN**

7.1 El Coordinador AU, Comisionado podrá validar el RUC de cualquier proveedor.

## **9. PROTOTIPO**

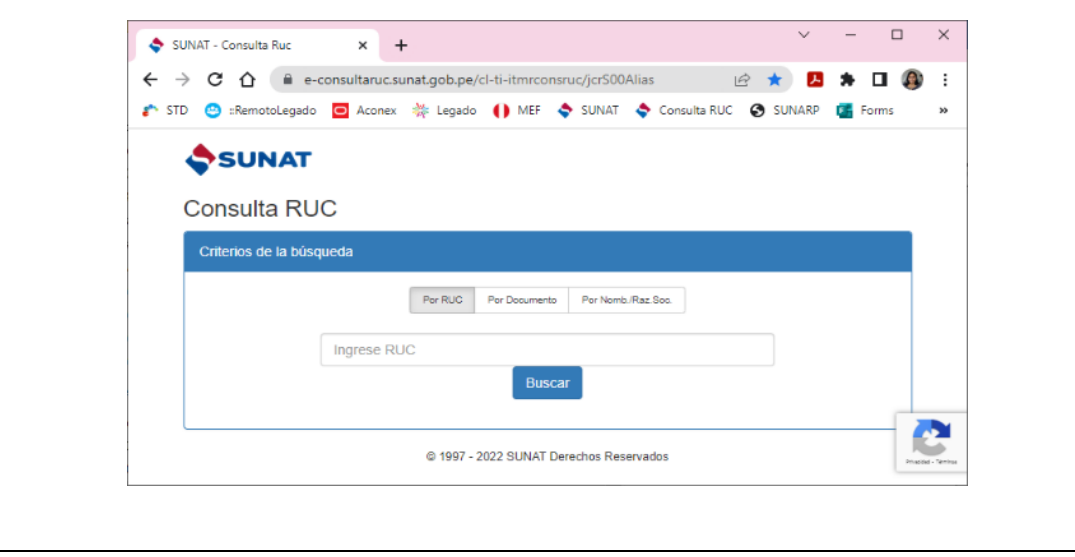

**Tabla 50 Especificación de Caso de Uso 03: Validar RUC Fuente: Elaboración propia**

## ▪ **Especificación de Caso de Uso 04: Validar Comprobante de pago**

En la tabla 12 se describe Especificación de Caso de Uso 04: Validar Comprobante de pago

### **1. BREVE DESCRIPCIÓN:**

El sistema permitirá a los actores y trabajadores del negocio, validar los comprobantes de pago recibidos.

### **2. FLUJO DE EVENTOS:**

### **EVENTO DISPARADOR**

El caso de uso inicia cuando el Comisionado, Coordinador AU ingresa en la intranet a través de la web.

### **FLUJO BÁSICO:**

- 2.1 El sistema muestra el menú de Rendición.
- 2.2 El Coordinador AU, Comisionado clic en la opción CONSULTA AUTORIZACIÓN COMPROBANTE.
- 2.3 El sistema muestra la interfase Consulta RUC de la SUNAT (https://e-consultaruc.sunat.gob.pe/clti-itmrconsruc/FrameCriterioBusquedaWeb.jsp).
- 2.4 El Coordinador AU, Comisionado ingresa el número de RUC, código y cliquea en el botón Buscar.
- 2.5 El sistema realiza la consulta en la SUNAT.
- 2.6 El sistema muestra los datos del proveedor.

### **3. SUB-FLUJO**

3.1 Ninguno

### **4. FLUJOS ALTERNATIVOS**

4.1 Se puede realizar la búsqueda del proveedor por tipo y número de documento de identidad o nombre o razón social.

#### **5. REQUERIMIENTOS ESPECIALES**

5.1 Se requiere conexión con la interfase de SUNAT.

## **6. PRE-CONDICIONES**

6.1 El Coordinador AU, Comisionado tendrá una cuenta creada.

#### **7. POST-CONDICIÓN**

7.1 El Coordinador AU, Comisionado podrá validar el RUC de cualquier proveedor.

## **9. PROTOTIPO**

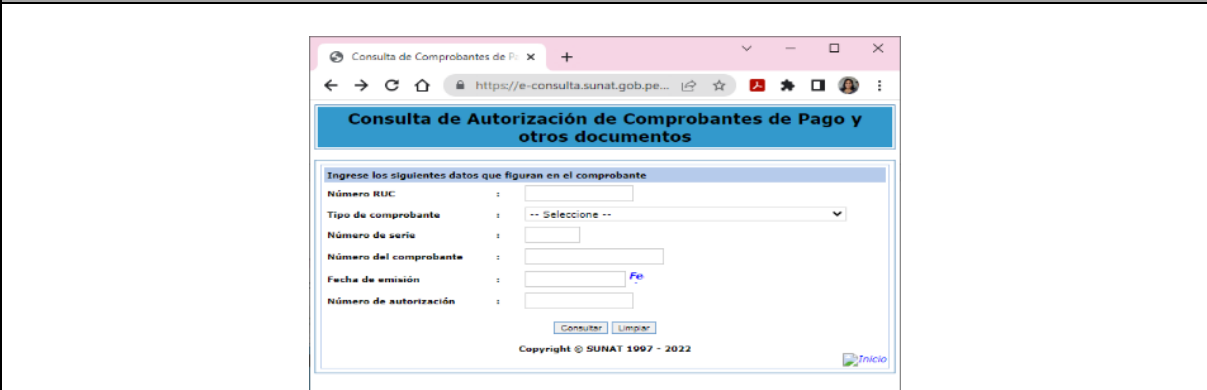

**Tabla 51 Especificación de Caso de Uso 04: Validar Comprobante de pago Fuente: Elaboración propia**

▪ **Especificación de Caso de Uso 05: Ingreso Rendición**

En la tabla13 se describe la Especificación de Caso de Uso 05: Ingreso Rendición

### **1. BREVE DESCRIPCIÓN:**

El Sistema permitirá a los Comisionado o Coordinador AU, ingresar la rendición de los viáticos recibidos.

**2. FLUJO DE EVENTOS:**

## **EVENTO DISPARADOR**

El caso de uso comienza cuando el Comisionado, Coordinador AU procede con el ingreso de la rendición de viáticos y pasajes de la comisión realizada.

## **FLUJO BÁSICO:**

- 2.1 El Comisionado o Coordinador AU elige el menú Rendición Registro.
- 2.2 El sistema muestra el módulo Registro Rendición de Planilla.
- 2.3 El sistema muestra el detalle de los viáticos otorgados.
- 2.4 El Comisionado o Coordinador AU cliquea el botón Rendición Viático (RV).
- 2.5 El Comisionado o Coordinador AU cliquea en el botón Añadir Registro
- 2.6 El sistema muestra la ventana Registro de detalle de Gasto.
- 2.7 El Comisionado o Coordinador AU realiza la consulta de autorización del proveedor.
- 2.8 El Comisionado o Coordinador AU añade la fecha del comprobante e importe del mismo.
- 2.9 El Comisionado o Coordinador AU visualiza la proforma de lo ingresado.
- 2.10 El Comisionado o Coordinador AU presiona el botón Agregar, para grabar el comprobante.
- 2.11 El comisionado puede visualizar la relación de comprobantes ingresados.
- 2.12 El Comisionado o Coordinador AU presiona el botón Adjuntar, para cargar el sustento de la Rendición por comprobantes.
- 2.13 El sistema muestra la ventana Adjuntar un Archivo en formato JPG, PDF (máximo 5 Mb).
- 2.14 El Comisionado o Coordinador AU presiona el botón Agregar, para grabar el archivo subido.
- 2.15 El Comisionado o Coordinador AU puede modificar, actualizar comprobantes ingresados.
- 2.16 El Comisionado o Coordinador AU presiona el botón Guardar, actualizar la información registrada.
- 2.17 El sistema actualiza las columnas Total Ejecutado y Saldo.
- 2.18 El Comisionado o Coordinador AU cliquea el botón Enviar para enviar la rendición por comprobantes para su aprobación
- 2.19 El Comisionado o Coordinador AU cliquea el botón RV formato para visualizar el formato de rendición en PDF.

#### **3. SUB-FLUJO**

3.1 El sistema valida los datos del proveedor en SUNAT.

#### **4. FLUJOS ALTERNATIVOS**

- 4.1 En el punto 2.7 si el comisionado no encuentra al proveedor (aun buscándolo por nombre o razón social), descarta el comprobante.
- 4.2 En el punto 2.11 si el comisionado visualiza algún error puede retornar al punto 2.4, para modificar los datos ingresados, presionado el botón actualizar del registro errado
- 4.3 En el punto 2.16, si el comisionado visualiza algún error puede regresar al punto 2.4 o 2.10
- 4.4 En el punto 2.19, el Comisionado o Coordinador AU puede imprimir el formato.

#### **5. REQUERIMIENTOS ESPECIALES**

5.1 Ninguno.

#### **6. PRE-CONDICIONES**

6.1 El Comisionado, Coordinador AU tendrá una cuenta creada.

## **7. POST-CONDICIÓN**

- 7.1 El Comisionado, Coordinador AU envía la rendición de comprobantes.
- 7.2 En el punto 2.18, al presionar el botón Enviar, ya no se puede modificar la Declaración Jurada.

# **9. PROTOTIPO**

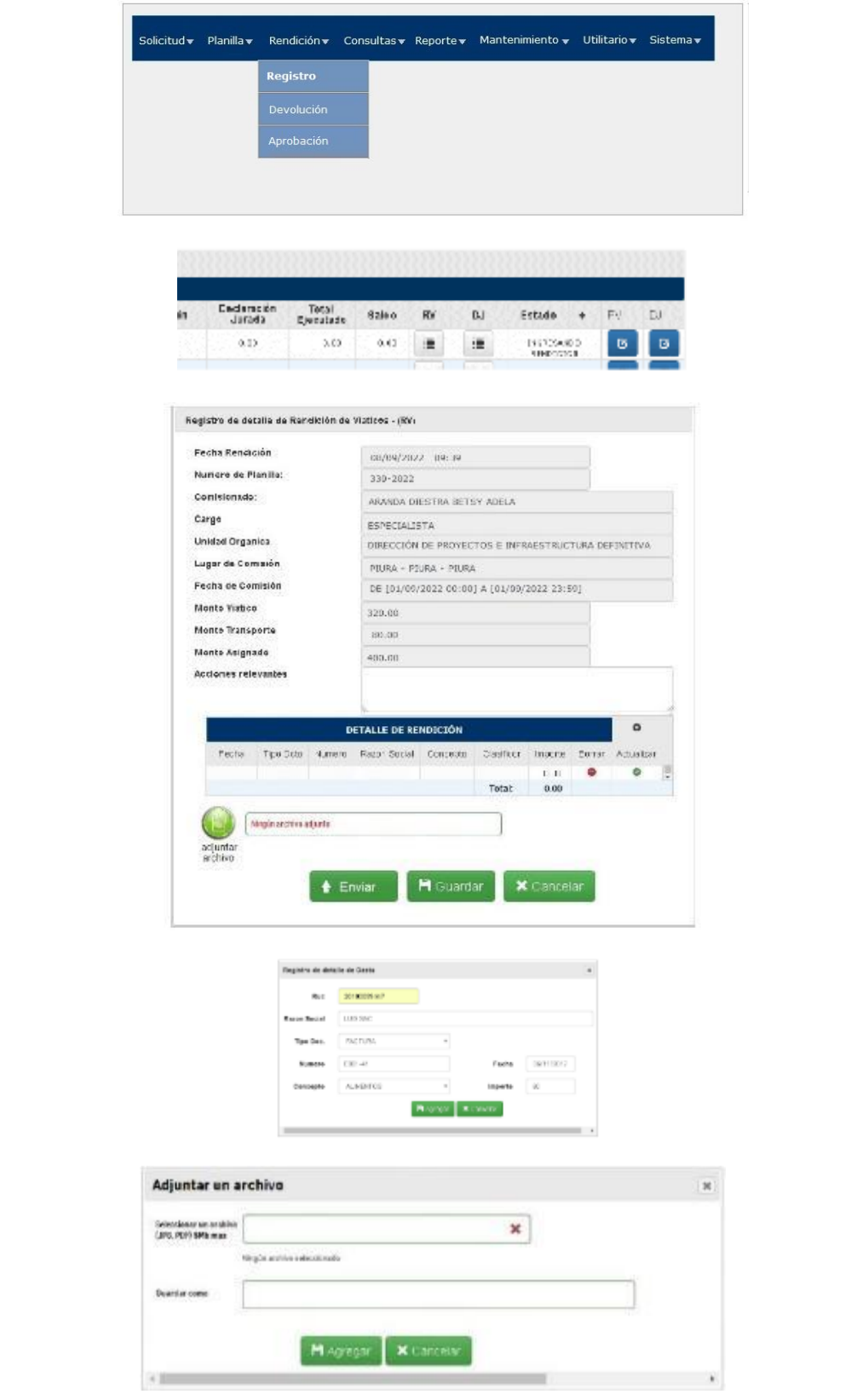

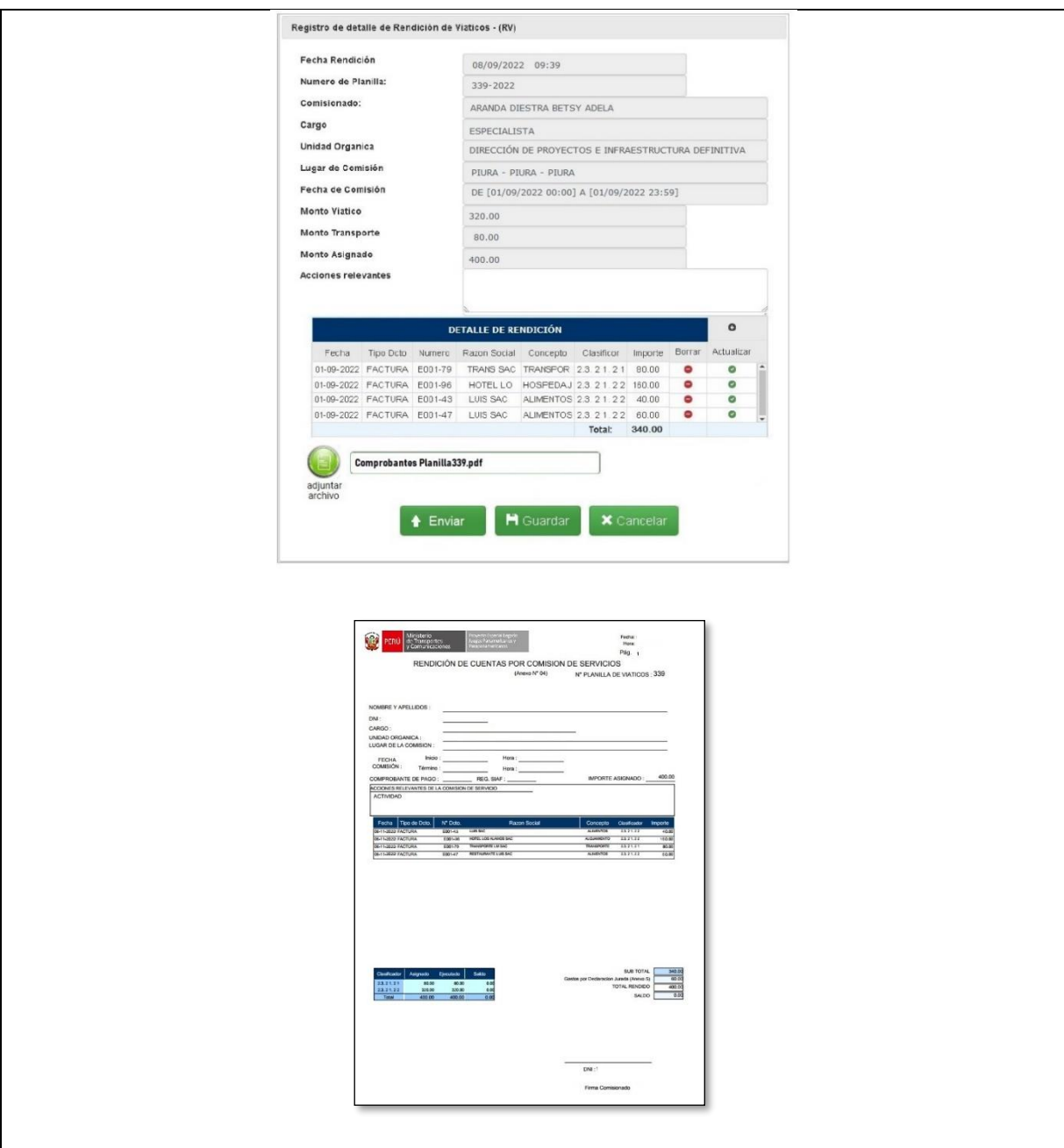

**Tabla 52 Especificación de Caso de Uso 05: Ingreso Rendición Fuente: Elaboración propia**

# ▪ **Especificación de Caso de Uso 06: Ingreso declaración jurada**

En la tabla14 se describe la Especificación de Caso de Uso 06: Ingreso declaración jurada.

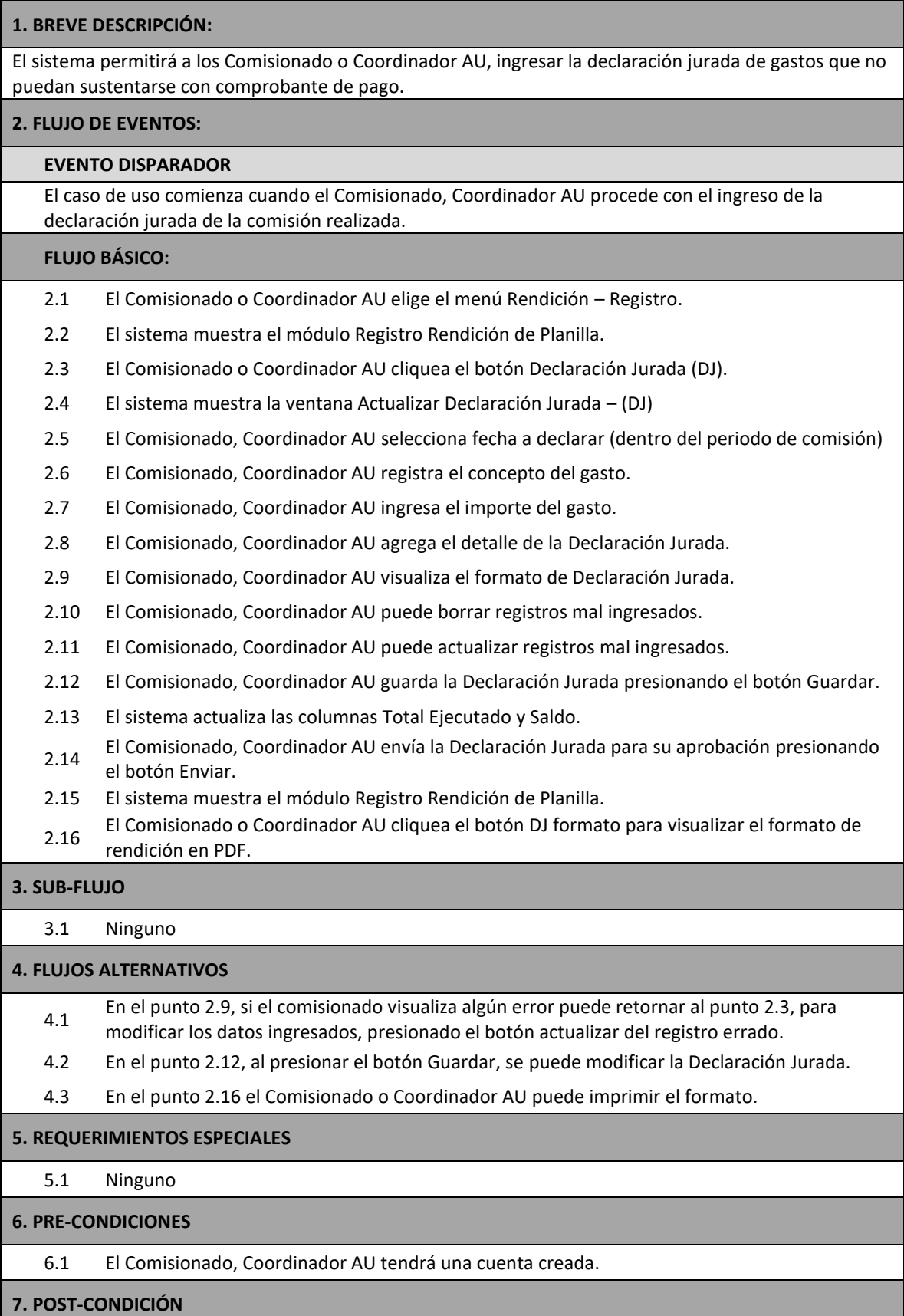

7.1 El Comisionado, Coordinador AU envía la Declaración Jurada.

7.2 En el punto 2.14, al presionar el botón Enviar, ya no se puede modificar la Declaración Jurada.

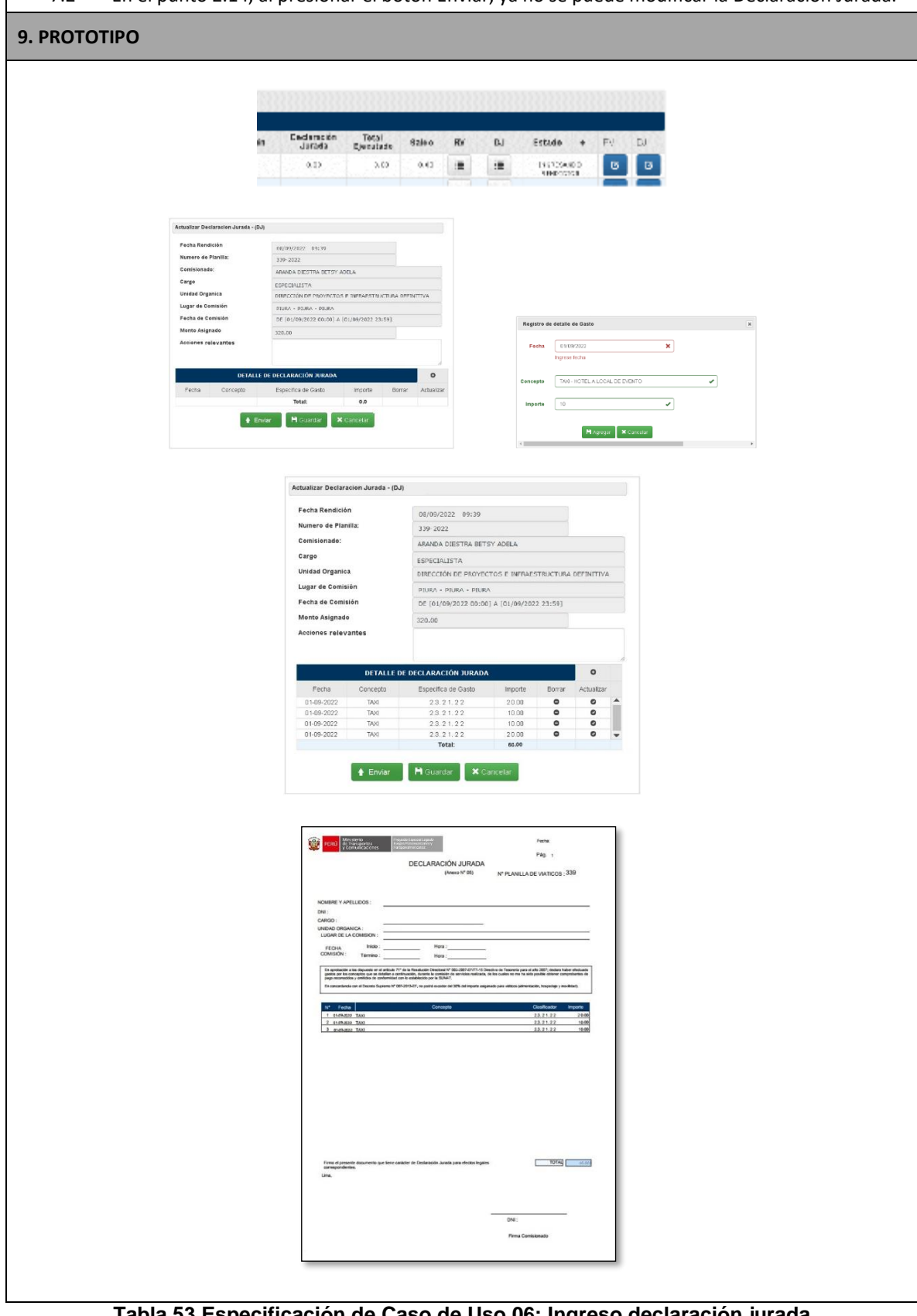

**Tabla 53 Especificación de Caso de Uso 06: Ingreso declaración jurada Fuente: Elaboración propia**

## ▪ **Especificación de Caso de Uso 07: Aprobar rendiciones**

En la tabla15 se describe Especificación de Caso de Uso 07: Aprobar rendiciones

#### **1. BREVE DESCRIPCIÓN:**

El sistema permitirá al Administrador UTC, Operador UTC validar las rendiciones por comprobantes y declaraciones juradas ingresadas al sistema.

### **2. FLUJO DE EVENTOS:**

## **EVENTO DISPARADOR**

El caso de uso comienza cuando el Administrador UTC, Operador UTC ingresa al sistema.

### **FLUJO BÁSICO:**

- 2.1 El Administrador UTC, Operador UTC ingresa a la opción Rendiciones, Aprobación.
- 2.2 El sistema mostrará la ventana Aprobación de rendiciones de viáticos y pasajes otorgados.
- 2.3 El Administrador UTC, Operador UTC visualizará la rendición en la relación de planillas de viáticos, mostrando el estado en cada una de ellas (pendiente, rendido).
- 2.4 El Administrador UTC, Operador UTC hará clic en el botón Ver Detalle en la planilla con estado Pendiente para su revisión y de ser el caso aprobación.
- 2.5 El sistema mostrará la ventana Detalle de Rendición de viáticos.
- 2.6 El Administrador UTC, Operador UTC podrá revisar el detalle de la rendición por comprobante y/o declaración jurada, haciendo doble clic en el registro a revisar.
- 2.7 El Administrador UTC, Operador UTC verificará que el archivo adjunto contenga el sustento válido de los gastos realizados en la comisión, en cumplimiento de la directiva.
- 2.8 El Administrador UTC, Operador UTC validará la información registrada en la rendición por comprobantes, haciendo check en las casillas de visto bueno.
- 2.9 El Administrador UTC, Operador UTC validará si los importes registrados en la Declaración Jurada corresponden a los conceptos permitidos, haciendo check en las casillas de visto bueno.
- 2.10 El Administrador UTC, Operador UTC verificará si existe devolución de algún importe no utilizado.
- 2.11 Si el Monto Rendido es menor que el Monto Asignado (hay algún monto no rendido o devuelto) el sistema muestra el mensaje "Rendición incompleta".
- 2.12 El Administrador UTC, Operador UTC aprobará la rendición cliqueando el botón Aprobar.
- 2.13 El sistema actualizará el estado de la rendición aprobada a Rendido en la ventana Aprobación de rendiciones de viáticos y pasajes otorgados.

## **3. SUB-FLUJO**

3.1 En el punto 2.3 si el Administrador UTC, Operador UTC no visualiza la rendición a aprobar, hará clic en el botón Buscar para realizar la búsqueda por número de planilla o por comisionado.

#### **4. FLUJOS ALTERNATIVOS**

4.1 En el punto 2.10, de ser el caso que existiera la devolución de un importe no utilizado, el Administrador UTC, Operador UTC hará clic en el botón Comprobante Devolución.

## **5. REQUERIMIENTOS ESPECIALES**

5.1 Ninguno

#### **6. PRE-CONDICIONES**

El Administrador UTC, Operador UTC tendrá una cuenta creada, con el perfil de Administrador UTC u Operador UTC .

## **7. POST-CONDICIÓN**

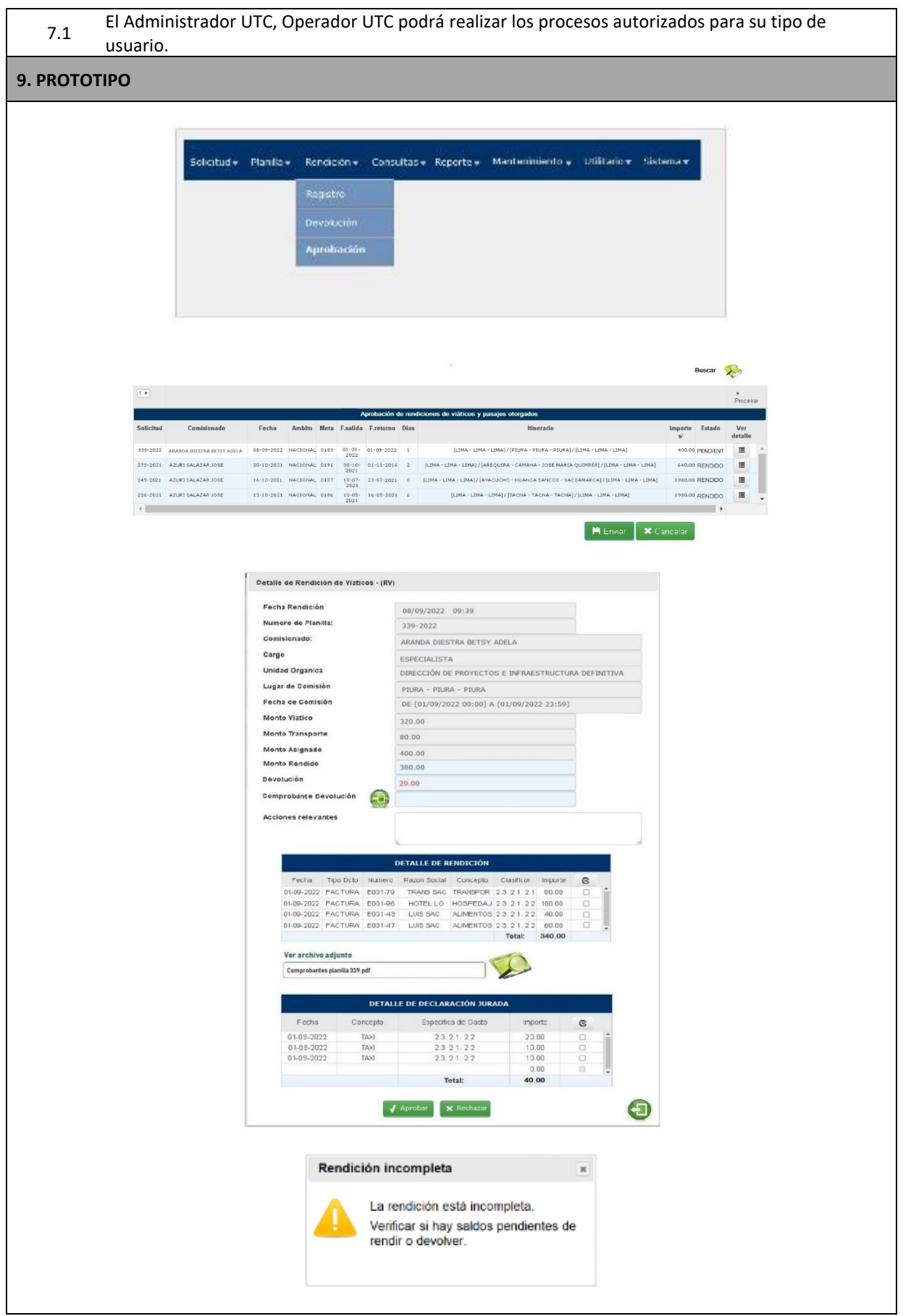

**Tabla 54 Especificación de Caso de Uso 07: Aprobar rendiciones Fuente: Elaboración propia**

## ▪ **Especificación de Caso de Uso 08: Ingresar devolución**

En la tabla16 se describe Especificación de Caso de Uso 08: Ingresar devolución

## **1. BREVE DESCRIPCIÓN:**

El sistema debe permitir al Administrador UTC, Operador UTC ingrese la devolución total de los viáticos asignado, en caso de que la comisión no se haya realizado y los viáticos hayan sido abonados.

## **2. FLUJO DE EVENTOS:**

### **EVENTO DISPARADOR**

El caso de uso comienza cuando el Administrador UTC, Operador UTC ingresa al sistema.

### **FLUJO BÁSICO:**

- 2.1 El Administrador UTC, Operador UTC ingresa a la opción Devolución del menú Rendición.
- 2.2 El sistema mostrará la ventana Aprobación de rendiciones de viáticos y pasajes otorgados.
- 2.3 El Administrador UTC, Operador UTC visualizará la rendición en la relación de planillas de viáticos, mostrando el estado en cada una de ellas (pendiente, rendido).
- 2.4 El Administrador UTC, Operador UTC hará clic en el botón Ver Detalle en la planilla con estado Pendiente para su revisión.
- 2.5 El sistema mostrará la ventana Detalle de Rendición de viáticos.
- 2.6 El Administrador UTC, Operador UTC hará clic en el botón Comprobante Devolución
- 2.7 El sistema muestra la ventana Ingreso de Comprobante de Caja.
- 2.8 El Administrador UTC, Operador UTC registrará el detalle del importe devuelto por específica de gasto.
- 2.9 El Administrador UTC, Operador UTC hará clic en el botón Agregar.
- 2.10 El sistema muestra el número de comprobante en el cuadro de texto Comprobante Devolución.
- 2.11 El sistema actualiza el Monto Rendido.
- 2.12 El Administrador UTC, Operador UTC presiona el botón Aprobar o Rechazar, según corresponda. 2.13 El sistema actualizará el estado de la rendición aprobada a Rendido en la ventana Aprobación de rendiciones de viáticos y pasajes otorgados.

#### **3. SUB-FLUJO**

3.1 En el punto 2.3 si el Administrador UTC, Operador UTC no visualiza la rendición a aprobar, hará clic en el botón Buscar para realizar la búsqueda por número de planilla o por comisionado.

## **4. FLUJOS ALTERNATIVOS**

- 4.1 En el punto 2.12 el Administrador UTC, Operador UTC puede aprobar la Rendición si la devolución es igual al monto total asignado (devolución total).
- 4.2 En el punto 2.12 si el Administrador UTC rechaza la rendición, el sistema permite al comisionado hacer cambios en su rendición.
- 4.3 En el punto 2.12, si al presionar el botón Aprobar el Monto Rendido es menor que el Monto Asignado el sistema muestra el mensaje "Rendición incompleta" y no aprueba la rendición.

## **5. REQUERIMIENTOS ESPECIALES**

## 5.1 Ninguno

## **6. PRE-CONDICIONES**

El Administrador UTC, Operador UTC tendrá una cuenta creada, con el perfil de Administrador<br>6.1 UTC u Operador UTC .

## **7. POST-CONDICIÓN**

7.1 El Administrador UTC, Operador UTC podrá realizar los procesos autorizados para su tipo de usuario.

- 7.2 En el punto 2.12 si el Administrador UTC rechaza la rendición, el sistema permite al comisionado hacer cambios en la Rendición por comprobantes y/o Declaración Jurada.
- 7.2 En el punto 2.12, al presionar el botón Aprobar, ya no se puede modificar ningún paso de la planilla de viáticos o rendición de esta.

## **9. PROTOTIPO**

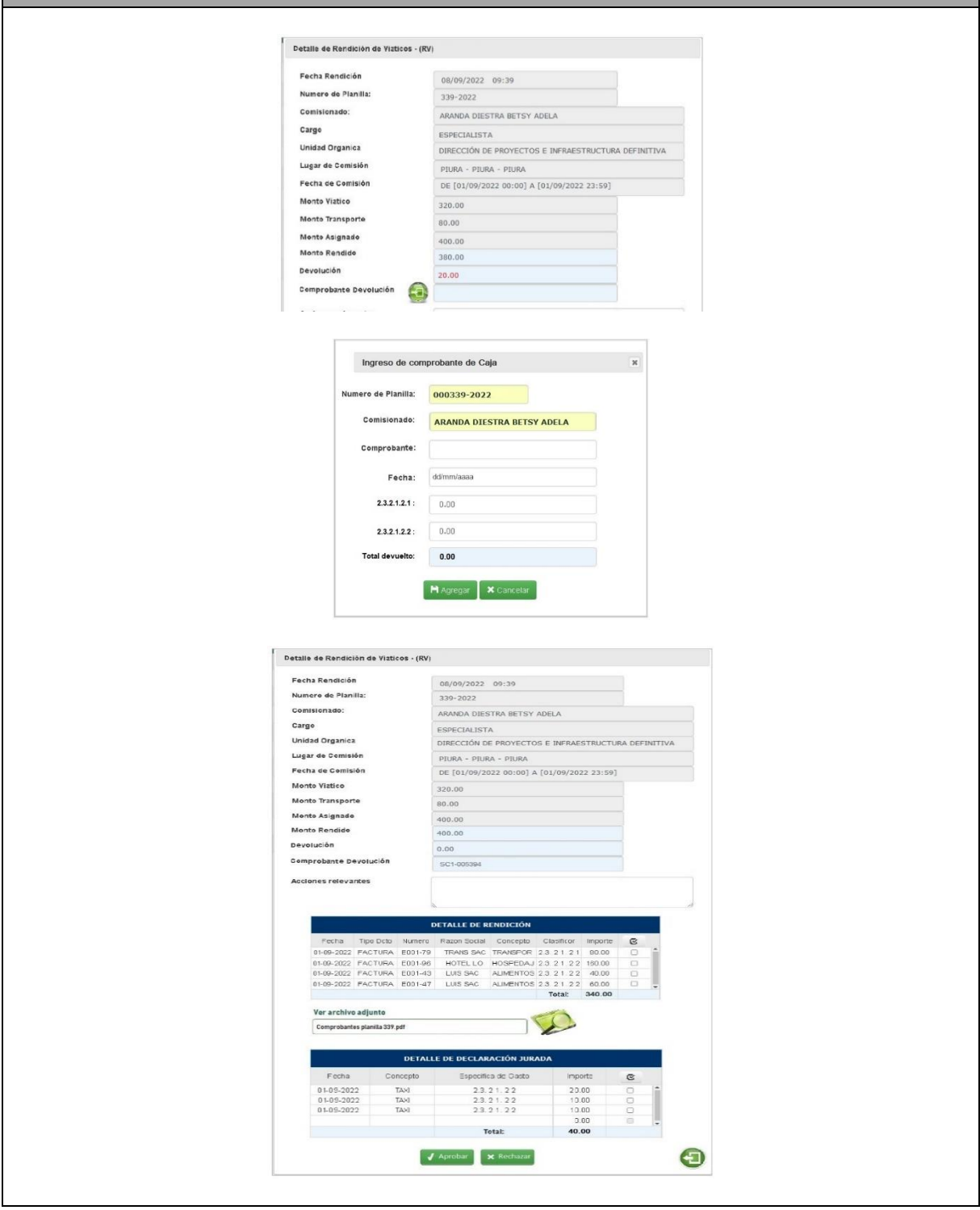

**Tabla 55 Especificación de Caso de Uso 08: Ingresar devolución Fuente: Elaboración propia**

## ▪ **Especificación de Caso de Uso 09: Emitir reporte**

En la tabla 17 se describe Especificación de Caso de Uso 08: Ingresar devolución

### **1. BREVE DESCRIPCIÓN:**

El sistema debe permitir al Administrador UTC, Operador UTC gestione la emisión de reportes

## **2. FLUJO DE EVENTOS:**

## **EVENTO DISPARADOR**

El caso de uso comienza cuando el Administrador UTC, Operador UTC ingresa al sistema.

### **FLUJO BÁSICO:**

- 2.1 El Administrador UTC, Operador UTC ingresa a la opción Reportes del menú principal.
- 2.2 El sistema mostrará la ventana con las opciones de reporte a elegir
- 2.3 El Administrador UTC, Operador UTC elegirá el periodo (con el calendario) del reporte.
- 2.4 El Administrador UTC, Operador UTC elegirá los parámetros para la emisión del reporte: Planilla, Comisionado, Estado, Área, Usuaria, tipo (nacional, internacional).
- 2.5 El Administrador UTC, Operador UTC elegirá el formato del reporte (PDF o Excel)
- 2.7 El Administrador UTC, Operador UTC cliqueará en el botón Emitir Reporte para la emisión de este.
- 2.8 El sistema emitirá el reporte solicitado en el formato elegido.

### **3. SUB-FLUJO**

3.1 Ninguno.

### **4. FLUJOS ALTERNATIVOS**

4.1 En el punto 2.8 si el sistema no tiene datos para reportar, sale el mensaje "No hay datos para mostrar"

## **5. REQUERIMIENTOS ESPECIALES**

5.1 Ninguno

#### **6. PRE-CONDICIONES**

El Administrador UTC, Operador UTC tendrá una cuenta creada, con el perfil de Administrador UTC u Operador UTC.

## **7. POST-CONDICIÓN**

7.1 El Administrador UTC, Operador UTC podrá realizar los procesos autorizados para su tipo de usuario.

## **9. PROTOTIPO**

Solicitud v Planilla v Rendición v Consultas v Reporte v Mantenimiento v Utilitario v Sistema v

**Generar Reporte** 

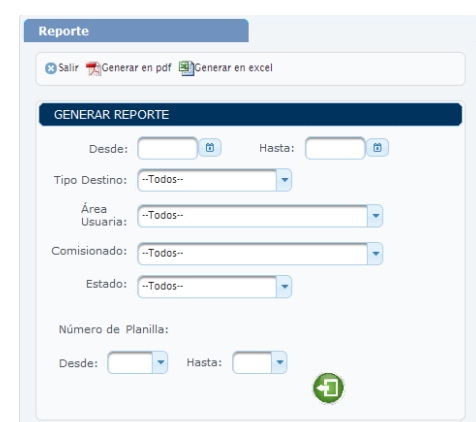

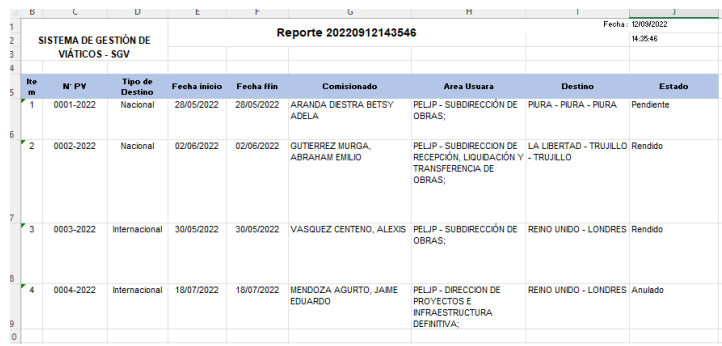

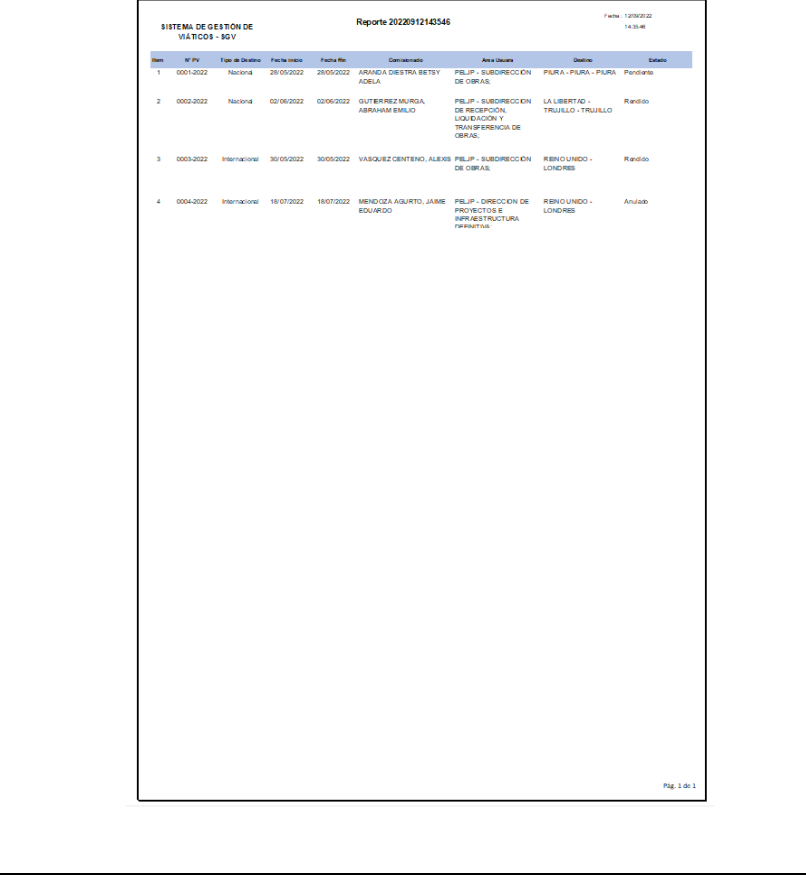

**Tabla 56 Especificación de Caso de Uso 09: Emitir reporte Fuente: Elaboración propia**

## ▪ **Especificación de Caso de Uso 10: Ingresar al sistema**

En la tabla 18 se describe la Especificación de Caso de Uso 09: Ingresar al sistema

#### **1. BREVE DESCRIPCIÓN:**

El sistema permitirá a los actores y trabajadores del negocio, ingresar al sistema.

### **2. FLUJO DE EVENTOS:**

#### **EVENTO DISPARADOR**

El caso de uso comienza cuando el Usuario ingresa en la intranet a través de la web.

#### **FLUJO BÁSICO:**

- 2.1 El sistema muestra la interfaz "Log in".
- 2.2 Ingresa nombre de usuario y contraseña
- 2.3 El sistema verifica información.
- 2.4 El sistema permite el ingreso a la interfaz autorizada según el tipo de usuario.

### **3. SUB-FLUJO**

3.1 Ninguno

### **4. FLUJOS ALTERNATIVOS**

4.1 Si en el punto 2.3 el sistema encuentra algún error en los datos ingresados por el usuario tendrá que regresar al 2.2.

## **5. REQUERIMIENTOS ESPECIALES**

5.1 Ninguno

#### **6. PRE-CONDICIONES**

6.1 El usuario tendrá una cuenta creada.

#### **7. POST-CONDICIÓN**

7.1 El usuario podrá realizar los procesos autorizados para su tipo de usuario.

#### **9. PROTOTIPO**

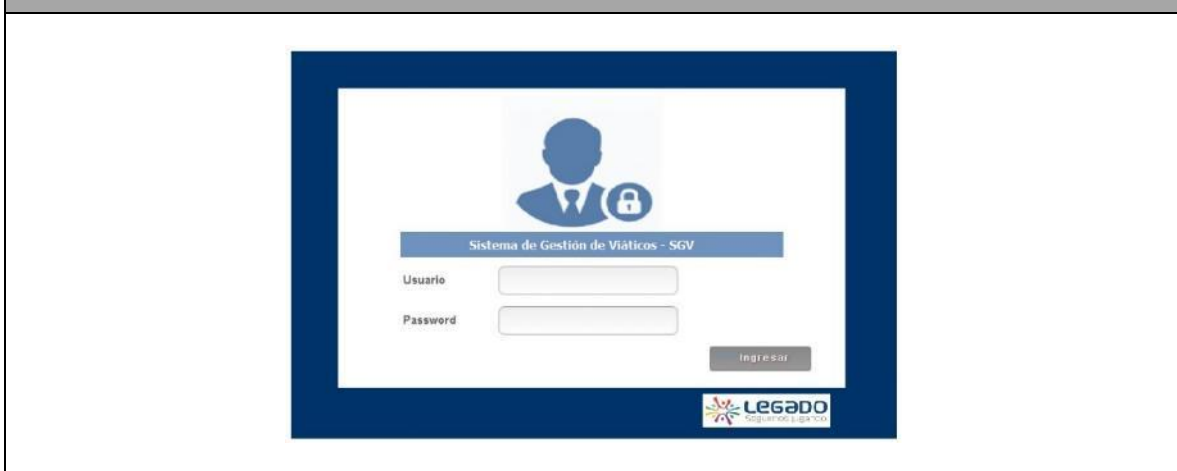

**Tabla 57 Especificación de Caso de Uso 10: Ingresar al sistema Fuente: Elaboración propia**

▪ **Especificación de Caso de Uso 11: Registrar información del proceso** En la tabla 19 se describe la Especificación de Caso de Uso 10: Registrar información del proceso.

## **1. BREVE DESCRIPCIÓN:** El sistema debe registrar nombre de usuario, fecha y hora de la realización de procesos importantes, como: creación, modificación y eliminación de usuario. **2. FLUJO DE EVENTOS: EVENTO DISPARADOR**  El caso de uso comienza cuando el Administrador UTC, ingresa en al menú Mantenimiento – Registrar información del proceso. **FLUJO BÁSICO:** 2.1 El Administrador UTC cliquea en Gestionar Usuario. 2.2 El sistema muestra la interfaz Gestionar Usuario. 2.3 El administrador presiona el botón NUEVO. 2.4 El sistema muestra los campos necesarios para registrar un nuevo usuario (Tipo documento, Número documento, Apellido Paterno, Apellido materno, Nombres, Condición, Cargo, Unidad orgánica, Email, Clave, Confirmar Clave, Sesiones, Roles).

- 2.5 El Administrador UTC ingresa los datos.
- 2.6 Se hace uso del Flujo Alternativo Agregar Rol.
- 2.7 El Administrador UTC, presiona el botón guardar.
- 2.8 El sistema muestra un mensaje de éxito.

#### **3. SUB-FLUJO - EDITAR**

- 3.1 El Administrador UTC cliquea en Gestionar Usuario
- 3.2 El sistema muestra la interfaz Gestionar Usuario
- 3.3 Se hace uso del flujo alternativo Buscar Usuario
- 3.4 El Administrador UTC, selecciona el usuario y presiona el botón EDITAR
- El sistema muestra los campos que pueden editarse (Tipo documento, Número documento,
- 3.5 Apellido Paterno, Apellido materno, Nombres, Condición, Cargo, Unidad orgánica, Email, Clave, Confirmar Clave, Sesiones, Roles)
- 3.6 El Administrador UTC edita los datos necesarios.
- 3.7 Se hace uso del Flujo Alternativo Agregar Rol.
- 3.8 El Administrador UTC, presiona el botón guardar.
- 3.9 El sistema muestra un mensaje de éxito.

#### **4. SUB-FLUJO - ELIMINAR**

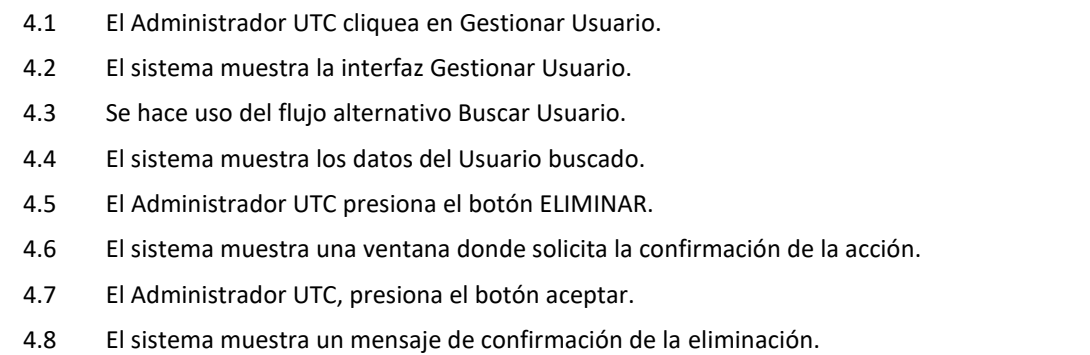

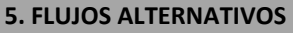

## **5.1. Flujo Alternativo << Usuario Existe>>**

- 5.1.1 El Administrador UTC, seleccionar la opción Guardar.
- 5.1.2 El sistema verifica que no exista otro usuario con el mismo nombre, en caso de encontrarlo muestra el mensaje "Usuario ya existe, ingrese uno diferente".
- 5.1.3 El administrador modifica el nombre de usuario.

## **5.2. Flujo Alternativo << Buscar Usuario>>**

- 5.2.1 El Administrador UTC, ingresa los campos de búsqueda (usuario, persona, rol) y luego presiona el botón buscar.
- 5.2.2 El sistema muestra los usuarios acordes a los criterios de búsqueda

## **5.3. Flujo Alternativo << Agregar Rol>>**

- 5.3.1 El Administrador UTC, selecciona el botón Agregar Rol.
- 5.3.2 El sistema muestra una ventana emergente con los roles disponibles para asignar al usuario.
- 5.3.3 El Administrador UTC, selecciona los roles a asignar al usuario y presiona el botón Agregar.
- 5.3.4 El sistema agrega los roles dentro de la lista de roles.

## **5. REQUERIMIENTOS ESPECIALES**

5.1 El caso de uso debe estar disponible a través de Internet, previo ingreso al sistema del usuario y contraseña.

## **6. PRE-CONDICIONES**

6.1 El administrador debe tener una sesión válida.

## **7. POST-CONDICIÓN**

7.1 El usuario se ha registrado, el usuario se ha modificado, el usuario se ha eliminado.

## **9. PROTOTIPO**

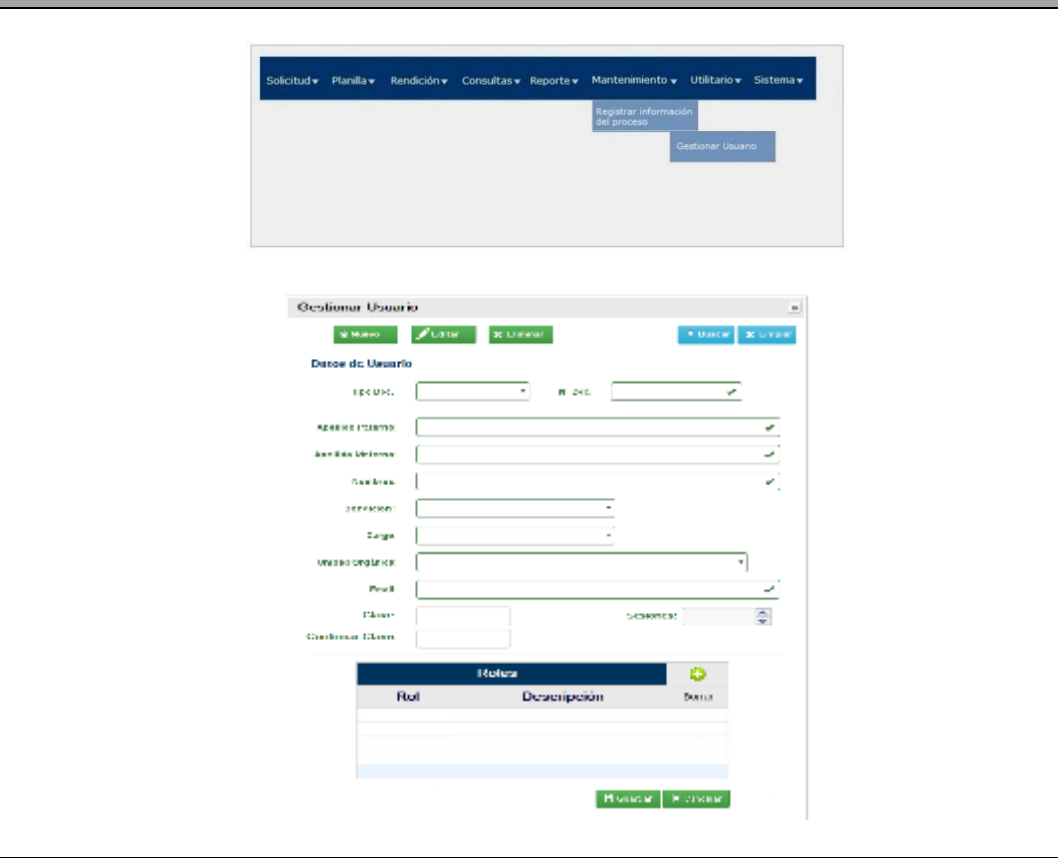

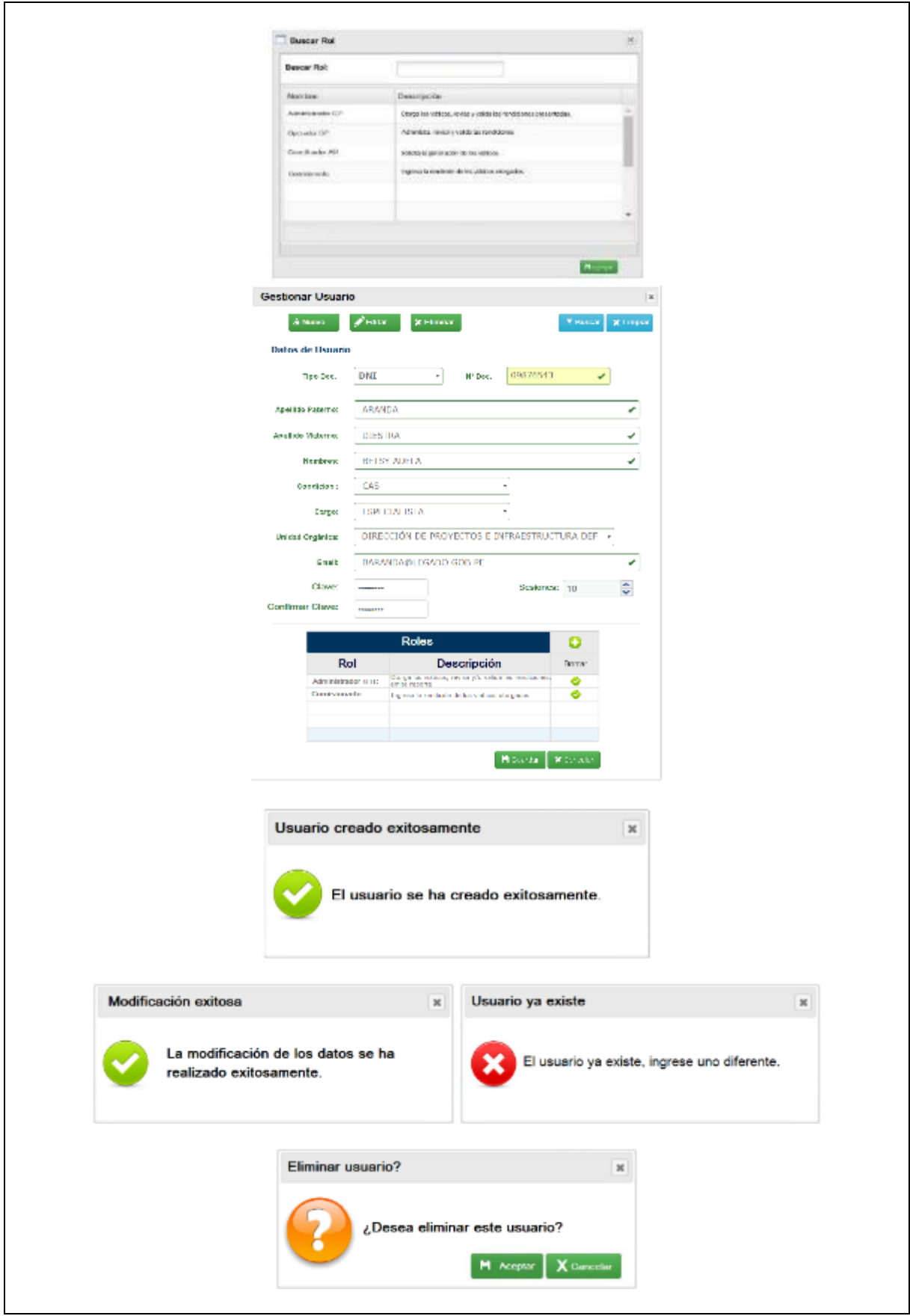

**Tabla 58 Especificación de Caso de Uso 11: Registrar información del proceso Fuente: Elaboración propia**

## ▪ **Especificación de Caso de Uso 12: Buscar comisionado**

En la tabla 20 se describe la Especificación de Caso de Uso: Buscar comisionado

### **1. BREVE DESCRIPCIÓN:**

El sistema permitirá a los actores y trabajadores del negocio, buscar un comisionado para gestionar los diversos procesos asociados a la gestión y rendición de viáticos.

### **2. FLUJO DE EVENTOS:**

#### **EVENTO DISPARADOR**

El caso de uso comienza cuando el usuario ingresa en al menú Buscar Comisionado.

#### **FLUJO BÁSICO:**

- 2.1 El sistema muestra la interfaz "Buscar Comisionado".
- 2.2 El usuario ingresa el apellido paterno o DNI del comisionado.
- 2.3 El sistema verifica información.
- 2.4 El sistema busca los datos del comisionado.
- 2.5 El sistema muestra los datos del comisionado

#### **3. SUB-FLUJO**

- 3.1 El sistema muestra mensaje "Comisionado no existe, ¿Desea ingresar nuevo comisionado?"
- 3.2 El sistema activa el botón "Ingresar Nuevo Comisionado", según los permisos del usuario

#### **4. FLUJOS ALTERNATIVOS**

- 4.1 Si en el punto 2.4 el sistema encuentra algún error en los datos ingresados por el usuario tendrá que regresar al 2.2.
- 4.2 Si en el punto 2.4 el sistema no encuentra datos del comisionado, se iniciará el registro del nuevo comisionado en el punto 3.2

#### **5. REQUERIMIENTOS ESPECIALES**

5.1 Ninguno.

#### **6. PRE-CONDICIONES**

6.1 El usuario deberá estar logueado.

#### **7. POST-CONDICIÓN**

7.1 El usuario podrá realizar los procesos autorizados para su tipo de usuario.

## **9. PROTOTIPO**

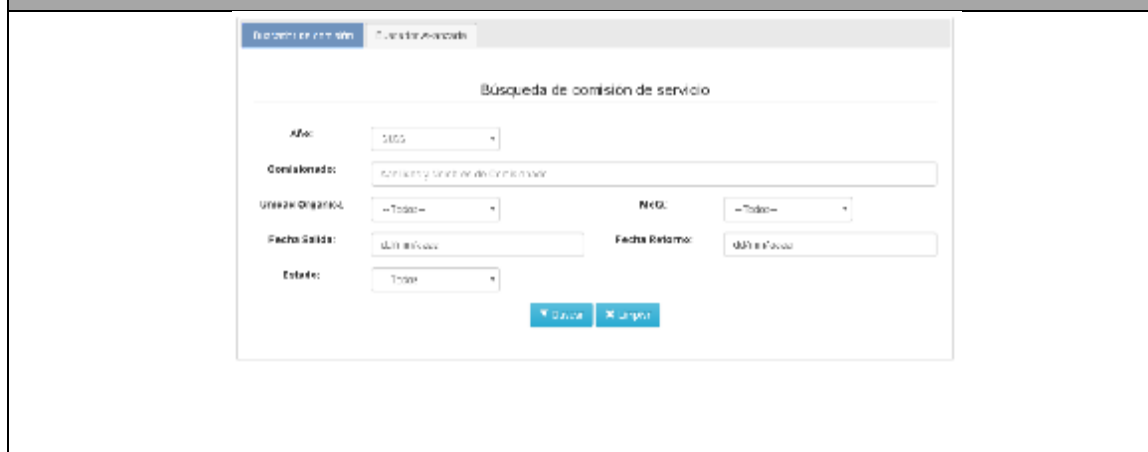

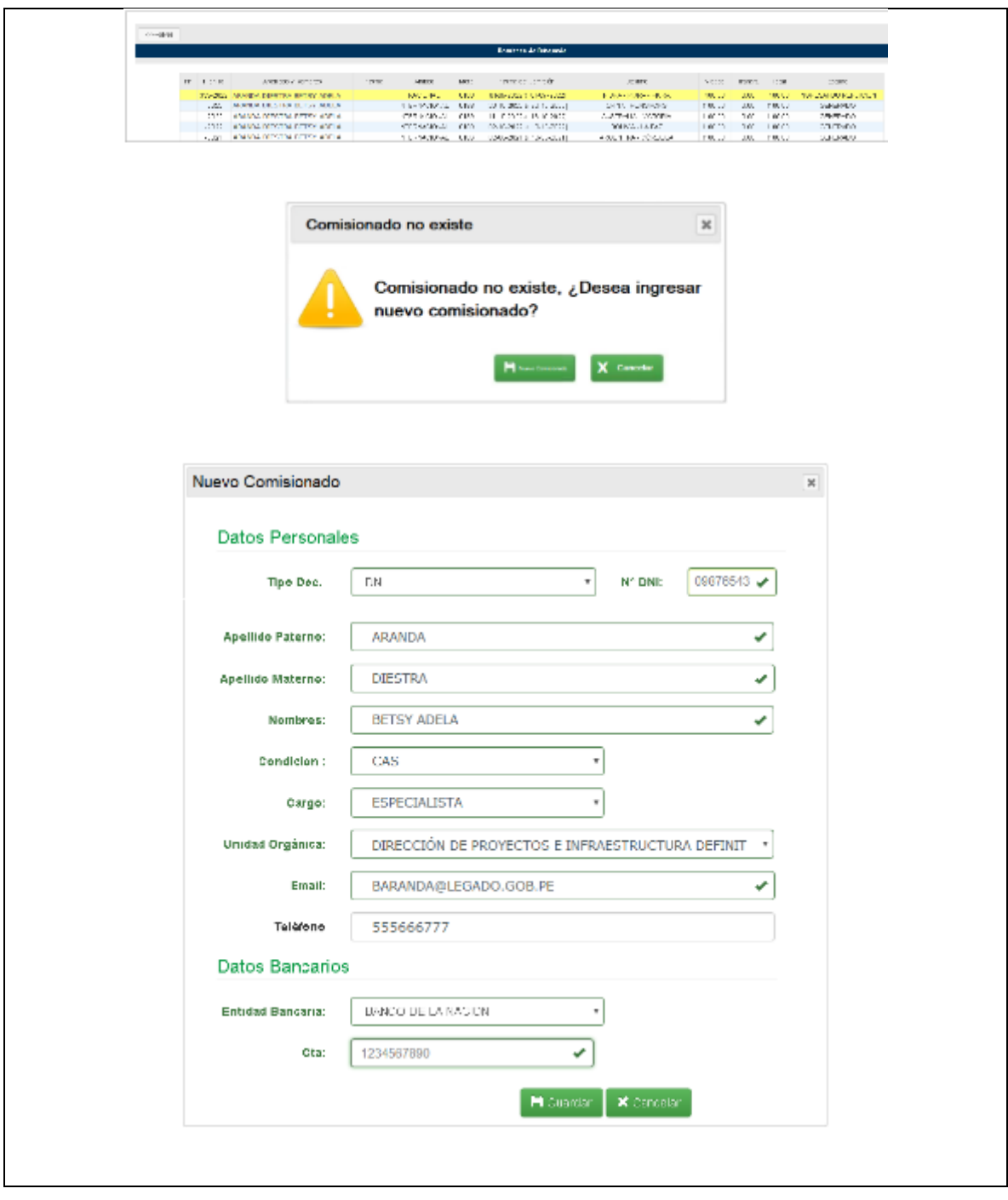

**Tabla 59 Especificación de Caso de Uso 12: Buscar comisionado Fuente: Elaboración propia**

## **2.2 Proceso de Diseño Arquitectural del Software, apartado 7.1.3**

Conforme a la definición de la (NTP-ISO/IEC-12207-2016) en el numeral 7.1.3.1 el propósito del Proceso de Diseño Arquitectural del Software es brindar un diseño para el software que implemente y pueda ser verificado contra los requisitos.

## **2.2.1PELJP.DDTT-FO-03. Formato de diseño de la arquitectura**

## **i. Diagrama de arquitectura**

Para el desarrollo de la solución se utiliza la arquitectura Modelo Vista Controlador (MVC), la cual utilizando 3 componentes (Vistas, Modelos y Controladores) separa la lógica de la aplicación, de la lógica de la vista en una aplicación.

- **-** El usuario hace una petición,
- **-** El Controlador la recibe y la transmite al Modelo donde se encuentra la capa de negocio (lógica del negocio) y se comunica con la capa de datos (base de datos),
- **-** El modelo devuelve la respuesta al controlador,
- **-** El controlador envía un resultado a la vista,
- **-** El usuario visualiza el resultado a través de la interfaz gráfica.

A continuación, en la Figura 8, Se muestra la Arquitectura Tecnológica.

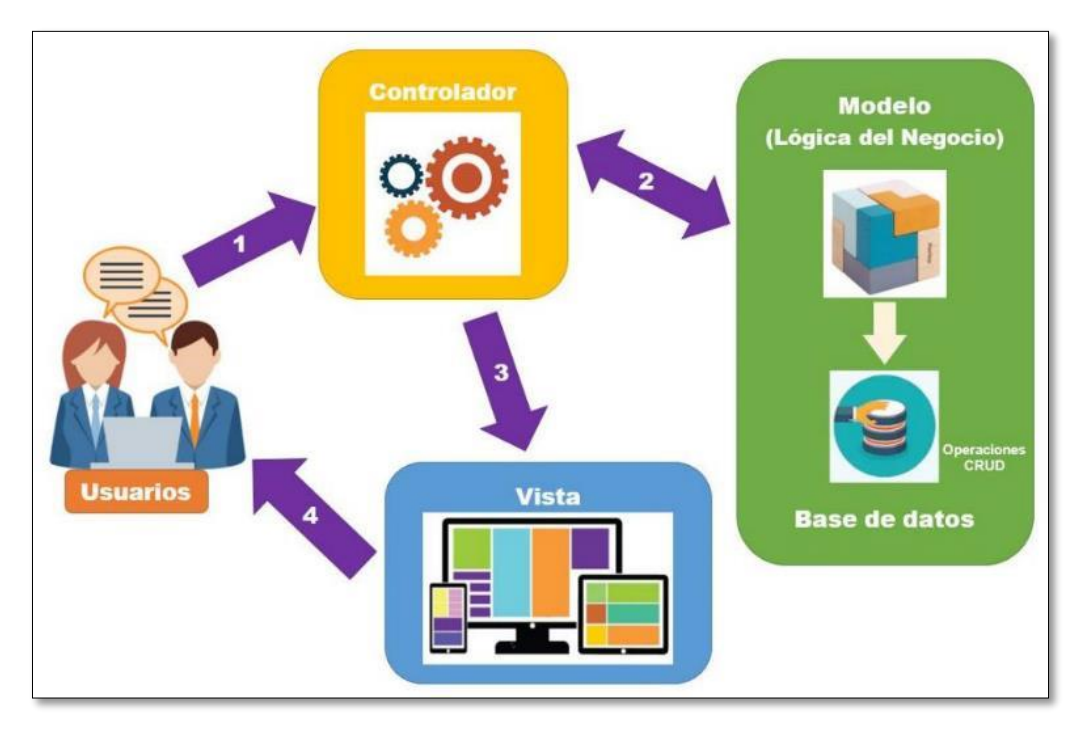

**Figura 44 Arquitectura tecnológica concepto Fuente: Elaboración propia**

Esta Modelo Vista Controlador (MVC) aplicada a la presente tesis se describe en la Figura 9.

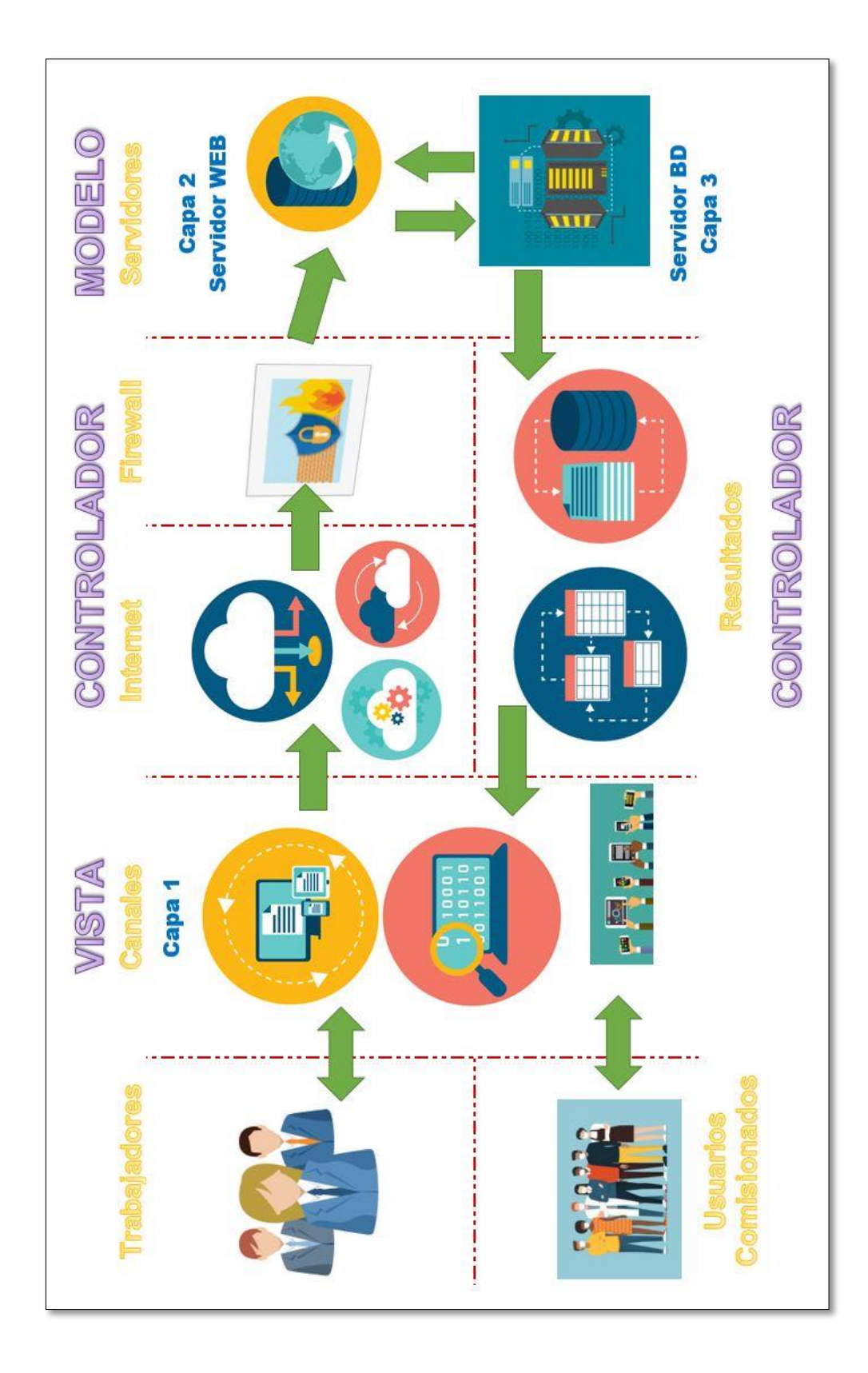

**Figura 45 Arquitectura tecnológica aplicado a la tesis**

**Fuente: Elaboración propia**

## **2.2.2PELJP.DDTT-FO-04. Formato de Diseño de la Base de Datos.**

## **j. Modelo de Base de Datos**

Mostramos la base de datos separada por funcionalidades como se muestran en las siguientes Figuras:

## ▪ **Usuario**

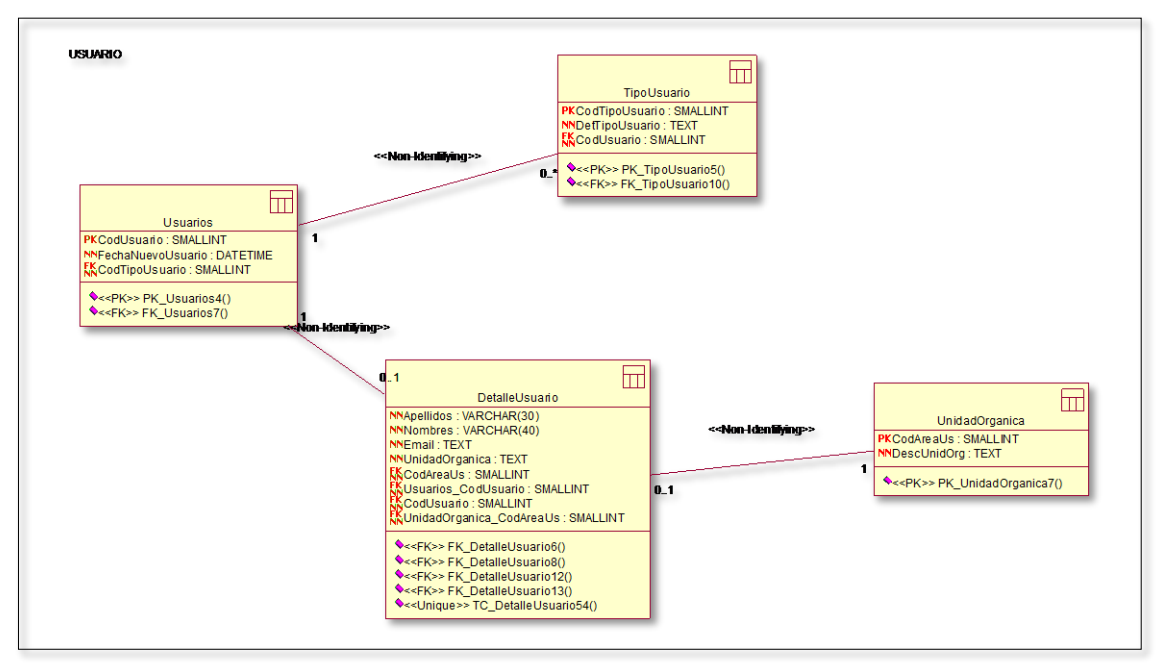

**Figura 46 Base de Datos. Usuario Fuente: Elaboración propia**

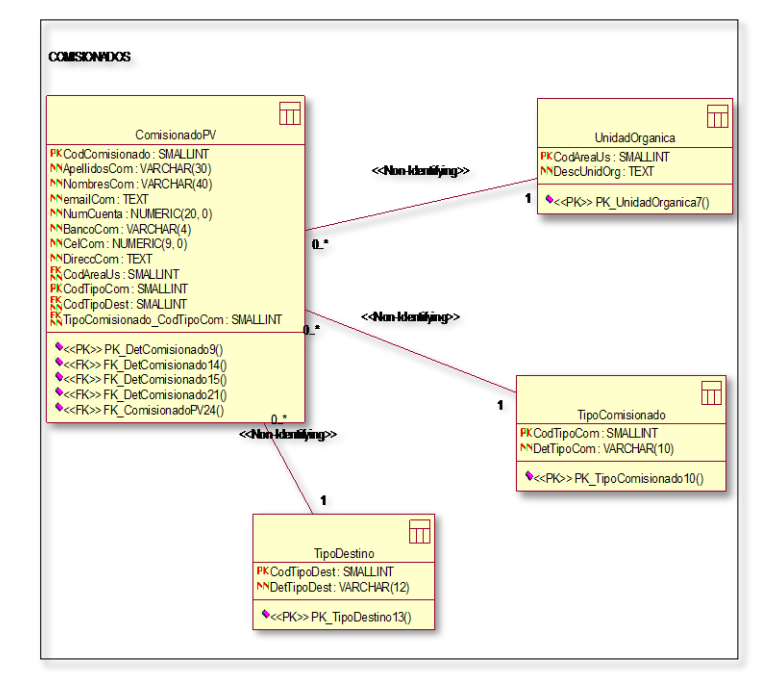

▪ **Comisionados** 

**Figura 47 Base de Datos. Comisionados Fuente: Elaboración propia**

## ▪ **Planilla de viáticos**

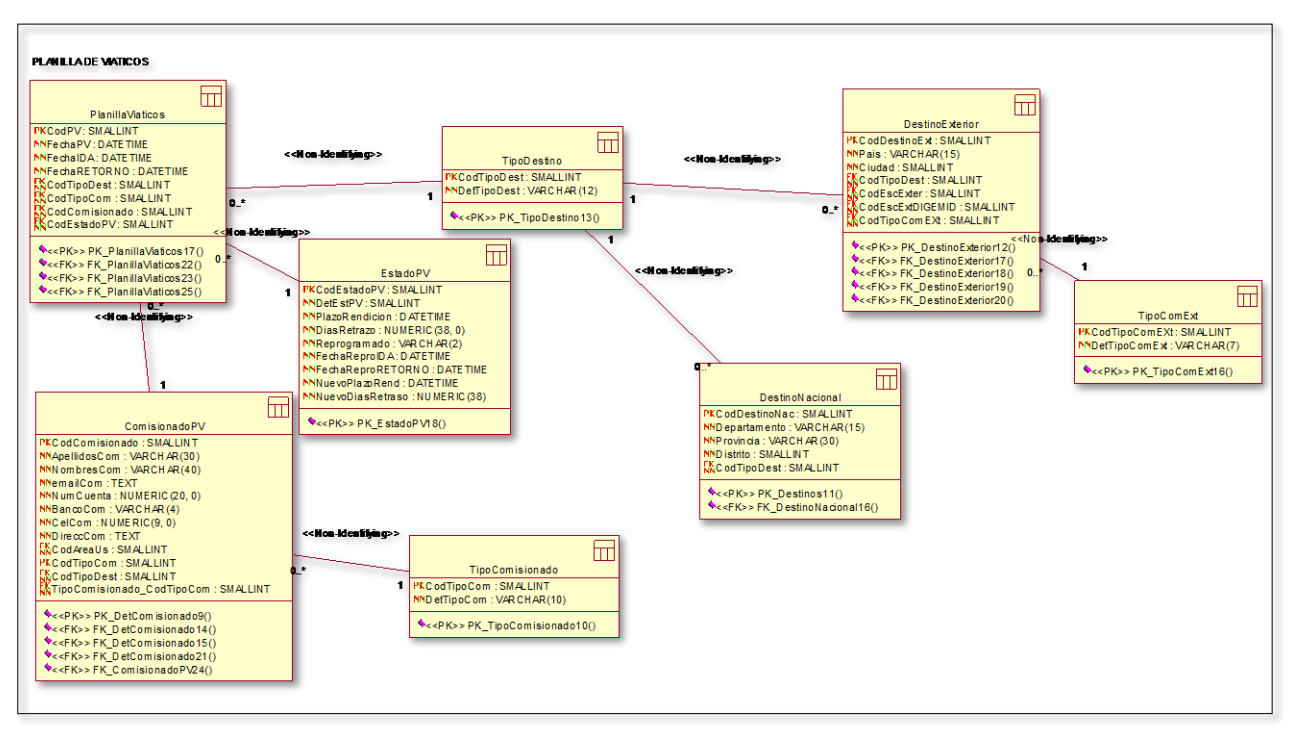

**Figura 48 Base de Datos. Viáticos Fuente: Elaboración propia**

## ▪ **Rendición**

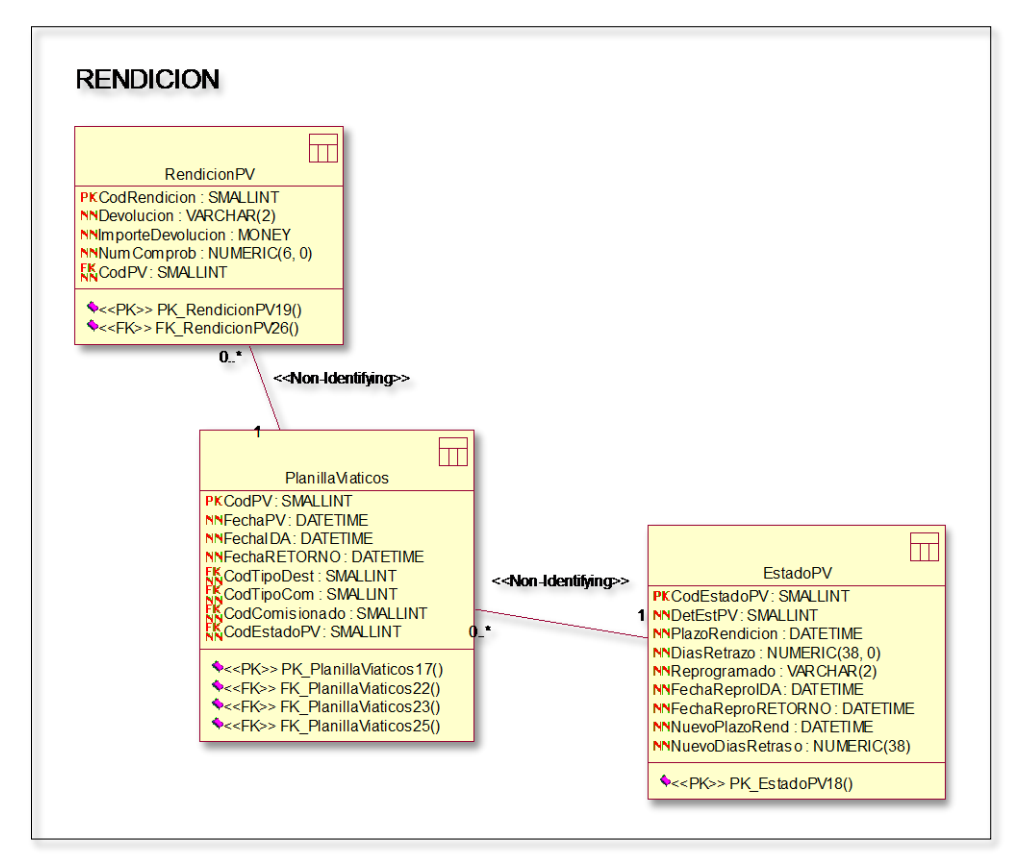

**Figura 49 Base de Datos. Rendición Fuente: Elaboración propia**

## **2.3 Proceso de Construcción del Software, apartado 7.1.5**

Conforme a la definición de la (NTP-ISO/IEC-12207-2016) en el numeral 7.1.5.1 el propósito del Proceso de Construcción del Software es producir unidades de software ejecutable que reflejen de manera correcta el diseño del software.

## **2.3.1PELJP.DDTT-FO-05. Formato de Software Producido**

## **k. Especificaciones del Requisito del Sistema**

Según (MADEJA, 2012) el objetivo principal de la Especificación de Requisitos del Sistema (ERS) es servir como medio de comunicación entre clientes, usuarios, ingenieros de requisitos y desarrolladores, estas especificaciones deben recoger las necesidades del negocio, requisitos y necesidades de usuario, requisitos de cliente; y los requisitos del producto, requisitos de sistema o requisitos del software. La ERS debe ser un documento consensuado entre los involucrados pudiendo tener un carácter contractual, de este modo cualquier cambio que se desee realizar, se haga siguiendo el Procedimiento de Control de Cambios establecido en el proyecto.

## **Estructura básica y dependencias externas**

La ERS conforme lo describe (MADEJA, 2012) es el principal producto del proceso de Ingeniería de Requisitos junto con los modelos conceptuales que se incluyen en el Documento de Análisis del Sistema (DAS), este es un documento que contiene tanto las necesidades de negocio de clientes y usuarios, como la propuesta de solución: requisitos del sistema a desarrollar, o requisitos de producto. Estos conceptos se muestran en la siguiente Figura , en la que pueden verse sus relaciones de trazabilidad hacia productos previos con impacto en su contenido como pueden ser el Pliego de Prescripciones Técnicas, la Oferta Seleccionada y el Estudio de Viabilidad del Sistema, en el caso de que estos documentos existieran para el proyecto en curso.

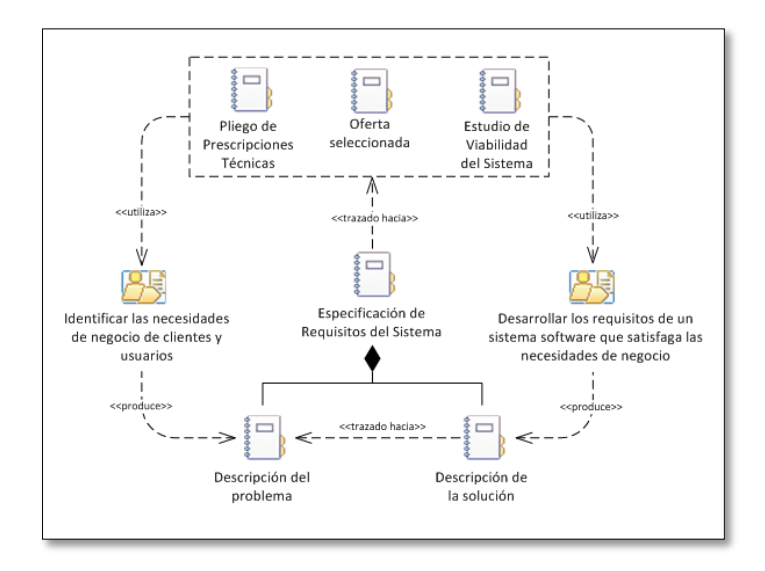

**Figura 50 Estructura básica y dependencias de la Especificación de Requisitos del Sistema Fuente: (MADEJA, 2012)**

## **Estructura detallada y dependencias internas**

La estructura detallada de la ERS puede verse en la siguiente Figura , en la que también se muestran las tareas que producen cada uno de sus contenidos. No se han incluido las tareas relacionadas directamente con la calidad de los requisitos, Analizar los requisitos del sistema, Verificar la calidad de los requisitos del sistema y Validar los requisitos del sistema, porque su impacto en la ERS consiste en mejorar la calidad de su contenido y no en producirlo directamente. En concreto, los modelos conceptuales resultantes de la actividad de Analizar los requisitos del sistema se ubicarán en el DAS, separado de la ERS para facilitar su gestión.

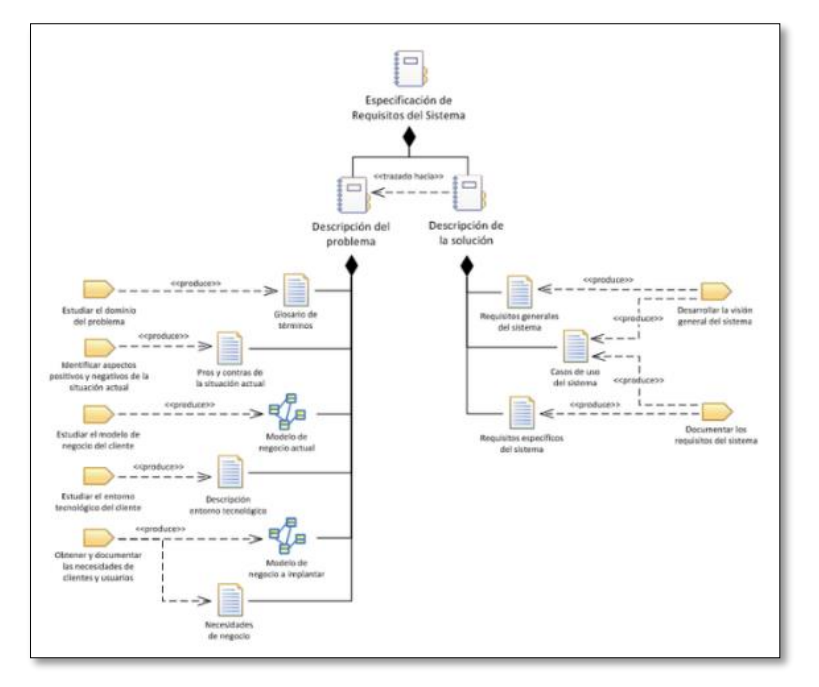

**Figura 51 Estructura detallada de la Especificación de Requisitos del Sistema**

## **Fuente: (MADEJA, 2012)**

En la siguiente Figura se muestran las dependencias internas entre los principales componentes de la ERS. Se han incluido las dependencias con los modelos conceptuales a pesar de pertenecer al DAS por ser también un producto del proceso de ingeniería de requisitos.

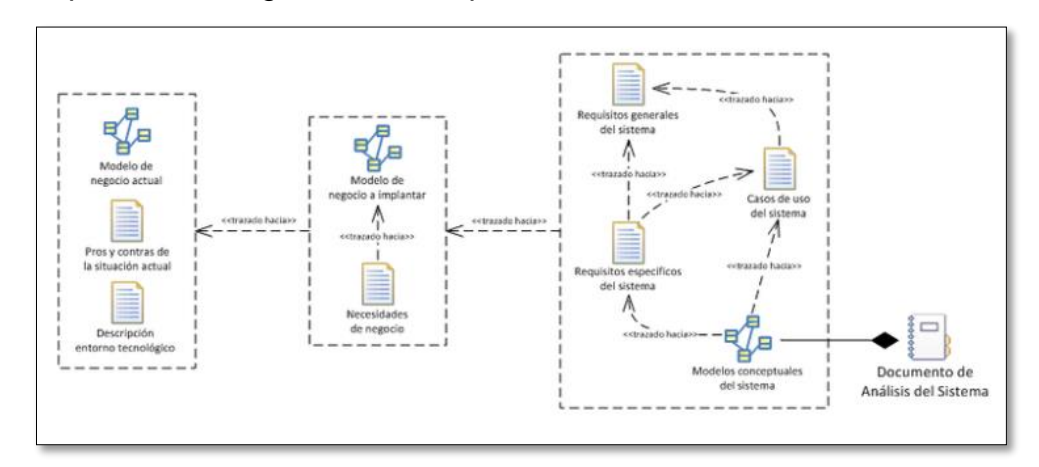

**Figura 52 Dependencias entre los componentes de la Especificación de Requisitos del Sistema Fuente: (MADEJA, 2012)**

## **2.3.2PELJP.DDTT-FO-06. Formato de Cartilla de Despliegue**

**l. Diagrama de Componente**

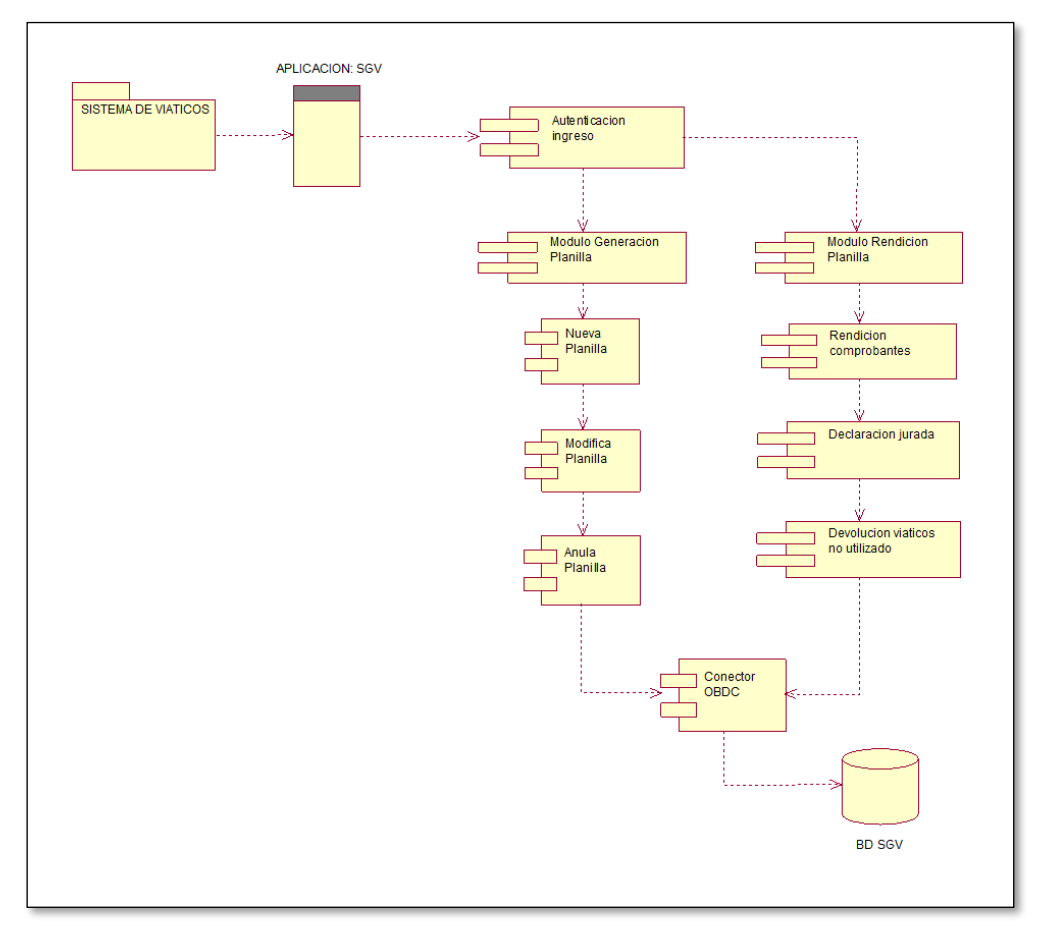

**Figura 53 Diagrama de Componente** 

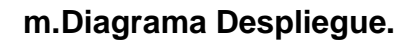

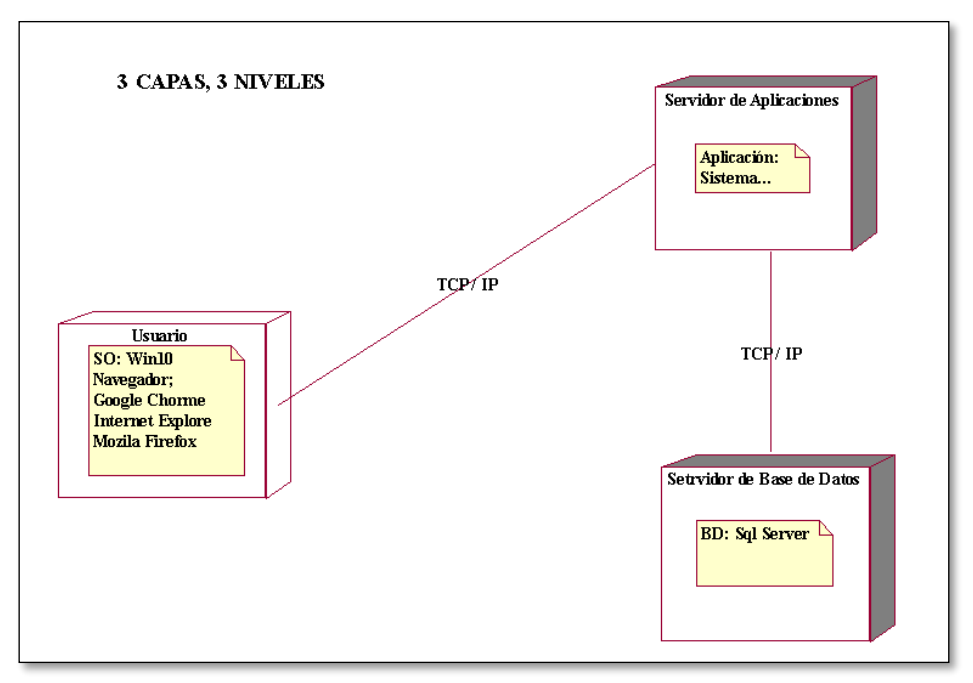

**Figura 2.1 Diagrama Despliegue Fuente: Elaboración propia**

# **n. Diagrama de Alto Nivel**

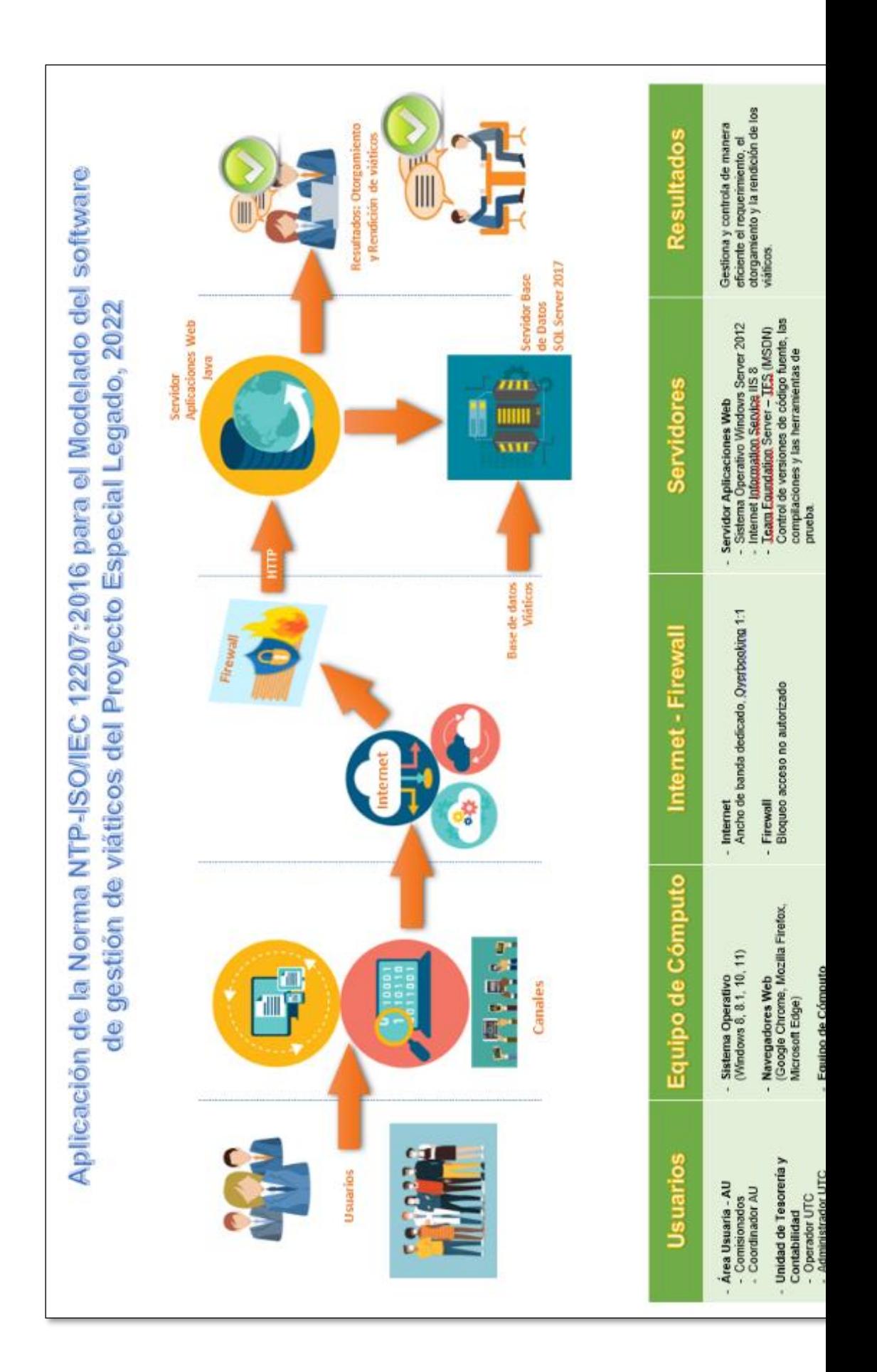
**Figura 2 Diagrama de Alto Nivel Fuente: Elaboración propia**

### **2.3.3PELJP.DDTT-FO-07. Formato de Manual de Usuario.**

### **o. Manual de usuario**

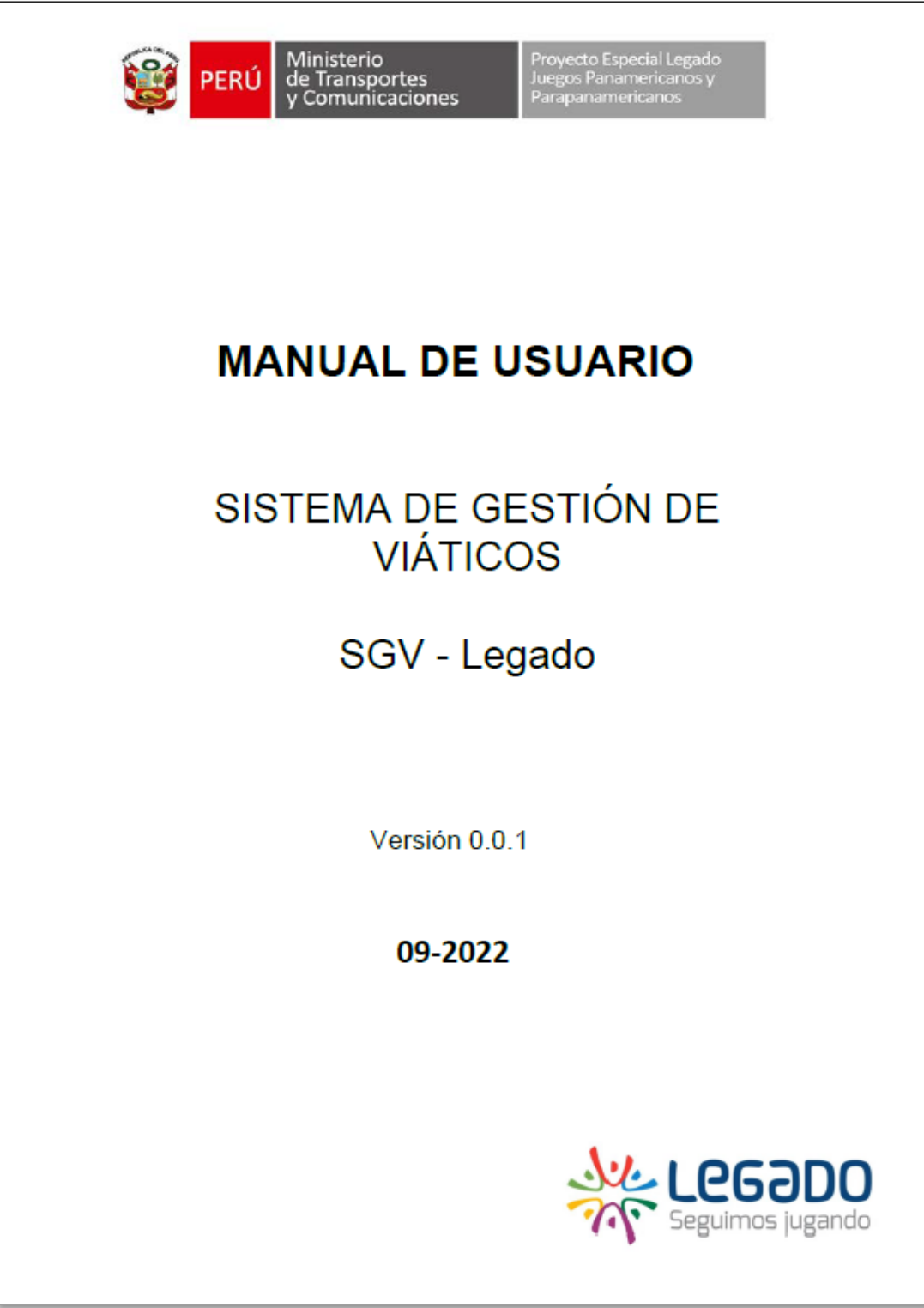

**Figura 3 Carátula de Manual de Usuario Fuente: Elaboración propia**

#### **2.4 Proceso de Integración del Software, apartado 7.1.6**

Conforme a la definición de la (NTP-ISO/IEC-12207-2016) numeral 7.1.6.1 el propósito del Proceso de Integración del Software es combinar las unidades y componentes de software, produciendo elementos integrados, consistentes con el diseño de este, demostrando que se satisfacen los requisitos funcionales y no funcionales del software en una plataforma equivalente u operacional completa.

### **2.4.1PELJP.DDTT-FO-08. Formato de Ficha Técnica**

#### **p. Ficha Técnica.**

Se toma como marco de referencia y norma supletoria, la Directiva N° 002-2021- MTC/10, Directiva para el otorgamiento de viáticos, pasajes y rendición de cuentas por comisiones de servicio en la Unidad Ejecutora 001: Administración General del Ministerio de Transportes y Comunicaciones, al ser una entidad adscrita a este ministerio, debido a que en esta se definen los procedimiento y casos para implementar dicho sistema (reglas de negocio).

#### **Finalidad**

La finalidad de esta directiva es contar con un instrumento normativo y orientador para la asignación de viáticos, pasajes, otros gastos y su rendición de cuentas por comisión de servicios al interior y exterior del país, en el marco de las medidas de austeridad, racionalidad y transparencia del gasto público.

#### **Objetivo**

El objetivo de este documento de gestión es establecer los lineamientos y procedimientos para el otorgamiento de viáticos, pasajes, otros gastos y rendición de cuentas vinculadas a las comisiones de servicios al interior y exterior del país, en la Unidad Ejecutora 001: Administración General del Ministerio de Transportes y Comunicaciones, directiva que sirve como marco de referencia y norma supletoria, para el Proyecto Legado, al ser una entidad adscrita a este ministerio.

### **Ámbito de aplicación**

Las disposiciones de la Directiva son de aplicación y cumplimiento obligatorio por todos los/las servidores/as civiles de las unidades de organización del MTC, Proyecto Legado, incluyendo el Proyecto Legado, al ser una entidad adscrita a este ministerio.

### **2.4.2PELJP.DDTT-FO-06. Formato de Cartilla de Componente y Despliegue.**

Estos componentes ya han sido desarrollados, por ello pasan por una lista de comprobación (checklist), la cual se ha diseñado para reducir los errores provocados por los potenciales límites de la memoria y la atención en Rol establecido, esta cartilla se muestra en la siguiente tabla.

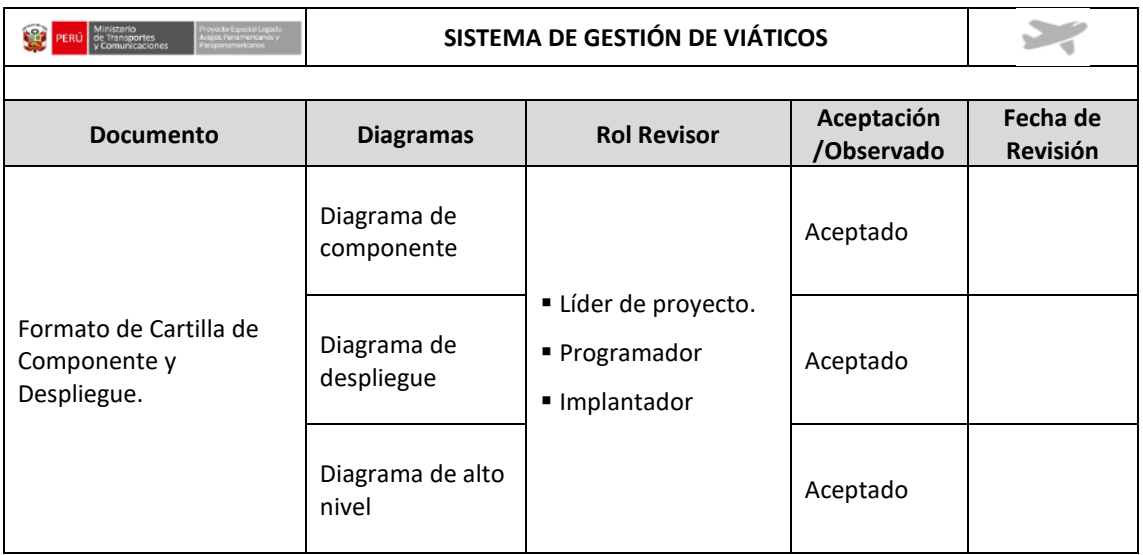

#### **Tabla 60 Verificación de la cartilla componente y despliegue Fuente: Elaboración propia**

### **2.5 Proceso de Pruebas de Calificación del Software, apartado 7.1.7**

Conforme a la definición de la (NTP-ISO/IEC-12207-2016) numeral 7.1.7.1, el propósito del Proceso de Pruebas de Calificación del Software es confirmar que el producto software integrado satisface sus requisitos definidos.

### **2.5.1PELJP.DDTT-FO-09. Formato de Procesos de Aseguramiento de Calidad**

### **Procesos de Aseguramiento de Calidad**

El objetivo de este proceso es asegurar de forma objetiva, que los proyectos de software cumplan con la planificación de este, sigan los estándares y procedimientos, se identifiquen No Conformidades y se verifiquen su resolución, para ello se ha desarrollado un flujo para el aseguramiento de la calidad del software el cual se detalla en la siguiente Figura:

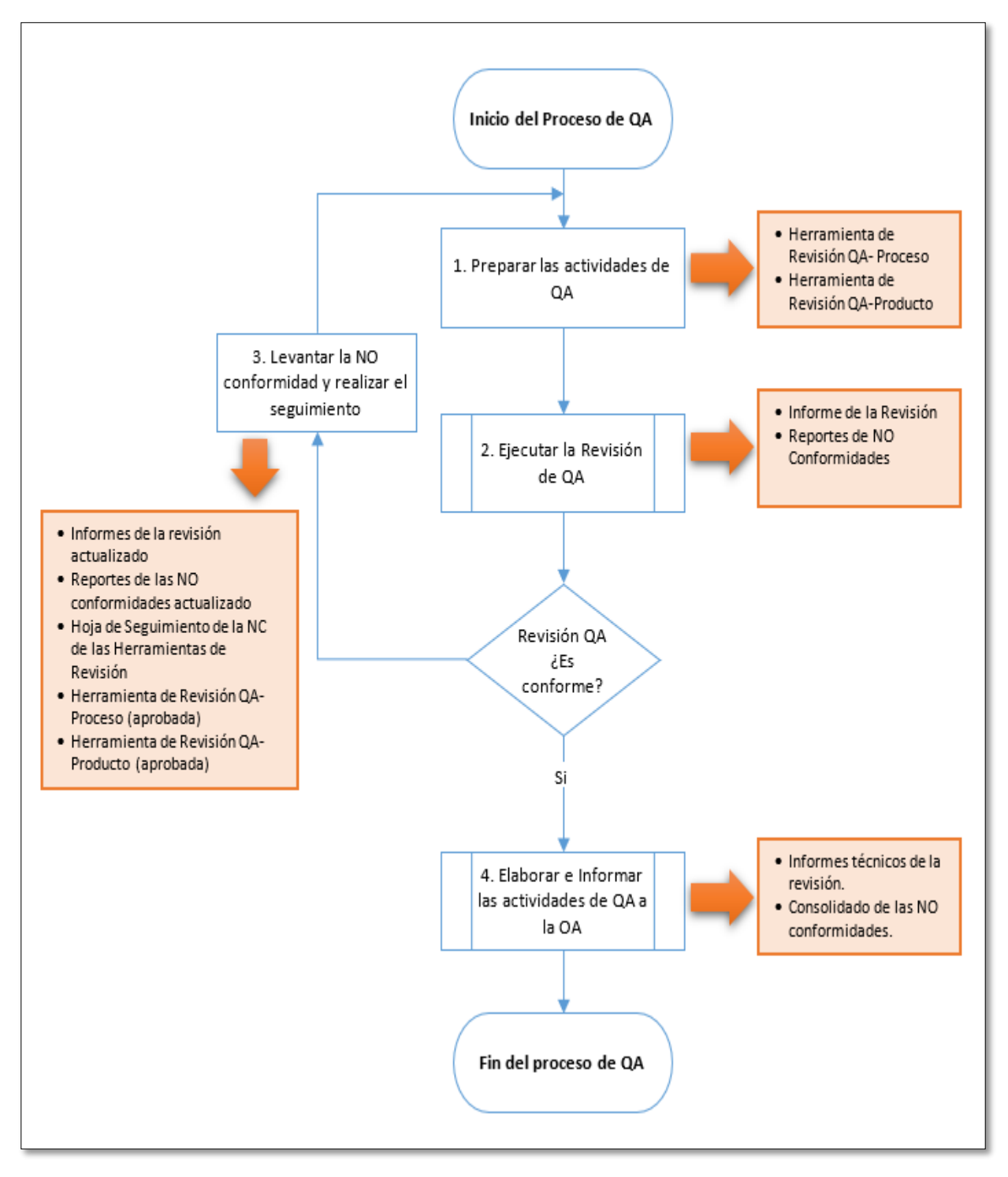

**Figura 54 Procesos de Aseguramiento de Calidad Fuente: Elaboración propia**

#### **2.5.2PELJP.DDTT-FO-10. Formato de Acta de Aceptación del Usuario.**

### **Acta de Aceptación del Usuario**

Las pruebas de aceptación son las últimas pruebas realizadas donde el cliente prueba el software y verifica que cumpla con sus expectativas. Estas pruebas generalmente son funcionales y se basan en los requisitos definidos por el cliente y deben hacerse antes de la salida a producción, se traduce en el documento llamado Acta de aceptación.

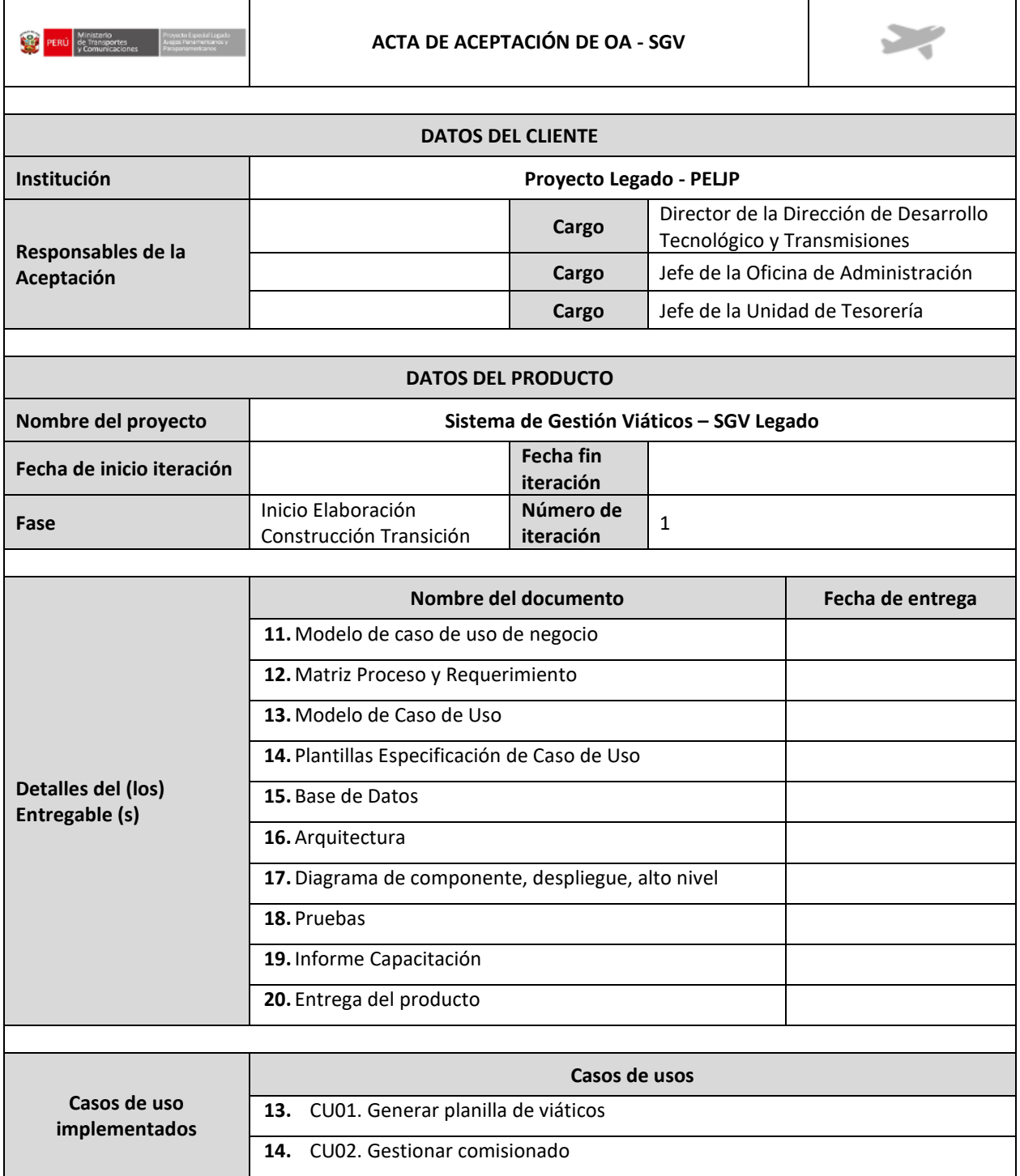

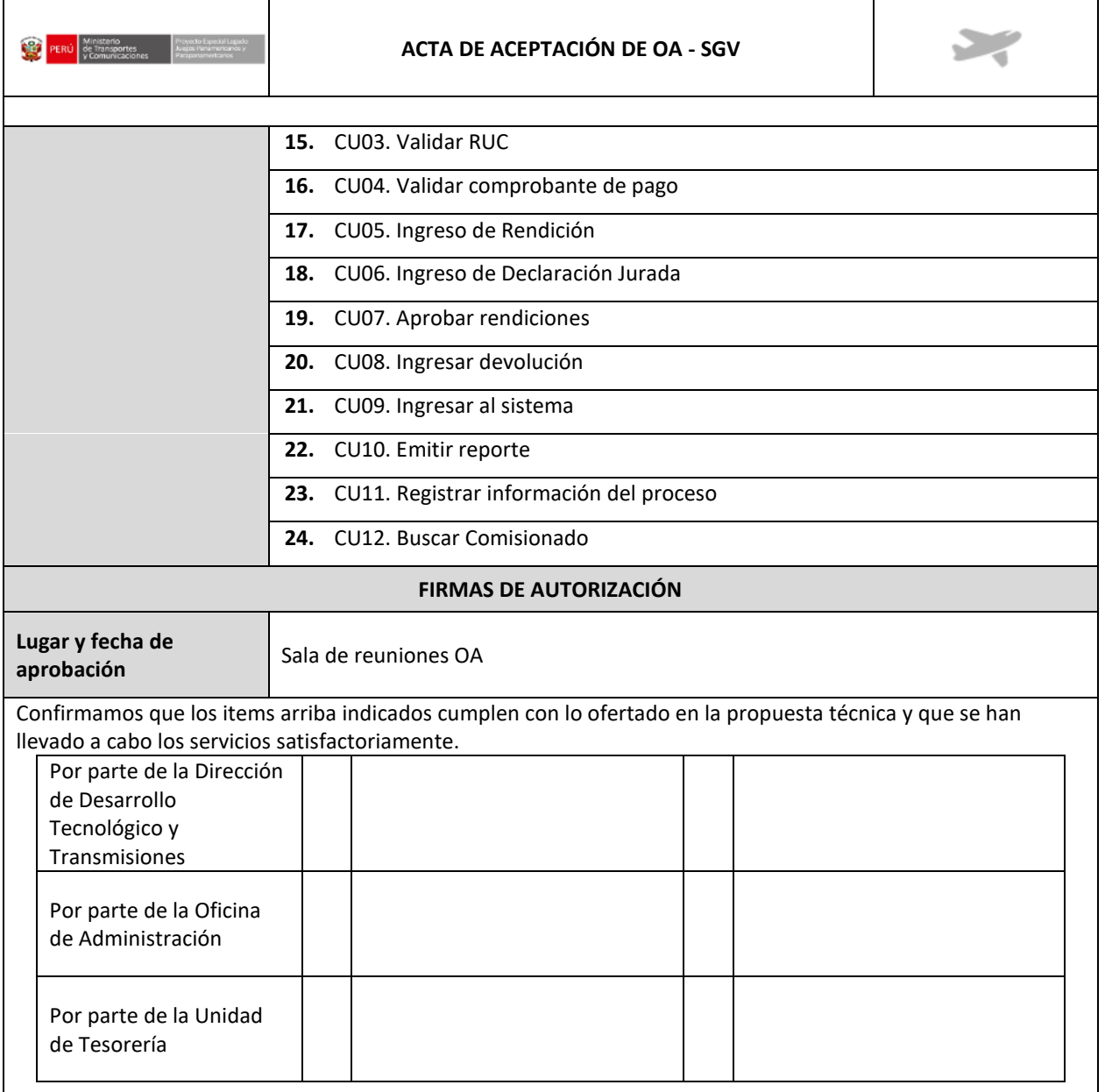

#### **Tabla 61 Acta de Aceptación Fuente: Elaboración propia**

### **2.5.3PELJP.DDTT-FO-11. Formato de Acta de Pase a Producción.**

#### **Acta de Pase a Producción**

El paso a producción es el proceso por el cual los programas desarrollados son transferidos al ambiente de producción con el propósito de ser utilizado por el usuario final, esperando que cumpla las funciones para las cuales fue creado

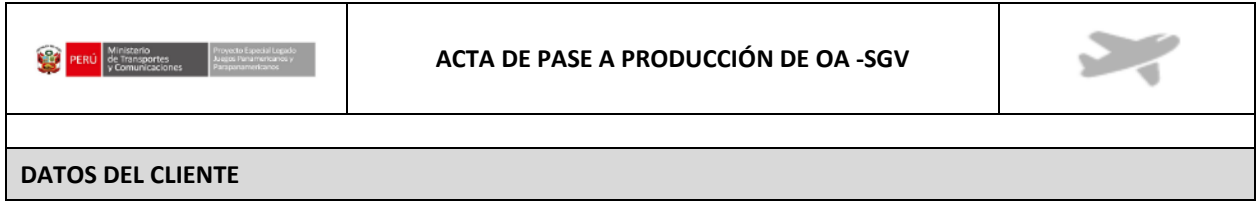

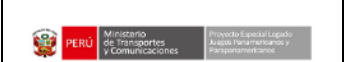

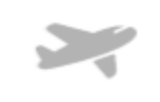

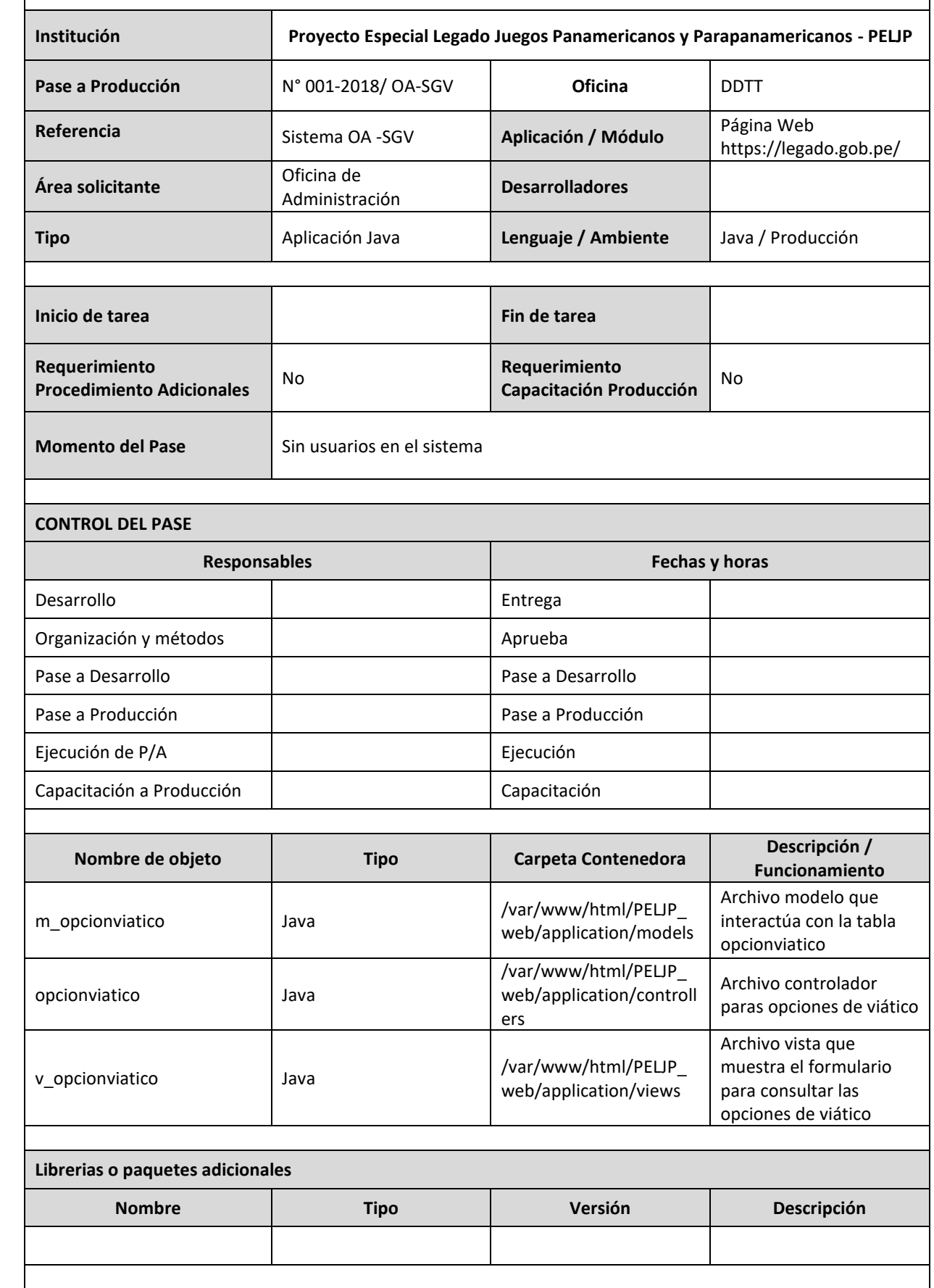

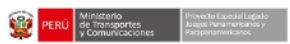

#### **ACTA DE PASE A PRODUCCIÓN DE OA -SGV**

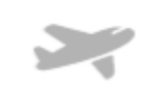

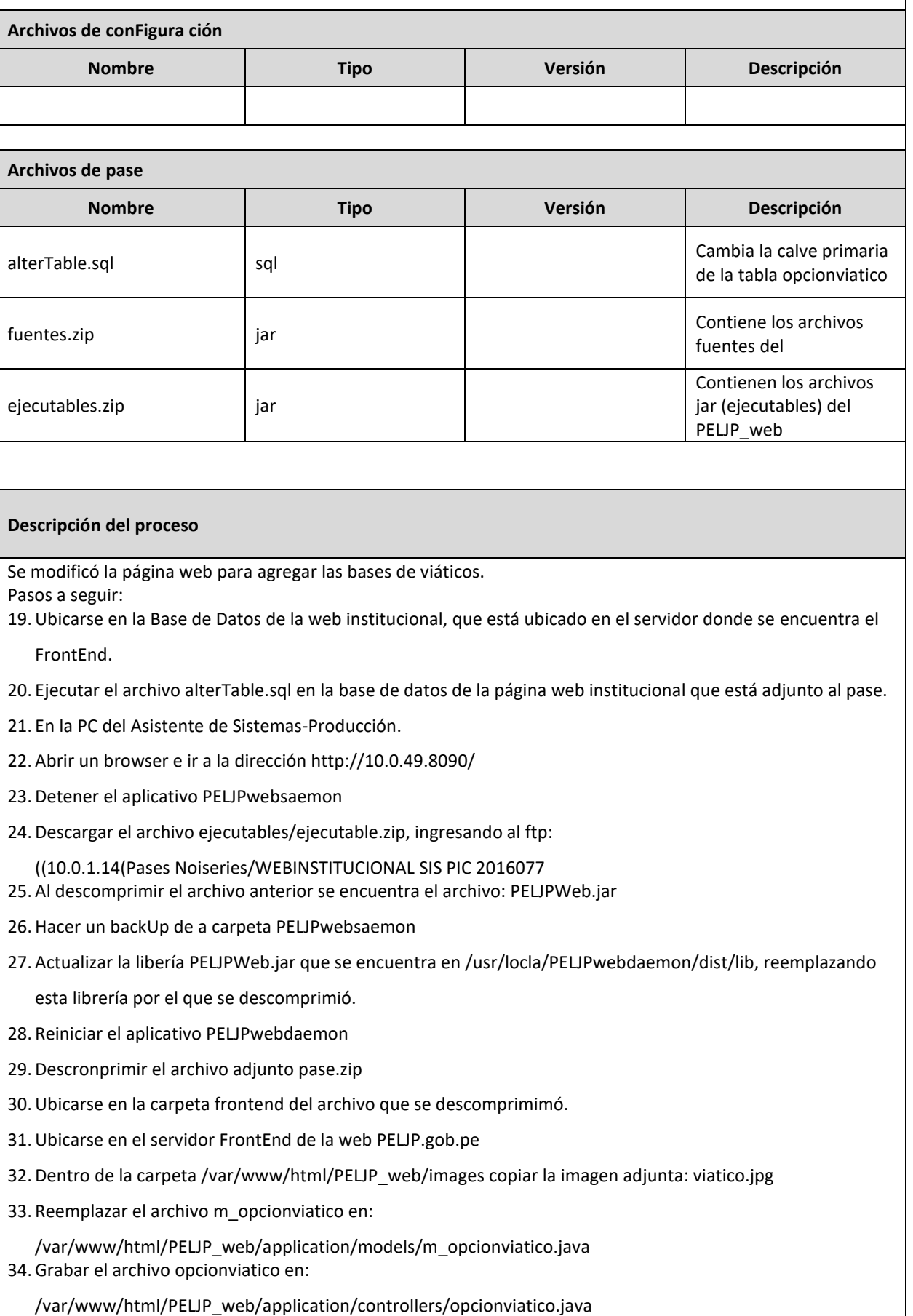

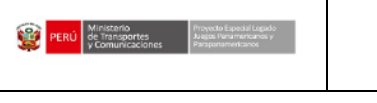

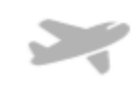

#### 35.Grabar el archivo v\_opcionviatico en:

/var/www/html/PELJP\_web/application/views/v\_opcionviatico.java 36. Ingresamos a la administración de la web institucional.

# **FIRMAS DE AUTORIZACIÓN Lugar y fecha de aprobación** Sala de reuniones OA Confirmamos que los items arriba indicados cumplen con lo ofertado en la propuesta técnica y que se han llevado a cabo los servicios satisfactoriamente. Por parte de la Dirección de Desarrollo Tecnológico y Transmisiones Por parte de la Oficina de Administración Por parte de la Unidad de Tesorería

**Tabla 62 Acta de Pase a producción Fuente: Elaboración propia**

### **2.6 Proceso de Implantación del Software, apartado 7.1.1**

Conforme a la definición de la (NTP-ISO/IEC-12207-2016) apartado 7.1.1.1, el propósito del Proceso de Implementación del Software es producir un elemento específico del sistema que es implementado como un producto o servicio software.

### **2.6.1PELJP.DDTT-FO-12. Gestión de cambio**

Ficha de Control de Cambio

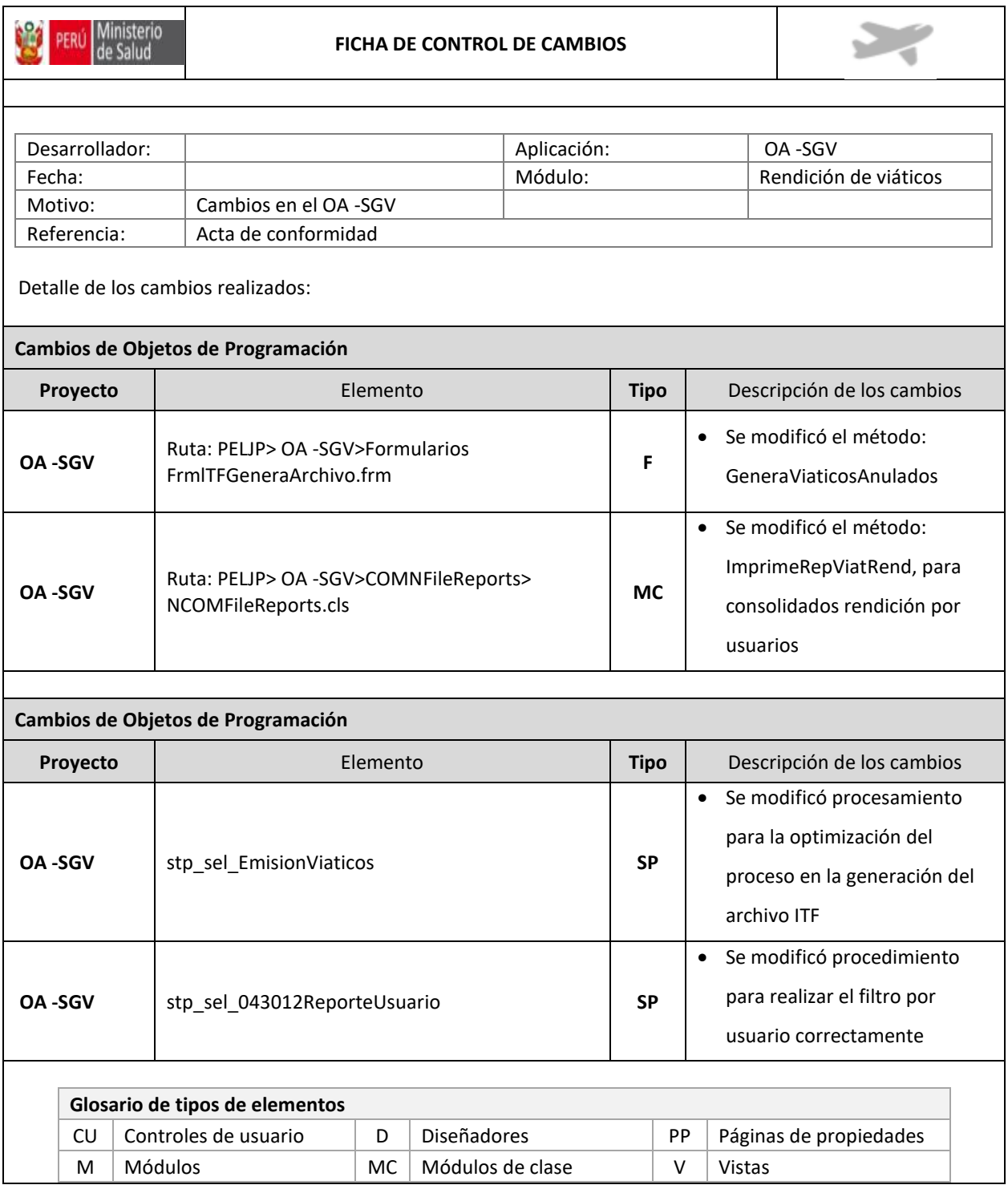

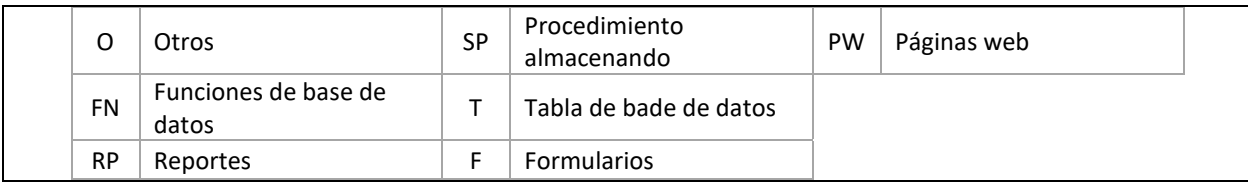

#### **Tabla 63 Ficha de Cambio Fuente: Elaboración propia**

### **2.7 Proceso de Gestión de los Recursos Humanos, apartado 6.2.4**

Conforme a la definición de la (NTP-ISO/IEC-12207-2016) apartado 6.2.4.1, el propósito del Proceso de Gestión de los Recursos Humanos es proveer a la organización los recursos humanos necesarios y mantener sus competencias, de acuerdo con las necesidades del negocio. El proceso asegura la provisión de personal calificado con habilidades y experiencia para realizar los procesos del ciclo de vida, con el fin de lograr los objetivos de la organización, del proyecto y del cliente.

### **2.7.1PELJP.DDTT-FO-013. Formato de Capacitación.**

Si bien se la capacitación es un elemento del plan de gestión del proyecto como parte de la ejecución de un contrato dentro del Proceso de Suministro cuyo propósito es proveer de un producto o servicio al adquiriente que satisfaga los requisitos acordados (apartado 6.1.2.1), la capacitación del personal forma parte del proceso de Gestión de los Recursos Humanos (apartado 6.2.4), puesto que como resultado de esta, el conocimiento individual, la información y las habilidades, a través de toda la organización son reunidos, compartidos, reutilizados y mejorados (literal e del apartado 6.2.4.2).

Para el caso de la presente tesis se han desarrollado a parte del manual de usuario unas diapositivas que explican el manejo del sistema en modo usuario.

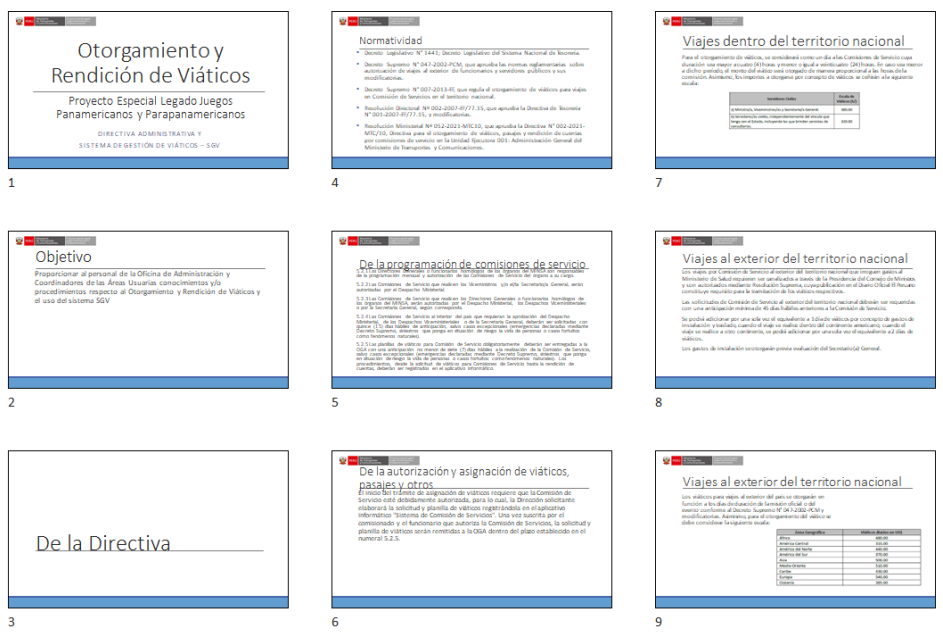

#### **Figura 55 Información de Capacitación 1 Fuente: Elaboración propia**

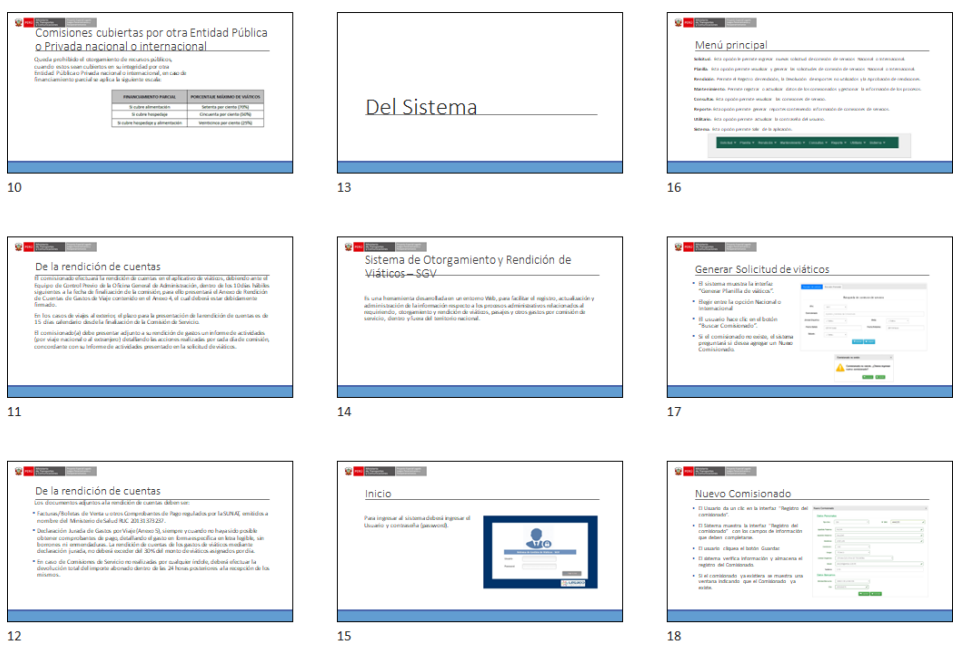

**Figura 56 Información de Capacitación 2 Fuente: Elaboración propia**

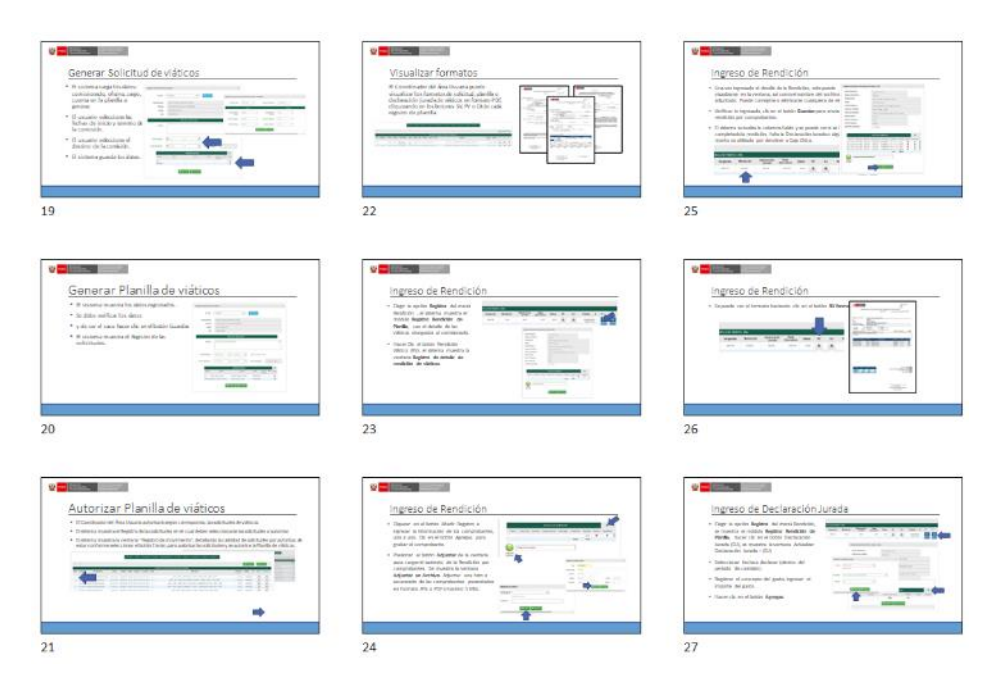

#### **Figura 57 Información de Capacitación 3 Fuente: Elaboración propia**

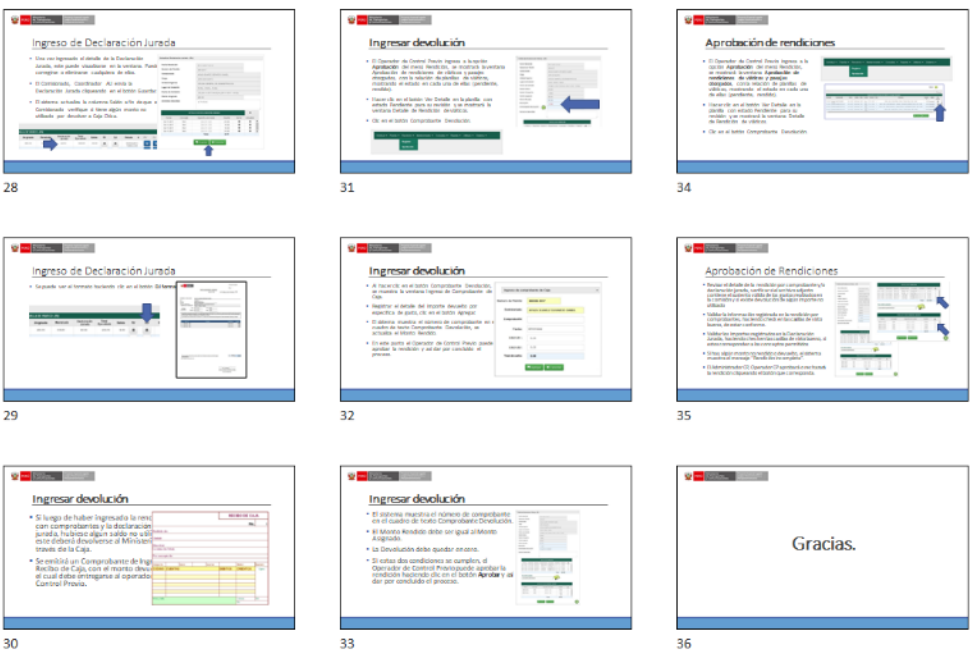

**Figura 58 Información de Capacitación 4 Fuente: Elaboración propia**

# **3 VALIDACIÓN DE LA SOLUCIÓN TECNOLÓGICA**

En el presente capítulo se presenta la validación de la solución tecnológica y tomando en cuenta los objetivos específicos planteados en el capítulo I a continuación, se describe cada uno de ellos.

**5.5. Validar. El Mejoramiento de los procesos de otorgamiento y rendición de viático basado en la NTP ISO/IEC 12207:2016 en Proyecto Legado.** 

Los Procesos de Implementación basados en la NTP ISO/IEC 12207:2016, son usados para producir un elemento específico del sistema implementado de otorgamiento y rendición de viáticos; es decir, transformar los requerimientos de este en elementos del sistema. Durante este proceso se crea un elemento del sistema como un producto de software.

Este proceso da como resultado un elemento de software que satisface los requisitos de diseño y es validado por el usuario.

El desarrollador se basa en el modelo de ciclo de vida, dependiendo de la complejidad del sistema. Así mismo, debe seleccionar la herramienta y lenguaje de programación adecuado para el desarrollo del sistema. Como se comunica en la siguiente tabla.

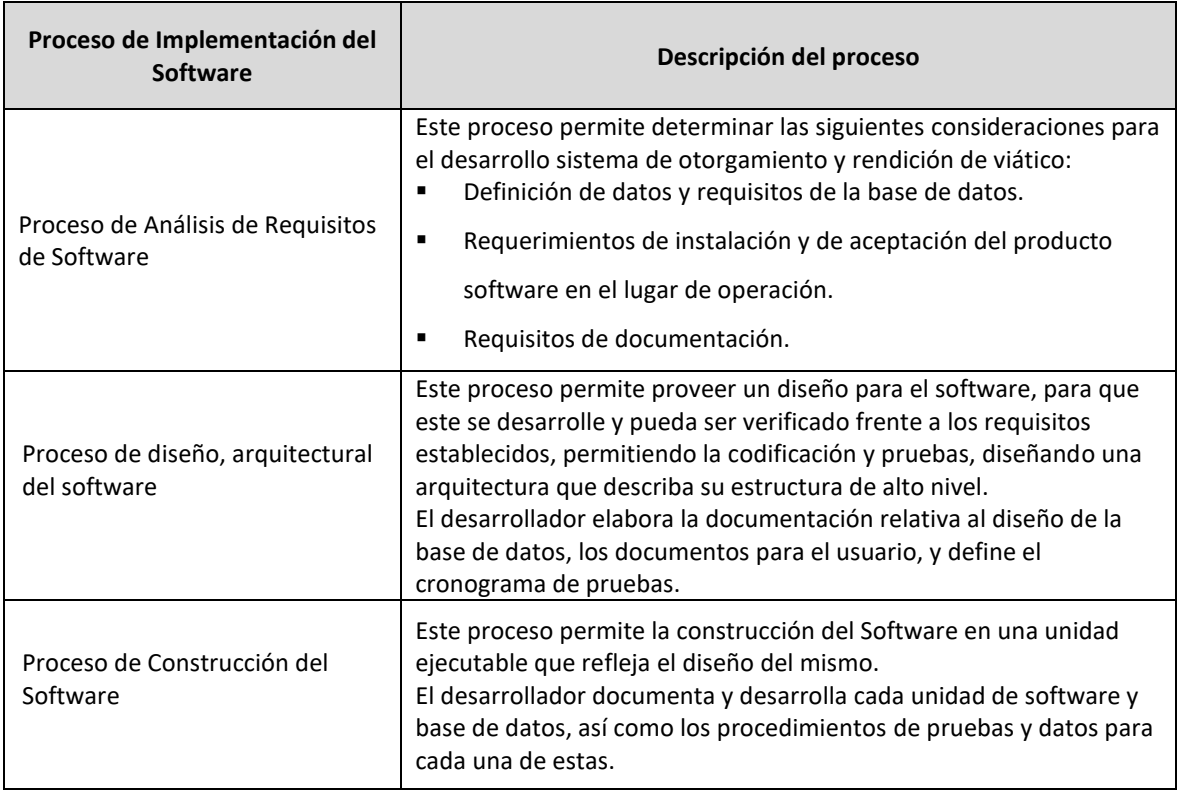

| Proceso de Implementación del<br><b>Software</b>   | Descripción del proceso                                                                                                    |
|----------------------------------------------------|----------------------------------------------------------------------------------------------------|
| Proceso de Integración del<br>Software             | Este proceso tiene como objetivo combinar las unidades de software<br>y componentes de software, produciendo elementos de software<br>integrado, consistentes con su diseño, que demuestran que los<br>requisitos de este, funcionales y no funcionales, se cumplen en una<br>plataforma operacional equivalente o completa.<br>El desarrollador formula un plan de integración para las unidades y<br>componentes de software, incluyendo requisitos de prueba,<br>procedimientos, datos, responsabilidades y cronograma. |
| Proceso de Pruebas de<br>Calificación del Software | En este proceso, se confirma que el sistema de otorgamiento y<br>rendición de viático se encuentre integrado y que satisface los<br>requisitos definidos.<br>El desarrollador realiza las pruebas según los requisitos solicitados<br>y asegura que se someta una prueba de conformidad a la<br>implementación de cada requisito.<br>Estos resultados deben documentarse para posteriores<br>conformidades.                                                                                                    |
| Proceso Implementación                             | En este proceso se instala el sistema de otorgamiento y rendición<br>de viático como un producto de software que satisfaga los<br>requerimientos acordados en el ambiente de producción.                                                                                                    |
| Proceso Capacitación                               | Este proceso consiste en instruir a los usuarios finales del sistema de<br>otorgamiento y rendición de viático, sobre su utilización. Cabe<br>precisar que no es parte de la capacitación recopilar requerimientos<br>que no formen parte de los requerimientos funcionales o<br>requerimientos técnicos aprobados para el desarrollo del sistema de<br>información.                                                                                                    |

**Tabla 64 Procesos. Adaptación de la metodología. Fuente: Elaboración propia**

# **5.6. Validar las Definiciones de las actividades que se seguirán en el otorgamiento y rendición de viático basado en la NTP- ISO/IEC 12207:2016 de acuerdo con el proceso de implementación de software.**

La validación del presente objetivo se basa en la matriz de proceso y funcionalidades, dado que se contempla el proceso otorgamiento y rendición de viático (CUN), identifica las necesidades o mejoras implementadas en las actividades del proceso de otorgamiento y rendición de viático, mejorando estos con los requerimientos funcionales, el cual se analiza si es parte de un caso de uso o es un caso de uso, con la identificación del actor que interactúa con dicho caso de uso, esto es lo que se lleva a codificación.

En la tabla siguiente se describe la matriz de proceso y funcionalidades e implementación.

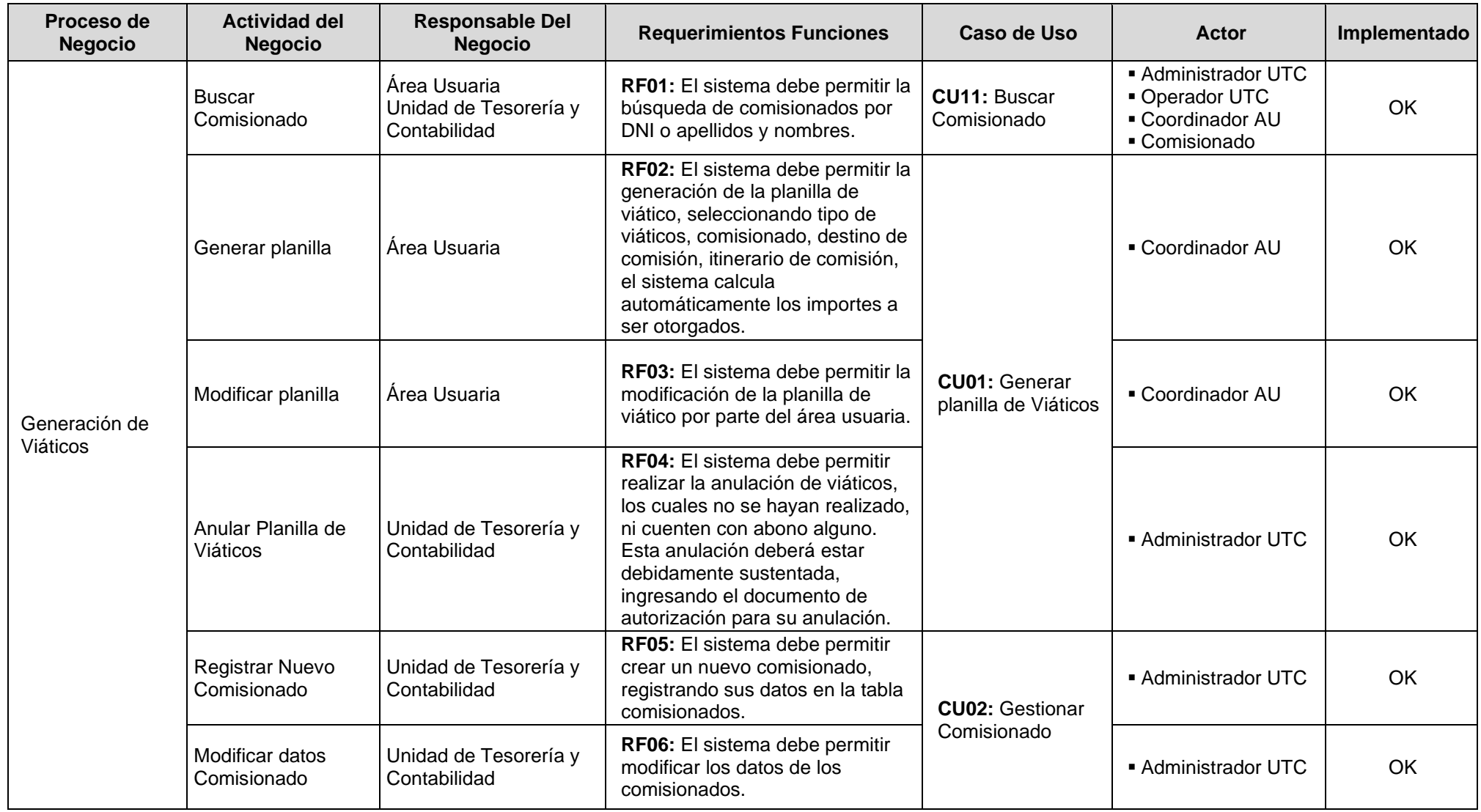

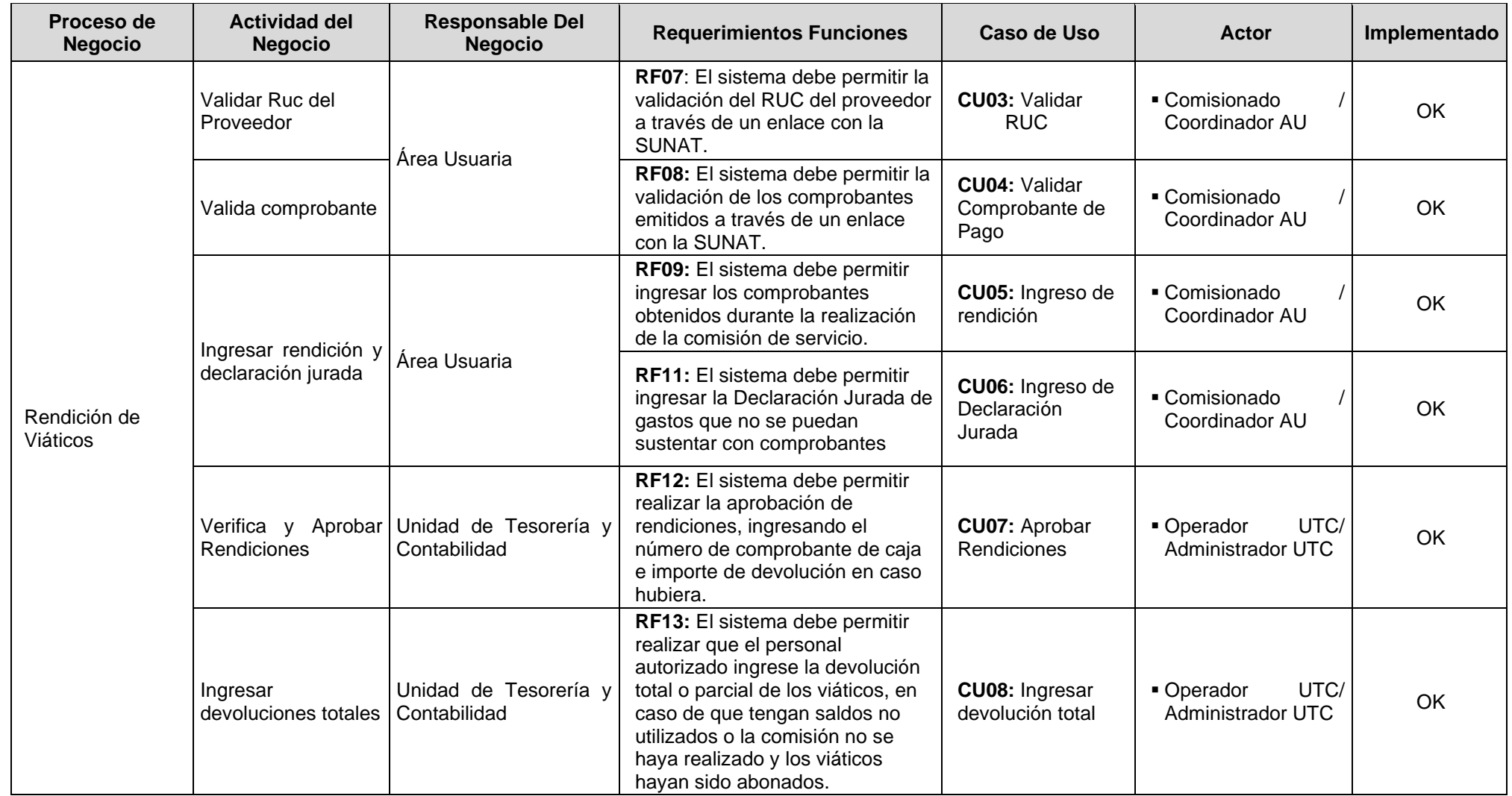

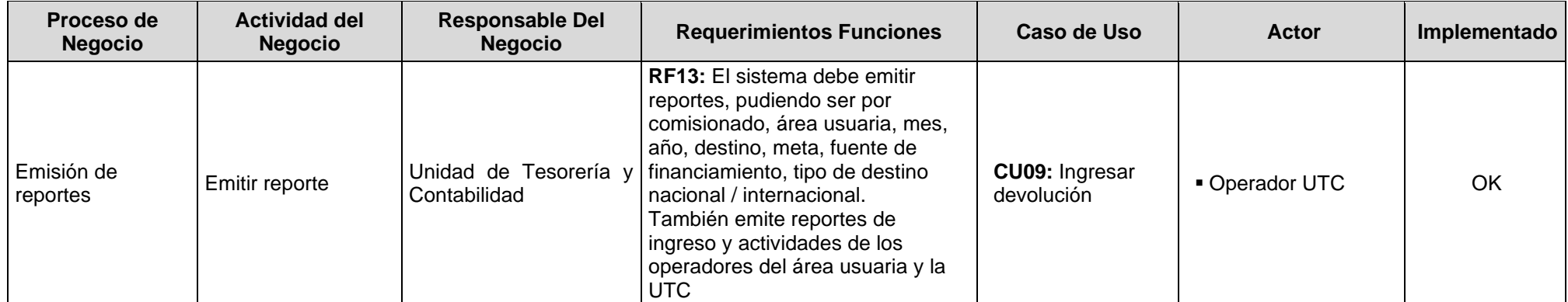

**Tabla 65 Matriz de proceso y funcionalidades e implementación Fuente: Elaboración propia**

Así mismo, la validación de las definiciones de las actividades que se seguirán en el otorgamiento y rendición de viático basado en la NTP- ISO/IEC 12207:2016 de acuerdo con el proceso de implementación de software, contempla requerimientos adicionales que son necesarios para el funcionamiento del sistema de otorgamiento y rendición de viáticos, pero que no salen de una mejora de una actividad del proceso. (CUN). Tal como se muestra la tabla 5.3.

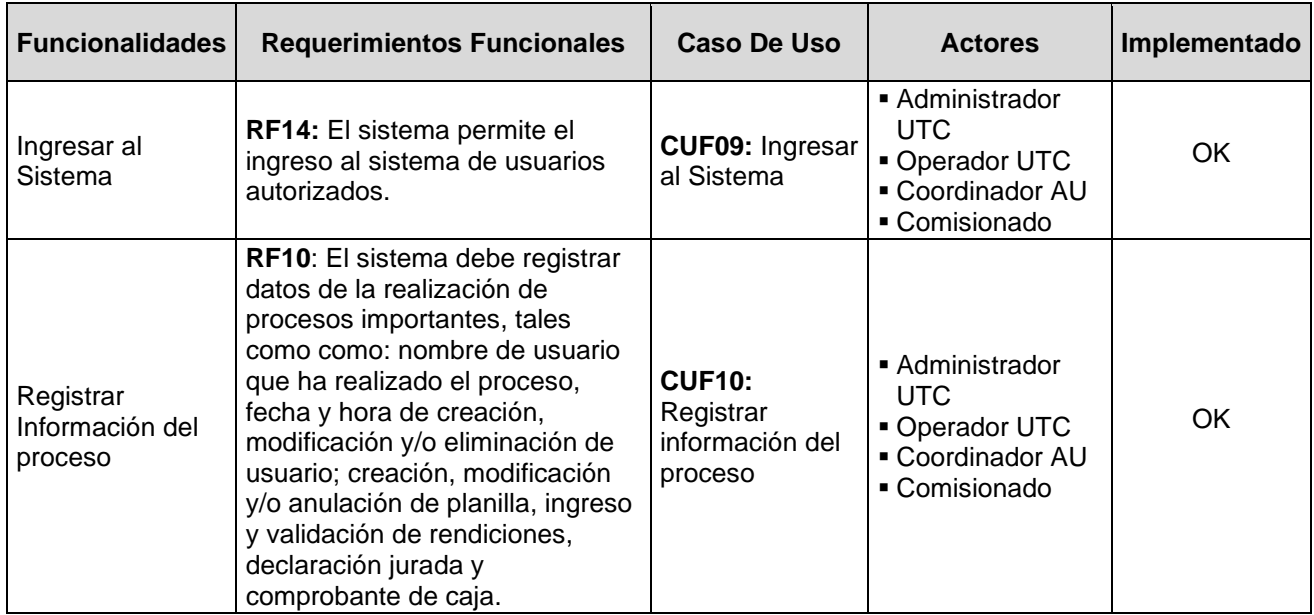

#### **Tabla 66 Matriz de proceso, funcionalidades e implementación Fuente: Elaboración propia**

Del mismo modo, se evalúan los requerimientos No Funcionales, lo cuales, si bien no se codifican para el sistema de otorgamiento y rendición de viáticos, estos deben considerarse pues son muy importantes para el funcionamiento del sistema. Tal como se muestra la tabla 5.4.

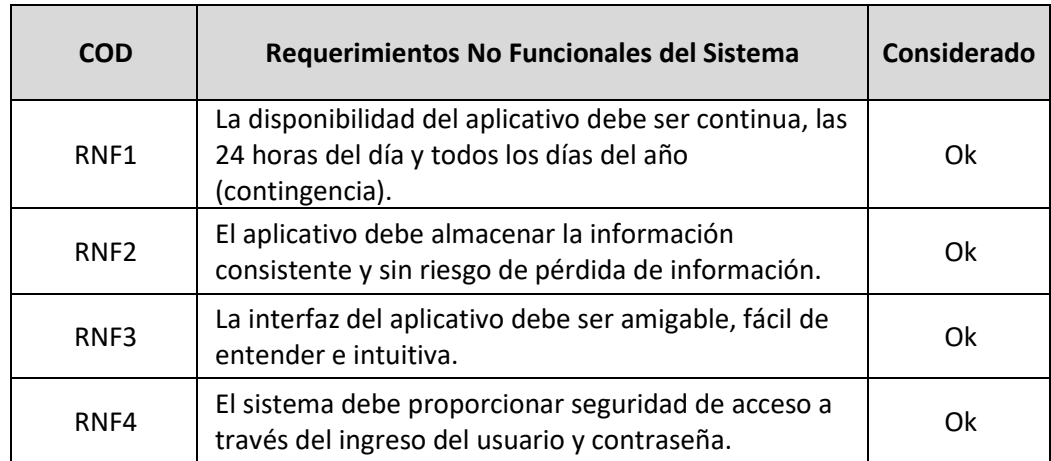

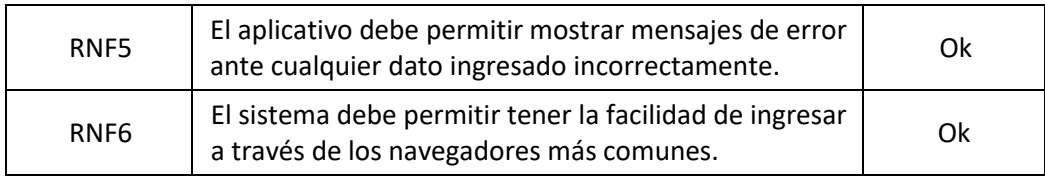

**Tabla 67 Requerimientos no funcionales del sistema. Fuente: Elaboración propia**

Adicionalmente la implementación de los casos de uso en el sistema del otorgamiento y rendición de viáticos se cumple con lo requerido CU09: Ingresar al sistema, CU01: Generar Planilla de viáticos, CU04: Validar Comprobante de pago, CU05: Ingreso de rendición, CU06: Ingreso de Declaración Jurada, se demuestran la implementación de los requerimientos funcionales en el sistema de otorgamiento y rendición de viáticos, mostradas en las Figura s: 5.1, 5.2, 5.3, 5.4 y 5.5

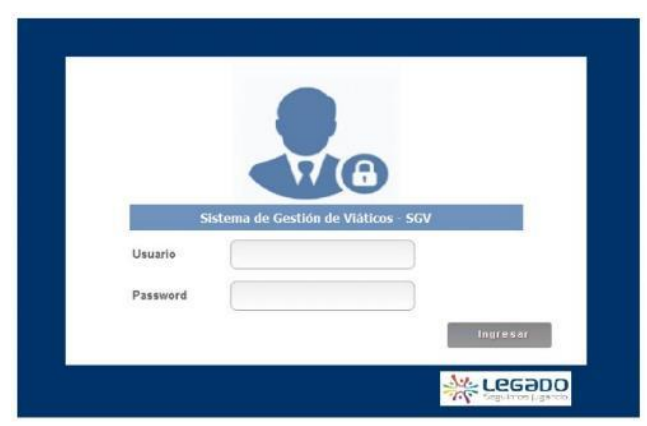

**Figura 59 Interfaz de identificador de usuario Fuente: Elaboración Propia**

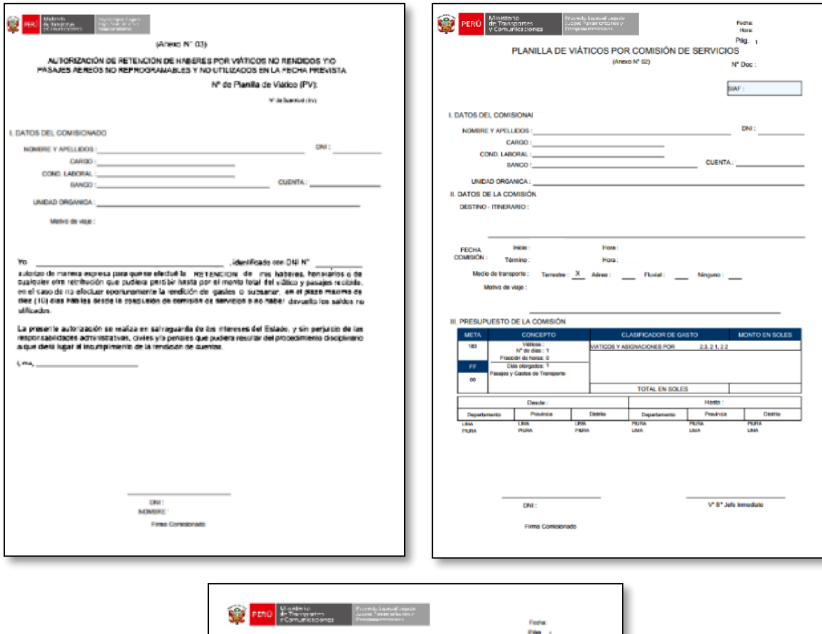

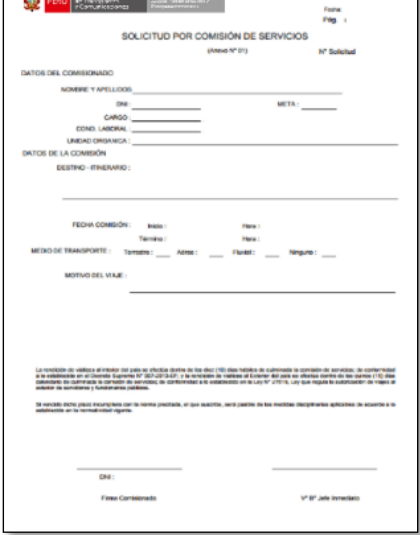

#### **Figura 60 Interfaz de Generar planilla de Viáticos Fuente: Elaboración Propia**

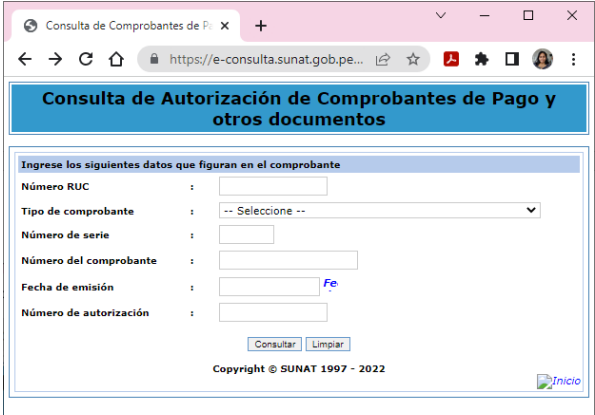

**Figura 61 Interfaz de Validar Comprobante de pago Fuente: e-consulta.sunat.gob.pe**

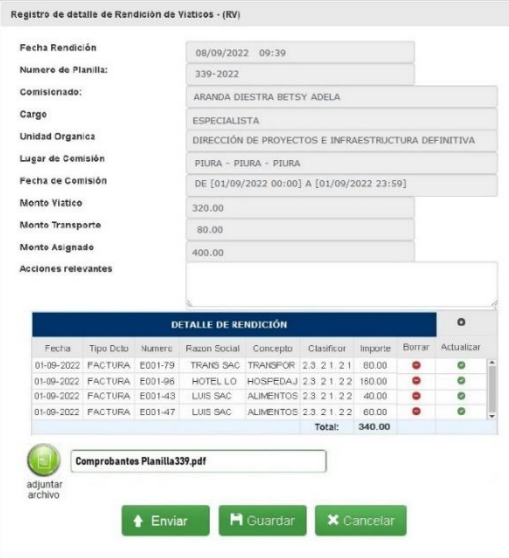

#### **Figura 62 Interfaz de Ingreso de rendición Fuente: Elaboración Propia**

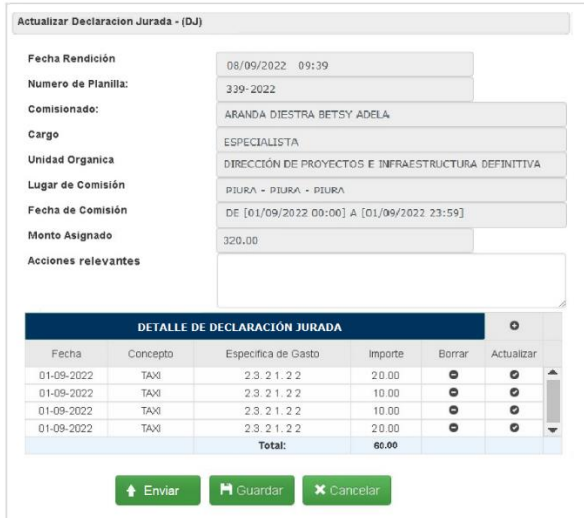

**Figura 63 Interfaz de Ingreso de Declaración Jurada Fuente: Elaboración Propia**

# **5.7. Validar la Documentación los procesos otorgamiento y rendición de viático basado en la NTP- ISO/IEC 12207:2016 de acuerdo con el proceso de implementación de software**

Con relación a este objetivo, se diseñó e implemento un sistema de información que ayudará a la gestión de los procesos de otorgamiento y rendición de viáticos en el cual los usuarios pueden generar las solicitudes de viáticos, para su aprobación remotamente, a través de una plataforma web; realizar el ingreso de rendiciones con comprobante y el registro de las declaraciones juradas, pudiendo subir los comprobantes digitalizados al sistema para su revisión optimizando el uso de su tiempo, pues ya no tendrán que estar yendo y viniendo en caso sus rendiciones no sean aprobadas.

Por el lado del personal de Unidad de Tesorería y Contabilidad, al utilizar el sistema también optimiza el tiempo de atención pues puede realizar la revisión de las rendiciones y declaraciones jurada de forma remota, rechazándolas en caso no se encuentren correctas, teniendo contacto con los usuarios solo para la entrega física del comprobante de ingreso a Caja, en el caso de que exista devolución de importes no utilizados o la entrega física de las rendiciones aprobadas solo para efectos de archivo.

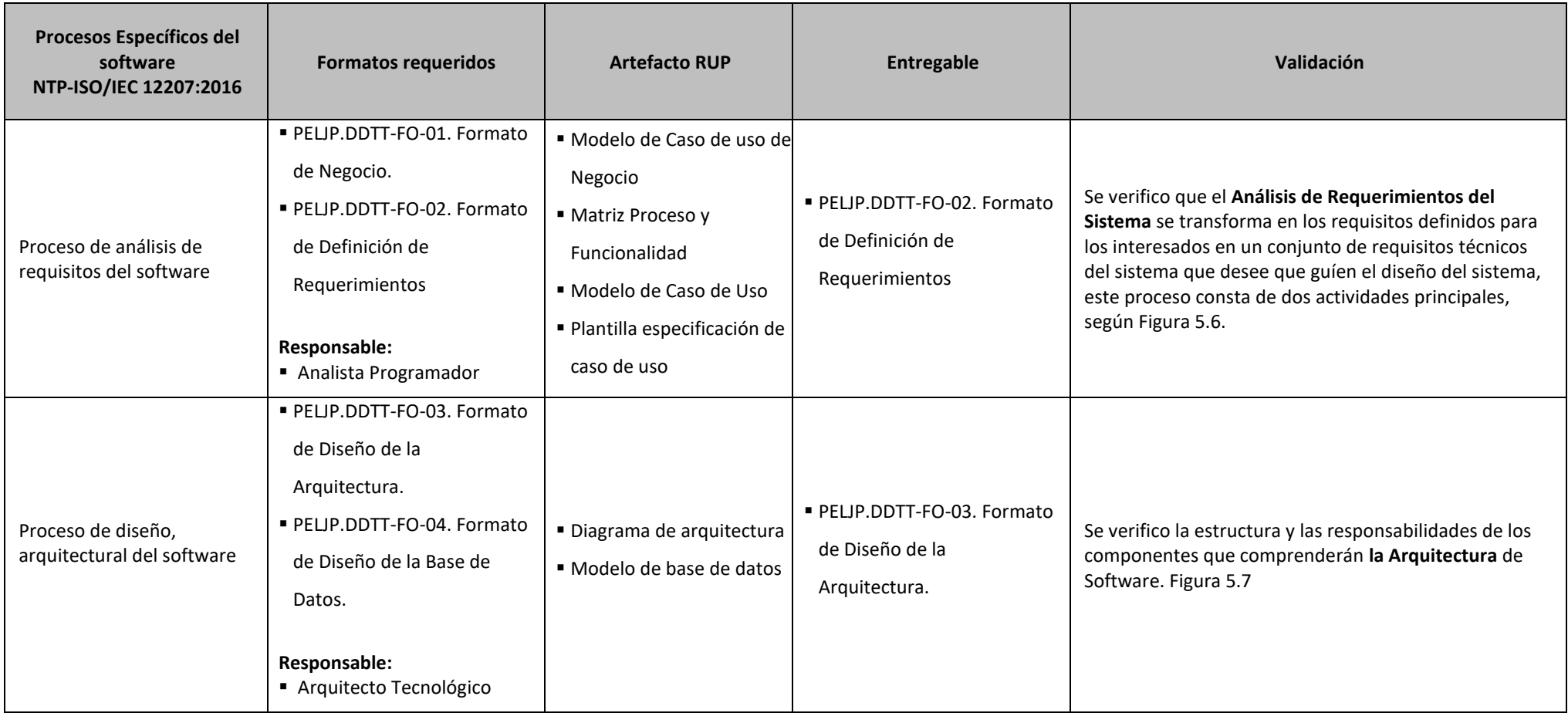

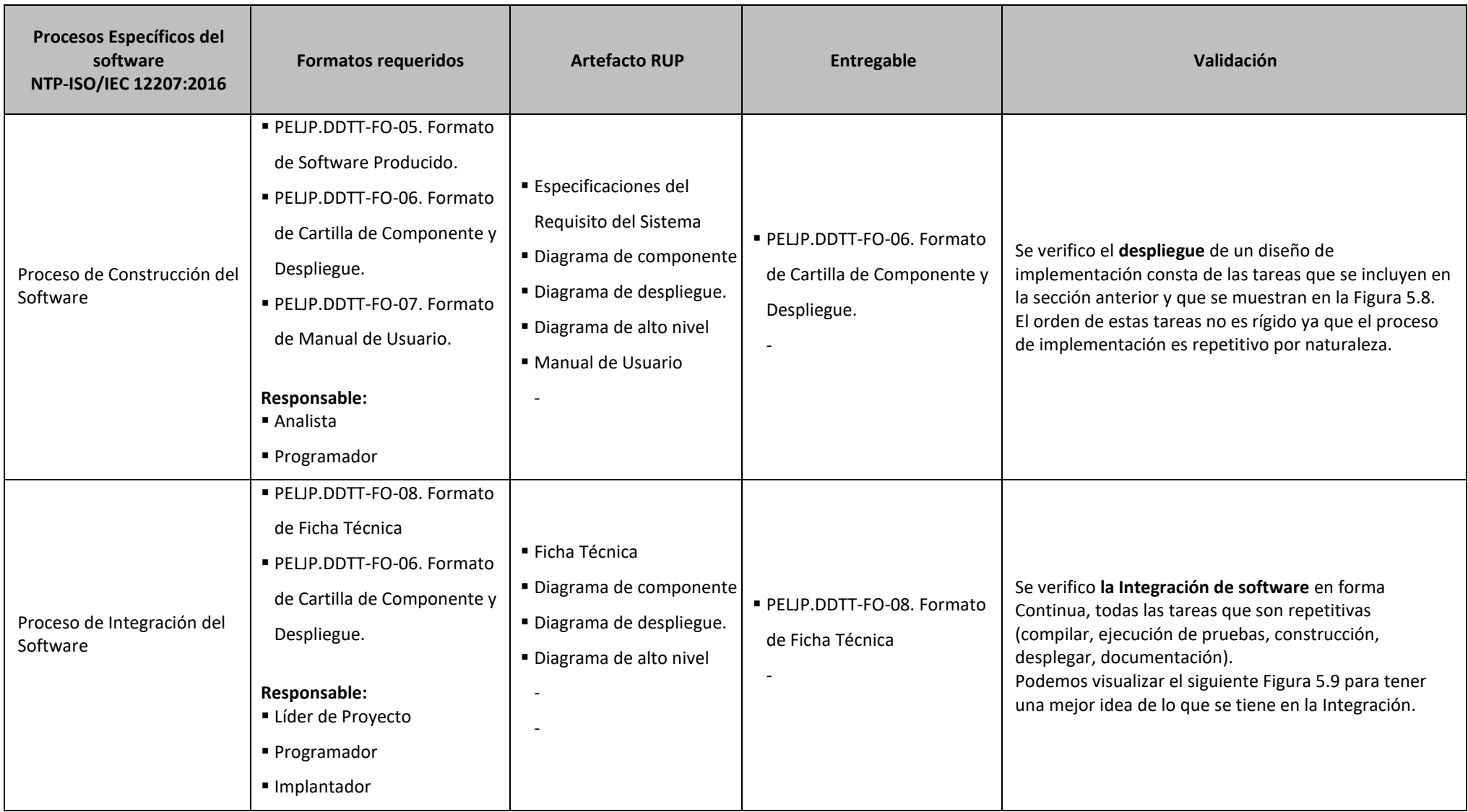

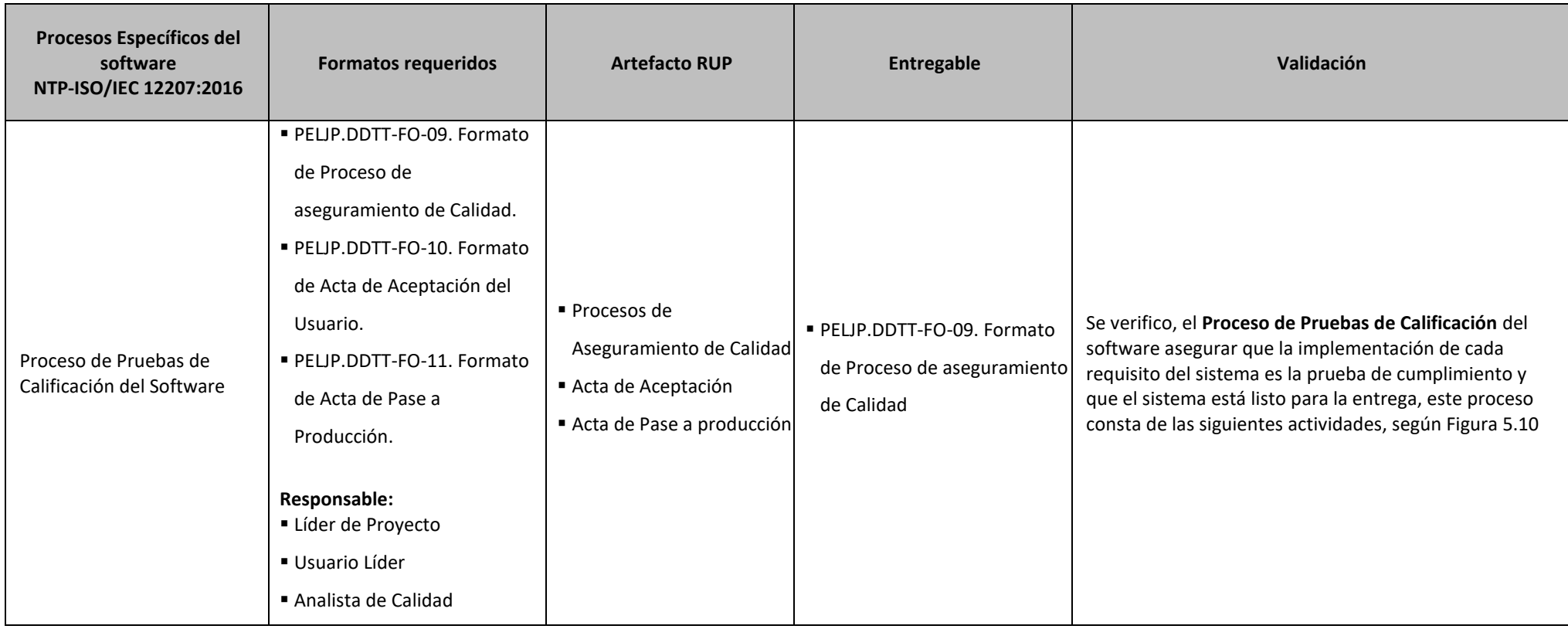

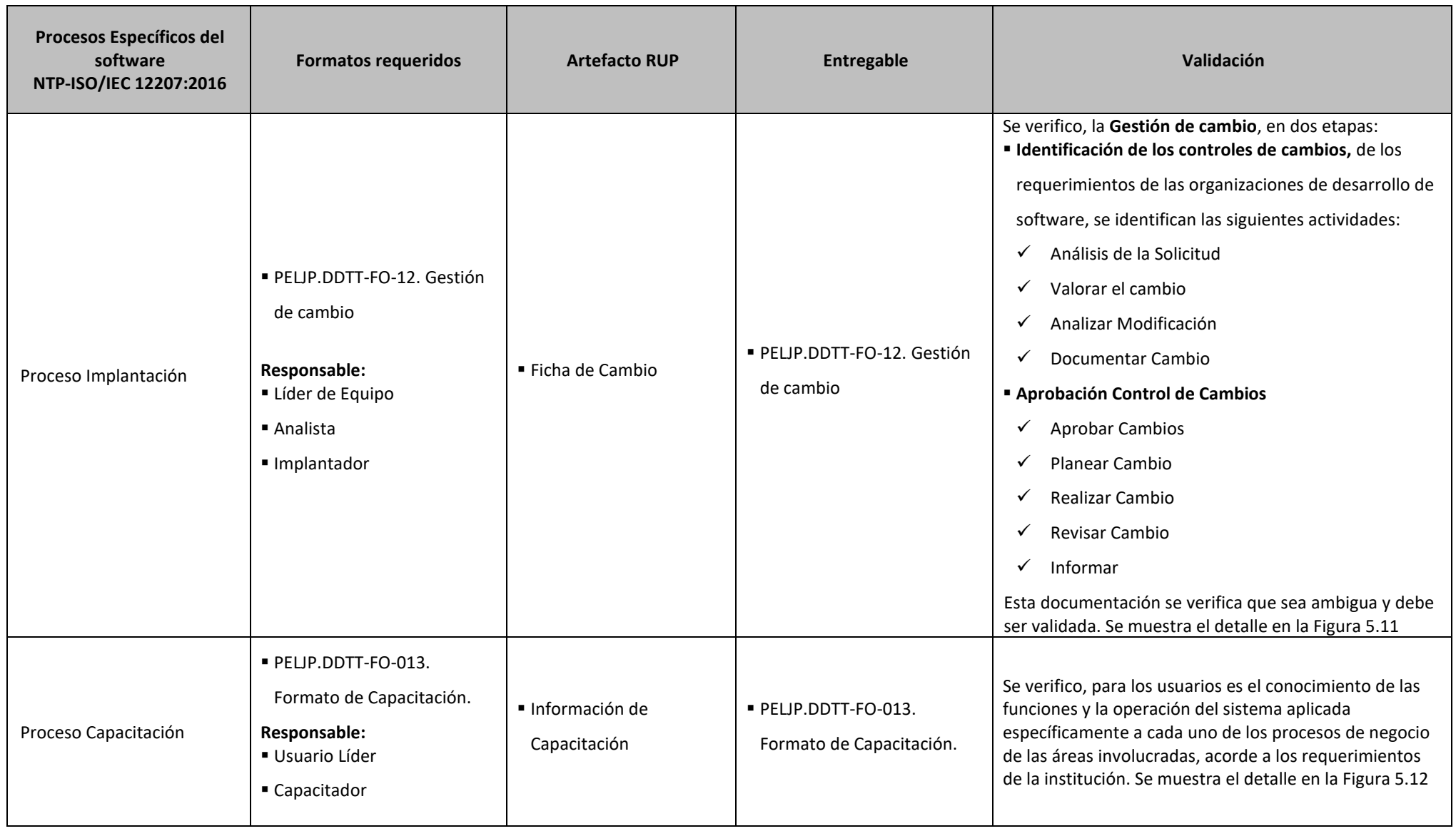

**Tabla 68 Validación de la documentación "entregables".** 

**Fuente: Elaboración propia**

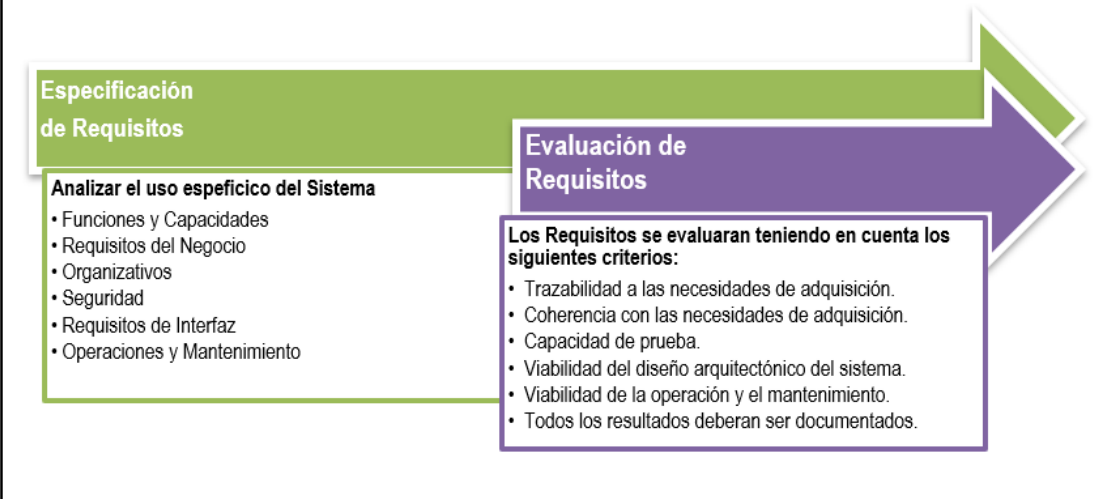

#### **Figura 64 Proceso de Análisis de Requisitos Fuente: Elaboración Propia**

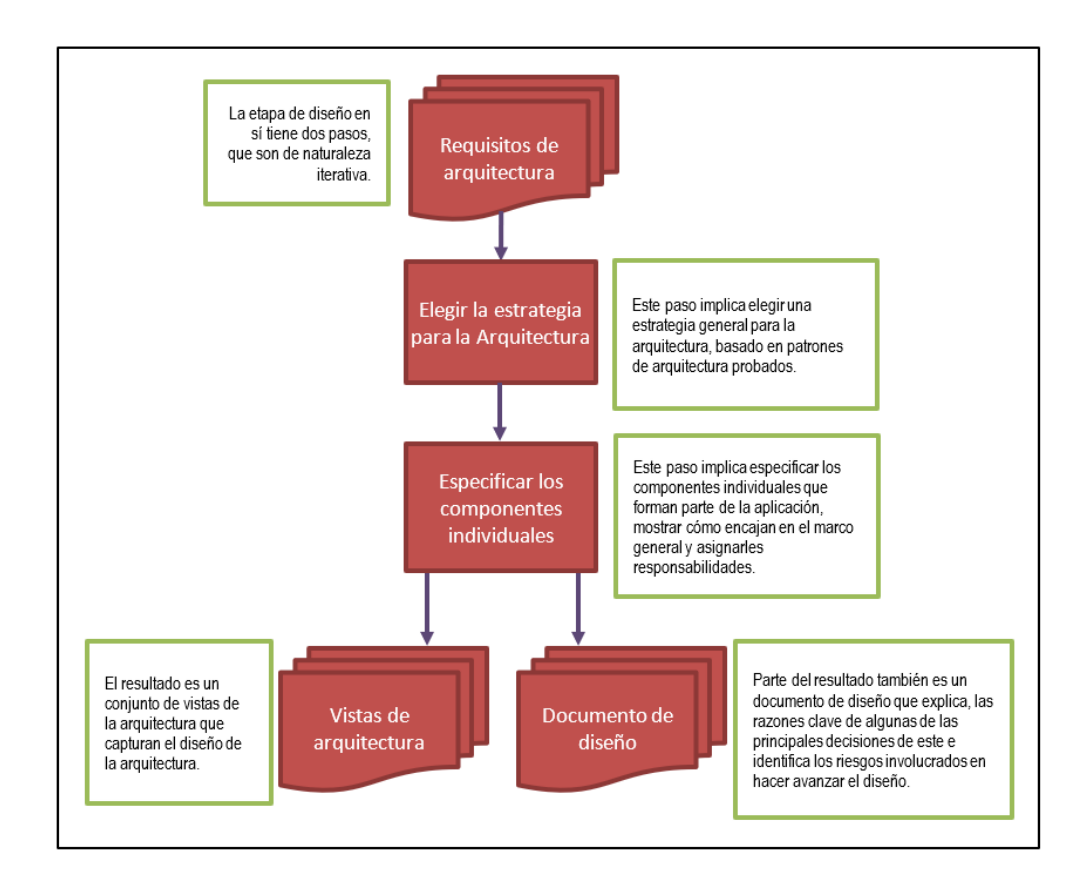

**Figura 65 Proceso de verificación de la arquitectura Fuente: Elaboración Propia**

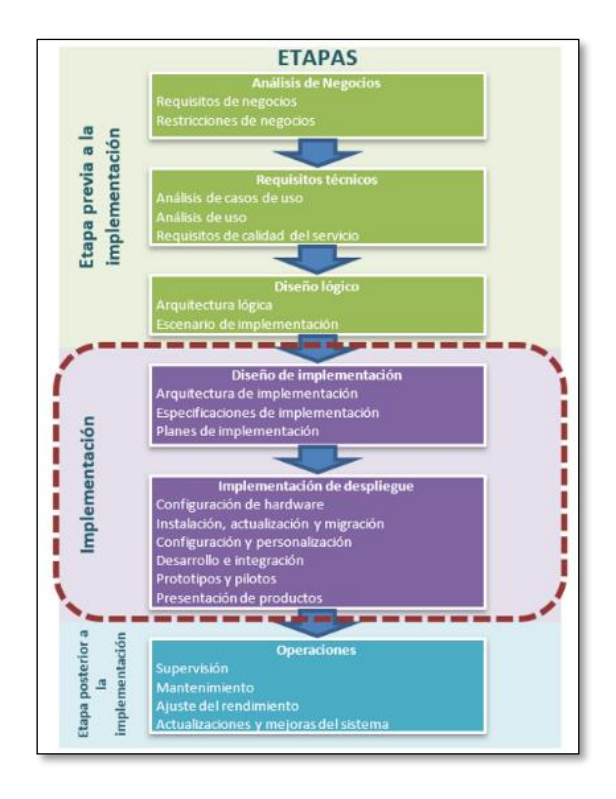

**Figura 66 Implementación de despliegue Fuente: Elaboración Propia**

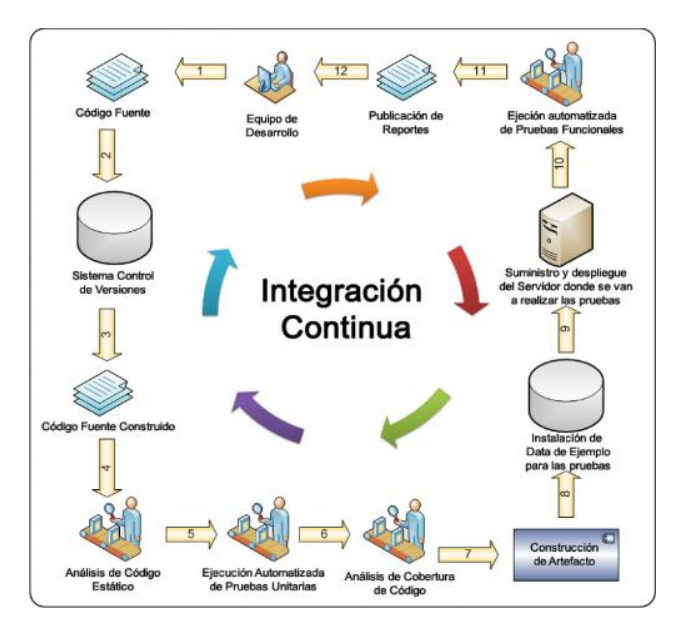

**Figura 67 Flujo de verificación de la Integración del Software Fuente: blog.juliopari.com**

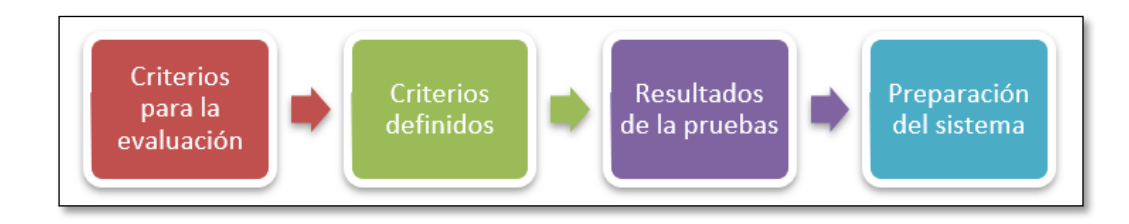

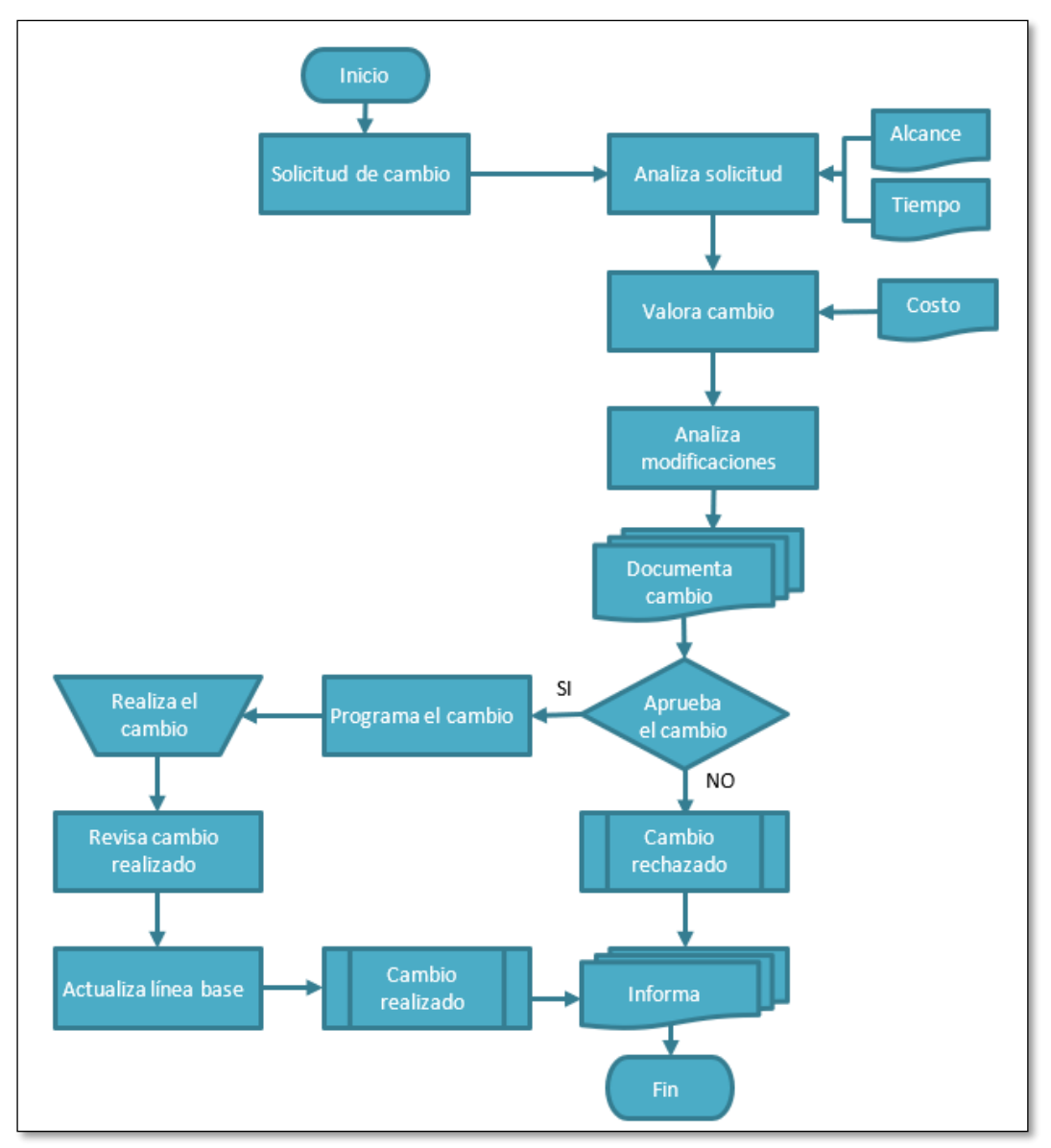

#### **Figura 68 Proceso de elaboración de prueba Fuente: Elaboración Propia**

**Figura 69 Proceso de elaboración de prueba Fuente: Elaboración Propia**

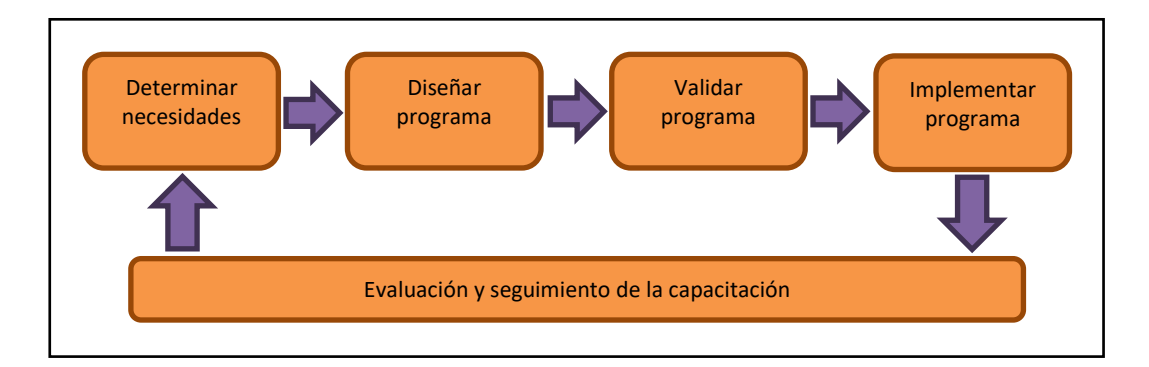

**Figura 70 Proceso de Capacitación**

# **5.8. Validar la disminución del tiempo en la gestión de otorgamiento y rendición de viáticos alineado al proceso de implementación de software basado en la NTP- ISO/IEC 12207:2016**

Con relación a este objetivo, luego del proceso de implementación de software basado en la NTP- ISO/IEC 12207:2016, puede observarse una gran disminución de tiempo en las actividades del negocio, tal como se aprecia en la Tabla 5.6

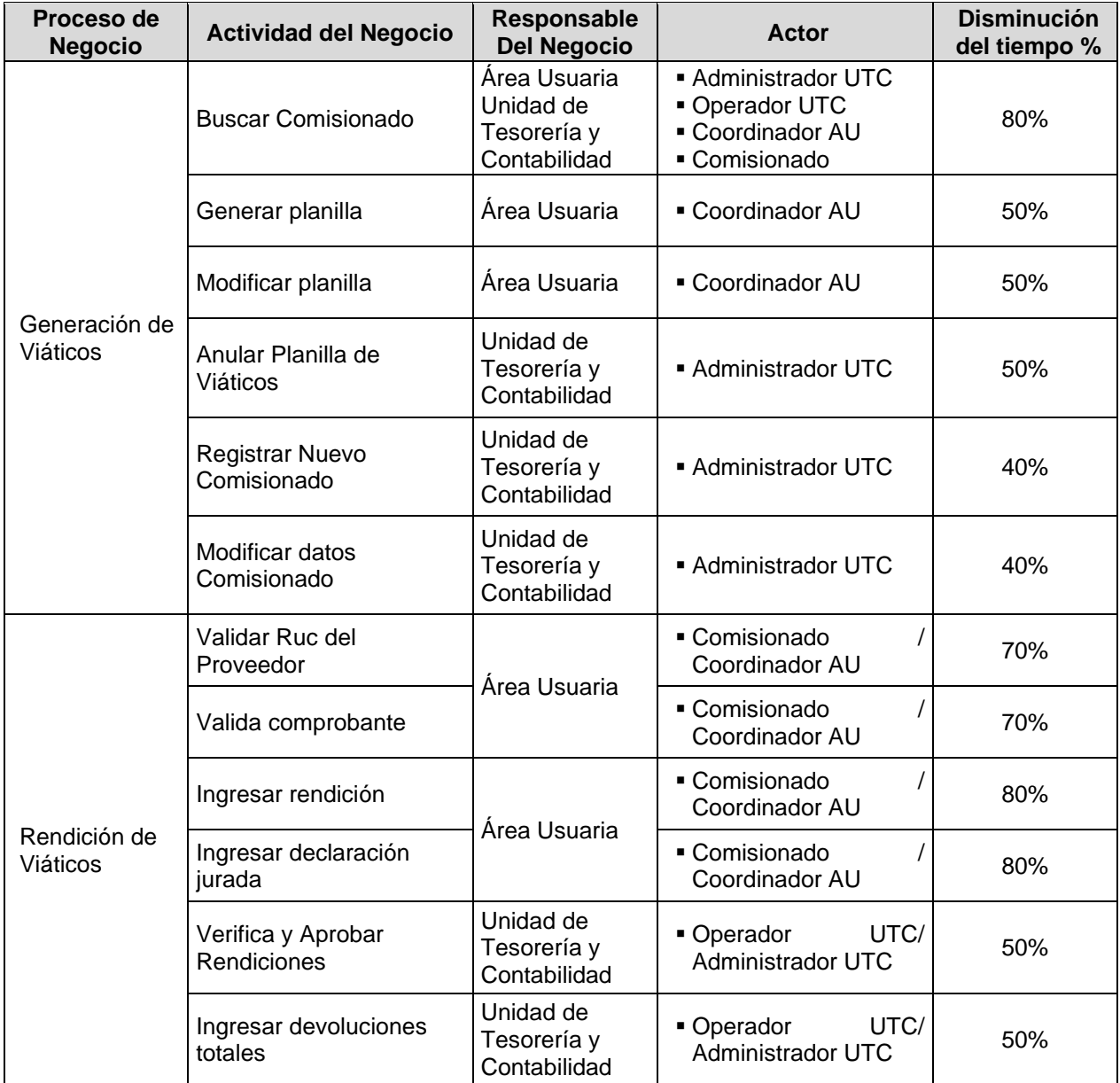

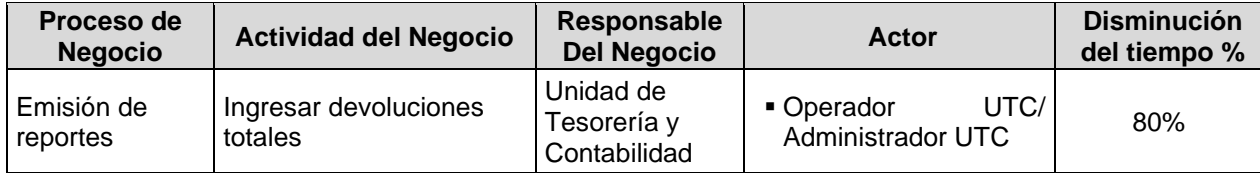

**Tabla 69 Disminución del tiempo en la generación de la documentación Fuente: Elaboración Propia**

Utilizar una metodología que soporte NTP-ISO/IEC 12207:2016, es lo más aconsejable para una organización que no cuenta con ella formalmente. En ese sentido se optó por el uso de la metodología RUP, la cual se adapta al proceso implementación del Software, que fácilmente mantiene una trazabilidad en la documentación generada en el proceso fácilmente y disminuyendo el tiempo en la documentación para el desarrollo del sistema de otorgamiento y rendición de viático.

Cabe resaltar que según lo establecido en la Resolución Ministerial N° 041- 2017-PCM, de fecha 27 de febrero de 2017, la aplicación de la "Norma Técnica Peruana NTP ISO/IEC 12207:2016 – Ingeniería de software y de sistemas, procesos de ciclo de vida del software 3a Edición", es obligatorio en todas las entidades integrantes del Sistema Nacional de Informática.

El Ministerio de Transportes y comunicaciones ha adoptado como marco normativo la Norma Técnica Peruana NTP-ISO/IEC 12207- 2016 – "Ingeniería de software y sistemas. Procesos del ciclo de vida del software", a través de la Resolución Directoral N° 189-2018-MTC/10 se aprueba la Directiva N° 004-2018-MTC/10 Directiva para el desarrollo de sistemas informáticos, instrumentos con los cuales, el cual resulta ser marco de referencia para el Proyecto Especial al ser una entidad adscrita a este Ministerio

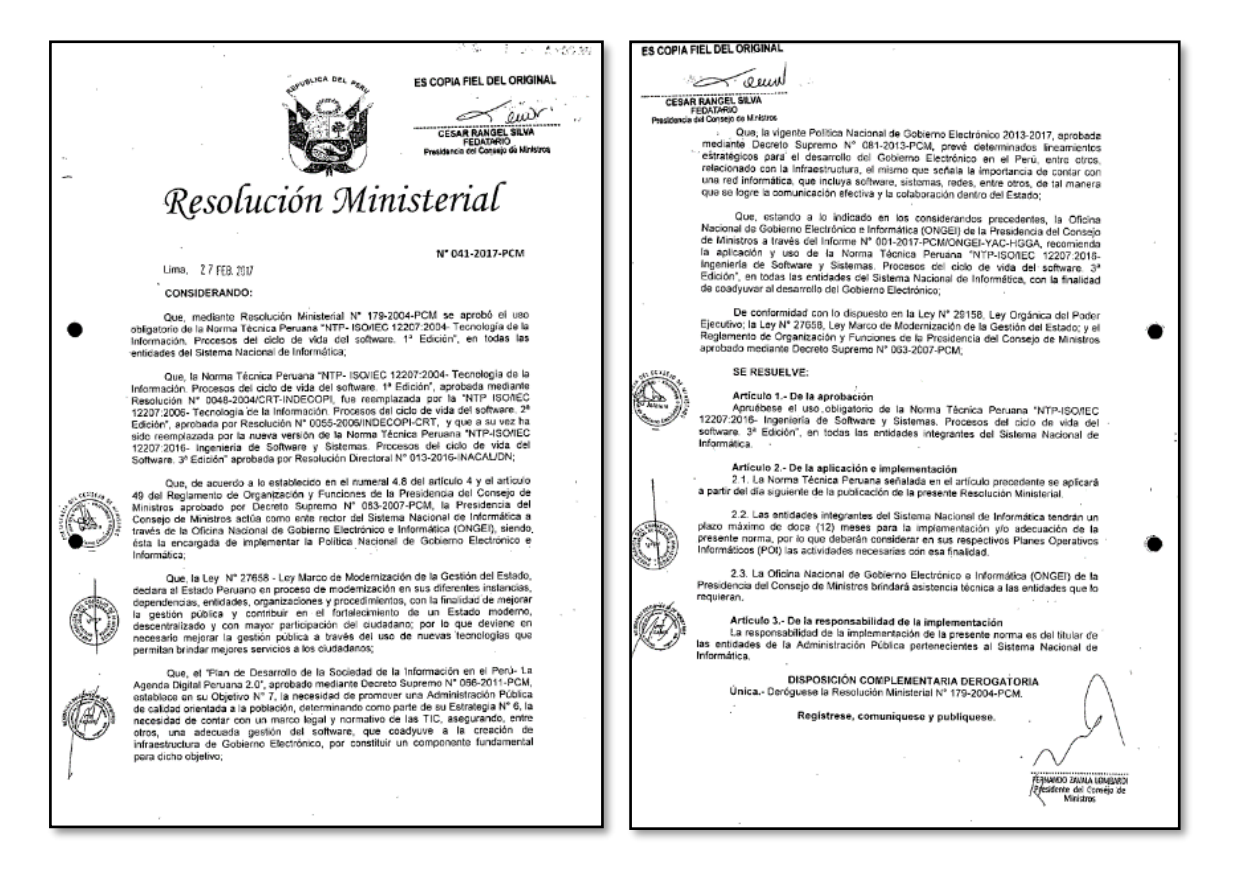

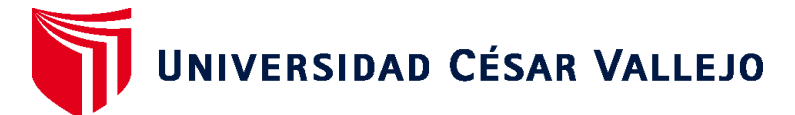

# **FACULTAD DE INGENIERÍA Y ARQUITECTURA ESCUELA PROFESIONAL DE INGENIERÍA DE SISTEMAS**

## **Declaratoria de Autenticidad del Asesor**

Yo, AGREDA GAMBOA EVERSON DAVID, docente de la FACULTAD DE INGENIERÍA Y ARQUITECTURA de la escuela profesional de INGENIERÍA DE SISTEMAS de la UNIVERSIDAD CÉSAR VALLEJO SAC - CALLAO, asesor de Tesis titulada: "Aplicación de la Norma NTP-ISO/IEC 12207:2016 para el Modelado de software de gestión de viáticos del Proyecto Especial Legado, 2022", cuyo autor es ARANDA DIESTRA BETSY ADELA, constato que la investigación tiene un índice de similitud de 22.00%, verificable en el reporte de originalidad del programa Turnitin, el cual ha sido realizado sin filtros, ni exclusiones.

He revisado dicho reporte y concluyo que cada una de las coincidencias detectadas no constituyen plagio. A mi leal saber y entender la Tesis cumple con todas las normas para el uso de citas y referencias establecidas por la Universidad César Vallejo.

En tal sentido, asumo la responsabilidad que corresponda ante cualquier falsedad, ocultamiento u omisión tanto de los documentos como de información aportada, por lo cual me someto a lo dispuesto en las normas académicas vigentes de la Universidad César Vallejo.

LIMA, 12 de Octubre del 2022

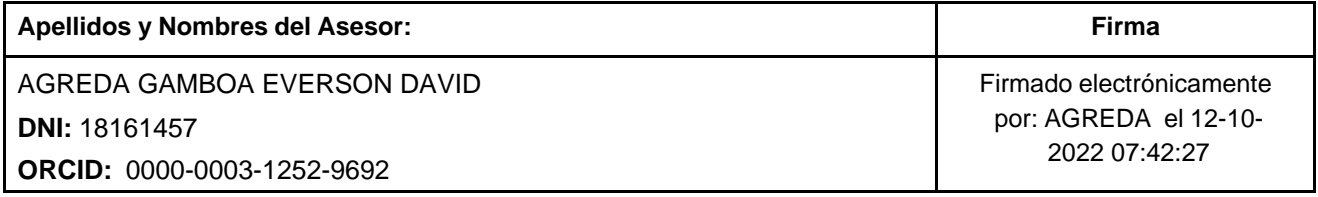

Código documento Trilce: TRI - 0433900

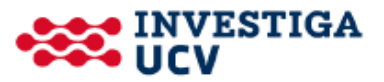